# Fortalecimiento del sistema de información socioeconómica del Cauca – Tángara

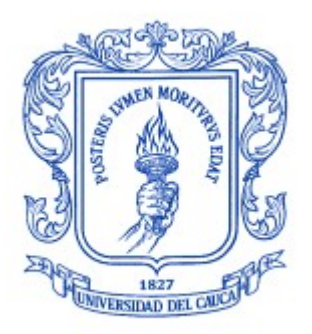

Trabajo de grado en Modalidad de Práctica Profesional en Ingeniería Electrónica y Telecomunicaciones

### José Luis Beltrán Ceballos

Director: Ing. Javier Alexander Hurtado Guaca Asesor: Ing. Darío Fernando Chamorro

## Universidad del Cauca

Facultad de Ingeniería Electrónica y Telecomunicaciones Departamento de Telemática Línea de Investigación Aplicaciones y Servicios sobre Internet Popayán, octubre de 2019

# Fortalecimiento del sistema de información socioeconómica del Cauca – Tángara

#### José Luis Beltrán Ceballos

Trabajo de grado presentado a la Facultad de Ingeniería Electrónica y Telecomunicaciones de la Universidad del Cauca para la obtención del Título de Ingeniero en Electrónica y Telecomunicaciones

Director: Ing. Javier Alexander Hurtado Guaca

Asesor: Ing. Darío Fernando Chamorro Vela

Popayán, octubre de 2019

### Agradecimientos

Es imposible completar esta meta sin agradecer a todos los que lo han hecho posible.

Gracias a mi familia, principalmente a mis padres, por todos los esfuerzos, el sacrificio, la dedicación y comprensión a lo largo de toda la carrera, han sido un apoyo fundamental y nada de esto sería posible sin ellos.

A Ana Isabel por ser una parte muy importante de mi vida, apoyarme y brindarme su amor incondicional.

Finalmente, a mi director de trabajo de grado, por su concejo y acompañamiento a lo largo de la ejecución de este; al ingeniero Darío Chamorro, por ser un gran maestro y un gran amigo, del cual he aprendido mucho.

> José Luis Beltrán Ceballos Popayán, octubre de 2019

"Siempre hay que encontrar el tiempo para agradecer a las personas que hacen una diferencia en nuestras vidas"

John F. Kennedy

## Tabla de contenido

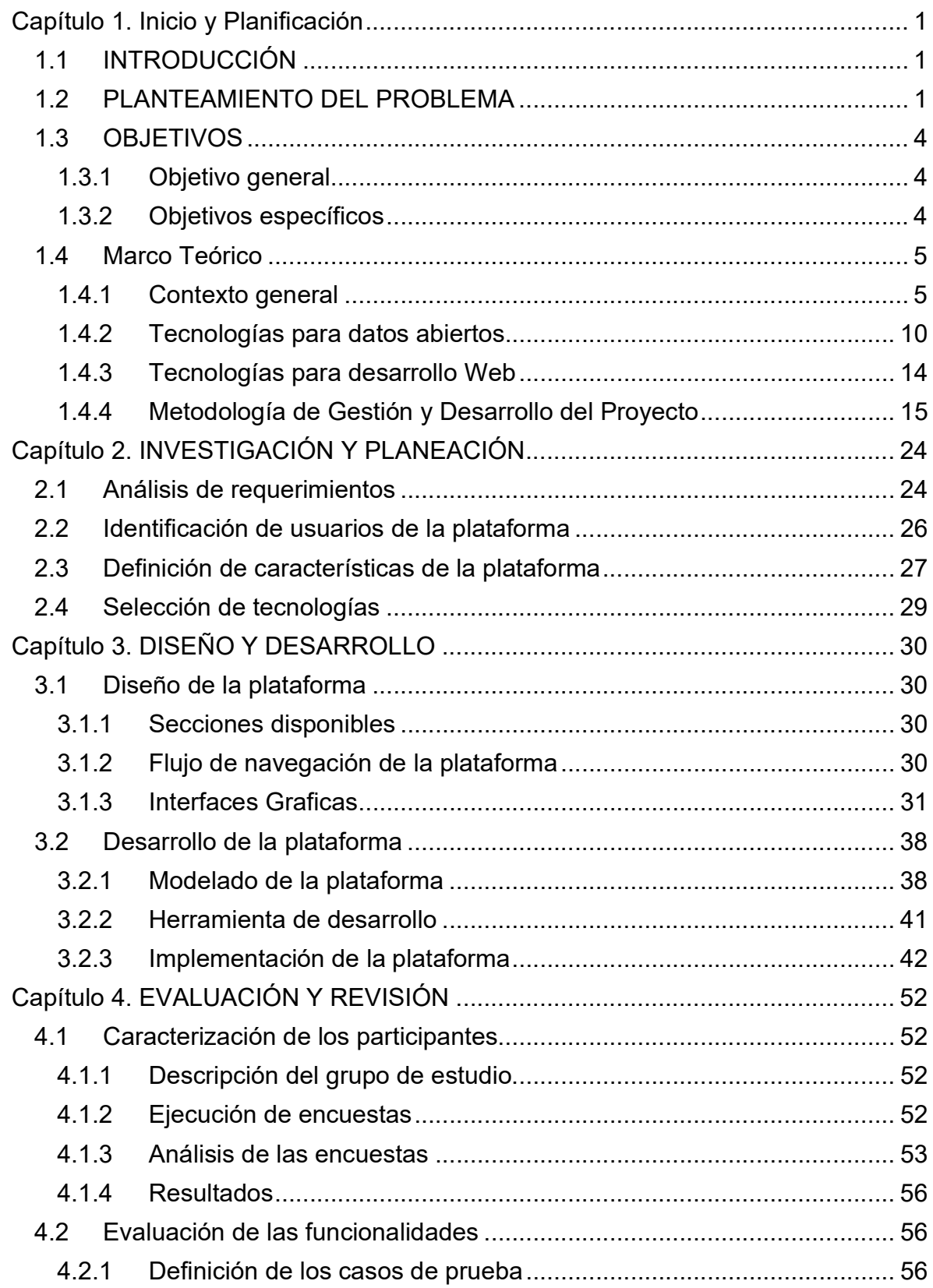

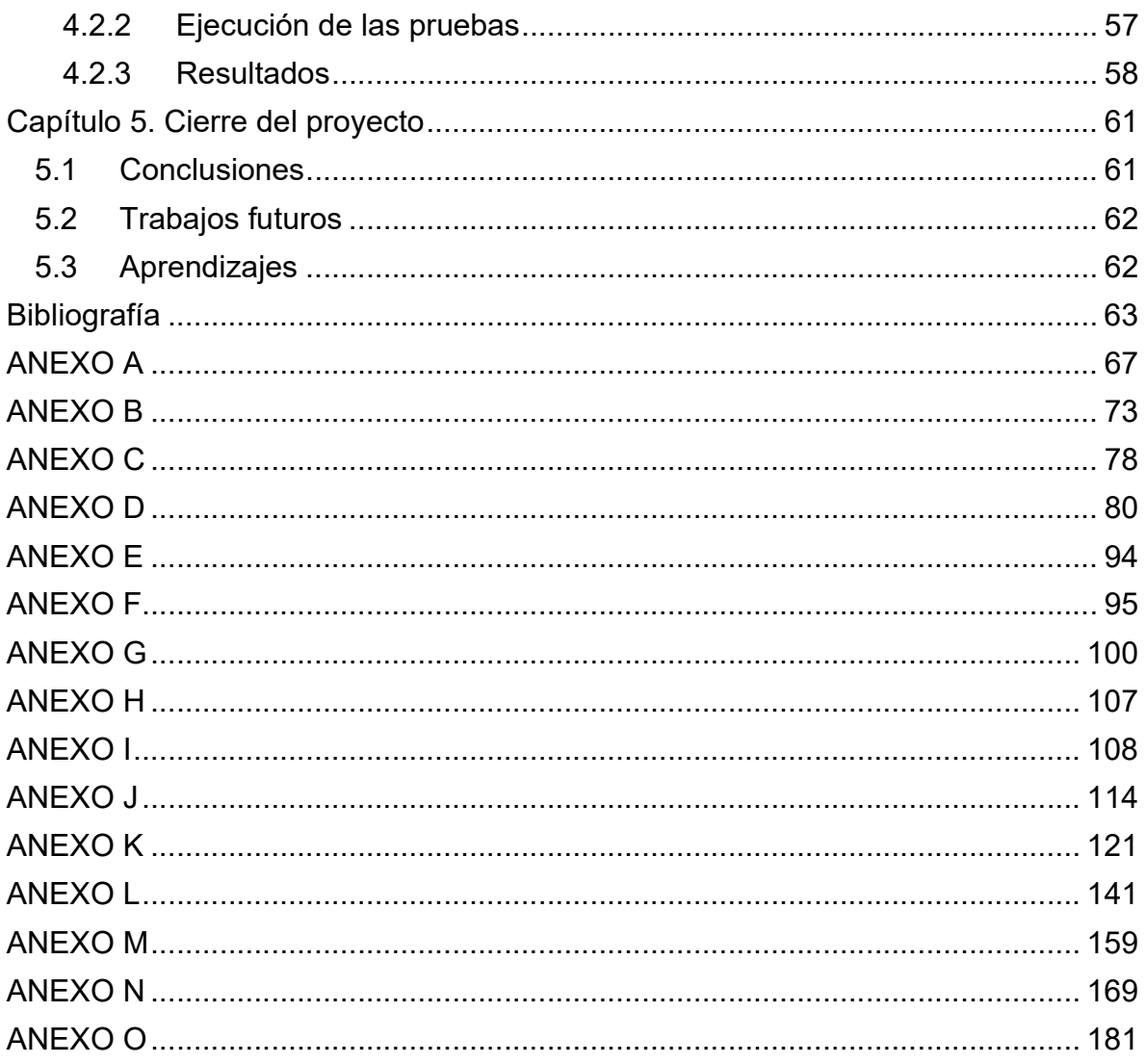

# Tabla de figuras

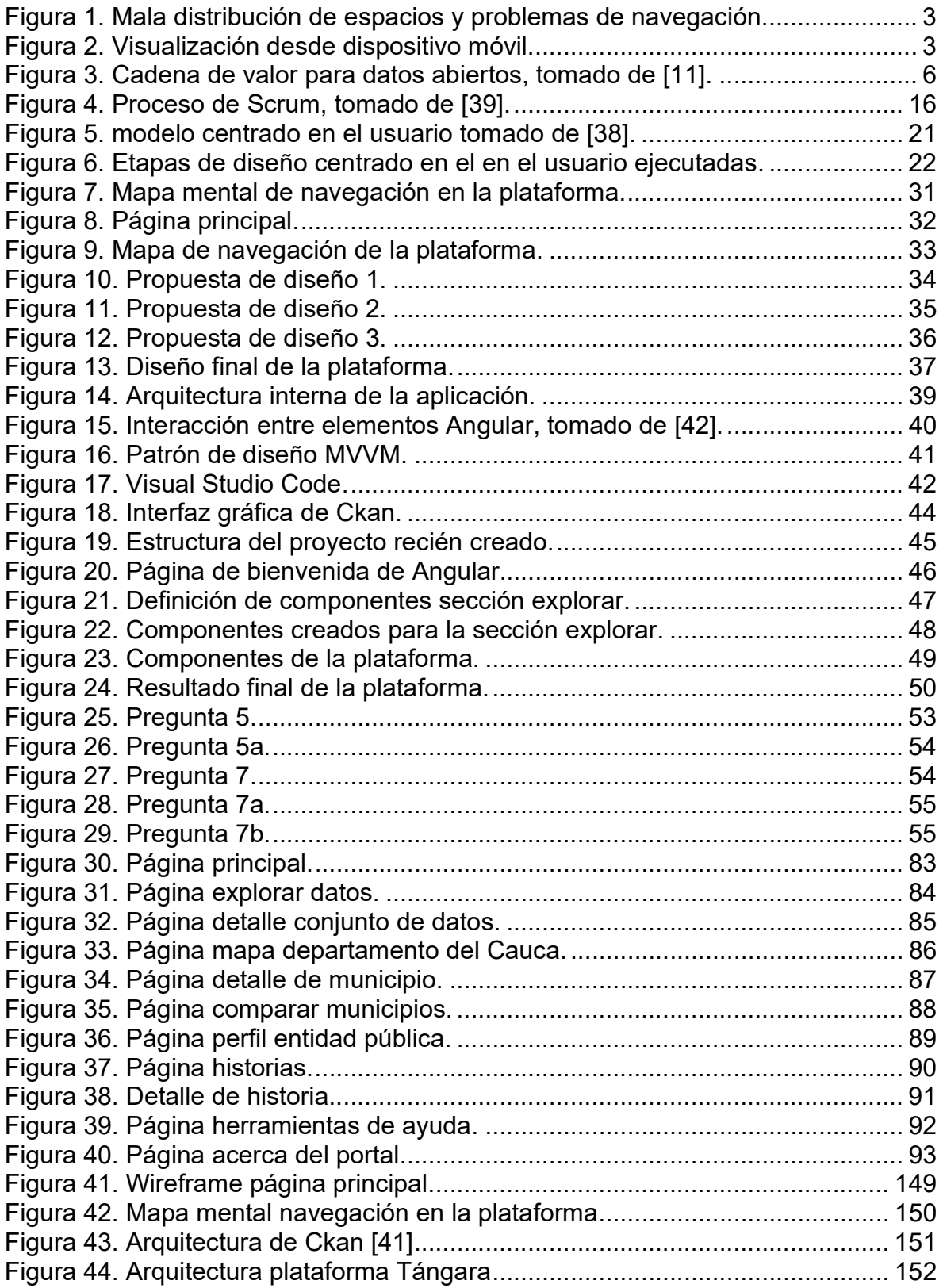

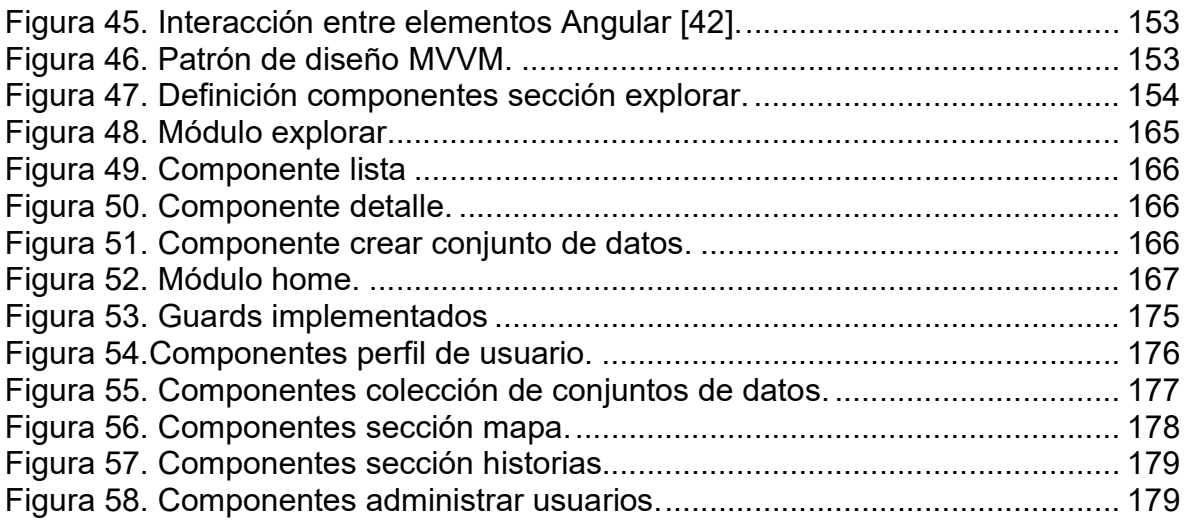

### Tabla de tablas

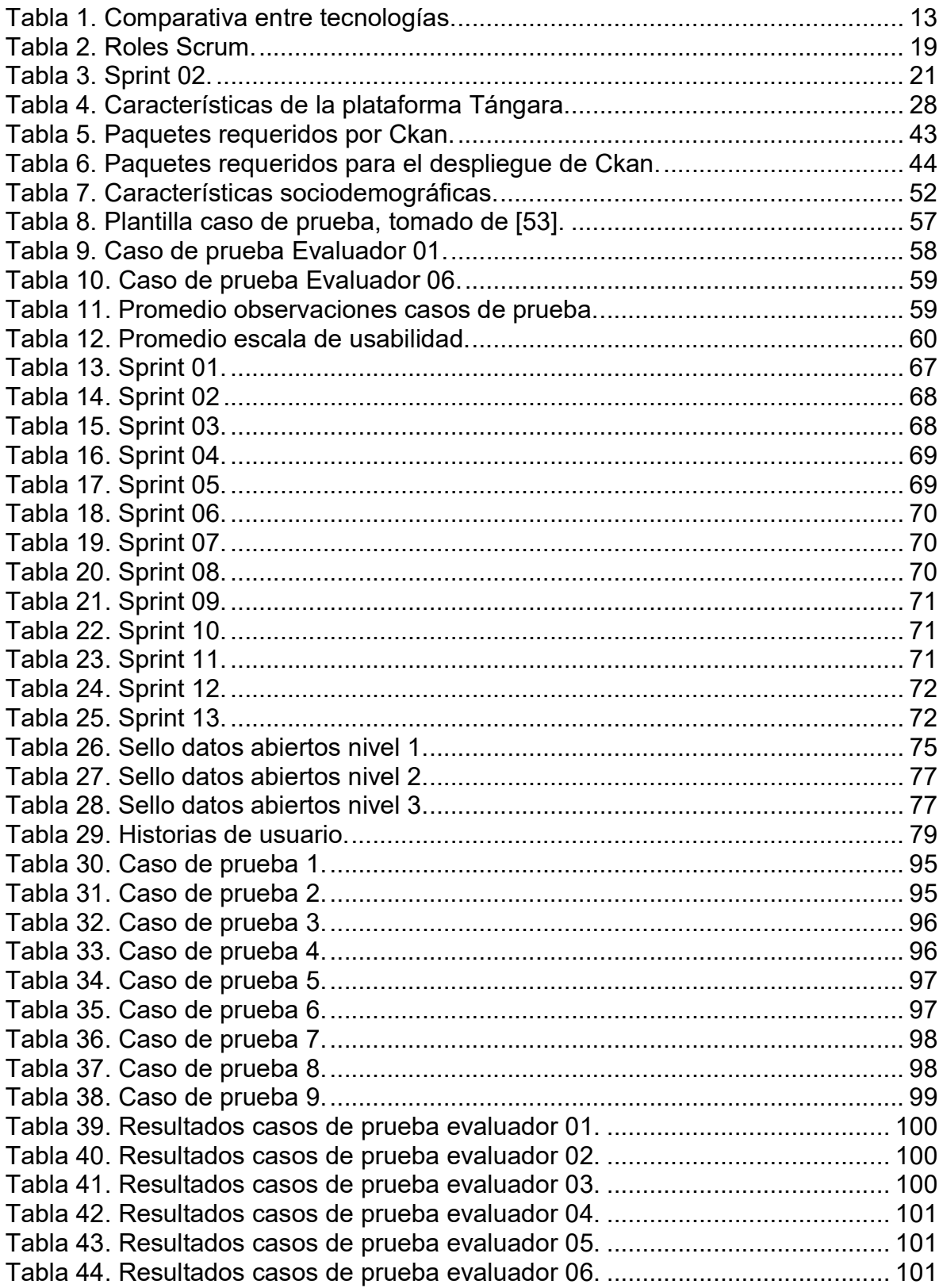

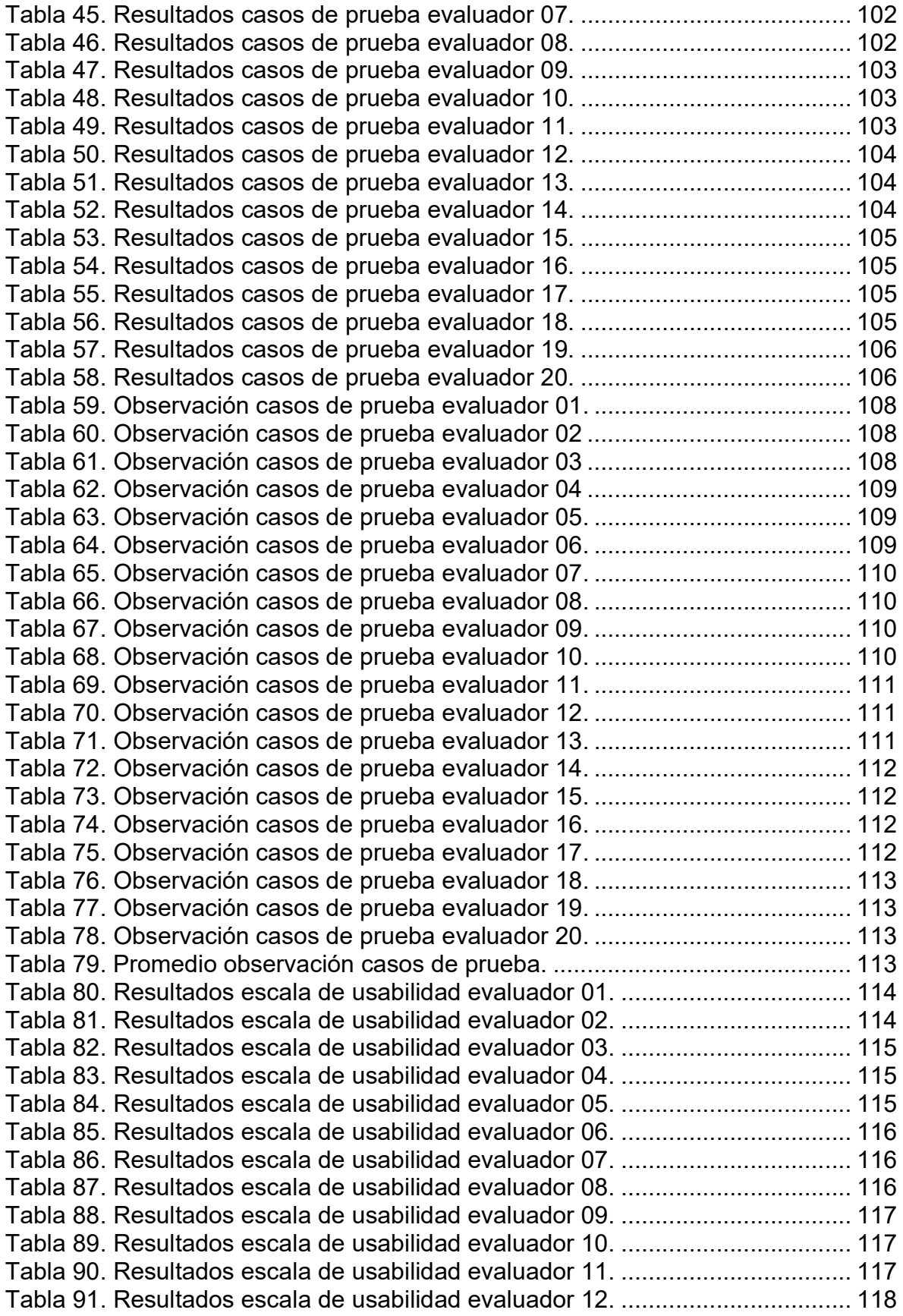

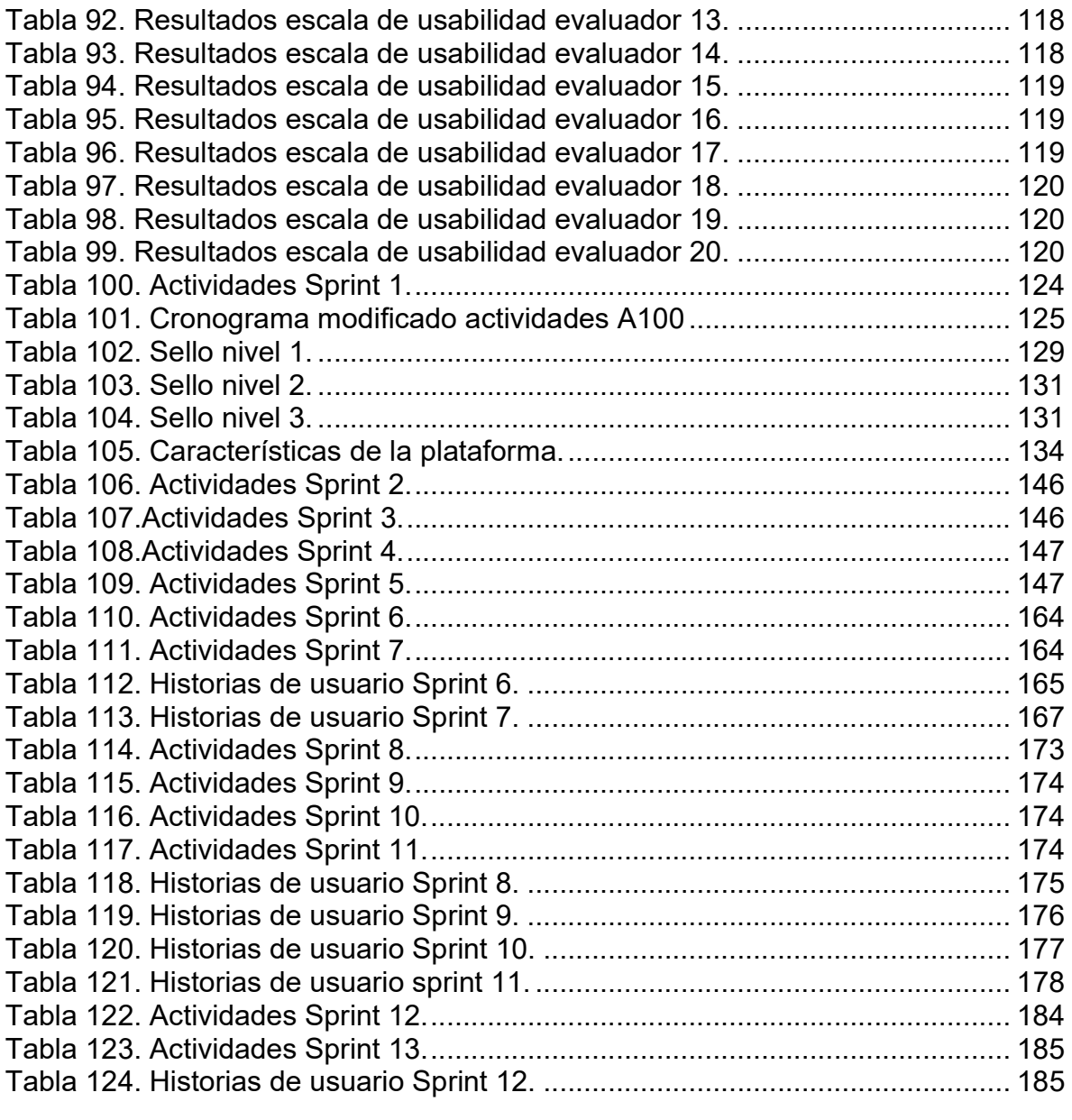

# CAPÍTULO 1. INICIO Y PLANIFICACIÓN

### 1.1 INTRODUCCIÓN

El presente documento describe los procesos que fueron realizados durante la ejecución del trabajo de grado en modalidad de práctica profesional en la empresa Kcumen Digital; en esta fue implementada una nueva versión del sistema de información socioeconómica del Cauca Tángara. Utilizando métodos basados en la filosofía del diseño centrado en el usuario, trabajando de la mano con distintos delegados de la gobernación del Cauca para poder obtener una plataforma de la mayor calidad posible, que cumpla a cabalidad con las necesidades del departamento y sus habitantes.

Para la implementación del prototipo fue utilizado el framework para desarrollo de aplicaciones web Angular, el cual posee una estructura basada en compontes que facilita el desarrollo y mantenimiento de interfaces complejas. De igual manera para el desarrollo de la estructura que soporta la plataforma se hizo uso de Ckan, el cual esta específicamente diseñado para datos abiertos y es altamente modificable según los requerimientos.

Una vez desarrollado el prototipo se realizaron pruebas funcionales permitiendo validar el correcto funcionamiento en un entorno controlado. Adicionalmente los evaluadores de la plataforma diligenciaron una encuesta de usabilidad donde consignaron sus percepciones acerca del uso de la plataforma.

### 1.2 PLANTEAMIENTO DEL PROBLEMA

El acceso a los datos gubernamentales por parte de todos los ciudadanos no es algo reciente, se viene dando desde el siglo XVI cuando en Suecia estos se hicieron públicos como un derecho constitucional [1], pero es en los últimos años donde ha comenzado a tomar más fuerza, denominados Open Data o Datos abiertos, sirviendo para la creación de diversas aplicaciones y servicios, logrando mejorar la calidad de vida de las personas, debido a la valiosa información que estos brindan, la cual mediante el correcto tratamiento permite a los ciudadanos tomar mejores decisiones en los diferentes sectores donde estos se desempeñan [2], [3]. Además, brindan una herramienta para la transparencia de los gobiernos; esto impulsó la conformación de la Alianza para el Gobierno Abierto (AGA) en 2011, la cual hoy en día se encuentra conformada por más de 70 países, 15 gobiernos subnacionales y tres de los organismos multilaterales más importantes a nivel internacional, como lo son el Banco Mundial, la Organización para la Cooperación y el Desarrollo Económicos (OCDE) y el Banco Interamericano de Desarrollo (BID) [4].

Cabe resaltar que, Colombia manifestó su interés por participar en la iniciativa de la AGA desde que esta fue consolidada, y en 2012 presentó el primer plan de acción, el cual se enfocaba en los desafíos de mejora de servicios públicos, aumento de la integridad pública y mejor gestión en la inversión pública [5]. Como parte del cumplimiento de los compromisos adquiridos al formar parte de la AGA, el 6 de marzo de 2014 Colombia publicó la Ley 1712, por medio de la cual se crea la ley de transparencia y del derecho de acceso a la información pública nacional, cuyo principal objetivo es poner a disposición de todos los ciudadanos e interesados la información relacionada al sector público y la ejecución de sus recursos. Esta debe brindarse oportunamente, en formatos que faciliten tanto su reutilización como su procesamiento [6].

Buscando cumplir con lo expuesto en la ley 1712, el gobierno colombiano desarrolló el portal de datos abiertos de Colombia<sup>1</sup>, en el cual más de 1000 entidades públicas publican datos abiertos, actualmente cuenta con más de 7000 conjuntos de datos [7]. Además, con el decreto 1081 de 2015 se establece que todas las entidades obligadas a publicar datos abiertos, deben hacerlo tanto en el portal oficial del estado colombiano como en su portal oficial.

Así mismo, en el departamento del Cauca se han realizado esfuerzos por cumplir con la ley de transparencia, es por esto que la Oficina Asesora de Planeación inició en el 2013 la construcción de la línea base de indicadores socioeconómicos de los municipios del Cauca. Con estos indicadores se procedió a diseñar un sistema que permitiera recopilar, organizar, analizar y difundir datos de interés público [8].

Es así, como en octubre del 2014 se presentó por primera vez el sistema denominado Tángara, en homenaje a la riqueza biodiversa de la región. Inicialmente, la primera implementación de esta herramienta recogía índices económicos, sociales, ambientales y de cobertura pertenecientes a los 42 municipios que conforman el departamento. Posteriormente, en el 2015 se realizó una actualización del sistema, incluyendo 163 indicadores que conforman la batería definida por la Procuraduría General de la Nación, en el marco de Rendición Pública de Cuentas de Primera Infancia, Infancia y Adolescencia y Juventud (PIIAJ) [8].

Una revisión del estado actual de la plataforma Tángara evidenció problemas como: deficiencias de estructura, organización y presentación de la información; errónea distribución y optimización del espacio disponible; problemas de seguridad; falta de mantenimiento; errores de navegación; incorrecta visualización de la plataforma en dispositivos móviles; dificultad al buscar e identificar contenidos e información, los cuales se encuentran desactualizados, ya que corresponden al año 2015. Las Figuras 1 y 2, evidencian algunos de los problemas mencionados.

<sup>1</sup> www.datos.gov.co

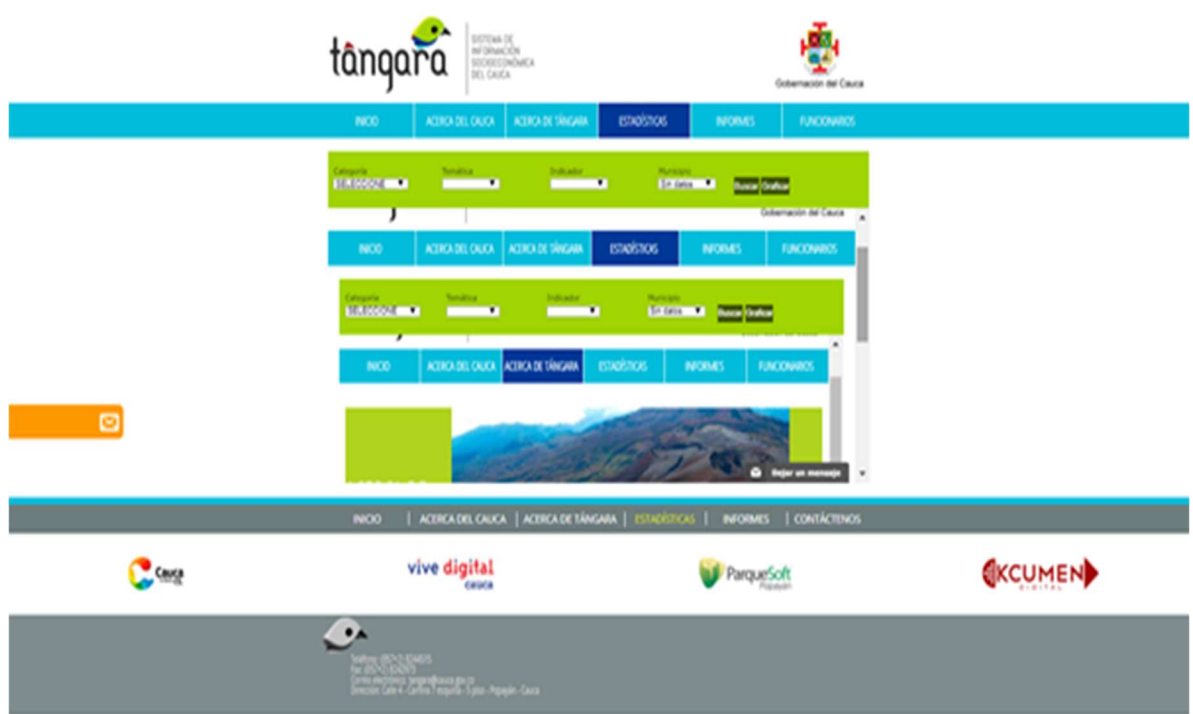

Figura 1. Mala distribución de espacios y problemas de navegación.

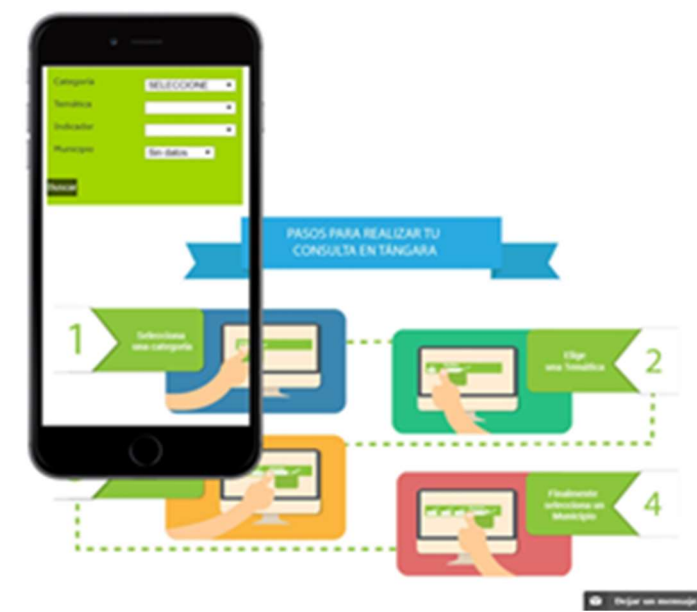

Figura 2. Visualización desde dispositivo móvil.

Teniendo en cuenta el estado actual de la plataforma Tángara, puede concluirse que no es posible acceder a los beneficios que brinda el acceso a los datos abiertos del departamento y sus municipios. Es por esto que la Gobernación del Cauca busca realizar el fortalecimiento, actualización y mantenimiento de la plataforma, labor que será llevada a cabo por la empresa Kcumen Digital SAS.

La solución propuesta por la empresa Kcumen Digital plantea el desarrollo de una nueva aplicación para dispositivos móviles con sistema operativo Android y la reimplementación de la plataforma web, la cual contará con nuevas funcionalidades, mejorará las que se encuentran en la plataforma actual y enlazará los datos publicados en esta con la plataforma oficial de datos abiertos del gobierno colombiano.

El presente trabajo de grado se enfocará en la reimplementación de la plataforma web y sus nuevas funcionalidades, entre las cuales se destacan: la creación y publicación de historias relacionadas a los conjuntos de datos que se encuentran en la plataforma; creación de colecciones privadas, las cuales permitirán agrupar los conjuntos datos de datos según las necesidades de los usuarios; seguimiento de un conjunto de datos, lo cual permitirá recibir notificaciones cuando este sea actualizado o modificado; visualización de conjuntos de datos mediante gráficas dinámicas; diseño responsivo que permita una correcta visualización del contenido en dispositivos móviles.

### 1.3 OBJETIVOS

#### 1.3.1 Objetivo general

Construir una nueva versión del componente web de la plataforma para la gestión de datos abiertos de la Gobernación del Cauca "Tángara" en la empresa Kcumen Digital SAS.

#### 1.3.2 Objetivos específicos

- Diseñar el componente web para la plataforma de gestión de datos abiertos de la Gobernación del Cauca "Tángara" a través de la filosofía de Diseño Centrado en Usuario.`
- Desarrollar un prototipo del componente web para la plataforma de gestión de datos abiertos de la Gobernación del Cauca "Tángara".
- Evaluar experimentalmente la funcionalidad del prototipo del componente web para la plataforma de gestión de datos abiertos de la Gobernación del Cauca "Tángara".

### 1.4 Marco Teórico

A continuación, se realiza una presentación de los conceptos fundamentales para la comprensión del presente trabajo de grado, como también una descripción de las principales tecnologías que son de interés para el mismo.

#### 1.4.1 Contexto general

Esta sección profundiza en los conceptos que se han mencionado a lo largo del planteamiento del problema, como lo son datos abiertos, datos abiertos en Colombia y usabilidad.

#### 1.4.1.1 Datos Abiertos

Puede definirse datos abiertos como una filosofía y práctica que busca la disponibilidad de determinados datos para todo el mundo, sin restricciones de derechos intelectuales, patentes u otros mecanismos de control [9]. Las principales características que los identifican son [10]:

- Disponibilidad y acceso: los datos deben estar disponibles en su totalidad, sin restricciones, la reproducción de los mismos no deberá exceder un costo razonable, preferiblemente a través de la descarga por internet. Estos se deben presentar en un formato conveniente además de modificable.
- Reutilización y redistribución: los datos deben presentarse bajo una serie de términos que permitan la reutilización y redistribución de estos, inclusive la integración con otros conjuntos de datos.
- Participación universal: los datos pueden ser usados, reutilizados y redistribuidos por cualquier persona, sin discriminación alguna en los campos de actividad o entidades que requieran la información para determinados fines.

Actualmente, los datos abiertos son un recurso explorado por diferentes naciones, en donde su implementación ha sido de gran importancia en diversas áreas, incluso en el mismo gobierno, esto ha beneficiado a diferentes grupos de personas y organizaciones. Entre algunas de las áreas en las que estos han creado valor están [5]: transparencia y control democrático, participación, auto empoderamiento, productos y servicios privados mejorados o nuevos, innovación, mejora de la eficiencia de los servicios gubernamentales, mejora de la efectividad de los servicios gubernamentales, medida del impacto de las políticas, nuevos conocimientos de fuentes de datos y patrones combinados en grandes volúmenes de datos.

Por otro lado, la Figura 3 muestra la cadena de valor para los datos abiertos, la cual permite identificar las actividades que generan valor a los usuarios finales. Ésta consta de cinco eslabones [11]:

- Fuentes de datos: estas pueden tener origen en organizaciones públicas o privadas; cuando es el gobierno el que provee la información esta es llamada Open Government Data.
- Infraestructura técnica: hace referencia a los esquemas legales o mecanismos técnicos que permiten que la información sea reutilizable, además de establecer la infraestructura tecnológica para la publicación de datos.
- Infomediarios: término que proviene de la palabra inglesa *infomediaries*, que a su vez proviene de la abreviación de information intermediaries (intermediarios de la información). Hace referencia a los creadores de los productos o servicios basados en las fuentes de datos, cuyos objetivos varían desde los meramente económicos, hasta el de fomentar el desarrollo de la sociedad, la promoción de la transparencia o la participación ciudadana.
- Productos o servicios: son generados por los infomediarios, pueden ser nuevos conjuntos de datos creados mediante el tratamiento y la combinación, aplicaciones para dispositivos móviles u otros dispositivos, portales web, entre otros.
- Usuarios: el último eslabón de la cadena hace alusión a las empresas o ciudadanos que hacen uso de las aplicaciones, productos o servicios; ya sea en el ámbito ciudadano o profesional.

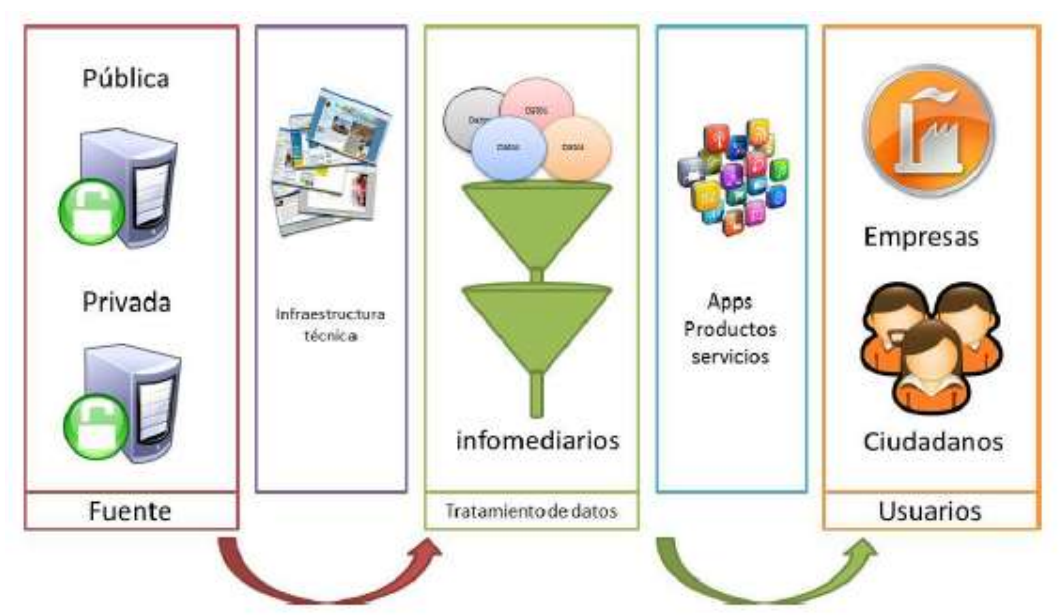

Figura 3. Cadena de valor para datos abiertos, tomado de [11].

#### 1.4.1.2 Datos Abiertos Colombia

La ley 1712 de 2014 [12], define los datos abiertos como: "datos primarios o sin procesar, que se encuentran en formatos estándar e interoperables que facilitan su acceso y reutilización, los cuales están bajo la custodia de las entidades públicas o privadas que cumplen con funciones públicas y que son puestos a disposición de cualquier ciudadano, de forma libre y sin restricciones, con el fin de que terceros puedan reutilizarlos y crear servicios derivados de los mismos".

Así mismo, establece como sujetos obligados a presentar datos abiertos a:

- Toda entidad pública, incluyendo las pertenecientes a todas las Ramas del Poder Público, en todos los niveles de la estructura estatal, central o descentralizada por servicios o territorialmente, en los órdenes nacional, departamental, municipal y distrital.
- Los órganos, organismos y entidades estatales independientes o autónomos y de control.
- Las personas naturales y jurídicas, públicas o privadas, que presten función pública, que presten servicios públicos respecto de la información directamente relacionada con la prestación del servicio público.
- Cualquier persona natural, jurídica o dependencia de persona jurídica que desempeñe función pública o de autoridad pública, respecto de la información directamente relacionada con el desempeño de su función.
- Los partidos o movimientos políticos y los grupos significativos de ciudadanos.
- Las entidades que administren instituciones parafiscales, fondos o recursos de naturaleza u origen público.

Por otro lado, el Decreto 1081 de 2015 Cap. 5, Sección 1 Art 2.1.1.5.1.1.[13], reglamenta que todos los sujetos obligados por la ley 1712 deben publicar los conjuntos de datos tanto en su sitio web oficial como en el Portal de Datos Abiertos del Estado colombiano.

En la actualidad diferentes gobiernos locales como alcaldías y gobernaciones cuentan con portales propios que buscan facilitar la búsqueda de la información correspondiente a su jurisdicción.

Uno de los casos más destacados de implementación de datos abiertos en Colombia, es el sitio web realizado por el departamento de Nariño<sup>2</sup>, el cual ha sido uno de los primeros en adoptar la carta Internacional de Datos Abiertos, con lo que busca establecer una mejor colaboración para llevar a cabo los principios, estándares y buenas prácticas que rigen los datos abiertos en el mundo [14]. Este portal fue presentado por primera vez el 13 de septiembre de 2016 bajo el nombre de GANA DATOS, como un espacio donde se podrá encontrar información de las diferentes dependencias de la Administración Departamental, alcaldías y quienes deseen compartir su información como datos abiertos [15].

Al respecto conviene decir que, gracias a los esfuerzos de Colombia por masificar el uso de los datos abiertos el país logró ocupar el cuarto lugar en el OUR Data Index 2016, medición realizada por la OCDE que evalúa los esfuerzos emprendidos por los gobiernos en la implementación de datos abiertos [16].

#### 1.4.1.3 Usabilidad

Este término proviene de la palabra en inglés usability y es definido formalmente por la International Organization for Standardization (ISO) en la norma ISO 9241-11 como el grado en que un sistema, producto o servicio puede ser utilizado por usuarios determinados para realizar tareas específicas con efectividad, eficiencia y satisfacción en un contexto específico de uso [17].

Así mismo, Jakob Nielsen [18] define la usabilidad como un atributo de calidad, el cual evalúa qué tan fáciles de usar son las interfaces de usuario, adicionalmente, también hace referencia a métodos para mejorar la facilidad de uso durante el proceso de diseño, y es definida por cinco atributos, los cuales son:

- Facilidad de aprendizaje: la facilidad con que un usuario aprende la funcionalidad y comportamiento del sistema. ¿Qué tan fácil es para los usuarios realizar tareas básicas la primera vez que interactúan con el diseño?
- Eficiencia: determina la rapidez con la que puede desarrollar las tareas una vez que el usuario haya aprendido a usar el sistema.
- Facilidad de recordar: facilidad que tiene un usuario para restablecer el dominio de manejo de un sistema, después de no haberlo usado un determinado periodo de tiempo.
- Errores: el sistema debe ofrecer una baja tasa de errores lo cual permite que los usuarios cometan la menor cantidad posible, y de ser cometidos deben poder recuperarse fácilmente de los mismos.

<sup>2</sup> datos.narino.gov.co

• Satisfacción: el sistema debe ser agradable para usar, de esta manera los usuarios que lo usan están subjetivamente satisfechos.

Ahora bien, existen diferentes métodos y métricas para evaluar la usabilidad de un sistema, producto o servicio; uno de los más sencillos y ampliamente utilizado es el denominado Thinking Aloud (Pensando en voz alta), consiste básicamente en pedir al usuario realizar una acción determinada en el sistema mientras narra detalladamente sus acciones. Algunos de sus beneficios más destacados son [19]:

- Barato: no requiere de ninguna herramienta adicional, basta con tomar nota de las descripciones brindadas por los usuarios.
- Robusto: en la mayoría de los casos se obtendrán resultados confiables, a pesar de que el realizador no cuente con la formación adecuada.
- Flexible: puede ser utilizado en cualquier fase del ciclo del producto, sin importar la tecnología, el tipo de interfaz de usuario o la metodología, aunque, está ideado principalmente para metodologías ágiles.
- Convincente: ya que brinda un contacto directo con el usuario final y hace posible capturar sus impresiones de primera mano.
- Fácil de aprender: es una herramienta que se puede dominar rápidamente.

No obstante, este método también presenta algunas desventajas [19]:

- Situación poco natural: el hablar en voz alta mientras se realiza una tarea no es normal para ciertos usuarios, lo cual puede hacer que pierdan la concentración.
- Declaraciones filtradas: algunos usuarios no dirán todo lo que piensan, o modificarán sus palabras.
- Sesgar el comportamiento del participante: cabe la posibilidad de que el realizador de la prueba influencie al usuario con aclaraciones o interrupciones.
- Falta de estadística: al ser un método cualitativo no permite obtener estadística detallada, aunque es posible realizarla.

Así mismo, existen otros métodos que son ampliamente utilizados como los test de usuario, estos permiten obtener estadísticas detalladas de las percepciones que los usuarios tienen del sistema, producto o servicio. Estos consisten en presentar a los usuarios afirmaciones con respecto a la usabilidad del sistema después de haber podido interactuar con él, deberán responder si están de acuerdo o no [20].

Uno de los test de usuario más simples y a la vez confiables es la escala de usabilidad del sistema (SUS) (System Usability Scale), el cual consta de solo 10 afirmaciones que brindan una visión global de la usabilidad del sistema. Estas son puntuadas con valores entre 1 y 5, donde 1 es muy en desacuerdo y 5 es muy de acuerdo. La puntuación total obtenida del test va de 0 a 100, la cual se obtiene asignando una contribución entre 0 y 4 a cada ítem, para las afirmaciones impares será el valor asignado en la escala menos 1 y para las pares será 5 menos el valor de la escala; posteriormente, se suma las contribuciones obtenidas y se multiplica el valor obtenido por 2.5 [20].

#### 1.4.2 Tecnologías para datos abiertos

A continuación, es realizada una descripción de algunas de las principales plataformas software existentes para datos abiertos. Esta sección está fundamentada en el informe realizado para la empresa Kcumen [21] que a su vez se basa principalmente en los trabajos An evaluation of platforms for Open Government Data [22] y Plataformas de publicación de datos abiertos [23], los cuales presentan plataformas adicionales que no son tomadas en cuenta, debido a que no son ampliamente usadas y la documentación referente es escasa.

#### 1.4.2.1 CKAN

CKAN (Comprehensive Knowledge Archive Network) es un software de código abierto escrito en el lenguaje de programación Python, es mantenido formalmente por la Open Knowledge Foundation (OKFN) y sirve como herramienta para la creación de sitios web de datos abiertos; esta plataforma permite realizar el gestionamiento, administración y publicación de conjuntos de datos, los cuales pueden ser buscados por cualquier persona a través de barras de búsqueda, etiquetas o filtros. Además, permite que los datos almacenados puedan ser visualizados a través de mapas, gráficas o tablas [24].

Algunas de las características que posee CKAN son [22]:

- Permite agregar, eliminar y editar conjuntos de datos mediante una interfaz web y mediante API REST.
- Ofrece la posibilidad de administrar autorizaciones o permisos de usuario, además de obtener un análisis de ellos.
- Previsualización y descarga de conjuntos de datos mediante interfaz gráfica o API.
- Manejo de metadatos.
- Admite múltiples formatos como CSV (Comma Separated Values), XLS (eXcel Spreadsheet), PDF (Portable Document Format), entre otros.
- Arquitectura modular que permite desarrollar extensiones que amplían las funcionalidades de la plataforma.
- Permite la creación de datos federadas, que comparten datos entre ellas.

Actualmente, CKAN es una de las plataformas para datos abiertos más utilizada por gobiernos locales y nacionales a nivel mundial; algunos de los países que la usan son: Estados Unidos, Canadá, Suiza, Australia, Brasil y Sudáfrica [25].

Así mismo, existen variaciones que utilizan diferentes lenguajes de programación, una de las más populares es DKAN, la cual se basa en la plataforma de Drupal. Es mantenida por CivicActions y entre los usuarios más destacados están, el estado de California y el Departamento de Salud y Servicios Humanos de los Estados Unidos [23], [26].

#### 1.4.2.2 Socrata

Socrata es una plataforma de catálogo de datos abiertos tipo SaaS (Software as a Service) basada en la nube y escrito en el lenguaje de programación Scala, la cual proporciona herramientas API, catálogo y manipulación de datos. Una de sus características principales es permitir a los usuarios crear y guardar vistas y visualizaciones basadas en datos publicados, estos pueden ser reutilizadas por cualquier otro usuario. Además, Socrata ofrece una versión de código abierto de su API, destinada a facilitar la transición para los clientes que decidan migrar del modelo SaaS [27].

Entre las diversas funcionalidades de Socrata puede destacarse [23]:

- Publicación y gestión de datos: incorpora herramientas que permiten obtener datos desde hojas de cálculo, sistemas de archivo, bases de datos transaccionales y fuentes en tiempo real. Cuenta con actualizaciones automáticas, gestión flexible de metadatos y herramientas de participación ciudadana mediante sugerencias y votaciones.
- Acceso y visualización de los datos: posee características de búsqueda avanzada mediante palabras clave, etiquetas y metadatos; Además, permite aplicar filtros, agrupar y ordenar los datos para facilitar la búsqueda.
- Creación a partir de los datos: brinda acceso a los datos en múltiples formatos, permitiendo incluir fácilmente los conjuntos de datos en otros portales para su difusión.

#### 1.4.2.3 Junar

Junar es una plataforma de datos abiertos distribuida bajo el modelo SaaS, utiliza el framework web escrito en Python Django. La plataforma permite seleccionar los conjuntos de datos o datasets que se desea publicar, así como también brinda la posibilidad de seleccionar el tiempo y la forma en que van a ser visualizados por el público interesado. Además de decidir qué datos se quieren compartir y qué datos se desean reservar para uso interno. Algunos de los servicios que ofrece Junar son [23]:

- Recolección de datos: la plataforma permite recopilar todos los datos que se desean compartir en un determinado punto, los datos pueden ser cargados adjuntando los archivos individuales o también mediante enlaces en la web, además ofrece soporte para los formatos más comunes y permite hacer un filtrado previo de los mismos.
- Mejora de los datos: mediante la plataforma es posible hacer una visualización de los datos, como también la posibilidad de representarlos en tablas y/o mapas, transformando los datos en información productiva.
- Publicación: permite realizar el gestionamiento de los conjuntos de datos publicados, brindando la posibilidad de privacidad para uso exclusivamente interno, para los usuarios con los permisos correspondientes. También soporta el gestionamiento mediante sus APIs integradas para el desarrollo de servicios convenientes por parte de sus clientes o de la comunidad.
- Análisis del uso: mediante las estadísticas proporcionadas por Junar es posible realizar un seguimiento en tiempo real acerca de la utilización de las distintas visualizaciones, paneles de control o datos consumidos a través de la API, además de la posibilidad de integrar Google Analytics para añadir nuevas estadísticas.
- Seguimiento de datos: permite hacer un seguimiento de los datos publicados que sean de interés para el usuario mediante la opción suscribirse.
- Metadatos: los cuales permiten tener una descripción del dataset y facilitan su categorización para los buscadores.

#### 1.4.2.4 OpenDataSoft

Es una solución software para la publicación de datos abiertos en creada 2011. Entre sus principales características técnicas puede resaltarse que está escrita en Python con el framework web Django, usa Exalead para realizar búsquedas, Hadoop para el procesamiento de datos y MongoDB para el almacenamiento. Algunas de sus funcionalidades se destacan [22]:

- Visualización y descarga de datos en diferentes formatos mediante interfaz gráfica o mediante API.
- API que permite realizar búsquedas, descargas, subida de conjuntos de datos y análisis. Además, es posible restringir el acceso a estas funciones mediante claves de acceso (API keys).
- Visualización de datos en tablas, gráficos o mapas.
- Los metadatos pueden ser añadidos según un estándar o según las necesidades de la plataforma.
- Admite bases de datos federadas.

#### 1.4.2.5 Tabla comparativa

Con base en lo expuesto anteriormente se realiza la siguiente tabla comparativa, la cual contrasta las principales características de las tecnologías mencionadas de manera que facilita su análisis.

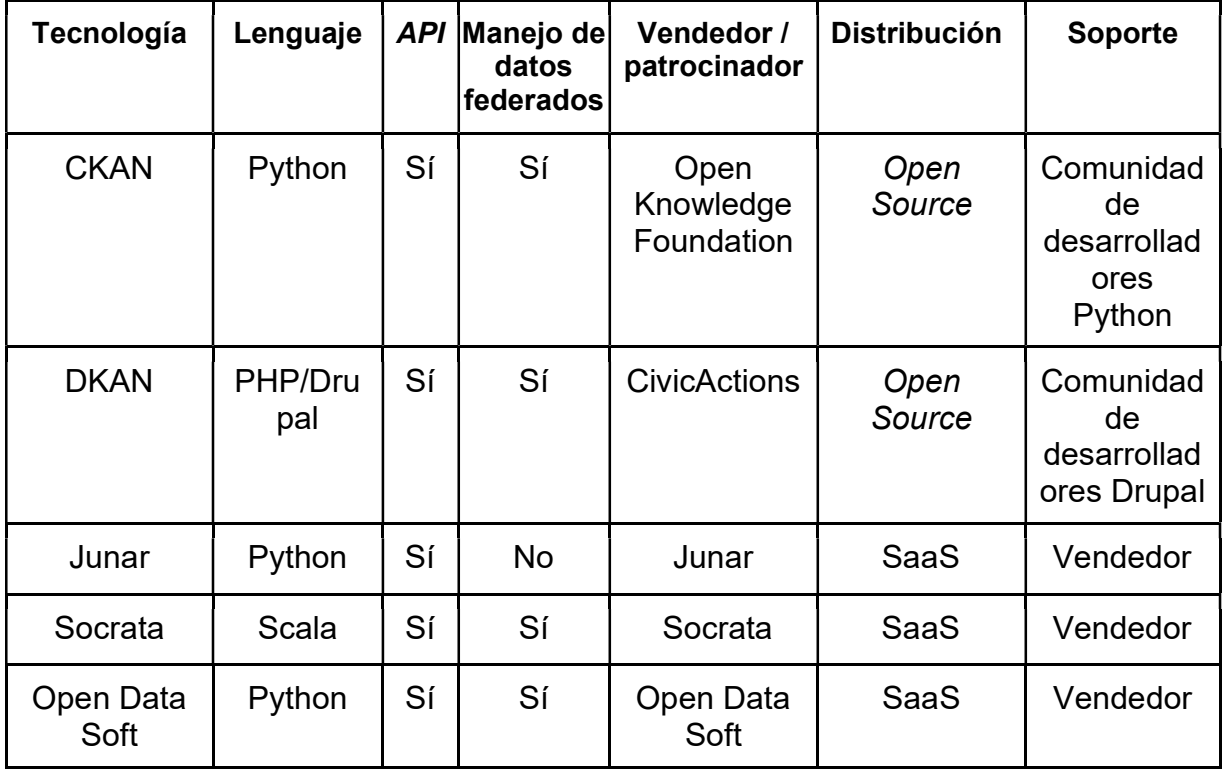

Tabla 1. Comparativa entre tecnologías.

#### 1.4.3 Tecnologías para desarrollo Web

Esta sección contiene una descripción de tres de las tecnologías para desarrollo web más populares en el mercado, como lo son Angular, React y Vue [28], [29].

#### 1.4.3.1 Angular

Angular es un framework para crear aplicaciones web y nativas, tanto para dispositivos móviles como de escritorio oficialmente mantenido por Google. Fue lanzado en por primera vez en el 2012 bajo el nombre de AngularJS. Posteriormente fue reescrito totalmente y lanzado bajo el nombre de Angular 2 en octubre de 2016. Algunas de sus principales características son [30]:

- Desarrollo multiplataforma: permite el desarrollo de aplicaciones web progresivas, aplicaciones móviles nativas y aplicaciones de escritorio con una base de código compartida.
- Generación de código: convierte las plantillas HTML en código optimizado para las máquinas virtuales de JavaScript, ofreciendo todas las ventajas del código escrito a mano con la productividad de un framework.
- Universal: es posible realizar el despliegue de las aplicaciones con casi cualquier lenguaje para servidores como Node.js, .NET, PHP, Python, entre otros.
- División de código: mejores tiempos de carga gracias a su nuevo enrutador de componentes, el cual se encarga de dividir el código de manera automática para que los usuarios solo carguen el código necesario para procesar la vista que solicitan.

#### 1.4.3.2 React

También conocido ReactJS o React.js, es una librería basada en componentes escrita en javascript, la cual es utilizada para desarrollar aplicaciones web y móviles, oficialmente mantenida por Facebook. Su primera versión estable(0.3.0) fue lanzada en el 2013 [31]. Entre sus principales características se destacan:

- Basado en componentes: sus interfaces son divididas en componentes reusables, más pequeños y que son conscientes de su propio estado. Esto permite realizar interfaces de usuario complejas en una manera más sencilla [32].
- Renderización eficiente: React es capaz de actualizar y renderizar solamente los componentes cuyos datos internos han cambiado [32].
- Multiplataforma: puede ser usado tanto en servidores mediante NodeJs como para crear aplicaciones móviles usando React Native [32].
- Dependencia de librerías de terceros: React no cuenta con librerías propias para algunos de los aspectos comunes en aplicaciones web como el modelado de datos, llamadas HTTP, manejo de estilos, entre otros [33].

#### 1.4.3.3 Vue.js

Es un framework progresivo diseñado para la construcción de interfaces de usuario [34]. Fue lanzado en 2014, y hoy en día es considerado uno de los principales frameworks para desarrollo front-end, debido a que su arquitectura basada en componentes fue diseñada para ser flexible y fácil de adoptar [35]. Vue.js hace énfasis en 3 características principales [36].

- Accesible: está pensado para que sea fácil de entender para los desarrolladores que ya tienen conocimientos en HTML, CSS y JavaScript.
- Versátil: pretende ser flexible, brindando un ecosistema que puede adoptarse de forma incremental, también escalar entre una biblioteca y un framework completamente funcional.
- Eficiente: pesa aproximadamente 20 KB en su versión minificada y comprimida, además de contar con un DOM virtual de alto rendimiento.

#### 1.4.4 Metodología de Gestión y Desarrollo del Proyecto

Para la ejecución se usa una estructura metodológica que sigue los lineamientos presentados en el marco de trabajo para el desarrollo y mantenimiento de productos complejos, "Scrum" [37], el cual será utilizado para el desarrollo del prototipo funcional del presente proyecto. Además, de utilizar la herramienta Jira como software de apoyo para el respectivo seguimiento de las actividades definidas durante el transcurso del proyecto.

Adicionalmente, para establecer el diseño del componente web son utilizados elementos de la filosofía de Diseño Centrada en Usuario (DCU) la cual contempla las etapas de análisis, diseño e implementación, y evaluación [38].

#### 1.4.4.1 SCRUM

El marco de trabajo Scrum está basado en la teoría de control de procesos empírica, la cual asegura que la experiencia brinda el conocimiento y que las decisiones deben ser tomadas con base en lo que se conoce. Además, este marco de trabajo emplea un enfoque iterativo e incremental, basado en entregas parciales y regulares del producto final, las cuales facilitan la retroalimentación y fomentan la colaboración con el cliente. Dentro del marco de trabajo Scrum se pueden emplear varias técnicas y procesos, ya que este no es un proceso o una técnica para construir productos [37].

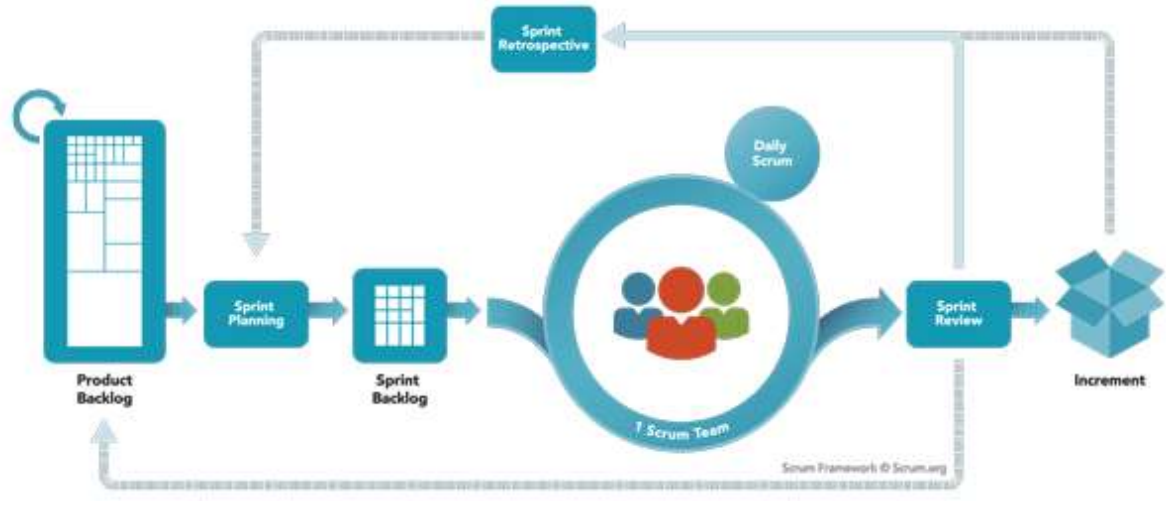

Figura 4. Proceso de Scrum, tomado de [39].

#### 1.4.4.1.1 Roles Scrum

El grupo de trabajo Scrum o Equipo Scrum(Scrum Team), debe ser autoorganizado y multifuncional, de esta manera es capaz de realizar todas las actividades que el trabajo requiere, como también pueden elegir la mejor forma de llevarlas a cabo. Los equipos Scrum están conformados por un Dueño de Producto(Product Owner), el equipo de desarrollo (Development Team) y un Scrum Master, estos roles son descritos a continuación:

#### Dueño de Producto

Es el encargado de maximizar el valor del producto. Es la única persona que gestiona los requerimientos consignados en la Lista de Producto (Product Backlog), entre las tareas que desempeña se incluyen: expresar claramente los elementos de la lista, priorizar los elementos de esta, asegurarse que sea visible y que el Equipo de Desarrollo entienda todos los elementos.

#### Equipo de desarrollo

Es el grupo de personas encargadas de realizar el incremento del producto, algunas características de estos equipos de desarrollo son: autoorganizados y tienen la autonomía para gestionar su propio trabajo; todos los miembros del equipo son considerados como desarrolladores sin importar la función que desempeñen; la responsabilidad recae en el Equipo de Desarrollo como un todo.

#### Scrum Master

Es el encargado de velar por que Scrum es entendido y adoptado correctamente por el Equipo Scrum, ajustándose a la teoría, prácticas y reglas. El Scrum master es un líder al servicio del Equipo Scrum y de la organización, algunas de sus tareas son: encontrar técnicas y estrategias para que el Equipo Scrum maximice el valor de cada uno de los incrementos realizados; eliminar los obstáculos que se puedan presentar a la hora de implementar la metodología Scrum; liderar y guiar a la organización en la adopción de Scrum.

#### 1.4.4.1.2 Eventos Scrum

El marco de trabajo Scrum contempla eventos predefinidos que buscan crear regularidad en el desarrollo del producto, además de brindar la oportunidad de realizar inspecciones permitiendo adaptar los aspectos que lo requieran. Estos eventos ocurren en el lapso de tiempo denominado sprint, son explicados en mejor detalle a continuación:

#### Sprint

Definido como un bloque de tiempo de máximo un mes, en el cual es creado un incremento de producto puede ser denominado como "Terminado", ya que debe ser utilizable y potencialmente desplegable. Cada sprint debe tener un objetivo (Sprint Goal) puede ser alcanzado mediante la implementación de la lista de producto y está conformado por una serie de eventos los cuales son: Reunión de Planificación del Sprint(Sprint Planning Meeting), Scrum Diarios (Daily Scrum), Revisión del Sprint (Sprint Review) y Retrospectiva del Sprint (Sprint Retrospective).

#### Reunión de planificación del Sprint

Evento en el cual se crea el plan de trabajo realizado durante el Sprint, este es creado colaborativamente entre todos los miembros del Equipo Scrum. Tiene una duración máxima de ocho horas y es dirigida por el Scrum Master, esta reunión gira principalmente a responder dos preguntas:

- ¿Qué puede entregarse en el Incremento resultante del Sprint que comienza?
- ¿Cómo se conseguirá hacer el trabajo necesario para entregar el Incremento?

#### Scrum Diario

El Scrum Diario es una reunión que dura 15 minutos, cuyo objetivo es que el Equipo de Desarrollo sincronice sus actividades y diseñe un plan para las siguientes 24 horas. En esta reunión se inspecciona el trabajo avanzado desde el último Scrum Diario, además de la proyección del trabajo que podría ser completado antes del siguiente.

#### Revisión de Sprint

Reunión que ocurre al final del Sprint con la finalidad de inspeccionar el Incremento, además de adaptar la Lista de producto en caso de ser necesario. Es una reunión informal con duración máxima de 4 horas, su principal objetivo es facilitar la retroalimentación y fomentar la colaboración. En esta revisión el Dueño del Producto explica que elementos de la Lista de Producto son considerados como "Terminados" y cuáles no; define las fechas tentativas para la finalización del proyecto dependiendo de los avances del Sprint, de la misma manera el Equipo de Desarrollo muestra los avances realizados y detalla los inconvenientes encontrados en la realización del mismo. El resultado de esta revisión es una Lista de Producto revisada y enfocada en los nuevos desafíos del Equipo Scrum.

#### Retrospectiva de Sprint

Es una reunión con duración máxima de tres horas, en la cual el Equipo Scrum tiene la oportunidad de inspeccionarse a sí mismo, de esta manera encontrar las causas de los problemas encontrados durante el Sprint y así poder crear un plan de mejoras que pueden ser llevadas a cabo durante el siguiente Sprint.

#### 1.4.4.1.3 Artefactos Scrum

Son los elementos que represan trabajo o valor en diversas formas, están diseñados específicamente para que la información clave sea lo más clara posible y brindar oportunidades para la inspección y adaptación.

#### Lista de Producto

Contiene de forma ordenada las características, funcionalidades, requisitos, mejoras y correcciones del proyecto, esta puede sufrir cambios a lo largo del desarrollo modificando sus elementos o cambiando el alcance de cada uno de ellos. Por lo general los requisitos en cada uno de los elementos que componen la Lista del Producto son expresados como historias de usuario, consisten en descripciones breves del requerimiento, responden principalmente las preguntas ¿Quién? y ¿Qué?; también es posible incluir el ¿Para qué? La estructura usada normalmente es:

Como [tipo de usuario], quiero [objetivo], para [logro].

#### Lista de Pendientes del Sprint

La Lista de Pendientes del Sprint (Sprint Backlog), es el conjunto de elementos de la Lista de Producto desarrollados durante un Sprint, más un plan para realizar el incremento y conseguir los objetivos. Esta incluye las funcionalidades que formarán parte del próximo incremento y una estimación del trabajo necesario para poder realizarlo.

#### Incremento

Es el resultado de completar todos los elementos de la Lista de Producto definidos para un Sprint, más los incrementos de todos los Sprint anteriores a este, cada incremento debe ser potencialmente utilizable, por lo cual debe cumplir con la definición de "Terminado" establecida por el Equipo Scrum.

#### 1.4.4.1.4 Implementación en el proyecto

A continuación, se muestra la implementación de la metodología Scrum fue aplicada en el actual proyecto de grado.

#### Roles Scrum

La Tabla 2 contiene los integrantes del equipo y el rol que tenía cada uno de ellos dentro de la metodología Scrum.

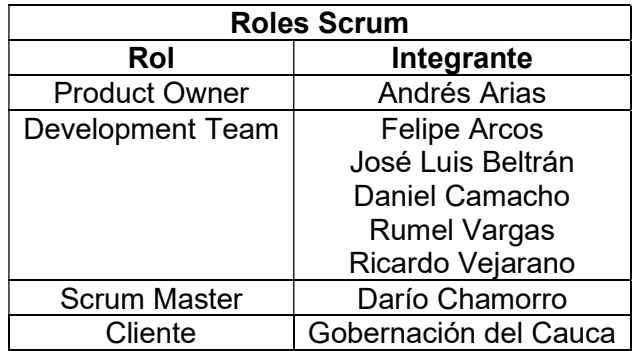

#### Tabla 2. Roles Scrum.

#### Eventos Scrum

Durante el desarrollo del proyecto en la empresa Kcumen Digital fueron llevadas a cabo diversas reuniones implementando la metodología Scrum.

Iniciando con un Sprint de duración de 1 mes para realizar la definición de las características que serían implementadas en la plataforma, para esto se realizaron revisiones bibliográficas de la normativa vigente en el país, entrevistas no estructuradas con los delegados de la Gobernación del Cauca y una inspección tanto de referentes tecnológicos como de la implementación actual. Obteniendo como resultado de este Sprint las características que debían ser implementadas en la plataforma.

Posteriormente, con el conocimiento claro y preciso de los requerimientos de la plataforma fue realizada una Sprint Planning Meeting en la cual el Scrum Master junto con el Development Team definieron los requisitos para la obtención de cada una de las tareas planteadas, donde fueron definidas las series de actividades que serían realizadas en cada Sprint.

Un Daily Scrum era realizado al inicio de cada día, para revisar las actividades realizadas, las actividades programadas para ese día y los problemas presentados con la realización de las actividades, este proceso fue implementado todos los días durante la ejecución del proyecto.

Al finalizar cada sprint se realizaba un Sprint Review, analizando todas las tareas realizadas y definían las correcciones y actividades para el siguiente Sprint, este análisis fue realizado al finalizar todos los Sprint durante la ejecución de la práctica profesional.

#### Artefactos Scrum

La Tabla 3 presenta un ejemplo de los Sprint Backlogs realizados durante el transcurso de la práctica profesional, el ANEXO A contiene la lista completa.

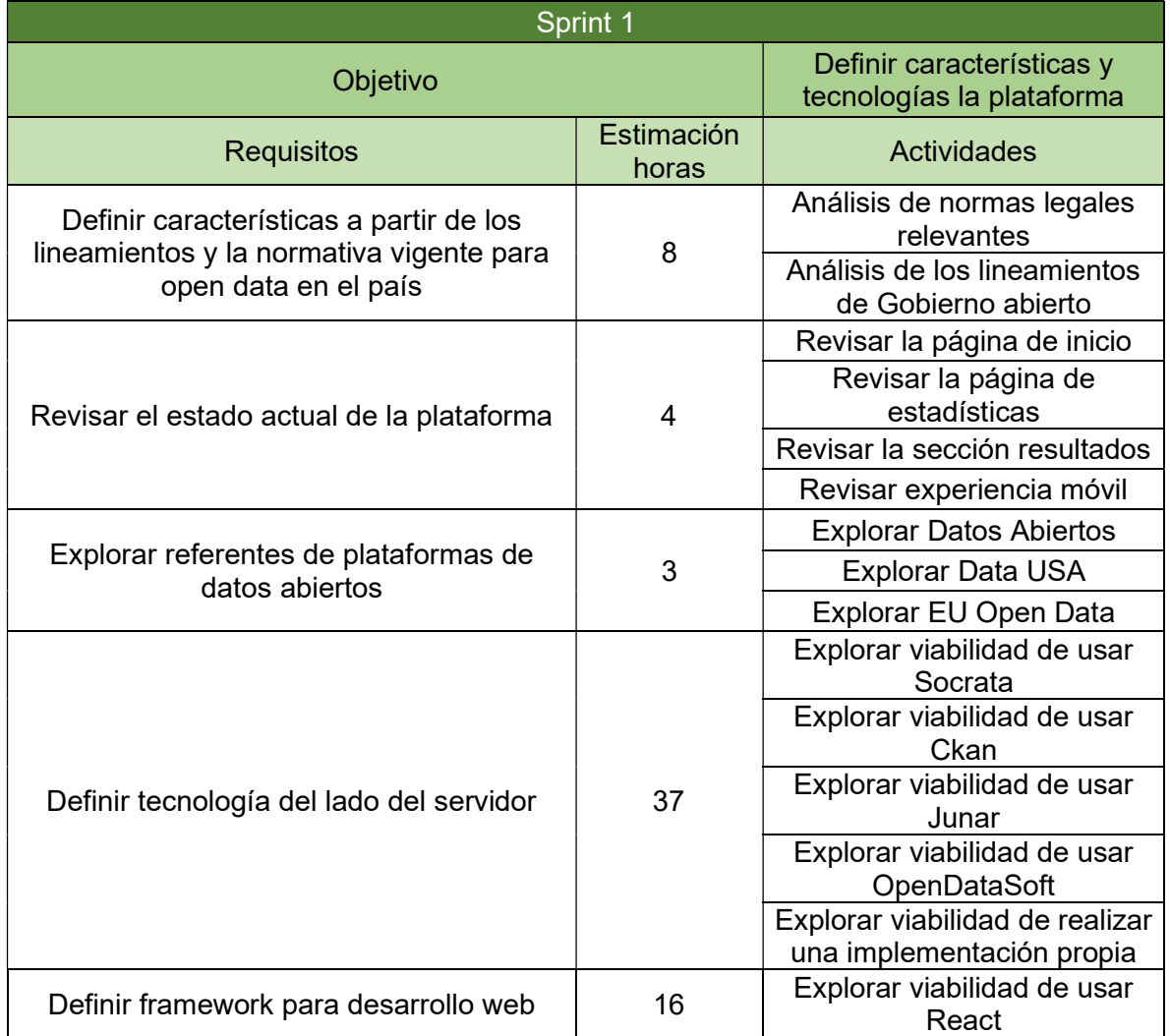

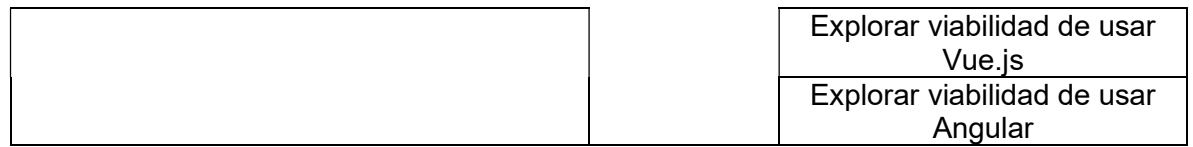

#### Tabla 3. Sprint 02.

#### 1.4.4.2 Diseño Centrado en el Usuario

Es una filosofía de diseño, en la cual cada etapa del proceso está impulsada por las necesidades, habilidades y deseos del usuario final. Los requisitos se crean y evalúan en el comienzo del ciclo de vida del producto, y son utilizados para definir las características del producto y la experiencia del usuario final. Estos son refinados a medida que el proyecto avanza con la ayuda de la retroalimentación que proveen los usuarios[38].

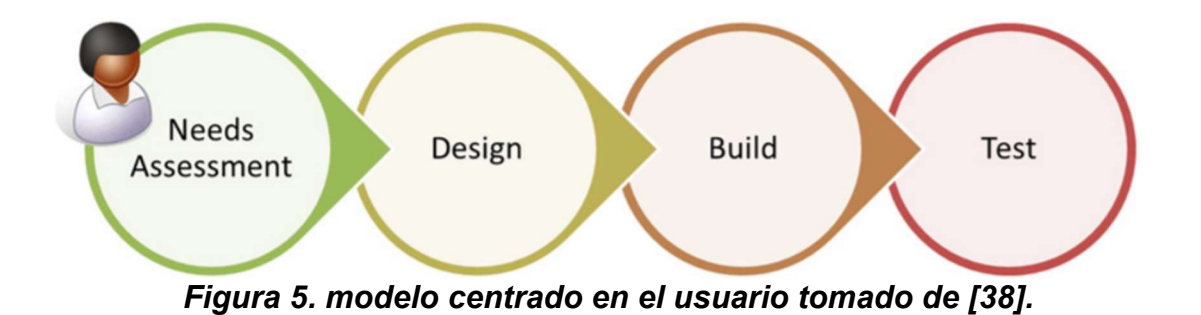

#### 1.4.4.2.1 Etapas del diseño centrado en el usuario

Durante el desarrollo del producto se consideran tres etapas principales: investigación y planeación, diseño y desarrollo, y, evaluación y revisión. Estas son ejecutadas de manera iterativa e incremental de manera que el producto evoluciona constantemente y adapta cada vez mejor a las necesidades de los usuarios. Dividir en etapas el desarrollo del producto ayuda a que el equipo mantenga un orden y orientación común a lo largo de todo el proceso. Estas etapas son descritas con mayor detalle a continuación.

#### Investigación y planeación

Esta etapa está centrada en adquirir los conocimientos necesarios para el desarrollo del producto, para poder identificar las necesidades de los usuarios, los objetivos del negocio y las tecnologías disponibles. El producto puede estar dirigido a distintos tipos de usuarios e interactuar con ellos en diversos escenarios, por lo cual es necesaria la creación de una lista que describe las tareas que estos realizarán especificando los pasos necesarios y la información requerida para realizarla, como también describir cuando es considerado que el usuario tuvo éxito con la tarea.

#### Diseño y desarrollo

En esta fase se trabaja con la información recolectada previamente, la cual es utilizada para definir las características y requisitos del producto. Así mismo, son diseñadas las interacciones entre usuario y producto, esto es trabajado conjuntamente con usuarios potenciales, con el fin de refinar los aspectos principales y obtener una visión general de cómo visualizan el producto final. La implementación es realizada una vez los diseños satisfacen las necesidades.

#### Evaluación y revisión

El objetivo principal de esta etapa es obtener retroalimentación por parte de los usuarios sobre el producto o característica implementados, esto puede ser realizado mediante una revisión informal o un test de usabilidad. Los resultados obtenidos son analizados para poder efectuar las mejoras necesarias.

#### 1.4.4.2.2 Implementación en el proyecto

Durante el desarrollo del presente trabajo de grado se realizaron las etapas de diseño centrado en el usuario descritas en la sección anterior de manera iterativa e incremental, a excepción de la etapa de investigación y planeación que solo fue realizada en la primera etapa del proyecto. La Figura 6 muestra las etapas desarrolladas a lo largo de todo el proyecto.

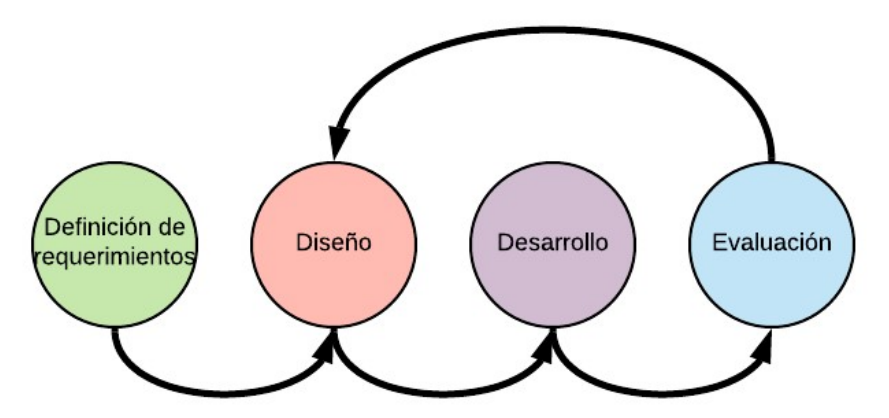

Figura 6. Etapas de diseño centrado en el en el usuario ejecutadas.

Durante la etapa de definición de requerimientos se realizaron entrevistas no estructuradas a los delegados de la Gobernación del Cauca, con el fin conocer lo que necesitan de la plataforma, igualmente se estudiaron las normativas y lineamientos con los que cuenta el gobierno colombiano en materia de datos abiertos, analizaron las falencias que presentaba la implementación previa de la plataforma con el fin de solventarlas en la nueva versión que se busca implementar, de igual manera se realizaron revisiones de referentes nacionales e internacionales con el fin de evaluar características interesantes para incluir en la plataforma Tángara.

Las etapas de diseño fueron realizadas de manera iterativa e incremental, en donde primero se realizaron diseños en baja fidelidad para validar la presentación de la información y la navegación en la plataforma, estos fueron evolucionando a medida que los delegados de la Gobernación del Cauca proveían comentarios y sugerencias. Finalmente se llegó a un diseño que lograba satisfacer las necesidades y era visualmente atractivo.

Las etapas de desarrollo de las funcionalidades fueron desarrolladas mediante la metodología Scrum tal como fue mencionado previamente.

Las etapas de evaluación eran ejecutadas cada vez que un Sprint terminaba, de manera que los delegados de la Gobernación del Cauca validaban si las funcionalidades implementadas estaban acorde a los requerimientos planteados inicialmente. Adicionalmente, presentaban sugerencias y mejoras que eran incluidas en la siguiente iteración de la plataforma.

# CAPÍTULO 2. INVESTIGACIÓN Y PLANEACIÓN

### 2.1 Análisis de requerimientos

Con el objetivo de proyectar Tángara como una plataforma de calidad en el servicio de datos abiertos, se examinaron los documentos oficiales para el mérito de sello de excelencia en datos abiertos, el cual es otorgado por el Ministerio de Tecnologías de la Información y las Comunicaciones(MinTic), con el fin de reconocer y certificar a las plataformas digitales públicas que se esfuerzan por brindar productos y servicios con los estándares de calidad [40]. El ANEXO B presenta los resultados del análisis realizado, con base en estos y en colaboración con representantes de la gobernación del cauca y sus diferentes dependencias se crearon las historias de usuario correspondientes a la plataforma, la lista completa puede ser observada en el ANEXO C.

Teniendo en cuenta las historias de usuario elaboradas se extrajeron los requerimientos funcionales y no funcionales de la plataforma, así:

Requerimientos funcionales:

- Permitir descargar los conjuntos de datos en formatos abiertos como CSV y txt.
- Debe ser posible buscar conjuntos de datos.
- La información contenida en un conjunto de datos debe poder ser visualizada en vista de tabla y/o gráfico estadístico.
- Los usuarios deben ser capaces de coleccionar conjuntos de datos presentes en la plataforma y organizarlos por categorías para poder consultarlos fácilmente desde su perfil.
- La plataforma debe permitir crear, modificar, leer o eliminar conjuntos de datos.
- La plataforma debe permitir crear, modificar, leer o eliminar historias.
- Debe ser posible visualizar la información de un municipio específico seleccionado mediante un mapa.
- Comparar conjuntos de datos relacionados de los municipios vinculados mediante una vista de mapa que contenga contenido textual y gráfico.
- La plataforma debe enviar notificaciones a los usuarios cuando se publican conjuntos de datos de su interés.
- Crear, modificar, visualizar y eliminar usuarios asociados a un rol.
- Los usuarios deben ser capaces de visualizar y editar los datos de su perfil en la plataforma.
- La plataforma debe interoperar con la plataforma datos.gov.co mediante API para suministrar y actualizar automáticamente conjuntos de datos.
- La plataforma debe permitir a los usuarios acceder mediante API a los conjuntos de datos almacenados.
- El número de visitas y descargas de los conjuntos de datos debe ser visible para los usuarios de la plataforma.
- La plataforma debe contar con una sección de tutoriales que ayuden a los usuarios a resolver dudas acerca del uso de la plataforma.

Requerimientos no funcionales:

- Ruta de navegación mediante miga de pan para saber cuál fue la ruta recorrida por el usuario.
- Todas las interfaces contarán con el diseño global establecido.
- La plataforma será accesible desde diversos navegadores.
- Los enlaces del sitio web indican claramente el contenido al cual conducen.
- No se contará con ventanas emergentes en ningún sitio de la plataforma.
- Todos los vínculos dirigen a un lugar con contenido, es decir, no hay vínculos rotos.
- Los contenidos del sitio web están justificados a la izquierda.
- Máximo de caracteres para el ancho de las pantallas de la plataforma.
- Los contenidos o textos de la plataforma no están subrayados a menos que sean un enlace.
- La plataforma será responsiva, de tal forma que pueda observarse de forma adecuada en diversos dispositivos.
- En todos los formularios de la plataforma se establecen los campos que son obligatorios.
- En la plataforma se relacionan de forma adecuada el título del campo en los formularios con el espacio dispuesto para el ingreso de la información.

### 2.2 Identificación de usuarios de la plataforma

El sistema de información socioeconómica del Cauca (Tángara), está dirigido a cualquier interesado que desee conocer la información disponible y cuente con acceso a internet. Por este motivo, realizar una caracterización de usuarios no se consideró una opción viable y se limitó a identificar los diferentes roles que estarán disponibles en la plataforma. Para esto, primero se realizó una revisión de la implementación actual del sistema en conjunto con los delegados de la Gobernación del Cauca, identificando que el sistema actual contempla dos tipos de usuarios:

- Visitante: es aquel que accede a la página web del sistema y solo puede realizar consultas de información.
- Administrador: es el encargado de cargar los contenidos al sistema, para esto dispone de una sección especial protegida por contraseña.

Posteriormente, mediante un análisis a los requerimientos descritos previamente fue posible evidenciar que, para garantizar el cumplimiento de estos es necesario modificar los tipos de usuario que existen actualmente y crear algunos nuevos. Los tipos de usuario para la nueva implementación de la plataforma fueron definidos en colaboración con los delegados de la Gobernación del Cauca con el fin de identificar las necesidades, ya que estos serán los encargados de administrar la plataforma. Los tipos de usuario determinados fueron:

- Visitante: es el usuario que navega la herramienta sin haber hecho un registro ni iniciado sesión en la plataforma. Dentro de este rol tienen la posibilidad de navegar completamente por la plataforma, pero no pueden crear, editar ni coleccionar conjuntos de datos.
- Usuario registrado: es aquel que hace el proceso de registro en la herramienta y ha iniciado sesión en la misma; los usuarios de este rol tienen la posibilidad de navegar completamente por la plataforma y coleccionar información de interés en la misma, la cual será asociada a su perfil de usuario.
- Editor: es el usuario que hace el registro en la herramienta y ha recibido los permisos de edición sobre una o varias organizaciones; los usuarios de este rol pueden realizar las mismas acciones que un usuario registrado y además pueden hacer actualización de información en las organizaciones en las que se les haya otorgado los permisos.
- Administrador: tiene la posibilidad de agregar o dar de baja usuarios de una organización en particular. Este rol tiene todos los permisos de los roles anteriormente mencionados y además tiene autonomía para la gestión de usuarios de la organización que administra en la herramienta tangara.
- Súper administrador: cuenta con permisos absolutos sobre la plataforma. Puede crear, actualizar y eliminar usuarios, organizaciones y conjuntos de datos.

# 2.3 Definición de características de la plataforma

Una vez identificados los diferentes requerimientos que la plataforma debe cumplir, fue realizado un análisis de los mismos con el fin de definir las características con las que contará la plataforma y el acceso que los distintos tipos de usuarios tendrán a estas. La Tabla 4 expone las características identificadas, esta cuenta con las siguientes convenciones de colores, dado que el super administrador puede acceder a todas las características no tiene una convención definida:

- Visitante
- **Usuario registrado**
- **Editor**
- **Administrador**

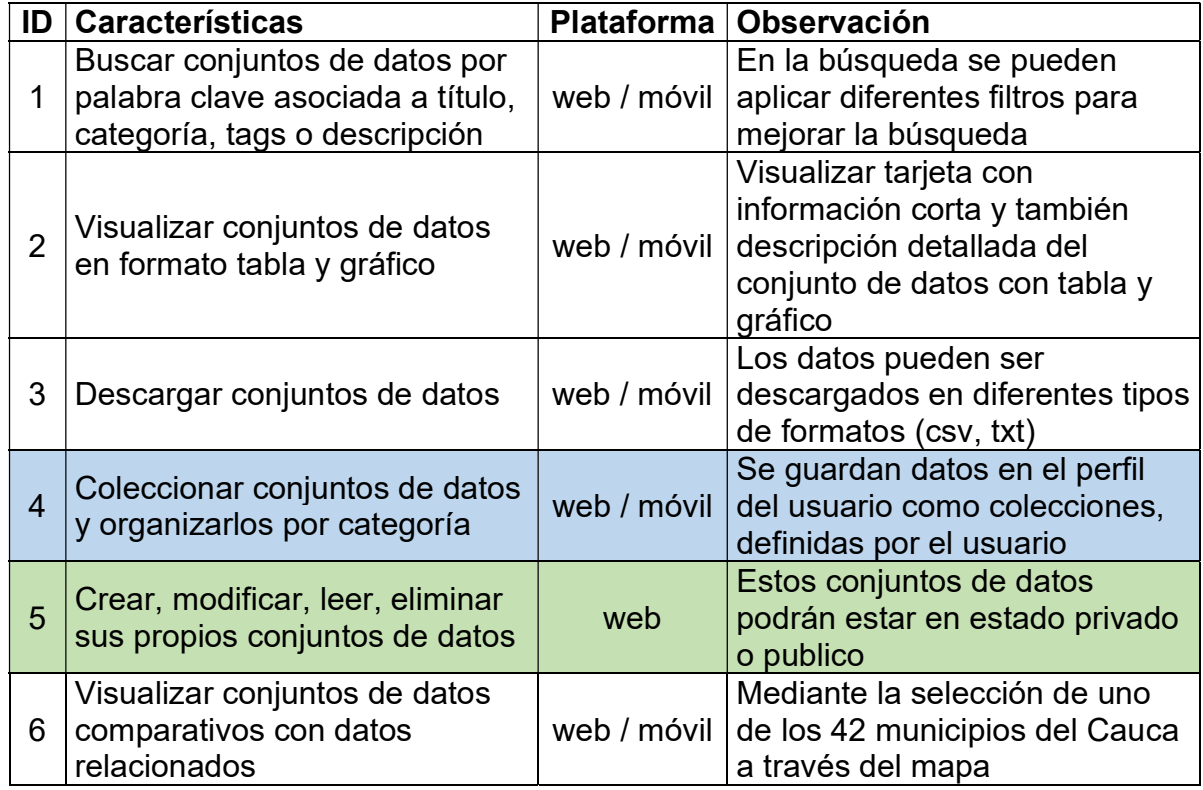

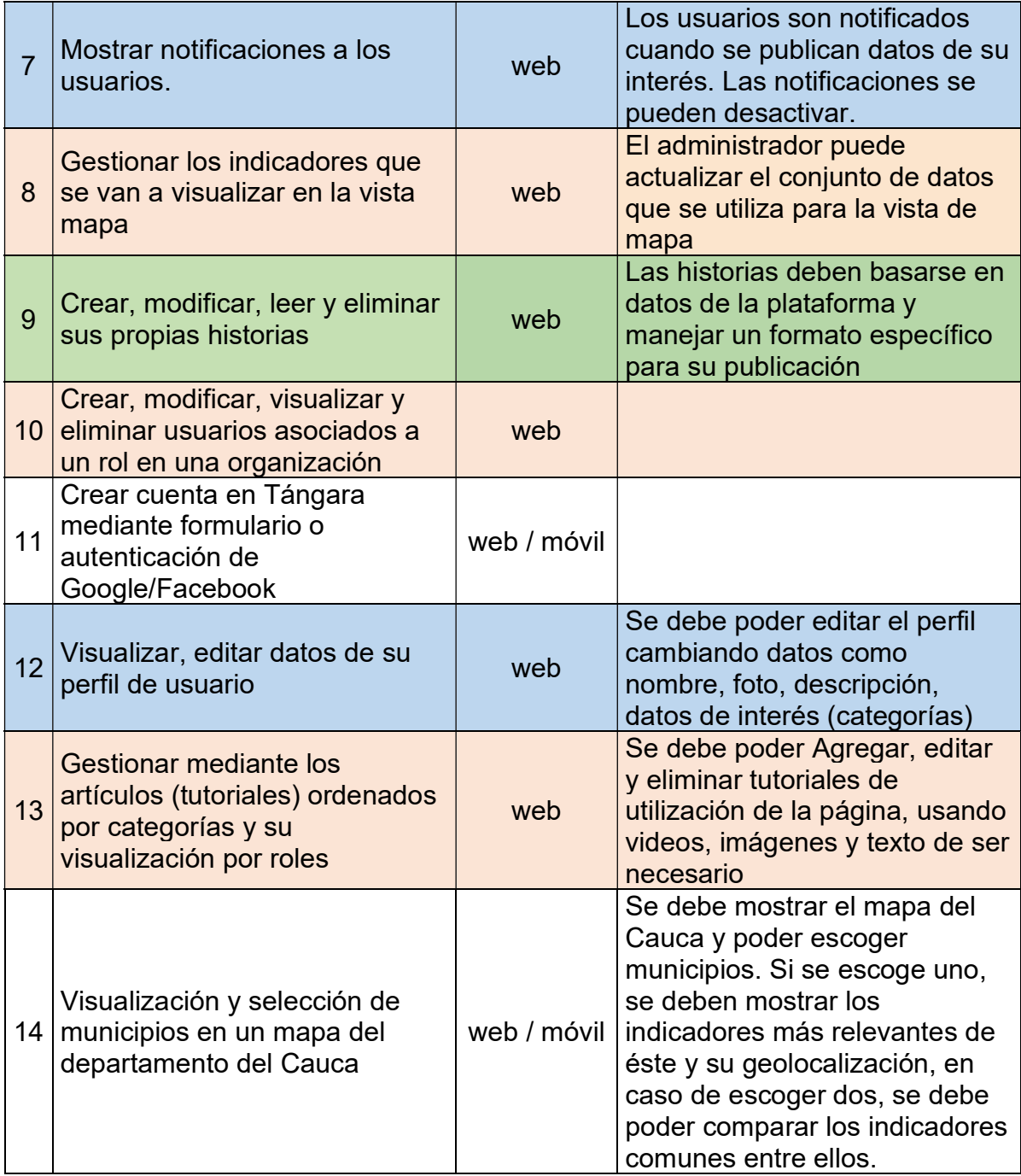

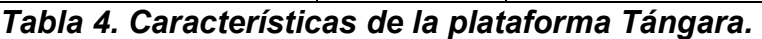

# 2.4 Selección de tecnologías

Una vez definidas las características y los accesos que tienen los diferentes tipos de usuarios, se analizó las tecnologías disponibles para el desarrollo de la plataforma, esto con el fin de seleccionar las que mejor se adaptan a los requerimientos y permitan cumplirlos a cabalidad. De esta manera fue tomada la decisión de seleccionar las tecnologías Ckan, para el manejo interno de la plataforma de datos abiertos, y Angular, para el desarrollo de la aplicación web.

La selección de Ckan para ser usada como tecnología en el lado del servidor se debió a que es una plataforma especialmente diseñada para datos abiertos apoyada oficialmente por la Open Knowledge Foundation, cuenta con una amplia comunidad de desarrolladores que le brinda actualizaciones de manera constante, es fácilmente extensible mediante la creación de complementos, es posible acceder a todas las funcionalidades mediante APIs y además es interoperable con Socrata, la plataforma que usa el portal de datos abiertos del gobierno colombiano. No obstante, fue una decisión no usar las interfaces que proporciona Ckan por defecto ya que un desarrollo por separado brindaba una mayor flexibilidad a la hora de desarrollar y diseñar las interfaces de usuario, así como su futuro mantenimiento.

De igual manera, Angular fue seleccionado porque es un *framework* bastante completo, existe buena documentación para poder realizar una correcta implementación; cuenta con herramientas que ayudan a estructurar las aplicaciones para que sean escalables con el tiempo y fáciles de mantener. Adicionalmente el equipo de desarrolladores en la empresa Kcumen Digital ya contaba con conocimientos previos sobre desarrollo web usando Angular, lo cual solventó uno de los principales inconvenientes de este framework, como lo es la alta curva de aprendizaje con la que cuenta.

# CAPÍTULO 3. DISEÑO Y DESARROLLO

# 3.1 Diseño de la plataforma

### 3.1.1 Secciones disponibles

Las secciones e interfaces con las que contará la aplicación web están basadas en las características determinadas previamente, el trabajo fue realizado conjuntamente con delegados de la gobernación del Cauca, además, se realizó una inspección a plataformas de datos abiertos de diversos países y ciudades. Las secciones definidas para ser incluidas en la plataforma fueron las siguientes:

- Inicio: es la página principal de la plataforma, brinda una visión general de la plataforma y sus principales características.
- Datos: es la sección que permite explorar los conjuntos de datos disponibles en la plataforma. Además, los usuarios con los permisos adecuados encontraran las opciones para poder gestionar los conjuntos de datos.
- Mapa: permite conocer los principales indicadores e información general acerca de los municipios del departamento de manera interactiva, además de disponer de una sección para comparar municipios.
- Historias: muestra historias que han sido creadas a partir de los conjuntos de datos disponibles o que son de interés para él departamento.
- Tutoriales: brinda herramientas que ayudan a los usuarios a realizar ciertas tareas en la plataforma.
- Conócenos: muestra información acerca de las entidades registradas en la plataforma, de la Gobernación del Cauca y de la plataforma.
- Usuario: esta sección varía dependiendo si es un usuario que ha iniciado sesión o no. Para el primer caso se muestran las opciones para ir su perfil o cerrar sesión, de lo contrario se muestran las opciones para iniciar sesión o registrarse.
- $\bullet$

# 3.1.2 Flujo de navegación de la plataforma

El primer paso para definir las interacciones con la plataforma es definir el flujo de navegación, de esta manera fue definido un mapa mental que presenta la negación de la plataforma y permite realizar una validación rápida con los delegados de la Gobernación del Cauca, como lo muestra la Figura 7.

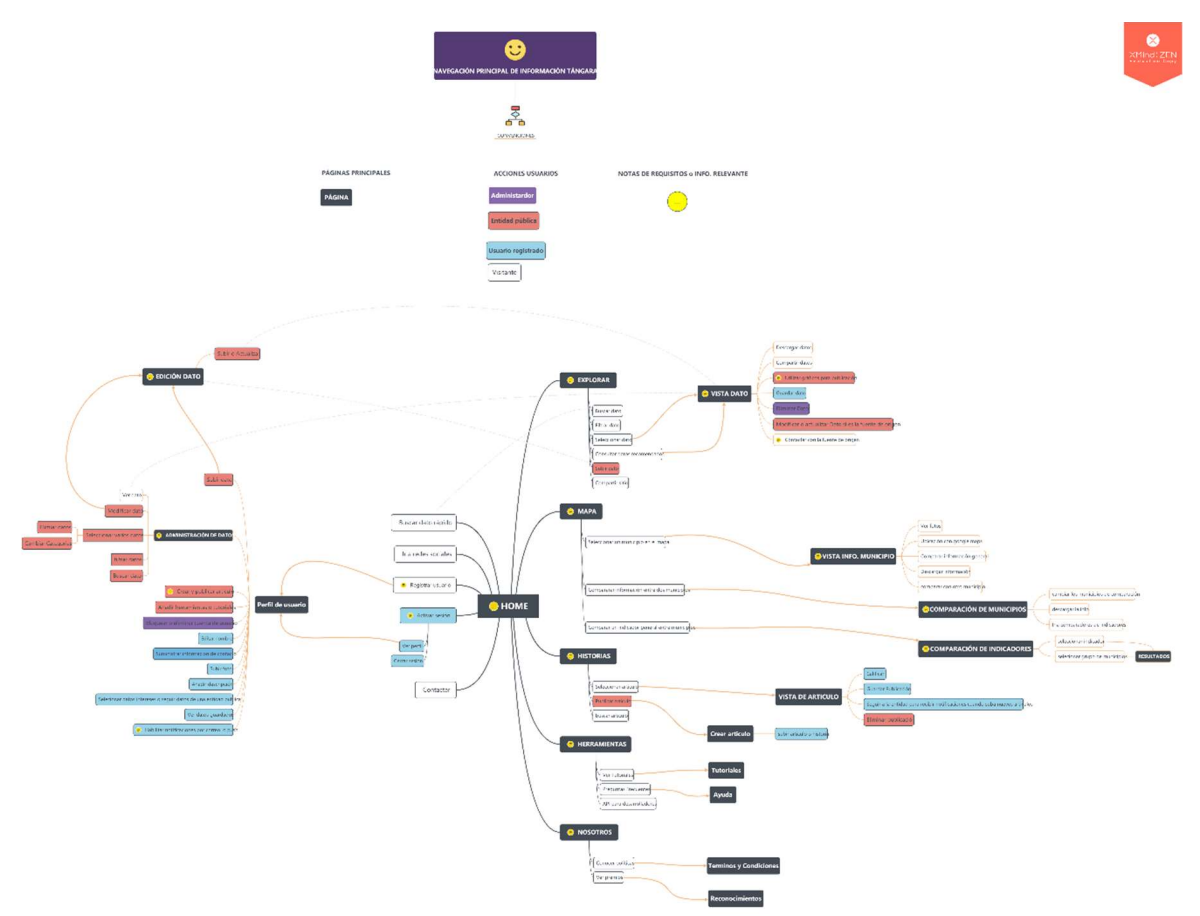

Figura 7. Mapa mental de navegación en la plataforma.

# 3.1.3 Interfaces Graficas

Una vez definido y validado el flujo de navegación se realizó los diseños de las interfaces graficas de la plataforma, estos fueron realizados conjuntamente con el equipo de diseñadores de la empresa Kcumen Digital. El proceso de diseño fue llevado a cabo en varias iteraciones, la primera de ellas consistió en la elaboración de diseños esquemáticos o Wireframes que permitieran recibir retroalimentación acerca de las funcionalidades planteadas, para posteriormente elaborar propuestas de diseño formales que irían evolucionando acorde a las sugerencias de los delegados de la gobernación.

# 3.1.3.1 Criterios de diseño

Con el fin de mejorar los aspectos de navegabilidad, se han tenido en cuenta los siguientes criterios:

1. Contenido más accesible.

- 2. Reducir la cantidad de clics para llegar a la funcionalidad deseada.
- 3. Ruta en miga de pan, la cual permite regresar fácilmente a los contenidos vistos previamente.
- 4. Menú visible que permite navegar a los diversos contenidos de la plataforma.

### 3.1.3.2 Diseños Esquemáticos (Wireframes)

Con el propósito de generar un punto de referencia que permita enfocar el diseño de la plataforma de forma adecuada, fueron creados wireframes, los cuales corresponden a diseños en blanco y negro estableciendo la distribución de la información dentro de cada pantalla. A su vez, este primer acercamiento permite tener una idea general del flujo de navegación en la plataforma, para determinar si es necesario realizar cambios al respecto. La Figura 8 presenta el diseño planteado en esta etapa para la página principal de la plataforma, El ANEXO D muestra la totalidad de los diseños.

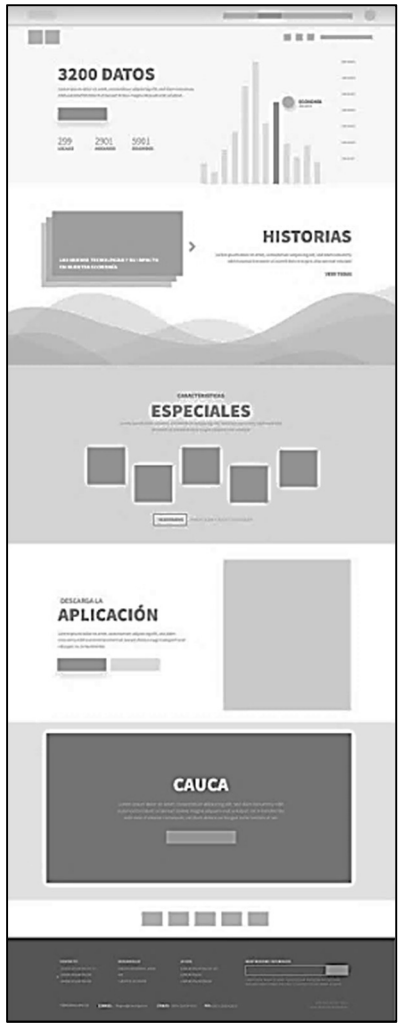

Figura 8. Página principal.

Esta sección consta de cinco áreas.

- Cantidad de datos registrados dentro de la plataforma.
- Enlace a las historias publicadas con base en los datos registrados en el sistema.
- Características especiales del sistema.
- Invitación a descargar la aplicación móvil.
- Información general acerca del Cauca.

# 3.1.3.3 Mapa de navegación

Una vez realizados los wireframes que presentan las funcionalidades de la plataforma fue implementado el mapa de navegación de la plataforma, el cual permite entenderlos flujos requeridos para realizar las acciones deseadas en la plataforma.

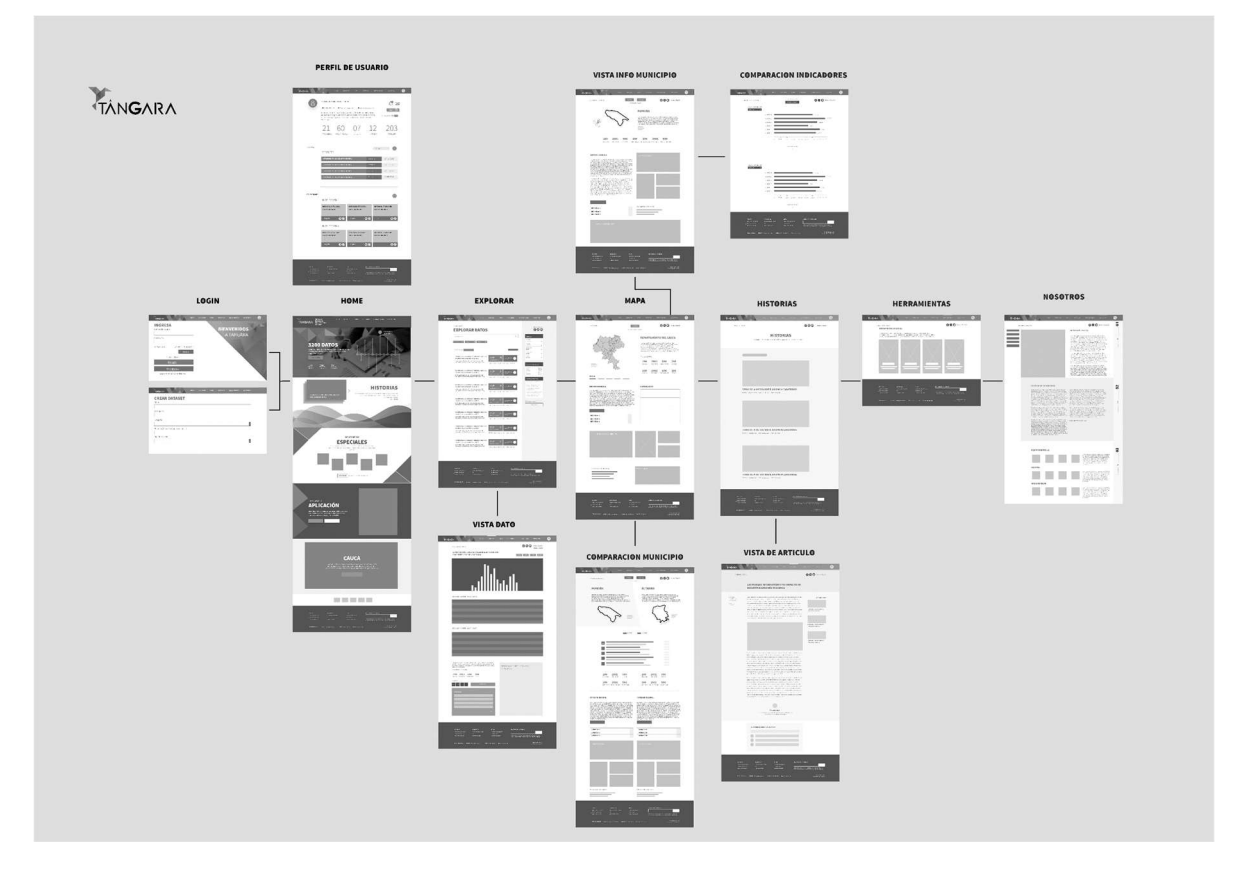

Figura 9. Mapa de navegación de la plataforma.

# 3.1.3.4 Propuestas de diseño

Una vez validados la distribución, las características y los flujos presentados en los wireframes se realizó una propuesta de diseño que representaba la visión que el equipo de desarrollo tenía de la plataforma. Esta fue presentada y mejorada a partir

de la retroalimentación recibida por parte de los delegados de la Gobernación del Cauca, de esta manera se presentaron 3 propuestas de diseño previo al diseño final de la plataforma.

# Propuesta 1

El objetivo de la primera propuesta era brindar una imagen seria y empresarial al sitio, en la cual predominaba el uso del color azul, ya que este brinda una sensación de seriedad en el mismo. Los delegados de la gobernación manifestaron que buscaban que el sitio tuviera más presente la imagen humana en el cauca y menos presencia del azul.

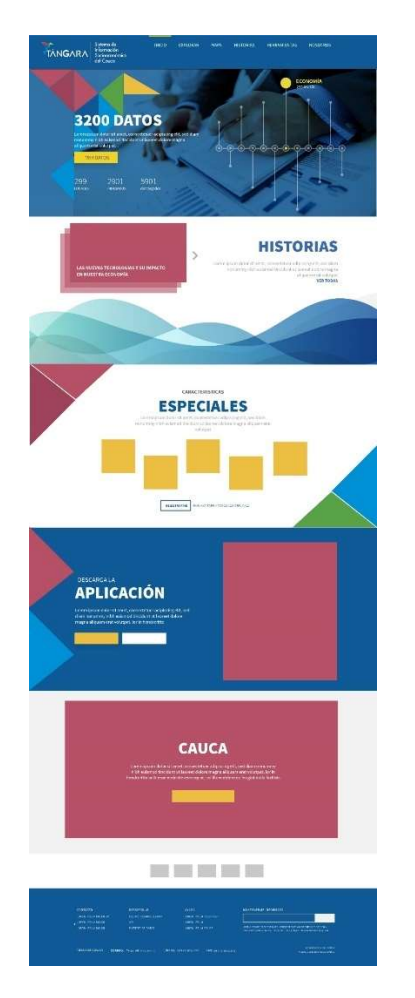

Figura 10. Propuesta de diseño 1.

#### Propuesta 2

Con base en las sugerencias realizadas a la propuesta anterior fueron incluidas diversas imágenes que representen al Cauca. Hay mayor predominancia de tonos de blanco y el uso del azul en menor grado. Se sugirió utilizar colores más vivos que representen la diversidad del departamento.

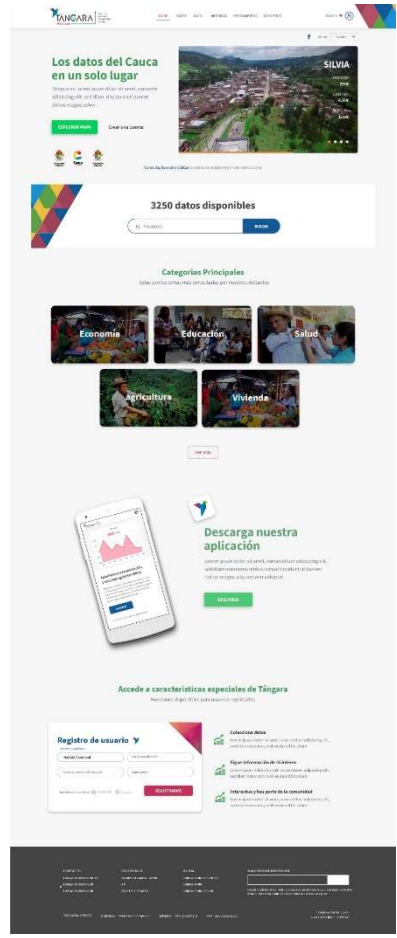

Figura 11. Propuesta de diseño 2.

### Propuesta 3

Esta cuenta con colores vivos que tal como se sugirió, representan la diversidad en el departamento. Se propuso utilizar un efecto degradé a manera que los colores estén presentes, pero no saturen la vista de los usuarios.

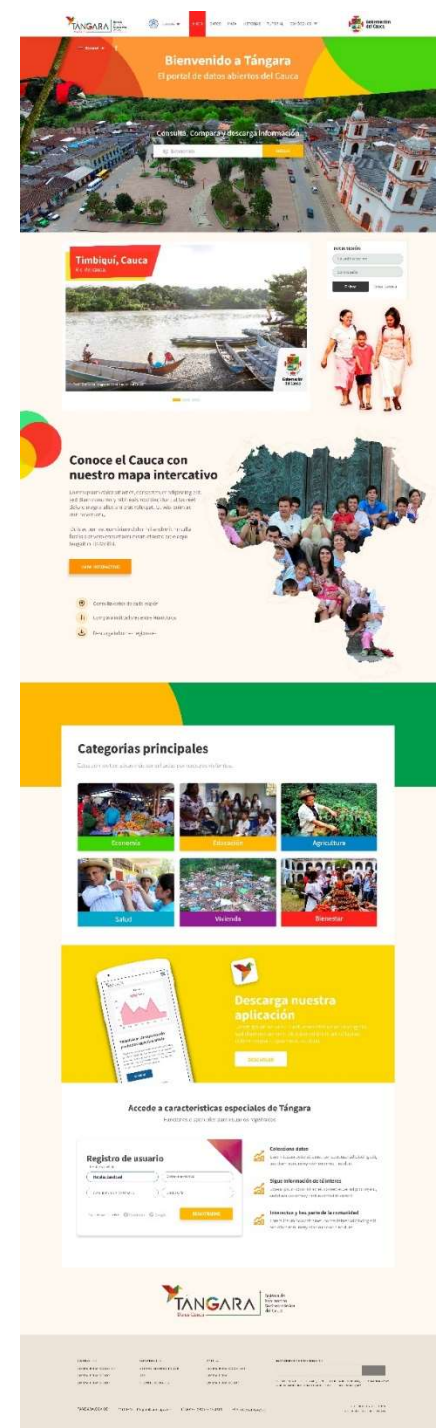

Figura 12. Propuesta de diseño 3.

#### Diseño final

Finalmente se llegó a un diseño con el cual tanto los delegados de la Gobernación del Cauca como el equipo de desarrollo estaba conforme. De esta fue el mismo diseño en todas las interfaces planteadas

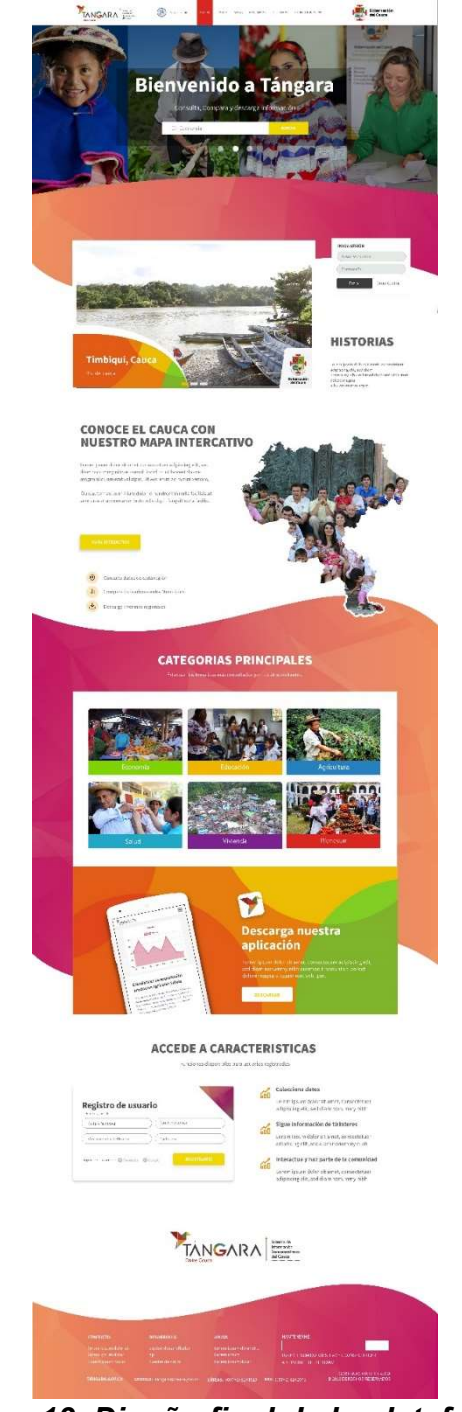

Figura 13. Diseño final de la plataforma.

# 3.2 Desarrollo de la plataforma

### 3.2.1 Modelado de la plataforma

Dado que se utilizó Ckan para el desarrollo de la plataforma, hay tener en cuenta que este internamente posee una arquitectura por capas bien definidas [41], a la cual fue necesario realizar modificaciones para realizar la integración con la aplicación web desarrollada en Angular. Estas modificaciones consistieron en remover la capa de presentación con la que cuenta Ckan de manera predeterminada y redireccionar las peticiones hacia la aplicación Angular, la Figura 14 muestra un diagrama que representa las capas presentes y como interactúan entre ellas.

- Modelos: en esta capa se implementan todas las interacciones con las bases de datos presentes en Ckan, de manera que son expuestas solamente a las capas que lo requieren.
- Lógica: esta incluye funciones de acción, funciones de autenticación, tareas en segundo plano y lógica de negocios.
- API: está diseñada con estilo RPC y se encarga de permitir la interacción de la plataforma con agentes externos mediante peticiones HTTP.
- Rutas: definen los accesos disponibles a la plataforma, en la implementación original de Ckan enlazan una URL con una vista o una función disponible a través de API. Se modificó esta capa para que todas las URLs que no estén dirigidas a la API sean redireccionadas a la aplicación Angular.
- Aplicación Angular: contiene las interfaces graficas mediante las cuales los usuarios interactúan con la plataforma, está diseñada como una aplicación independiente que se comunica con Ckan mediante peticiones HTTP, pero gracias a la flexibilidad que Angular provee, es servida mediante el mismo Ckan.

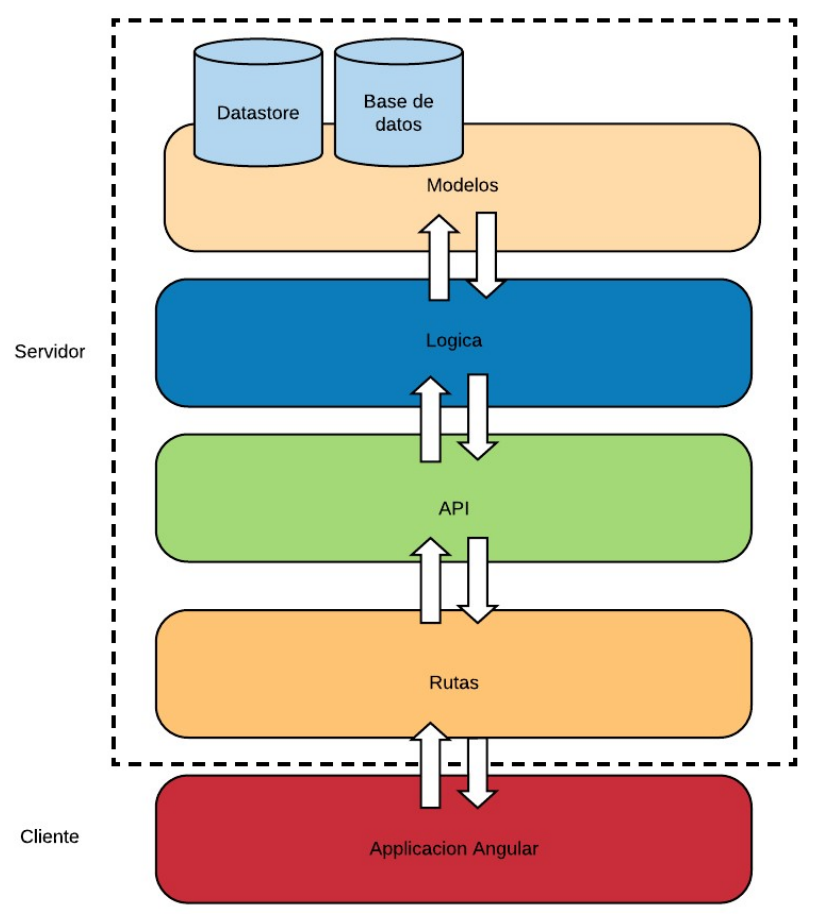

Figura 14. Arquitectura interna de la aplicación.

Por otro lado, las aplicaciones desarrolladas bajo el framework Angular siguen los lineamientos de una arquitectura modular, la cual consiste en dividir la aplicación en módulos más pequeños según sus características (feature modules). Angular define los siguientes elementos que conforman la arquitectura básica de toda aplicación, adicionalmente la Figura 15 presenta cómo estos interactúan entre ellos [42]:

- Módulos (NgModules): proveen contexto a conjuntos específicos de componentes, los cuales son agrupados por el dominio de la aplicación, un flujo de trabajo, o por similitudes en su funcionamiento. Toda aplicación Angular tiene un módulo principal (root module) que por convención se llama AppModule, este se encarga del lanzamiento de la aplicación y es el que normalmente contiene los demás módulos funcionales.
- Componentes: son los que controlan pequeñas porciones de la pantalla, estos contienen lógica y datos de la aplicación, además están asociados con una plantilla HTML (HTML template) que define una vista que será desplegada, este conjunto es conocido como una vista de Angular (Angular view). Toda aplicación Angular tiene al menos un componente

principal (root component), el cual se encarga de enlazar la jerarquía de componentes con el modelo de objeto de documento de página (DOM).

- Plantillas, directivas y enlace de datos: una plantilla (template) combina HTML con etiquetas especiales Angular que pueden codificar los elementos HTML antes de que estos sean desplegados. Las directivas proporcionan lógica de programación dentro de las plantillas y las etiquetas de enlace (binding markup) conectan datos de aplicación con el DOM. Existen dos tipos de enlace de datos: enlace de eventos(Event binding) el cual permite a la aplicación responder a eventos de entrada por parte del usuario; y enlace de propiedades (Property binding ) que permite mostrar valores que son computados por la aplicación dentro del código HTML.
- Servicios: proveen acceso a datos o lógica que no está asociada a una vista específica, de manera que puede ser compartida entre componentes, los cuales reciben los servicios que requieran mediante inyección de dependencias.

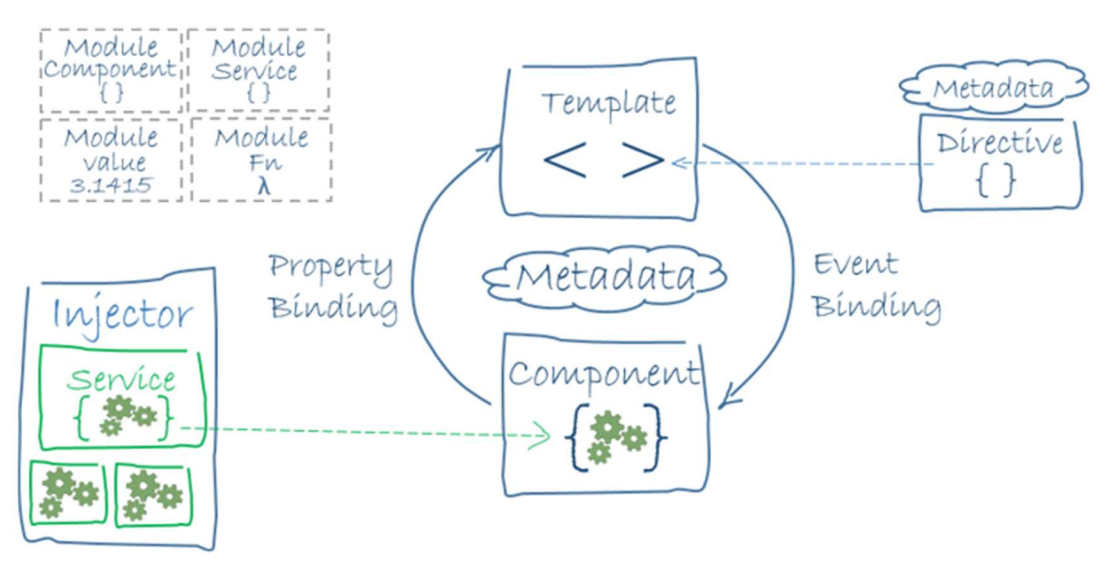

Figura 15. Interacción entre elementos Angular, tomado de [42].

Adicionalmente, se siguió el patrón de diseño Modelo – Vista –Vista Modelo (MVVM, por sus siglas en inglés Model – View – ViewModel), el cual está estructurado de manera que se separa la lógica de programación (Modelo) de la interfaz de usuario (Vista), donde el "Vista Modelo" actúa como puente entre estas. La Figura 16 contiene un diagrama que representa el patrón de diseño.

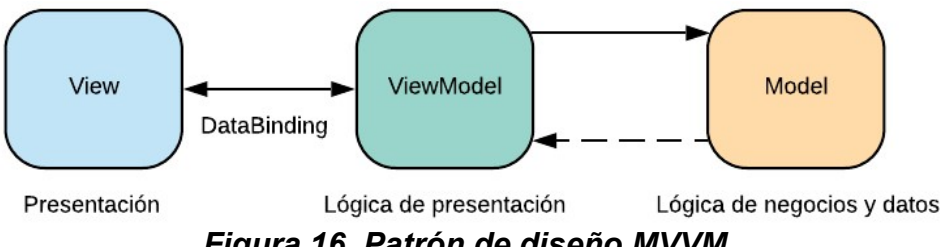

Figura 16. Patrón de diseño MVVM.

A continuación, están descritos los componentes del patrón de diseño MVVM:

- Modelo: representa la información con la cual el sistema opera, el "modelo" gestiona todos los accesos a dicha información (como las consultas y actualizaciones). El "modelo" envía a la "vista" la parte de la información que se le solicita mostrar al usuario a través de la "Vista Modelo".
- Vista: muestra una representación del modelo y recibe la interacción de usuario con la vista (clics, gestos, teclado, entre otros) y reenvía el manejo de estos a la "Vista Modelo" a través del enlace de datos.
- Vista Modelo: es una abstracción de la vista que expone propiedades y comandos públicos, contiene toda la lógica de presentación, es un actor intermediario entre el "Modelo" y la "Vista". La comunicación entre la "Vista" y el "Vista Modelo" se realiza por medio del enlace de datos (DataBinding).

### 3.2.2 Herramienta de desarrollo

Como herramienta de desarrollo fue utilizado el editor de código fuente Visual Studio Code, el viene con soporte incorporado para desarrollo en JavaScript, TypeScript y NodeJS, además, cuenta con una basta librería de extensiones que permiten agregar nuevas funcionalidades y soporte para otros lenguajes. Adicionalmente, brinda herramientas para realizar depuración del código, control de versiones y cuenta un terminal integrado. La Figura 17 muestra la herramienta Visual Studio Code.

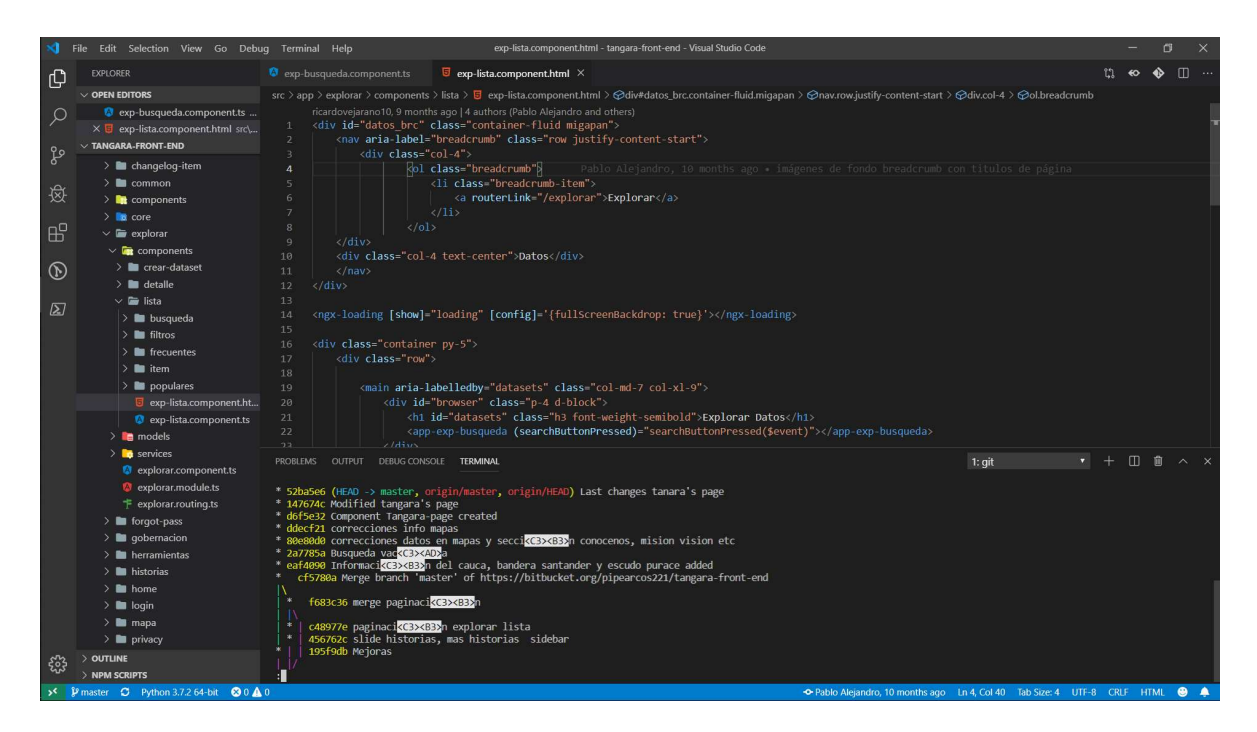

Figura 17. Visual Studio Code.

# 3.2.3 Implementación de la plataforma

### Despliegue del servidor de pruebas

Para la implementación del prototipo fue utilizado un servidor alojado en la plataforma Azure, que contaba con las siguientes características:

- Sistema operativo: Ubuntu 18.04 LTS
- Memoria RAM: 4GB
- Disco Duro: 40GB

La instalación de Ckan puede ser realizada usando la herramienta APT(Advanced Package Tool) o compilación del código fuente. Para la instalación se utilizó la segunda opción, ya que permite mayor flexibilidad a la hora de efectuar las modificaciones requeridas, para esto se siguieron los pasos que presentes en la documentación oficial [43], con la única variación de la instalación del sistema de gestión de bases de datos PostgreSQL, la cual no fue ejecutada mediante el gestor de paquetes como recomienda la guía, si no mediante compilación del código fuente, previa modificación del valor de la variable NAMEDATALEN, que especifica la longitud máxima para los identificadores (nombres de tablas, columnas y funciones) [44], esto se hizo con el fin de permitir conjuntos de datos que contienen títulos con más caracteres de los permitidos por defecto, el valor seleccionado fue de 255.

La lista completa de paquetes requeridos para el correcto funcionamiento de Ckan se muestra en la Tabla 5.

| <b>Paquete</b>               | <b>Descripción</b>                                                                                              |  |
|------------------------------|----------------------------------------------------------------------------------------------------|--|
| Python                       | Lenguaje de programación Python versión 2.7                                                                     |  |
| PostgreSQL                   | sistema de gestión de bases de datos PostgreSQL versión<br>9.3 o superior.                                      |  |
| libpq                        | La interfaz para los programadores de aplicaciones en C<br>para PostgreSQL                                      |  |
| pip                          | Sistema de gestión de paquetes utilizado para instalar y<br>administrar paquetes de software escritos en Python |  |
| virtualenv                   | El generador de entornos virtuales Python                                                                       |  |
| Git                          | Sistema de control de versiones distribuido                                                                     |  |
| Apache Solr                  | Motor de búsqueda de código abierto                                                                             |  |
| Jetty                        | Un servidor HTTP (usado por Solr).                                                                              |  |
| <b>OpenJDK</b><br><b>JDK</b> | El kit de Desarrollo Java (usado por Jetty)                                                                     |  |
| <b>Redis</b>                 | Un almacén de estructura de datos en memoria                                                                    |  |

Tabla 5. Paquetes requeridos por Ckan.

Es importante mencionar que, en las guías se muestran pasos que son considerados como opcionales, tras un análisis fue posible concluir que estos deben realizarse debido a que habilitan funcionalidades esenciales para cumplir los requerimientos del proyecto, estos pasos hacen referencia a la instalación y configuración de extensiones adicionales de Ckan como FileStore[45], DataStore[46], y DataPusher[47], a continuación se entra en detalle acerca de estos.

- FileStore: permite cargar archivos de datos a recursos de CKAN y cargar imágenes de logotipos para grupos y organizaciones. Los usuarios verán un nuevo botón de carga al crear o actualizar un recurso, grupo u organización, estas funcionalidades también son accesibles mediante API.
- DataStore: proporciona una base de datos ad hoc para el almacenamiento de datos estructurados de recursos en Ckan. Los datos pueden extraerse de los archivos de recursos y almacenarse en el DataStore.

**DataPusher:** es un servicio web independiente que descarga automáticamente cualquier archivo de datos CSV o XLS de los recursos que se cargan a Ckan, los analiza para extraer los datos reales, para luego insertar los datos en el DataStore utilizando su API.

Una vez instalado Ckan, este es accesible solamente de manera local y es necesario realizar configuraciones adicionales para su despliegue, para esto fue necesario seguir las guías oficiales [48]. Esta muestra los pasos necesarios para instalar y configurar paquetes adicionales que permiten servir sitios web, los cuales expone la Tabla 6.

| <b>Paquete</b> | <b>Descripción</b>                                            |  |
|----------------|---------------------------------------------------------------|--|
| Apache         | Software de servidor web multiplataforma gratuito y de código |  |
|                | abierto                                                       |  |
| modwsgi        | Módulo de Apache que permite alojar aplicaciones web          |  |
|                | Python que admitan la especificación WSGI de Python           |  |
| modrpaf        | Módulo de Apache que establece la dirección IP correcta       |  |
|                | cuando hay un reenvío de proxy a Apache                       |  |

Tabla 6. Paquetes requeridos para el despliegue de Ckan.

Una vez realizadas todas configuraciones e instalaciones que se encuentran en la documentación oficial, Ckan está listo para funcionar y es accesible a través de la dirección IP pública del servidor, la Figura 18 presenta la apariencia que tiene Ckan de manera predeterminada cuando se accede al sitio por primera vez después de instalado.

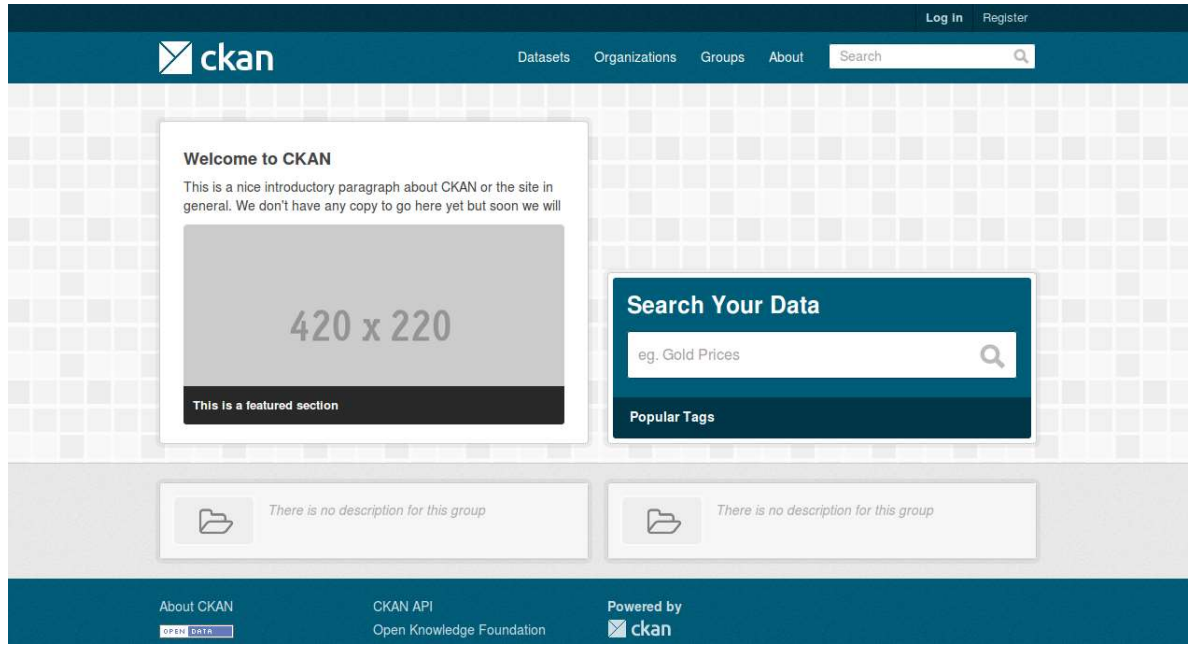

Figura 18. Interfaz gráfica de Ckan.

#### Configuración del entorno de desarrollo

Para poder desarrollar y ejecutar aplicaciones Angular es necesario tener instalado Node.js versión 10.9.0 o superior y su gestor de paquetes npm (Node Package Manager). Una vez se tienen instalados estos requerimientos se procede a instalar la interfaz de línea de comandos de Angular (AngularCLI), la cual sirve para crear proyectos, generar código de aplicación y biblioteca, y realizar una variedad de tareas de desarrollo continuo, como pruebas, agrupación e implementación [49].

Posteriormente se procede a crear el proyecto, el cual una vez creado cuenta con una estructura muy básica y pocos archivos, evidenciándose en la Figura 19. En el estado inicial, este puede ser ejecutado sin problemas, de manera que una pantalla básica de bienvenida, que puede ser observada en la Figura 20.

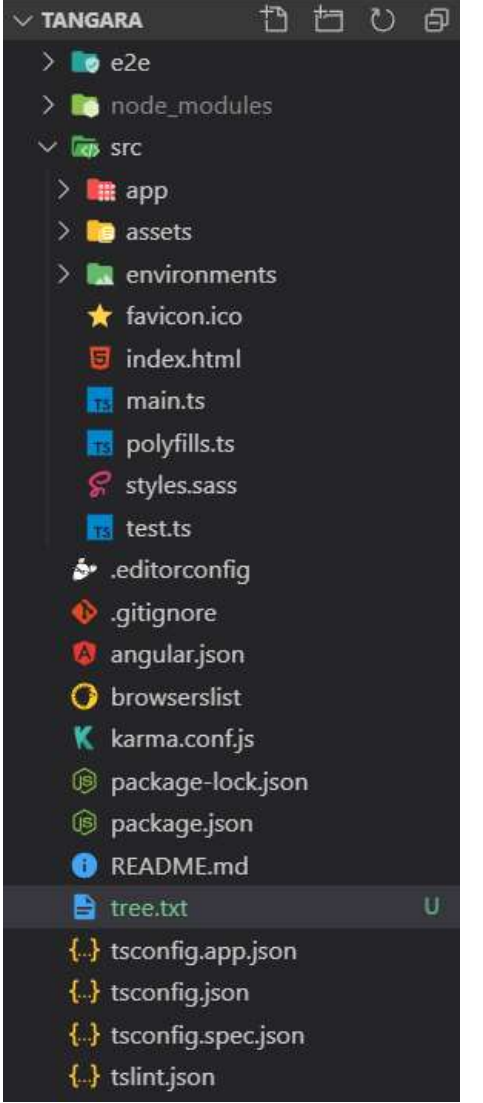

Figura 19. Estructura del proyecto recién creado.

Welcome to tangara!

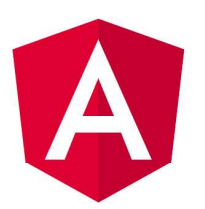

Here are some links to help you start:

- · Tour of Heroes
- **CLI Documentation**
- · Angular blog

#### Figura 20. Página de bienvenida de Angular.

A continuación, la estructura de carpetas inicial de la aplicación:

- 1. e2e: contiene las pruebas automáticas de extremo a extremo(end to end) de la plataforma.
- 2. node\_modules: contiene todos los paquetes instalados mediante la herramienta npm.
- 3. src: contiene los archivos principales de la aplicación, se divide principalmente en tres carpetas:
	- a. app: que contiene el código fuente de la aplicación, es la carpeta más importante y en donde se siguen los lineamientos de la arquitectura modular que recomienda Angular.
	- b. assets: donde se ubican recursos como imágenes, videos, entre otros.
	- c. environments: contiene variables de entorno específicos para cada ambiente de desarrollo, típicamente desarrollo y producción.

#### Desarrollo de la aplicación

Como primer paso del proceso de desarrollo se definieron todos los módulos y componentes, estos fueron definidos por el Asesor del proyecto mediante el análisis de los diseños de la plataforma, de manera que estos puedan ser reutilizados fácilmente. La Figura 21 contiene parte del proceso que se siguió para identificar los componentes presentes en la sección explorar conjuntos de datos, adicionalmente la Figura 22 muestra los componentes que fueron creados para el módulo explorar.

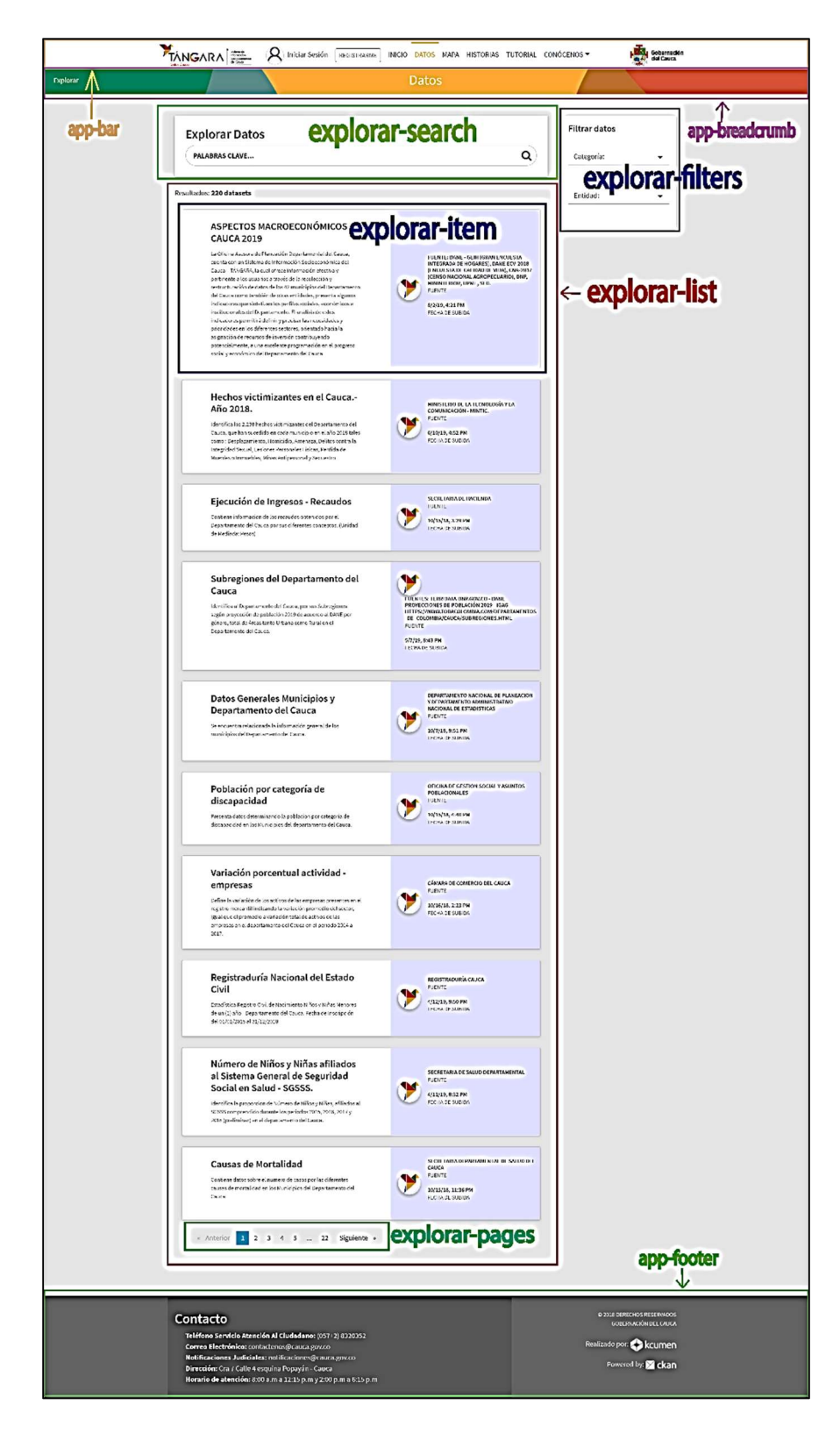

Figura 21. Definición de componentes sección explorar.

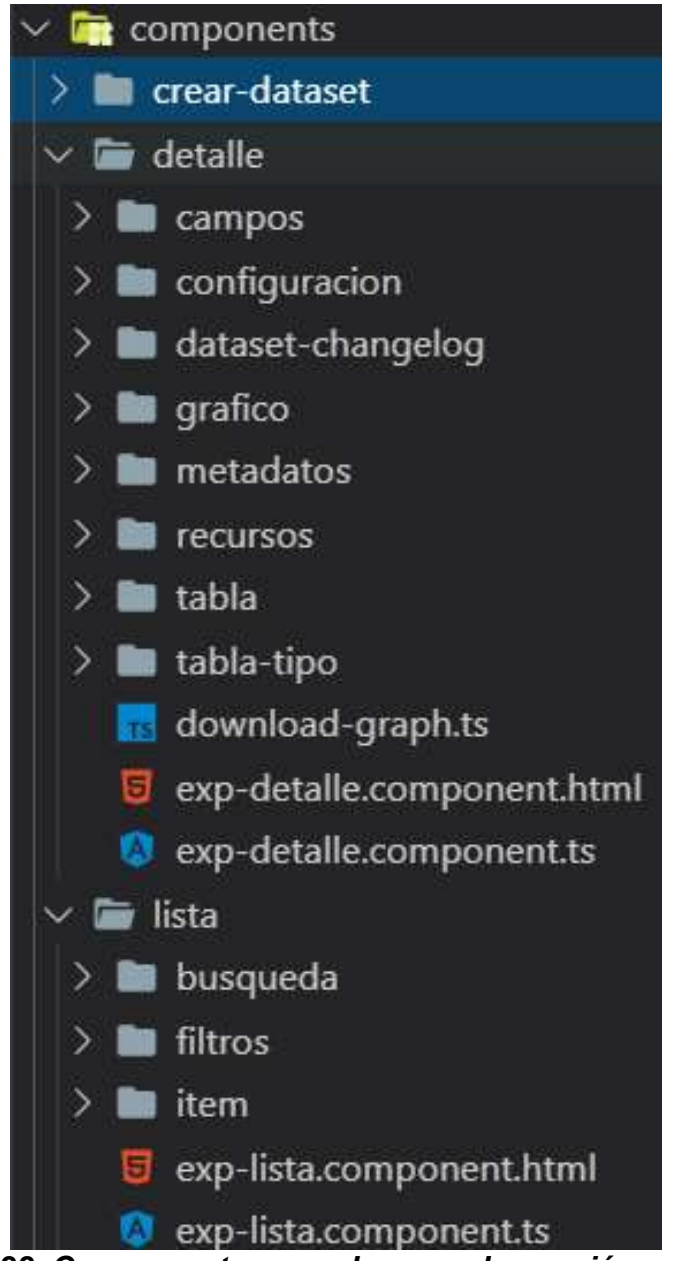

Figura 22. Componentes creados para la sección explorar.

La misma metodología utilizada para la realización de la sección explorar fue seguida para el desarrollo de las demás secciones presentes en la plataforma, la totalidad de los componentes que fueron desarrollados para la plataforma pueden observarse en la Figura 23, de igual manera en la Figura 24 el resultado final del prototipo de la plataforma.

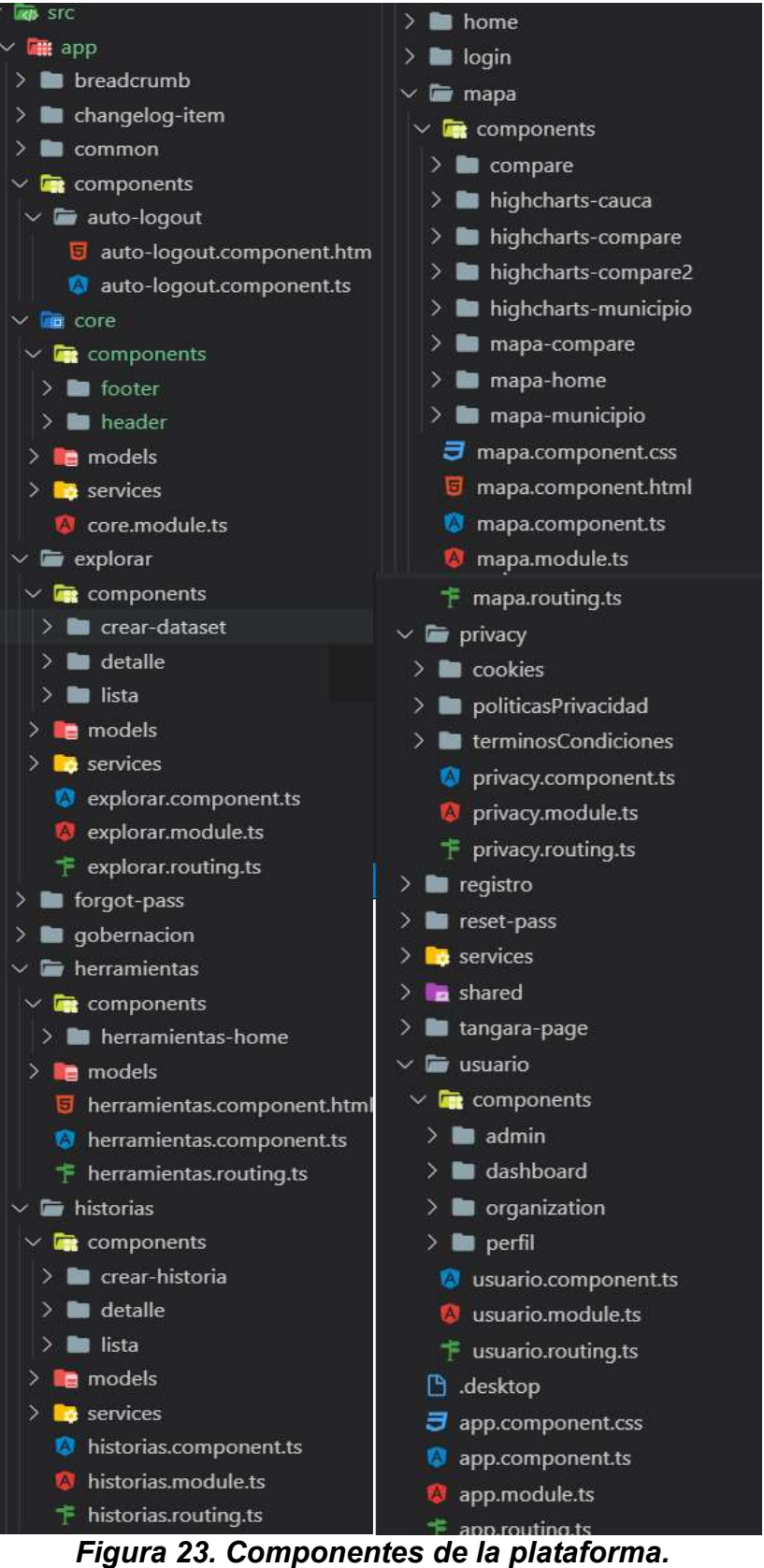

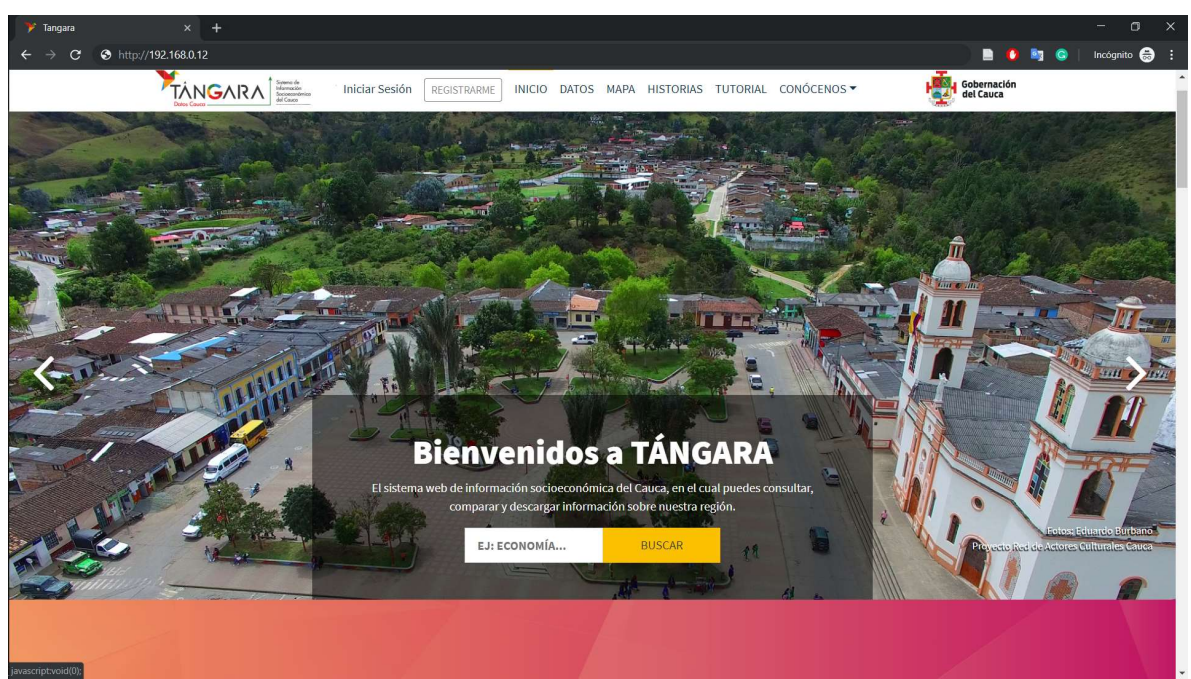

Figura 24. Resultado final de la plataforma.

### Modificaciones a Ckan

Fue necesario agregar ciertas funcionalidades a Ckan, ya que estas eran un requisito de la plataforma Tángara, estas fueron la integración con datos abiertos y la sección Historias.

#### Integración con datos abiertos Colombia

El portal nacional de datos abiertos de Colombia está desarrollado sobre la plataforma Socrata, la cual expone una API denominada SODA API, que permite interactuar con el sistema mediante peticiones HTTP y consumo de servicios REST, esto es posible mediante múltiples lenguajes de programación como Java, Ruby, Python y Scala, entre otros [50].

Dado que Tángara utiliza Ckan para su funcionamiento, y este se encuentra desarrollado con el lenguaje de programación Python se utilizó la librería oficial provista por Socrata para este lenguaje, denominada sodapy [51], [52]. De esta manera se realizaron modificaciones internas en el proceso de creación de conjuntos de datos de Ckan para que a su vez se crearan en el portal de datos abiertos mediante enlaces que redirigen al portal del departamento.

#### Sección Historias

Para la realización de la sección historias fue necesaria la creación de una extensión de Ckan, la cual permitiera el almacenamiento y consulta de las historias mediante peticiones HTTP. Para esto se siguieron los pasos consignados en la documentación oficial de Ckan.

La extensión implementada crea nuevas tablas en la base de datos que permiten el almacenamiento de la historia y sus metadatos, y además agrega funcionalidades a la API que permiten crear, modificar y consultar historias mediante peticiones HTTP.

# CAPÍTULO 4. EVALUACIÓN Y REVISIÓN

Las revisiones de las funcionalidades de fueron realizadas manera iterativa cada vez que una sección era considerada como finalizada, de igual manera hubo una evaluación total de la plataforma una vez esta fue terminada. Los procesos de revisión de las secciones de la plataforma fueron llevados a cabo por parte de delegados de la Gobernación del Cauca. Para la evaluación final de esta en su totalidad se contó con la ayuda adicional de usuarios potenciales de la misma.

# 4.1 Caracterización de los participantes

La caracterización fue realizada a los usuarios que participaron en la evaluación de las funcionalidades de la plataforma, contando con los delegados de la Gobernación del Cauca como también con usuarios potenciales de la plataforma. Con el fin de conocer acerca de la familiaridad en el uso de herramientas TIC de los participantes y su conocimiento acerca de los datos abiertos, efectuando así una caracterización de estos mediante encuestas, las cuales realizaron previa explicación del consentimiento informado consignado en el ANEXO E.

# 4.1.1 Descripción del grupo de estudio

Con el fin de caracterizar tanto a los delegados de la Gobernación del Cauca como a los demás usuarios potenciales de la aplicación fue tomada una muestra representativa, asumiendo que dicho grupo posee características similares a la población en general, teniendo en cuenta que fueran personas mayores de edad residentes en la ciudad de Popayán, incluyendo estudiantes universitarios, trabajadores que residen en la ciudad y delegados de la Gobernación del Cauca.

El grupo representativo consta de 6 delegados de la Gobernación del Cauca que hacen parte de diferentes dependencias, 7 estudiantes universitarios y 7 trabajadores de diversos sectores. Una vez realizada la encuesta de Caracterización General, se encontraron las características sociodemográficas del grupo descritas en la Tabla 7.

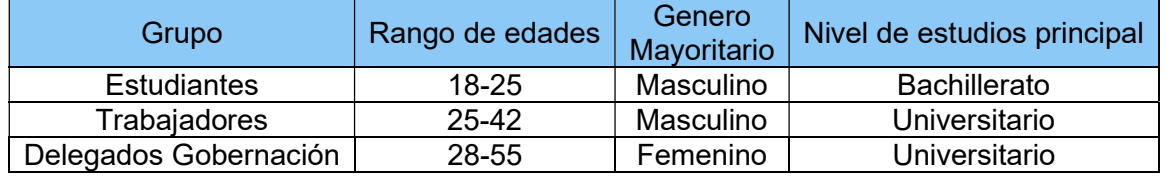

Tabla 7. Características sociodemográficas.

### 4.1.2 Ejecución de encuestas

Las encuestas a usuarios potenciales de la plataforma fueron realizadas, con el objetivo de conocer que tan familiarizados se encuentran con el uso de herramientas

TIC y su conocimiento sobre datos abiertos, para así encontrar posibles relaciones con las dificultades que los usuarios puedan presentar en el uso de Tángara.

En primer lugar, se realizó una explicación general al grupo de la importancia de esta etapa en el desarrollo del proyecto, al igual que su participación en ella. Posteriormente se explicó que no hay respuestas correctas ni incorrectas en la encuesta; de igual manera se explicaron conceptos importantes para la comprensión y contextualización de las preguntas que se encuentran en esta.

Las encuestas fueron realizadas de modo presencial, facilitando así la resolución de dudas e inconvenientes. Los lugares seleccionados para la realización de estas fueron las instalaciones de la empresa Kcumen Digital y su duración aproximada fue de 30 minutos.

Una vez finalizadas las encuestas las respuestas son cuantificadas y calificadas, en el caso de las preguntas abiertas esto fue realizado según su nivel de relevancia para el presente proyecto.

### 4.1.3 Análisis de las encuestas

La información recolectada en las encuestas fue consignada de forma gráfica, de manera que facilite su comprensión. Con base en el análisis de la información obtenida, se pudo determinar la familiaridad que presentan los usuarios con el uso de herramientas TIC en su cotidianidad, así como también su conocimiento sobre los datos abiertos.

Como primer paso se realizó un análisis de los resultados obtenidos en la encuesta denominada "Encuesta de Caracterización General", omitiendo la información sociodemográfica previamente analizada.

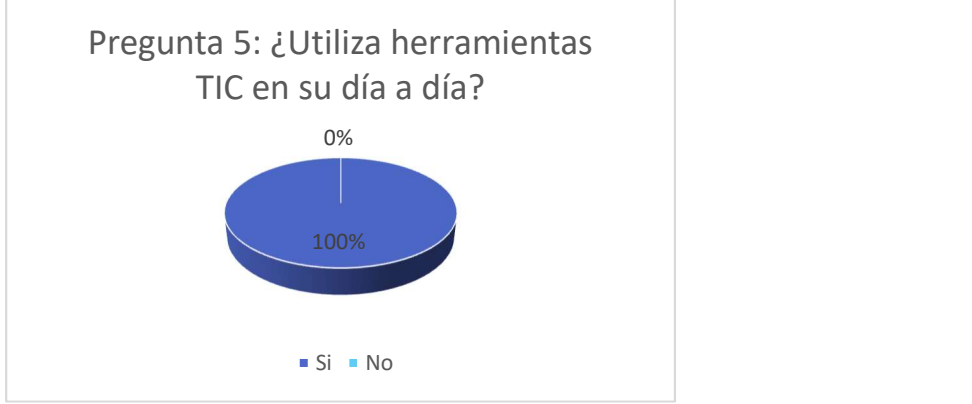

Figura 25. Pregunta 5.

La Figura 25 muestra que la totalidad de los encuestados usan herramientas TIC en su día a día.

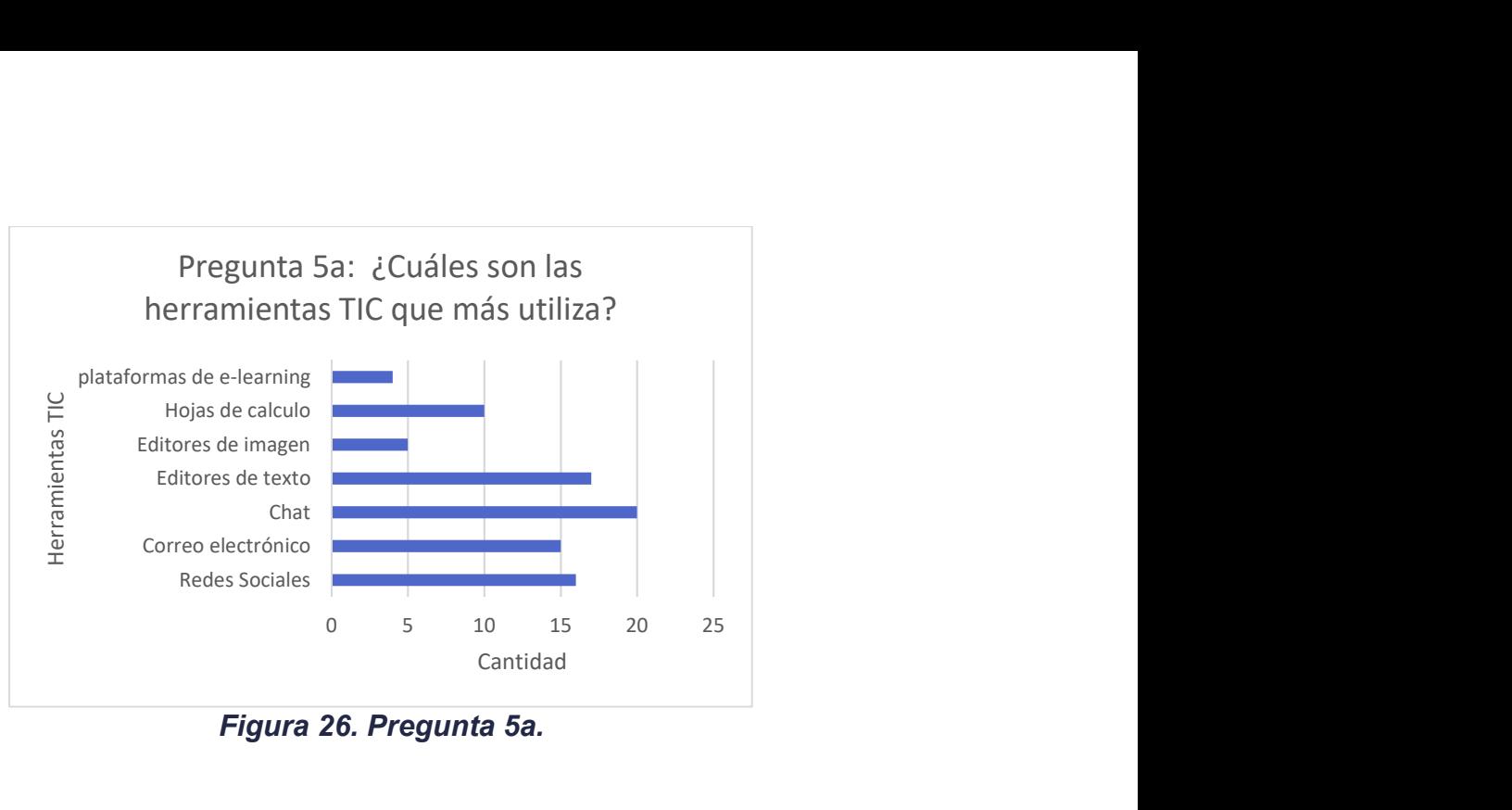

Figura 26. Pregunta 5a.

En la Figura 26 es posible evidenciar las herramientas TIC más utilizadas por los encuestados, donde se observa que la principal herramienta TIC que los encuestados utilizan es el chat, seguido por los editores de texto y las redes sociales.

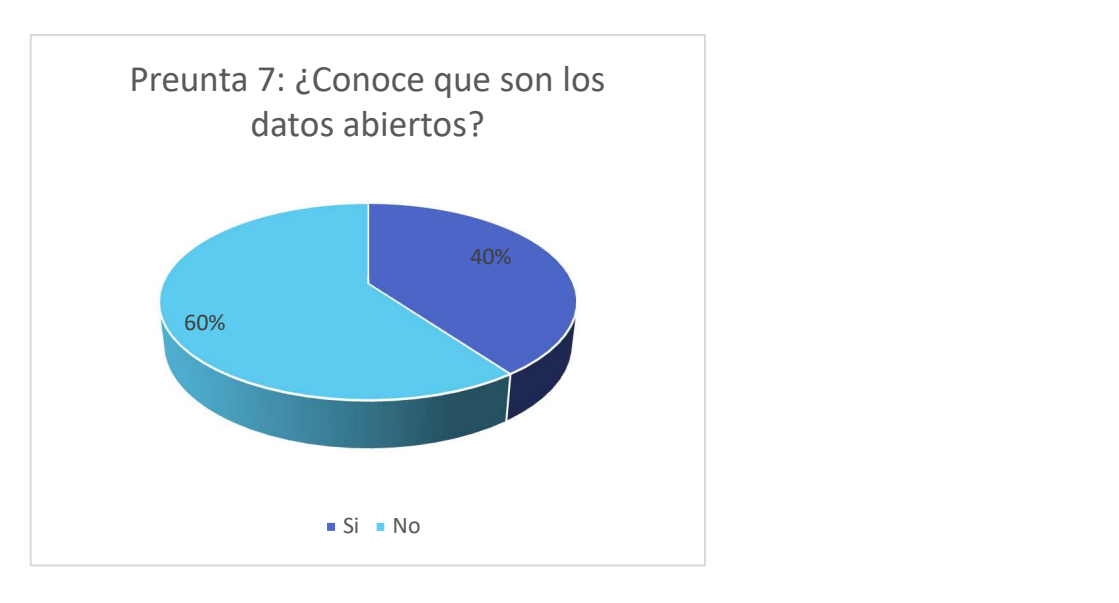

Figura 27. Pregunta 7.

La Figura 27 indica que la mayoría de los encuestados no tiene conocimiento acerca de que son los datos abiertos, ya que solo un 40% de estos conoce acerca del tema, mientras que un 60% de los encuestados no conoce que son los datos abiertos.

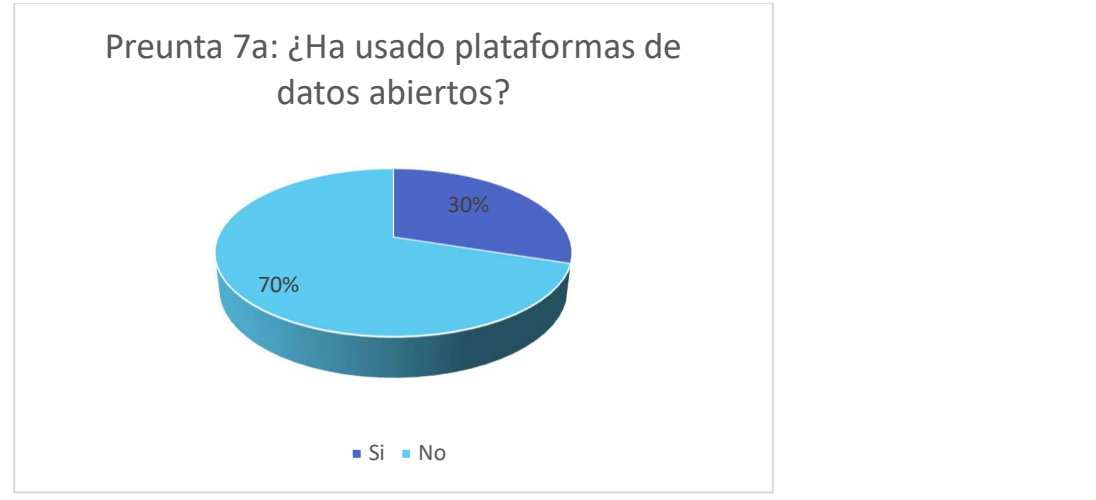

Figura 28. Pregunta 7a.

En la Figura 28 puede apreciarse que 70% de los encuestados no ha utilizado plataformas de datos abiertos, el cual es un valor mayor al de encuestados que no conocen acerca de los datos abiertos, lo cual indica que algunos usuarios a pesar de que poseen conocimiento acerca de los datos abiertos no han utilizado plataformas de este tipo.

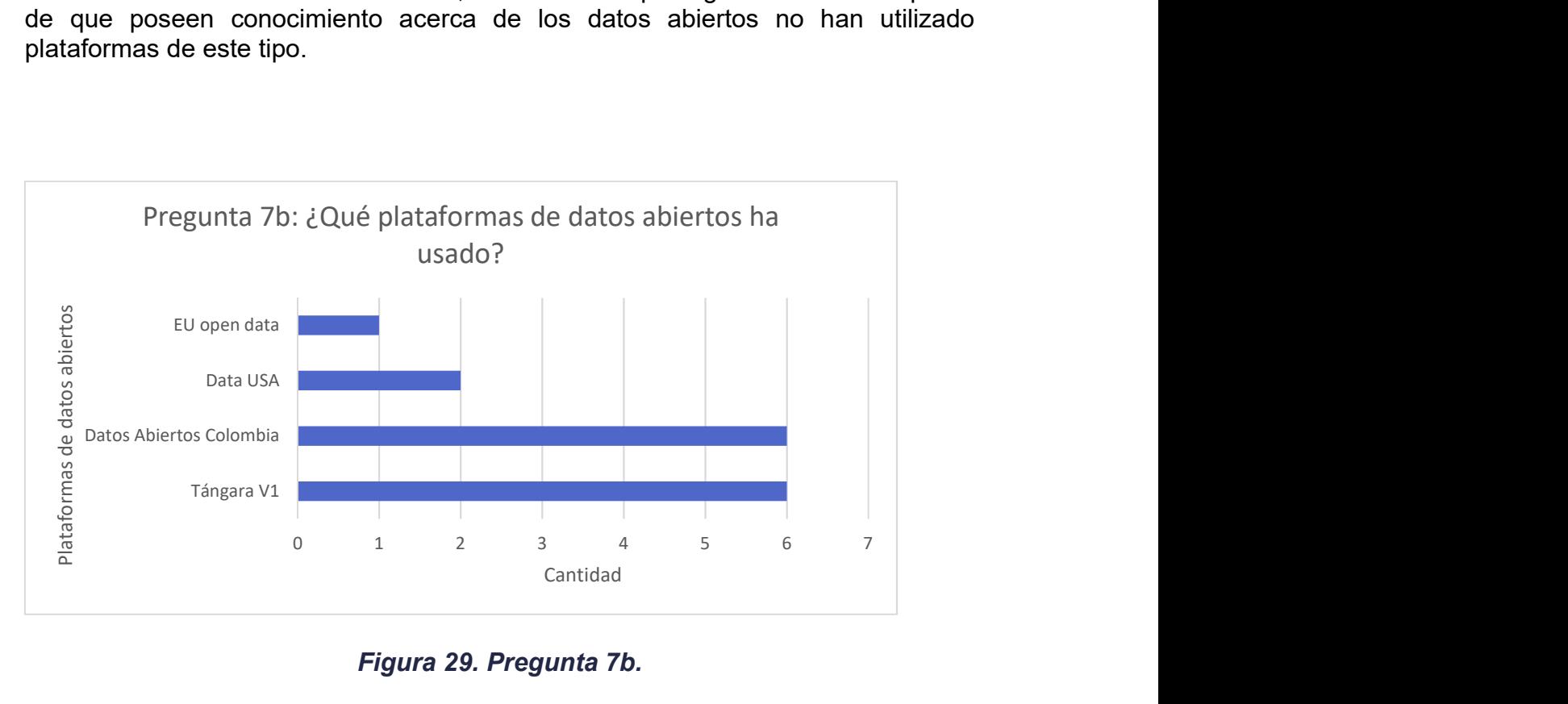

Figura 29. Pregunta 7b.

La Figura 29 muestra que la totalidad de los usuarios que han utilizado plataformas de datos abiertos han usado la implementación previa de Tángara y el portal del gobierno colombiano Datos Abiertos. De igual manera se aprecia que algunos de los encuestados han interactuado con portales internacionales, como Data Usa y

Datos Abiertos México, como también portales regionales como gana datos, que es la plataforma del departamento de Nariño.

# 4.1.4 Resultados

La caracterización de los participantes del proceso de evaluación de las funcionalidades de la plataforma permitió recolectar información cuantitativa, para poder identificar las características principales del grupo seleccionado.

Fue así como se identificó que en el grupo encuestado se encuentran miembros de diversas edades, pero, su mayor población se concentra en el rango de entre 20 y 30 años de edad, siendo en su mayoría conformado por hombres, y predominando el grado de escolaridad universitario. Todos utilizan herramientas TIC en su día a día, el principal motivo por el cual las usan es entretenimiento, seguido de motivos laborales. El grupo en su totalidad posee un Smartphone o Tablet, el sistema operativo que predomina es Android, la mayor parte de encuestados utilizan su dispositivo como medio de entretenimiento. Menos de la mitad del grupo conocen acerca de datos abiertos y un porcentaje menor a este han interactuado con plataformas de este tipo.

# 4.2 Evaluación de las funcionalidades

# 4.2.1 Definición de los casos de prueba

Una vez identificadas las características principales del grupo que ayudará con la evaluación de las funcionalidades de la plataforma fueron definidos los casos de prueba que serán evaluados, los cuales están en su totalidad en el ANEXO F, estos enfocaron en evaluar las siguientes funcionalidades:

- Registrarse en la plataforma.
- Iniciar sesión en la plataforma.
- Buscar conjuntos de datos por palabra clave.
- Buscar conjuntos de datos pertenecientes a una categoría y municipios específicos.
- Crear una colección como usuario registrado.
- Agregar un conjunto de datos a una colección como usuario registrado.

Se definieron casos de prueba adicionales que no son evaluados con la totalidad del grupo, si no solamente con los delegados de la gobernación ya que son funcionalidades que solo son realizados por administradores de la plataforma, los cuales fueron los siguientes:

- Crear una organización.
- Subir un conjunto de datos.
- Publicar una historia.

Los casos de uso fueron construidos mediante la utilización de la siguiente plantilla:

| Campo a diligenciar                 | Orientación para el diligenciamiento                                       |
|-------------------------------------|----------------------------------------------------------------------------|
| ID caso de prueba                   | Identificación única para el caso de prueba                                |
| Nombre caso de prueba               | CasoUso casoDePrueba                                                       |
| Descripción                         | Se probará la respuesta del sistema cuando se<br>presente X escenario      |
| Precondiciones                      | Condiciones que se deben cumplir para la<br>ejecución de la prueba         |
| Pasos y condiciones de<br>ejecución | Pasos detallados del caso de prueba y los datos<br>con los que se aprobara |
| Resultado esperado                  | Resultado ideal de la aplicación de acuerdo a los<br>pasos ejecutados      |
| Resultados obtenidos                | Exitoso - Fallido                                                          |
| Responsable del diseño              | Nombre del responsable                                                     |
| Responsable de ejecución            | Nombre del responsable                                                     |
| Comentarios                         |                                                                            |

Tabla 8. Plantilla caso de prueba, tomado de [53].

# 4.2.2 Ejecución de las pruebas

La ejecución de las pruebas fue en las instalaciones de la empresa Kcumen Digital, el procedimiento llevado a cabo es descrito a continuación:

Inicialmente, una breve explicación al evaluador acerca de los objetivos y condiciones de confidencialidad del proyecto.

Posteriormente, el objetivo de cada caso de prueba que sería realizado, así como las condiciones y requerimientos con los que estos contaban para su posterior evaluación.

A continuación, el evaluador realizó los casos de prueba, evaluando si el resultado de este era exitoso o no. Adicionalmente el responsable de la ejecución tomaba nota sobre el tiempo en el que los evaluadores ejecutaban las pruebas y los errores que cometían, estos datos fueron tabulados y posteriormente analizados para brindar un concepto de aceptable o deficiente.

Finalmente, el evaluador respondió 10 preguntas acerca de cómo fue su experiencia con el uso de la plataforma, con el fin de obtener la escala de usabilidad del sistema, estas preguntas fueron adaptadas de [20] y pueden ser encontradas en el ANEXO H.

### 4.2.3 Resultados

Cada evaluador realizó al menos 6 casos de prueba, los delegados de la Gobernación del Cauca realizaron 3 casos adicionales con el fin de validar las funcionalidades especiales para la administración de la plataforma, tal como se explicó en la sección "Definición de los casos de prueba".

Los resultados de los casos de prueba fueron agrupados en tablas con el fin de facilitar su comprensión, las tablas 9 y 10 contienen los correspondientes a los dos tipos de evaluadores. El resto de resultados de los evaluadores pueden apreciarse en el ANEXO G. Al realizar un análisis de los resultados obtenidos es posible determinar que las funcionalidades de la plataforma funcionan correctamente en un entorno controlado.

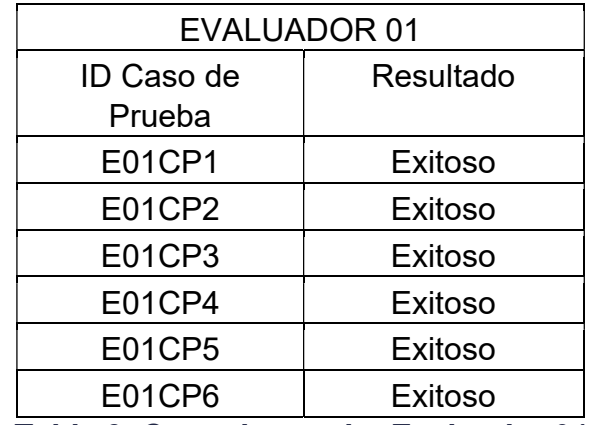

Tabla 9. Caso de prueba Evaluador 01.

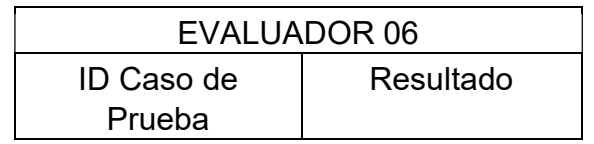

| E06CP1        | Exitoso |  |  |
|---------------|---------|--|--|
| E06CP2        | Exitoso |  |  |
| E06CP3        | Exitoso |  |  |
| E06CP4        | Exitoso |  |  |
| E06CP5        | Exitoso |  |  |
| E06CP6        | Exitoso |  |  |
| E06CP7        | Exitoso |  |  |
| E06CP8        | Exitoso |  |  |
| E06CP9        | Exitoso |  |  |
| $\sim$<br>. . |         |  |  |

Tabla 10. Caso de prueba Evaluador 06.

La observación realizada por parte del encargado de la ejecución del caso de prueba a los evaluadores, arrojó resultados favorables acerca de las interacciones con la plataforma. La Tabla 11 presenta el promedio de las observaciones realizadas, los valores correspondientes a cada evaluador pueden evidenciarse en el ANEXO I.

| Caso de prueba  | <b>Errores</b> | Tiempo | Criterio  |
|-----------------|----------------|--------|-----------|
| CP <sub>1</sub> | 0.15           | 1:35   | Aceptable |
| CP <sub>2</sub> |                | 0:43   | Aceptable |
| CP <sub>3</sub> | 0.05           | 1:19   | Aceptable |
| CP4             | 0.05           | 1:25   | Aceptable |
| CP <sub>5</sub> | 0.05           | 1:38   | Aceptable |
| CP <sub>6</sub> |                | 1:09   | Aceptable |
| CP7             | 0              | 1:50   | Aceptable |
| CP <sub>8</sub> | 0.1667         | 3:03   | Aceptable |
| CP9             |                | 5:01   | Aceptable |

Tabla 11. Promedio observaciones casos de prueba.

El promedio de errores fue muy bajo y en algunos casos de prueba no hubo ningún error, además los errores presentados fueron de baja gravedad y los usuarios tuvieron una alta tasa de recuperación sin necesidad de intervención por parte del encargado del caso de prueba. De igual manera los tiempos de ejecución de los casos se encuentran de dentro de rangos aceptables para ser una primera interacción de los usuarios con la plataforma. Por estas razones se considera que la plataforma brinda una usabilidad aceptable para cada uno de los casos de prueba evaluados.

De igual manera fueron analizados los resultados obtenidos de la escala de usabilidad, la Tabla 12 muestra el promedio de los puntajes asignados por parte de los evaluadores, las tablas que contienen cada uno de los puntajes pueden encontrarse en el ANEXO J.

| Pregunta       | Puntaje |
|----------------|---------|
|                | 3.65    |
| 2              | 1.1     |
| 3              | 4       |
| 4              | 1.85    |
| $\overline{5}$ | 4.85    |
| 6              | 1.05    |
| $\overline{7}$ | 4.05    |
| 8              | 1.7     |
| 9              | 3.7     |
| 10             | 1.65    |
| Total:         | 82.25   |

Tabla 12. Promedio escala de usabilidad.

Con base en los resultados obtenidos de la escala de usabilidad es posible decir que a nivel general la plataforma cuenta con una buena usabilidad según la percepción de los usuarios que ayudaron en la evaluación de las funcionalidades de la plataforma, ya que resultados por encima de 68 puntos son considerados por encima del promedio [54].

# CAPÍTULO 5. CIERRE DEL PROYECTO

# 5.1 Conclusiones

Dando cierre al cumplimiento del cronograma y las actividades establecidas para realizar en el desarrollo del proyecto en la empresa Kcumen Digital, es posible concluir que:

- El uso de una filosofía de diseño centrada en el usuario ayudó a implementar un prototipo del sistema de información socioeconómica del Cauca que puede llegar a brindar a la población caucana acceso pleno a los datos abiertos de su departamento y todos los beneficios que esto trae.
- Gracias a que se contó con un equipo de trabajo multidisciplinario y retroalimentación activa por parte del cliente, se logró implementar un prototipo completo debido a que se obtienen puntos de vista enfocados en diferentes campos de experticia.
- El prototipo implementado en la empresa Kcumen Digital cumple con los requerimientos planteados, además superó exitosamente las pruebas funcionales realizadas en un entorno controlado, por lo cual una implementación real se considera viable.
- El uso de herramientas de código abierto creadas específicamente para datos abiertos como Ckan, permite crear sistemas robustos y de alta calidad, ya que estas herramientas cuentan con amplio soporte por parte de la comunidad, están probadas a profundidad, siguen estrictas normas de calidad de código y son altamente modificables dependiendo de las necesidades de cada proyecto.
- Usar un *framework* para desarrollo web basado en componentes como lo es Angular es especialmente útil en plataformas como la desarrollada en el presente trabajo de grado, ya que además de permitir reutilizar funcionalidades fácilmente, permite seguir buenas prácticas de desarrollo de manera sencilla. Lo cual hace que el resultado final sea más fácil de mantener y modificar en el futuro.
- La escala de usabilidad de usuario arrojó como resultado promedio 82.25 puntos de 100 posibles, por lo cual se puede decir que la plataforma es fácil de usar según las percepciones de los usuarios que interactuaron con ella al realizar los casos de prueba.

# 5.2 Trabajos futuros

 Implementar la totalidad de los requerimientos planteados en los lineamientos de gobierno abierto para aplicar a los sellos de calidad para datos abiertos.

# 5.3 Aprendizajes

La práctica profesional fue una experiencia muy gratificante, durante el desarrollo de esta permitió mejorar los conocimientos que el estudiante adquirió lo largo de su formación profesional en el programa de Ingeniería Electrónica y Telecomunicaciones de la Universidad del Cauca, entre los que es posible destacar:

- **Buenas prácticas de desarrollo de software.**
- Ejecución de proyectos haciendo uso de metodologías agiles.
- Trabajo en equipos multidisciplinarios.
- Desarrollo en frameworks para open data como CKAN .
# BIBLIOGRAFÍA

[1] J. Tauberer, Open Government Data: The Book. 2012.

[2] E. Ross, «How open data can help save lives», The Guardian, 18-ago-2015.

[3] Techonomy, «How Open Data Is Transforming City Life», Forbes. [En línea]. Disponible en: https://www.forbes.com/sites/techonomy/2014/09/12/howopen-data-is-transforming-city-life/. [Accedido: 12-sep-2018].

[4] R. Alderete y J. Luis, «Alianza para el Gobierno Abierto (Open Government Partnership): surgimiento, evolución e inserción de América Latina», *Encruc. Rev.* Electrónica Cent. Estud. En Adm. Pública, n.º 26, pp. 40-68, may 2017.

[5] «Alianza Gobierno Abierto». [En línea]. Disponible en:

http://agacolombia.org/la-alianza-en-colombia. [Accedido: 17-mar-2018]. [6] C. A. Muñoz Peña, «ABC DE LA LEY DE TRANSPARENCIA Y DEL

DERECHO DE ACCESO A LA INFORMACIÓN PÚBLICA NACIONAL». [En línea]. Disponible en:

http://www.anticorrupcion.gov.co/PublishingImages/Paginas/Publicaciones/ABC.pd f. [Accedido: 17-mar-2018].

[7] «Datos Abiertos Colombia | Datos Abiertos Colombia». [En línea]. Disponible en: https://www.datos.gov.co/. [Accedido: 18-mar-2018].

[8] Oficina Asesora de Planeación Departamento del Cauca, «SISTEMA DE INFORMACIÓN SOCIECONÓMINCA DEL CAUCA TÁNGARA». dic-2015.

[9] C. N. Cruz-Rubio, «¿Qué es (y que no es) gobierno abierto? Una discusión conceptual», *EUNOMÍA Rev. En Cult. Leg.*, vol. 0, n.º 0, pp. 37-53, feb. 2015. [10] «What is Open Data?» [En línea]. Disponible en:

http://opendatahandbook.org/guide/en/what-is-open-data/. [Accedido: 09-may-2018].

[11] R. Rojas y L. Andrea, «Metamodelo para integración de datos abiertos aplicado a inteligencia de negocios», Universidad de Oviedo, 2017.

[12] Congreso de la República de Colombia, Ley de transparencia y del derecho de acceso a la información pública nacional. 2014.

[13] Departamento Administrativo de la Presidencia de la República, DECRETO NÚMERO 1081 DE 2015. 2015.

[14] «Gobierno de Nariño adopta Carta Internacional de Datos Abiertos | GANA». [En línea]. Disponible en: https://gana.xn--nario-

rta.gov.co/2016/09/13/gobierno-de-narino-adopta-carta-internacional-de-datosabiertos/. [Accedido: 09-may-2018].

[15] «GOBERNACIÓN DE NARIÑO LANZA SU PLATAFORMA GANA DATOS». [En línea]. Disponible en: https://xn--nario-rta.gov.co/inicio/index.php/sala-deprensa/noticias/481-gobernacion-de-narino-lanza-su-plataforma-gana-datos. [Accedido: 16-sep-2018].

[16] «Colombia ocupa el cuarto lugar en el ranking de la OCDE sobre aprovechamiento de datos abiertos - Ministerio de Tecnologías de la Información y las Comunicaciones». [En línea]. Disponible en:

http://www.mintic.gov.co/portal/604/w3-article-54773.html. [Accedido: 09-may-2018].

[17] «ISO 9241-11:2018(en), Ergonomics of human-system interaction — Part 11: Usability: Definitions and concepts». [En línea]. Disponible en:

https://www.iso.org/obp/ui/#iso:std:iso:9241:-11:ed-2:v1:en. [Accedido: 16-sep-2018].

[18] J. Nielsen, Usability Engineering. Morgan Kaufmann, 1994.

[19] «Thinking Aloud: The #1 Usability Tool», Nielsen Norman Group. [En línea]. Disponible en: https://www.nngroup.com/articles/thinking-aloud-the-1-usabilitytool/. [Accedido: 16-sep-2018].

[20] J. Brooke, «SUS-A quick and dirty usability scale», Usability Eval. Ind., vol. 189, n.º 194, pp. 4-7, 1996.

[21] F. Arcos y J. Beltrán, «Identificación de los frameworks disponibles en la web para el uso de datos abiertos (Open Data Frameworks)», Kcumen Digital SAS, Informe ejecutivo A20, ago. 2018.

[22] H. LINDÉN y J. STRÅLE, «An evaluation of platforms for Open Government Data», Degree project in computer engineering, Royal Institute of Technology, Stockholm, Sweden, 2014.

[23] Ministerio de Energía, Turismo y Agenda Digital, «Plataformas de publicación de datos abiertos», España, mar. 2015.

[24] «ckan – The open source data portal software». [En línea]. Disponible en: https://ckan.org/. [Accedido: 09-may-2018].

[25] «Open Knowledge International». [En línea]. Disponible en:

https://okfn.org/about/our-impact/ckan/. [Accedido: 18-sep-2018].

[26] «DKAN Overview — DKAN Docs 1.14 documentation». [En línea]. Disponible en: https://docs.getdkan.com/en/latest/introduction/index.html. [Accedido: 18-sep-2018].

[27] «Opciones tecnológicas | Data», 24-oct-2013. [En línea]. Disponible en: http://opendatatoolkit.zognet.net//es/technology.html. [Accedido: 09-may-2018].

[28] «react vs vue vs @angular/cli vs ember cli vs polymer cli | npm trends». [En línea]. Disponible en: https://www.npmtrends.com/react-vs-vue-vs-@angular/cli-vsember-cli-vs-polymer-cli. [Accedido: 03-ago-2019].

[29] E. Wohlgethan, «Entscheidungshilfe für die Webentwicklung anhand des Vergleichs von drei führenden JavaScript Frameworks: Angular, React and Vue.js», p. 84.

[30] «Angular - FEATURES & BENEFITS». [En línea]. Disponible en: https://angular.io/features. [Accedido: 09-jul-2019].

[31] «Release v0.3.0 · facebook/react». [En línea]. Disponible en:

https://github.com/facebook/react/releases/tag/v0.3.0. [Accedido: 03-ago-2019].

[32] «React – A JavaScript library for building user interfaces». [En línea]. Disponible en: https://reactjs.org/. [Accedido: 03-ago-2019].

[33] M. T. Thomas, React in Action, 1st ed. Greenwich, CT, USA: Manning Publications Co., 2018.

[34] «Introducción — Vue.js». [En línea]. Disponible en: https://esvuejs.github.io/vuejs.org/v2/guide/. [Accedido: 04-ago-2019].

[35] J. Franklin, *Working with Vue.js : a best practice quide.* Collingwood, Australia: SitePoint Pty. Ltd. (O'Reilly) SitePoint, 2019.

[36] P. So, «Vue.js», en Decoupled Drupal in Practice, Apress, 2018, pp. 381– 397.

[37] K. Schwaber y J. Sutherland, La Guía de Scrum. 2013.

[38] L. N. Lior, «Chapter 2 - Design and Development Models and Processes», en Writing for Interaction, L. N. Lior, Ed. Boston: Morgan Kaufmann, 2013, pp. 21- 42.

[39] «The Scrum Framework Poster», Scrum.org. [En línea]. Disponible en: https://www.scrum.org/resources/scrum-framework-poster. [Accedido: 03-ago-2019].

[40] Ministerio de Tecnologías de la Información y las Comunicaciones, «Requisitos de calidad para datos abiertos». [En línea]. Disponible en: https://estrategia.gobiernoenlinea.gov.co/623/articles-17464 recurso 32.pdf. [Accedido: 05-ago-2019].

[41] «CKAN code architecture — CKAN 2.8.2 documentation». [En línea]. Disponible en: https://docs.ckan.org/en/2.8/contributing/architecture.html. [Accedido: 09-ago-2019].

[42] «Angular - Architecture overview». [En línea]. Disponible en:

https://angular.io/guide/architecture. [Accedido: 12-ago-2019].

[43] «Installing CKAN from source — CKAN 2.9.0a documentation». [En línea]. Disponible en: https://docs.ckan.org/en/latest/maintaining/installing/install-fromsource.html. [Accedido: 13-ago-2019].

[44] «PostgreSQL: Documentation: 9.3: Preset Options». [En línea]. Disponible en: https://www.postgresql.org/docs/9.3/runtime-config-preset.html. [Accedido: 13 ago-2019].

[45] «FileStore and file uploads — CKAN 2.8.2 documentation». [En línea]. Disponible en: https://docs.ckan.org/en/2.8/maintaining/filestore.html. [Accedido: 14-ago-2019].

[46] «DataStore extension — CKAN 2.8.2 documentation». [En línea].

Disponible en: https://docs.ckan.org/en/2.8/maintaining/datastore.html. [Accedido: 14-ago-2019].

[47] «DataPusher - Automatically add Data to the CKAN DataStore —

DataPusher 1.0 documentation». [En línea]. Disponible en:

https://docs.ckan.org/projects/datapusher/en/latest/index.html. [Accedido: 14-ago-2019].

[48] «Deploying a source install — CKAN 2.9.0a documentation». [En línea]. Disponible en:

https://docs.ckan.org/en/latest/maintaining/installing/deployment.html. [Accedido: 13-ago-2019].

[49] «Angular - Setting up the Local Environment and Workspace». [En línea]. Disponible en: https://angular.io/guide/setup-local. [Accedido: 14-ago-2019].

[50] «Desarrollar usando los Datos | Datos Abiertos Colombia». [En línea]. Disponible en: https://herramientas.datos.gov.co/es/content/desarrollar-usandolos-datos. [Accedido: 04-sep-2019].

[51] «sodapy · PyPI». [En línea]. Disponible en: https://pypi.org/project/sodapy/. [Accedido: 04-sep-2019].

[52] «GitHub - xmunoz/sodapy: Python client for the Socrata Open Data API». [En línea]. Disponible en: https://github.com/xmunoz/sodapy. [Accedido: 04-sep-2019].

[53] «Generating functional testing case method in software development». [En línea]. Disponible en:

http://www.scielo.org.co/scielo.php?script=sci\_arttext&pid=S1692- 33242009000300004. [Accedido: 01-sep-2019].

[54] «System Usability Scale (SUS) | Usability.gov». [En línea]. Disponible en: https://www.usability.gov/how-to-and-tools/methods/system-usability-scale.html. [Accedido: 24-oct-2019].

# ANEXO A SPRINT BACKLOG

A continuación, se muestran los Sprint Backlog que fueron ejecutados durante toda la práctica profesional:

| Sprint 1                                                         |                     |                                                        |  |  |  |
|------------------------------------------------------------------|---------------------|--------------------------------------------------------|--|--|--|
| Objetivo                                                         |                     | Definir características y<br>tecnologías la plataforma |  |  |  |
| <b>Requisitos</b>                                                | Estimación<br>horas | <b>Actividades</b>                                     |  |  |  |
| Definir características a partir de los                          |                     | Análisis de normas legales<br>relevantes               |  |  |  |
| lineamientos y la normativa vigente<br>para open data en el país | 8                   | Análisis de los<br>lineamientos de Gobierno<br>abierto |  |  |  |
|                                                                  |                     | Revisar la página de inicio                            |  |  |  |
| Revisar el estado actual de la<br>plataforma                     | 4                   | Revisar la página de<br>estadísticas                   |  |  |  |
|                                                                  |                     | Revisar la sección<br>resultados                       |  |  |  |
|                                                                  |                     | Revisar experiencia móvil                              |  |  |  |
| Explorar referentes de plataformas de<br>datos abiertos          | 3<br>37             | <b>Explorar Datos Abiertos</b>                         |  |  |  |
|                                                                  |                     | <b>Explorar Data USA</b>                               |  |  |  |
|                                                                  |                     | Explorar EU Open Data                                  |  |  |  |
|                                                                  |                     | Explorar viabilidad de usar<br>Socrata                 |  |  |  |
|                                                                  |                     | Explorar viabilidad de usar<br>Ckan                    |  |  |  |
| Definir tecnología del lado del servidor                         |                     | Explorar viabilidad de usar<br>Junar                   |  |  |  |
|                                                                  |                     | Explorar viabilidad de usar<br>OpenDataSoft            |  |  |  |
|                                                                  |                     | Explorar viabilidad de                                 |  |  |  |
|                                                                  |                     | realizar una                                           |  |  |  |
|                                                                  |                     | implementación propia                                  |  |  |  |
|                                                                  | 16                  | Explorar viabilidad de usar<br>React                   |  |  |  |
| Definir framework para desarrollo web                            |                     | Explorar viabilidad de usar                            |  |  |  |
|                                                                  |                     | Vue.js                                                 |  |  |  |
|                                                                  |                     | Explorar viabilidad de usar<br>Angular                 |  |  |  |

Tabla 13. Sprint 01.

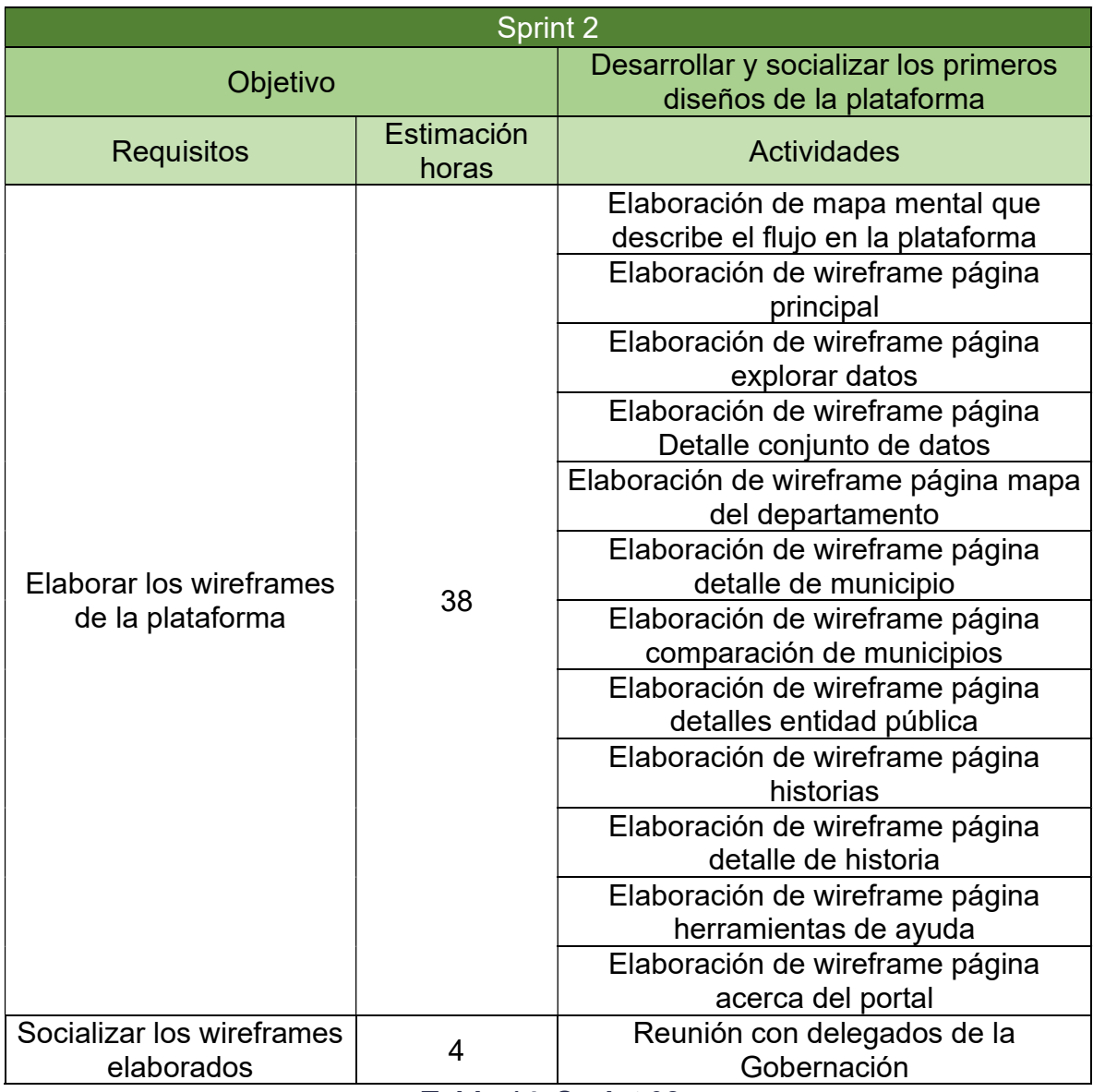

### Tabla 14. Sprint 02

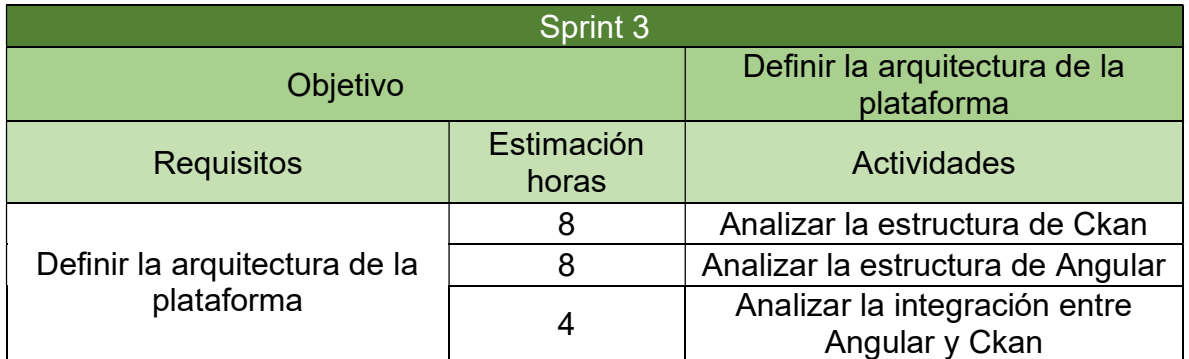

Tabla 15. Sprint 03.

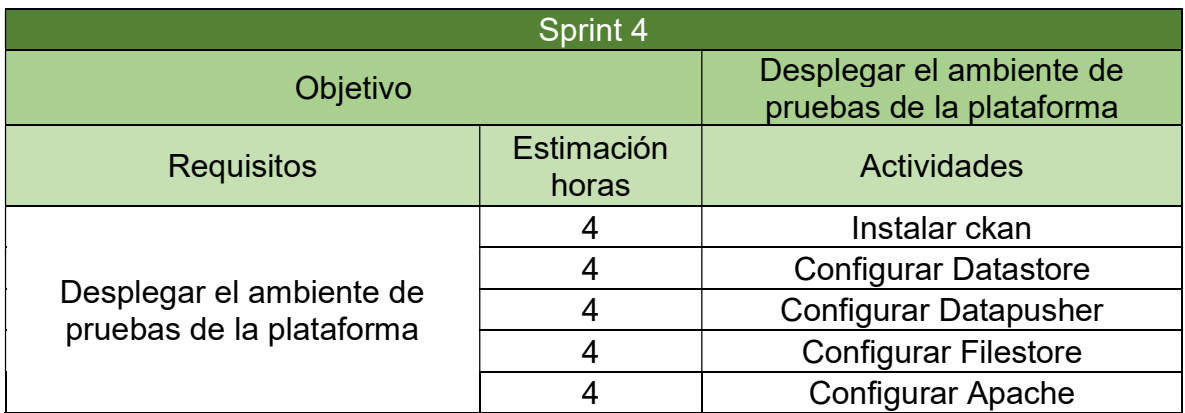

Tabla 16. Sprint 04.

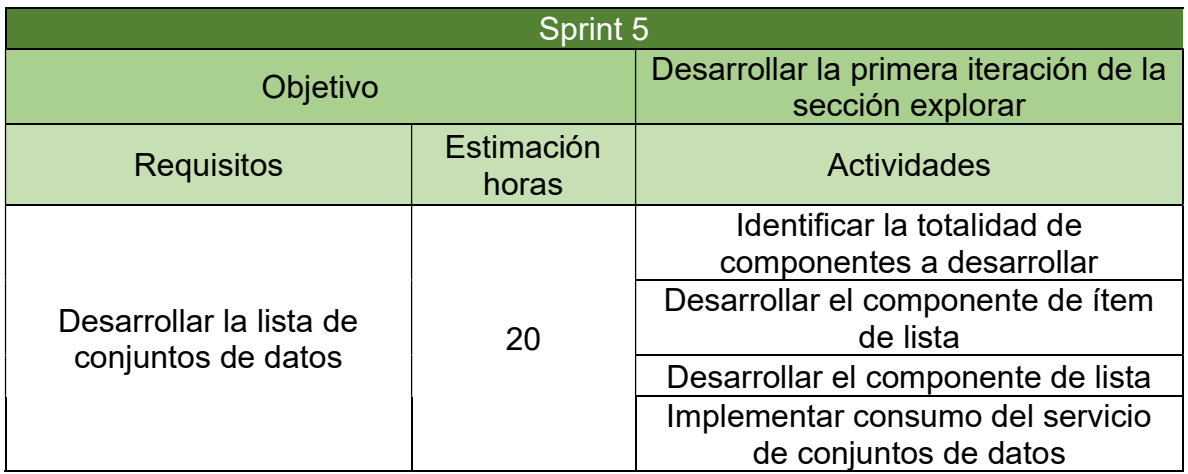

Tabla 17. Sprint 05.

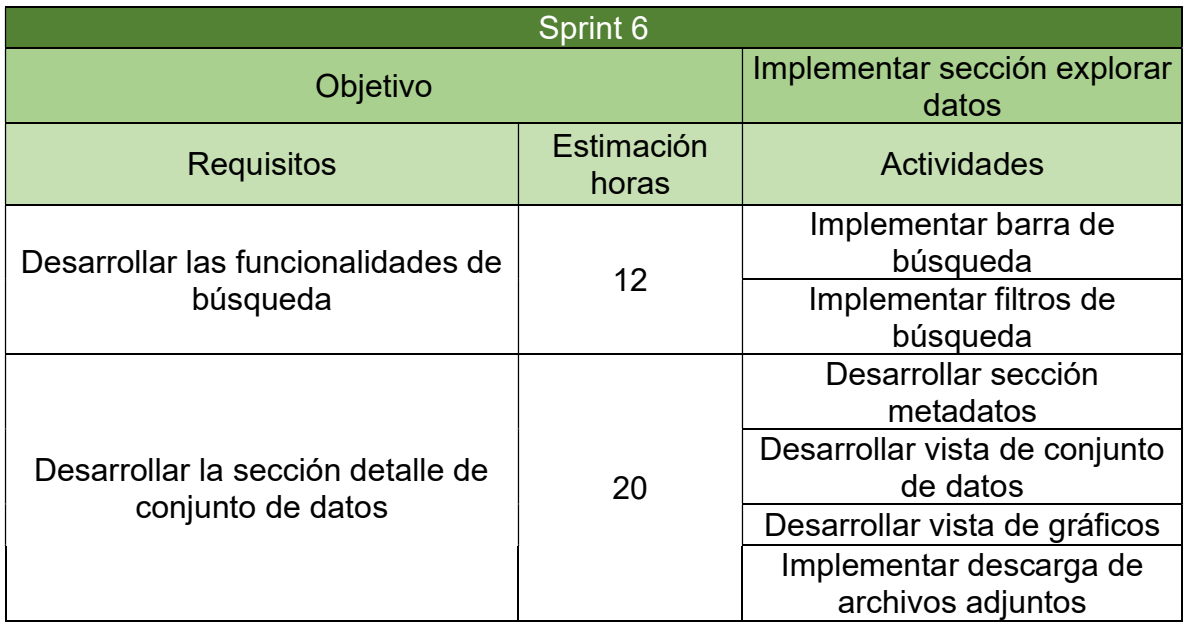

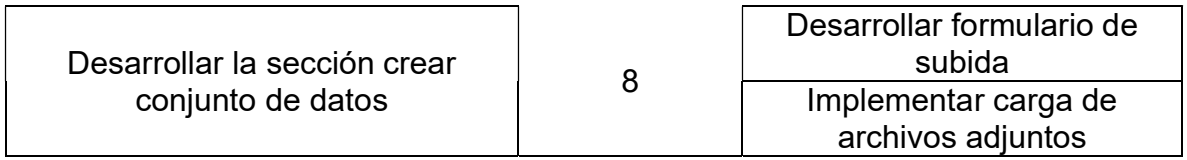

### Tabla 18. Sprint 06.

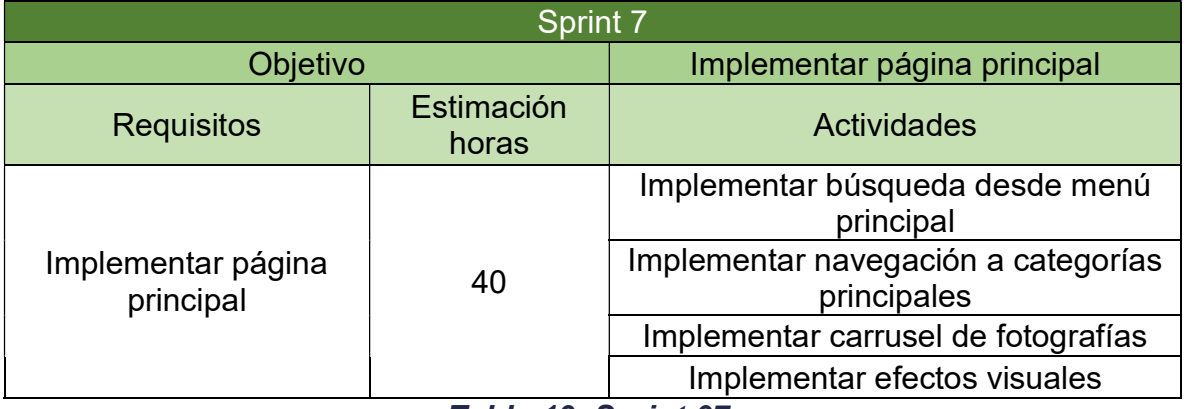

## Tabla 19. Sprint 07.

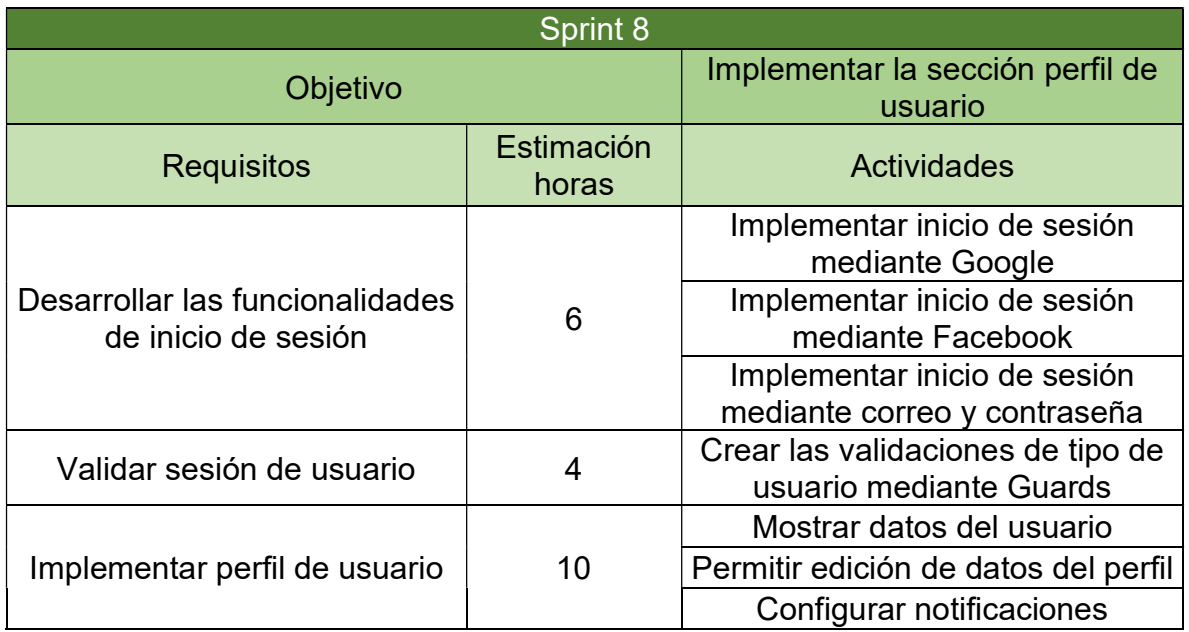

Tabla 20. Sprint 08.

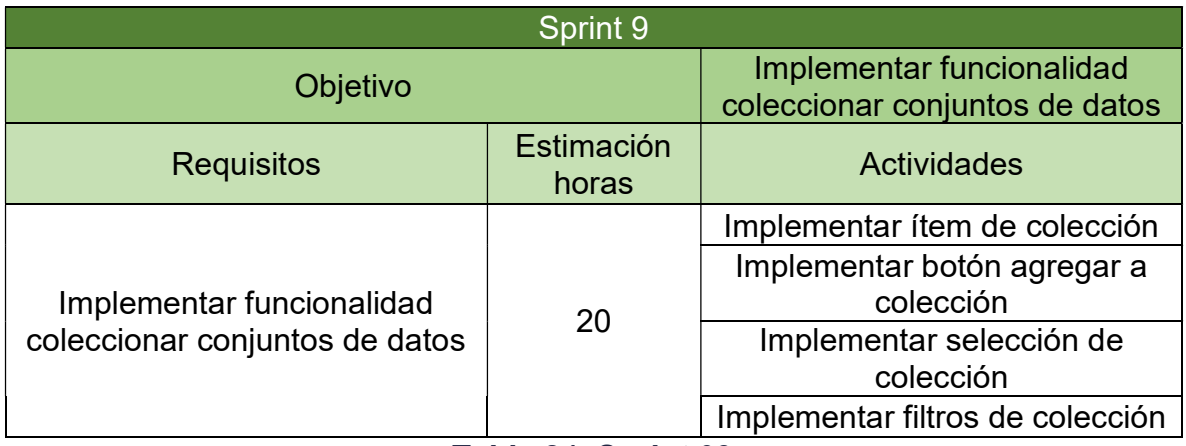

Tabla 21. Sprint 09.

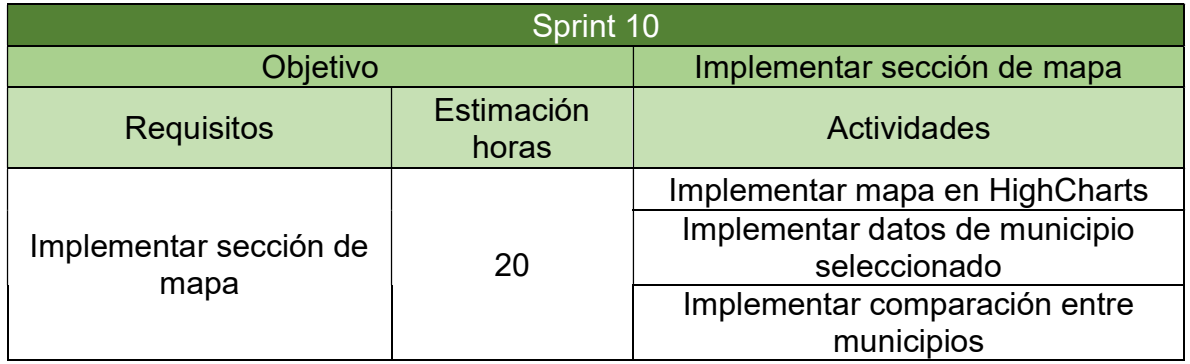

Tabla 22. Sprint 10.

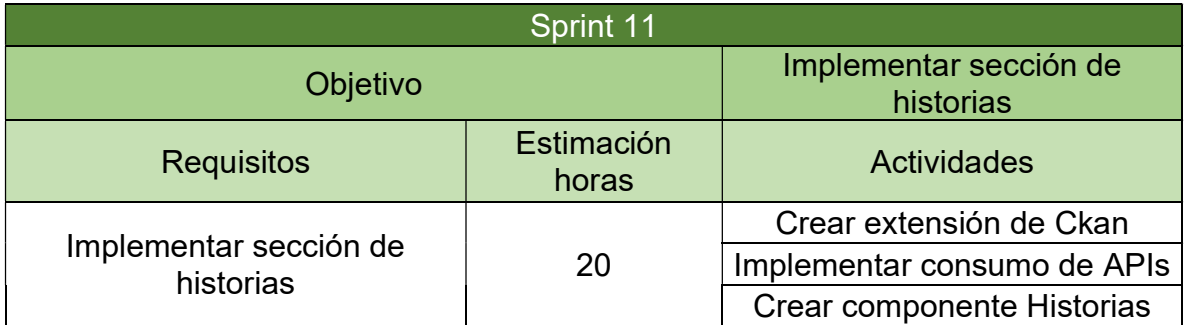

Tabla 23. Sprint 11.

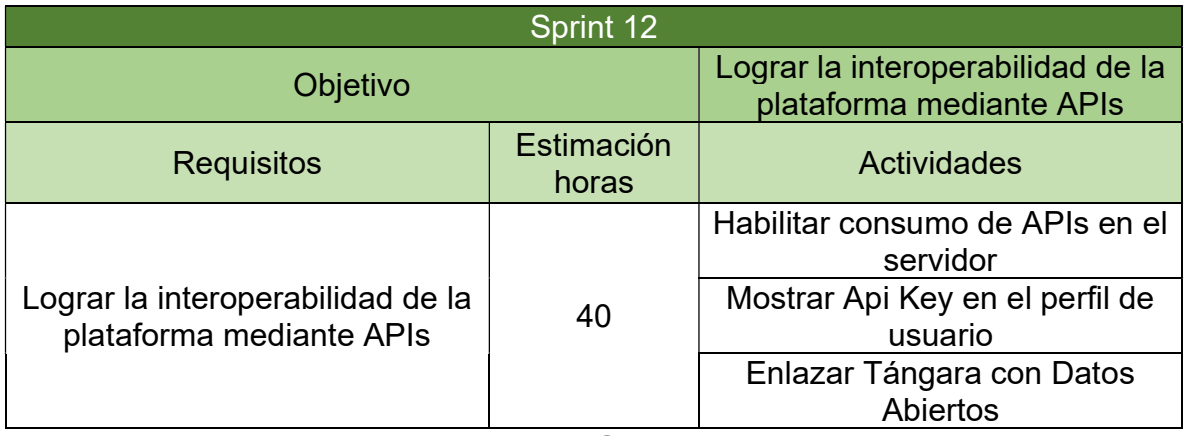

Tabla 24. Sprint 12.

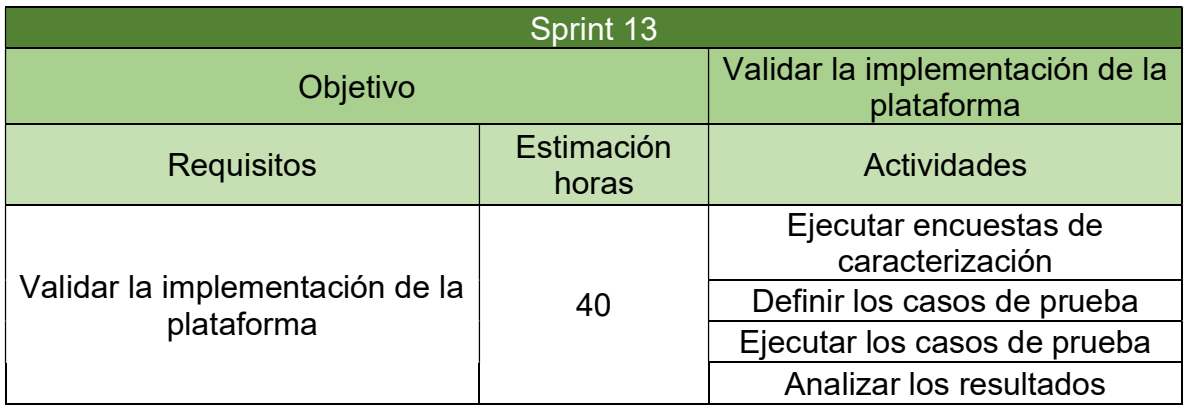

Tabla 25. Sprint 13.

# ANEXO B LINEAMIENTOS DE GOBIERNO ABIERTO

### Evaluación de requisitos

Para el cumplimiento de algunos requisitos existe una dependencia y responsabilidad dividida entre el equipo desarrollador y los administradores de la plataforma o entidad pública. Los requisitos se listan a continuación teniendo en cuenta el nivel al cual pertenecen, su grado de dificultad y una pequeña descripción.

### Convenciones

A continuación, se exponen las convenciones que se aplicaron a la lista los requisitos expuesta en la parte inferior:

El requisito se incluirá dentro de la presente implementación de la plataforma Tángara.

El requisito no se incluirá dentro de la presente implementación de la plataforma Tángara.

## Sello para datos abiertos nivel 1

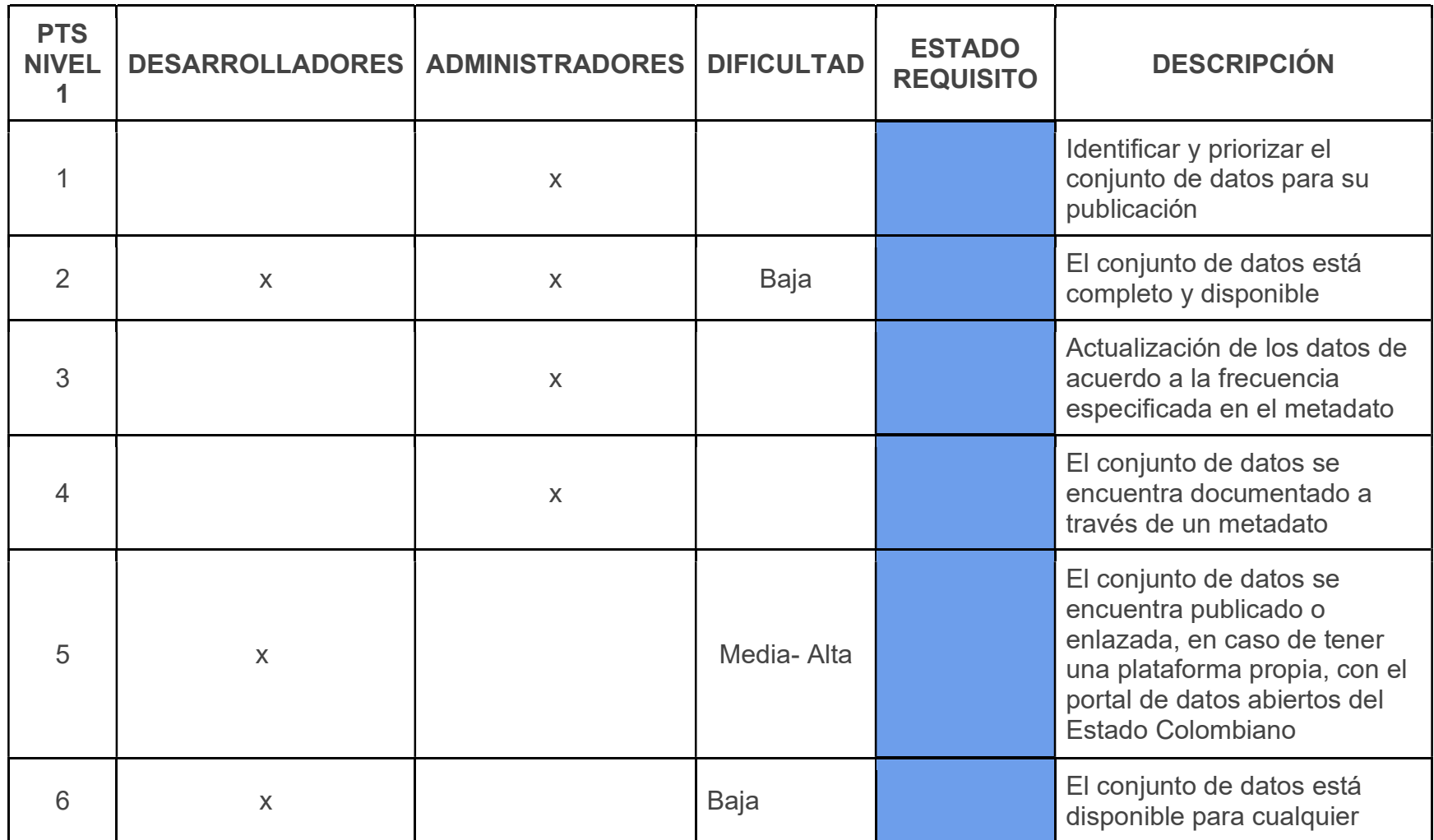

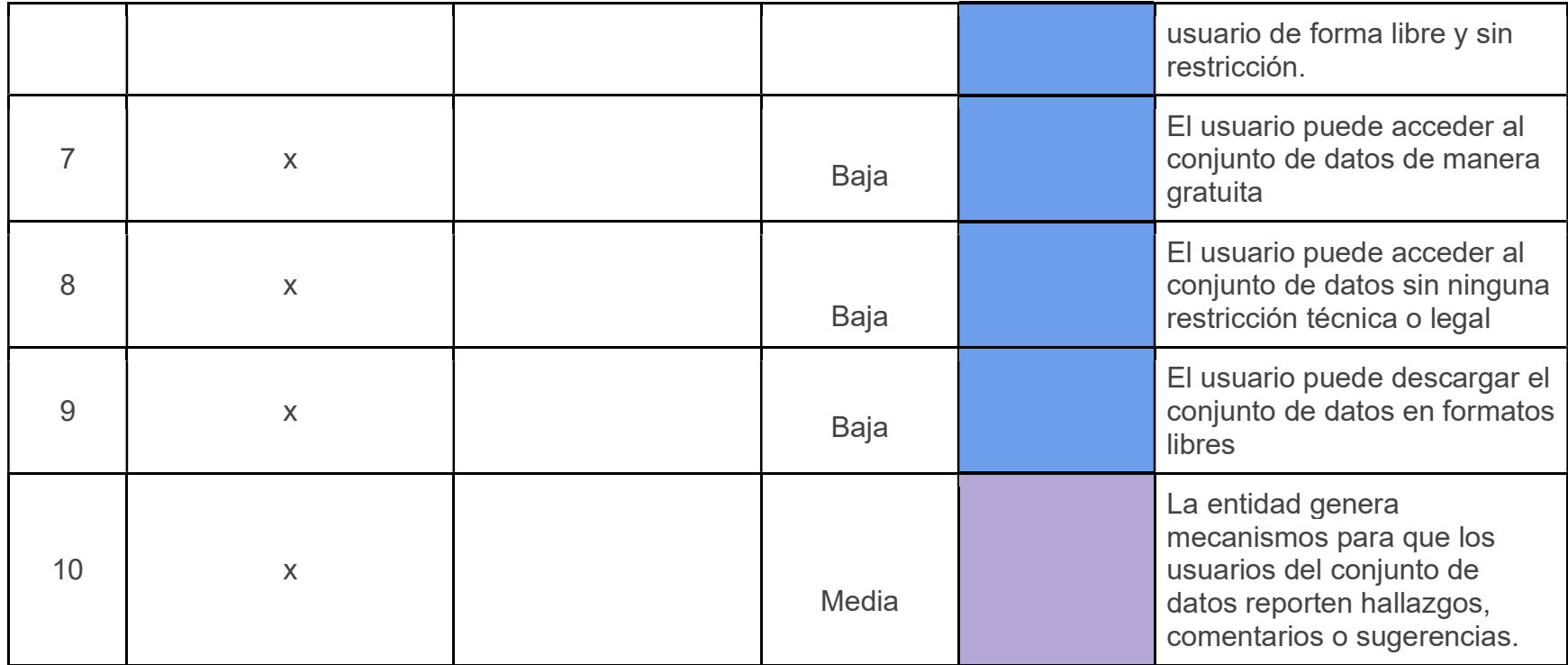

Tabla 26. Sello datos abiertos nivel 1.

## Sello para datos abiertos nivel 2

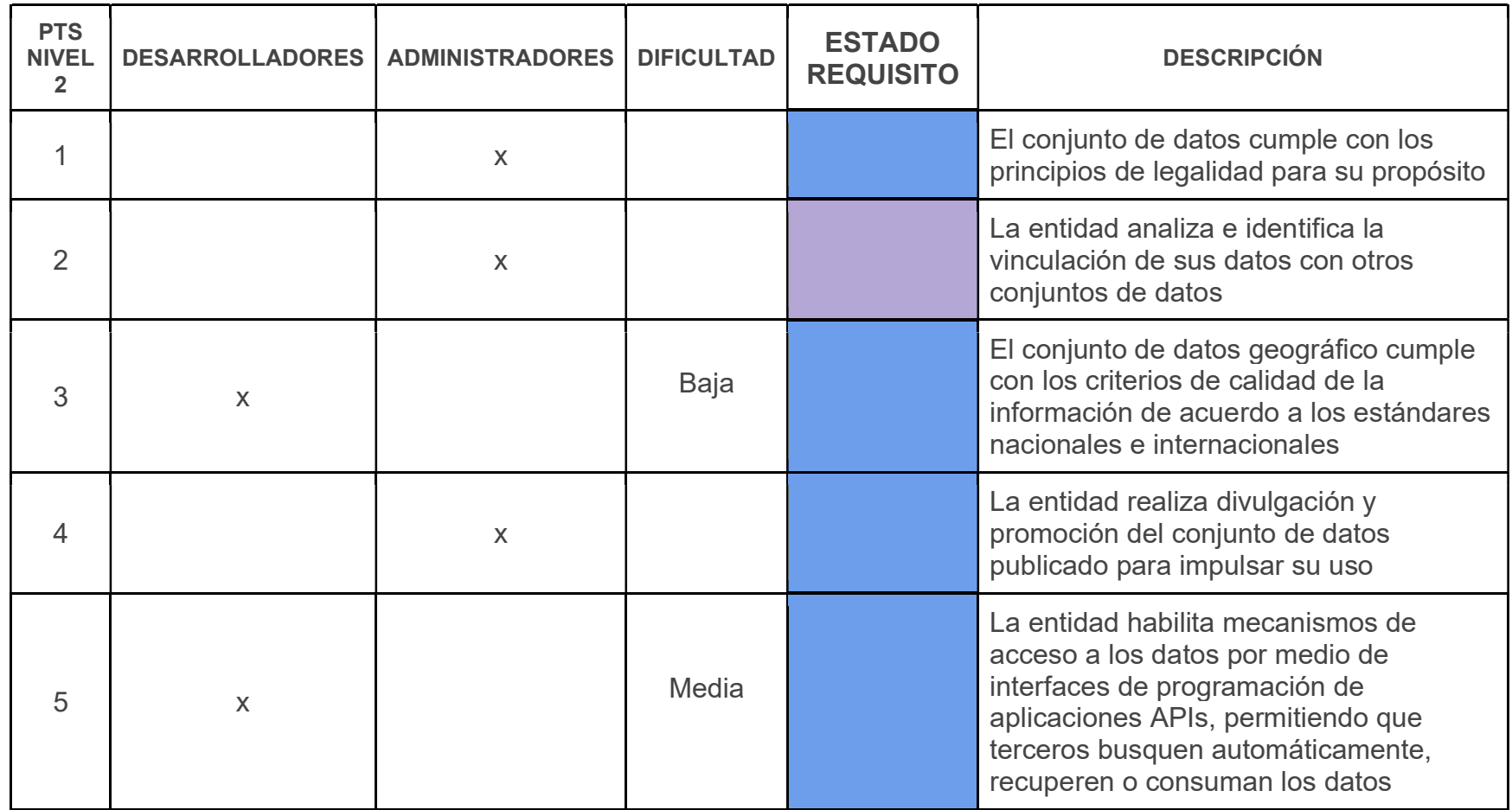

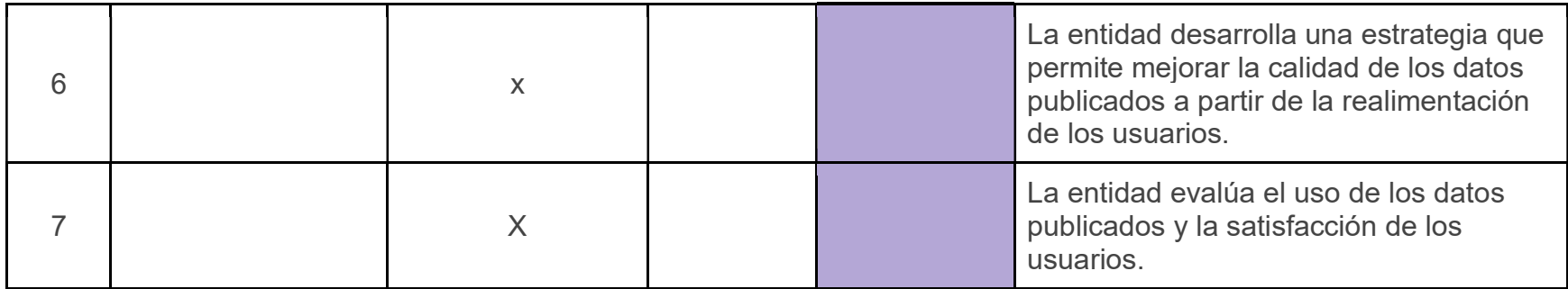

Tabla 27. Sello datos abiertos nivel 2.

## Sello para datos abiertos nivel 3

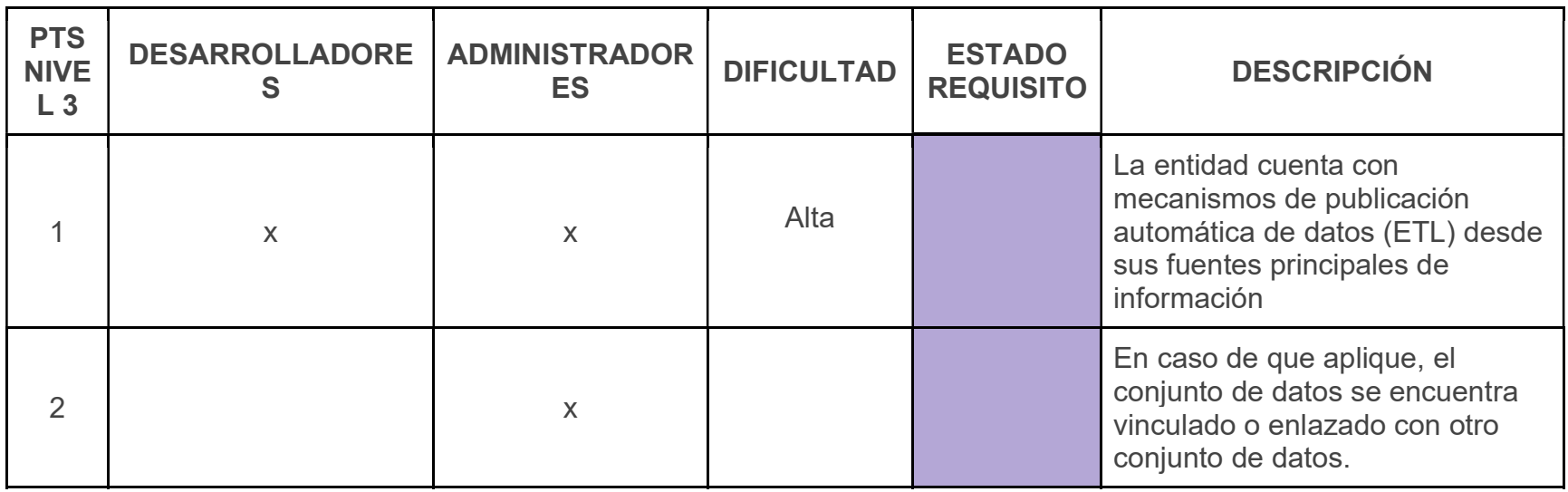

Tabla 28. Sello datos abiertos nivel 3.

# ANEXO C HISTORIAS DE USUARIO

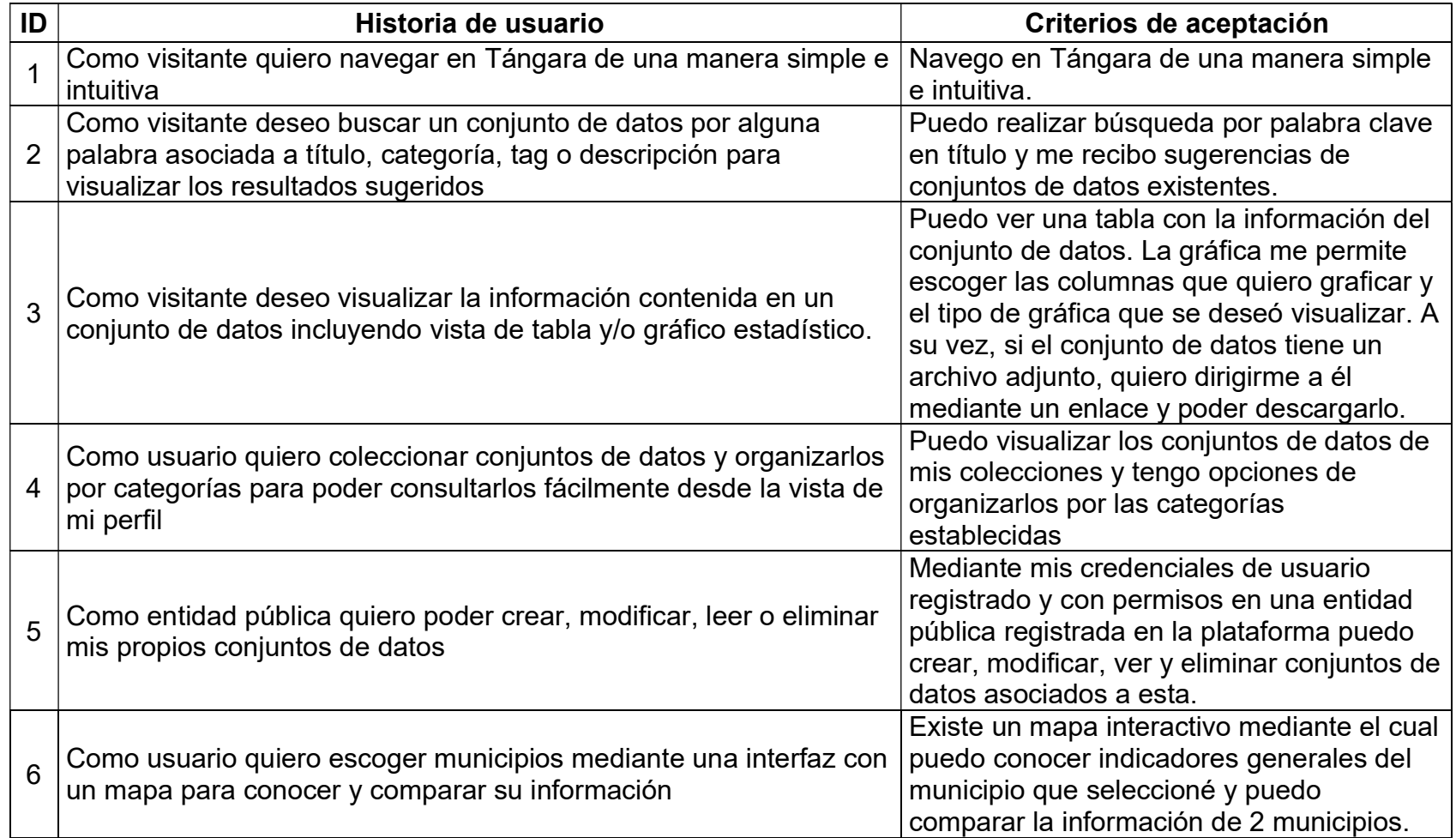

| $\overline{7}$  | Como usuario quiero recibir notificaciones cuando se publican<br>conjuntos de datos de mi interés.                                                       | Recibo notificaciones mediante correo<br>electrónico cuando se publican conjuntos<br>de datos de mi interés                                     |
|-----------------|----------------------------------------------------------------------------------------------------|----------------------------------------------------------------------------------------------------|
| 8               | Como administrador deseo gestionar la información que va a ser<br>comparada en la vista de mapa                                                          | Puedo actualizar, agregar y eliminar la<br>información que se visualiza en el mapa,<br>siempre y cuando contenga la estructura<br>especificada. |
| 9               | Como entidad quiero poder crear, modificar, leer y eliminar mis<br>propias historias                                                                     | Mediante mis credenciales de usuario<br>registrado quiero poder como entidad crear,<br>modificar, ver y eliminar mis conjuntos de<br>datos      |
| 10 <sup>°</sup> | Como administrador deseo poder crear, modificar, visualizar y<br>eliminar usuarios asociados a un rol.                                                   | Puedo conceder y remover permisos a<br>diferentes usuarios correctamente.                                                                       |
| 11              | Como visitante quiero ingresar o crear una cuenta en Tángara<br>mediante formulario o autenticación de Google o Facebook                                 | Puedo crear una cuenta sin inconvenientes<br>para acceder a la plataforma mediante un<br>formulario o autenticación de Google o<br>Facebook     |
| 12              | Como usuario registrado quiero visualizar y editar datos de mi perfil<br>de usuario.                                                                     | Puedo visualizar y editar datos de mi perfil<br>de usuario correctamente.                                                                       |
| 13              | Como administrador quiero gestionar historias por categorías para<br>publicar guías o tutoriales asignados a diferentes roles.                           | Puedo gestionar artículos por categorías<br>para publicar guías o tutoriales asignados a<br>diferentes roles correctamente.                     |
| 14              | Como administrador quiero interoperar mediante API con la<br>plataforma datos.gov.co para suministrar y actualizar<br>automáticamente conjuntos de datos | Los conjuntos de datos que se crean en la<br>plataforma son compartidos correctamente<br>con datos.gov.co                                       |
| 15              | Como usuario quiero interoperar mediante API con la plataforma<br>tangara.gov.co para consumir información                                               | Puedo consumir información haciendo uso<br>de la APIs disponibles.                                                                              |
| 16              | Como administrador quiero interoperar mediante API con la<br>plataforma tangara.gov.co para suministrar información                                      | Puedo suministrar información haciendo<br>uso de la APIs disponibles.                                                                           |

Tabla 29. Historias de usuario.

# ANEXO D INTERFACEZ DE LA APLICACIÓN

Las interfaces graficas diseñadas para la plataforma son:

#### Página principal

La figura 30 muestra esta interfaz, la cual brinda una visión general de la plataforma, dividida en cinco secciones principales:

- Cantidad de datos registrados dentro de la plataforma.
- Enlace a las historias publicadas con base en los datos registrados en el sistema.
- Características especiales del sistema.
- Invitación a descargar la aplicación móvil.
- Información general acerca del Cauca.

#### Explorar Datos

La funcionalidad principal de esta página es permitir que los usuarios realicen búsquedas, filtrando con diferentes criterios. A su vez, el sistema arroja los resultados de acuerdo a la búsqueda brindando información básica como título, fecha de publicación y entidad que publica el conjunto de datos. La figura 31 corresponde a lo presentado en este diseño.

#### Detalle de conjunto de datos

Esta página permite observar los datos contenidos mediante una tabla. En ella se especifican las columnas con sus diferentes nombres y tipo de texto. A su vez, se brinda la opción de realizar la descarga del dataset en diferentes formatos y se visualiza una descripción general del indicador que se detalla a través del metadato. La Figura 32 contiene los wireframes diseñados para esta página.

#### Mapa del departamento del Cauca

En esta página se presenta el mapa del Cauca, en el cual se pueden elegir municipios con el fin de entrar al detalle de cada uno. Mediante esta interfaz es posible también acceder a la comparación de indicadores generales entre dos municipios. A su vez, se describe de forma general el departamento del Cauca, adjuntando los informes generados por diferentes entidades del estado y que están relacionados con el departamento. En la Figura 33, es posible apreciar los diseños realizados para esta.

#### Detalle municipio

Puede verse en la figura 34, es la página permite visualizar el croquis del municipio seleccionado, así como también, una descripción general del municipio escogido, los indicadores generales que tiene y los informes relacionados con el municipio que han realizado diferentes entidades del estado. De igual manera, se brindan enlaces que permiten acceder a sitios con mayor información del municipio.

#### Comparación de municipios

Esta página permite realizar una comparación entre dos municipios escogidos por el usuario. En ella se expone el croquis de cada uno, a su vez, se comparan los indicadores generales de estos, junto con una breve descripción de cada uno e informes que las diversas entidades del estado han generado sobre ellos. El diseño correspondiente es mostrado en la Figura 35.

#### Página de detalles entidad pública

En esta página se puede visualizar el nombre, breve descripción, dirección física y enlace de la página oficial de la entidad. A su vez, es posible observar el número de datos subidos y los datos publicados más recientemente. La Figura 36 ilustra presenta el diseño de esta página.

#### **Historias**

Esta página permite visualizar las historias que se han publicado en la plataforma. Brinda el título de cada una de ellas, el nombre del autor y la fecha de publicación. A su vez permite seguir a una página para ver cada historia en su totalidad al dar clic en una de ellas. La Figura 37 corresponde a los wireframes realizados para esta.

#### Detalle de una historia

Esta página expone la información consignada por el usuario que creó la historia, ésta puede incluir texto e imágenes. A su vez, al final de la publicación, se nombra el autor de dicha historia. El wireframe correspondiente puede encontrarse en la Figura 38.

#### Herramientas de ayuda

Esta sección tiene como propósito orientar a los usuarios respecto al uso de la plataforma mediante guías escritas y videos a modo de tutoriales para explicar cómo realizar ciertas acciones. Además, se provee un enlace a las APIs que maneja la plataforma. La Figura 39 corresponde a los diseños realizados para esta.

#### Acerca del portal

En esta página se brinda información del portal, su propósito y una descripción general de este. A su vez, en esta sección se especifican las políticas de uso y las personas que ha estado a cargo de la plataforma para que ésta se encuentre en correcto funcionamiento. La Figura 40 corresponde a los wireframes realizados para esta sección.

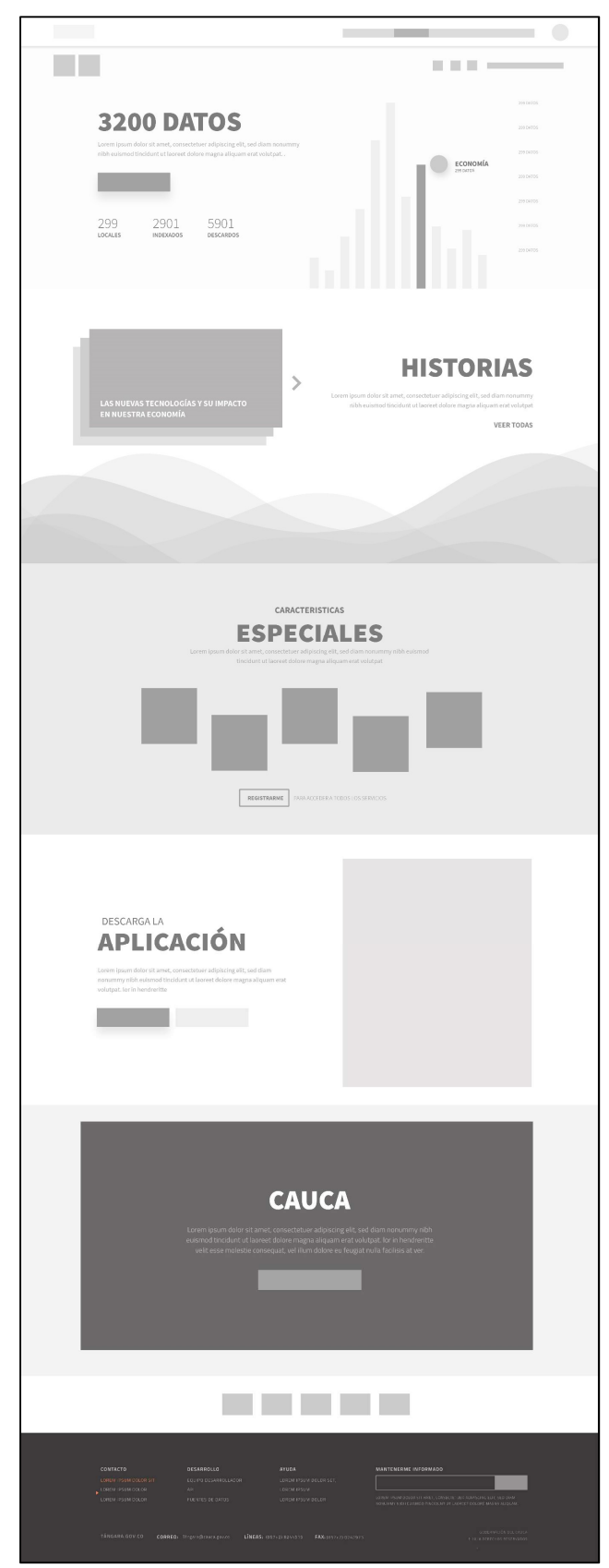

Figura 30. Página principal.

| INICIO > DATOS<br><b>EXPLORAR DATOS</b>                                                                                                    | ▄                                                                                                    |
|----------------------------------------------------------------------------------------------------|----------------------------------------------------------------------------------------------------|
| PALABRAS CLAVES<br>$\circ$<br>$\circ$<br>EMPLEO<br>POPAYÁN<br>$\circ$                                                                                                    | $\hbox{\large \it Q}$<br><b>FILTRAR</b><br>Categorias<br>ECONOMÍA                                                                                                    |
| ORDENAR POR:                                                                                                    | Municipio<br>POPAYÁN<br>Tipo de Archivo<br><b>TODOS</b><br>Entidad Pública<br><b>TODAS</b>                                                                                                    |
| Estadísticas de explotación laboral en menores<br>de edad norte y sur del Cauca 2018.<br>Lorem ipsum Lorem ipsum dolor sit amet, consectetuer adipiscing elit, sed diam<br>my nibh euismod tincidunt ut laoreet dolore magna aliquam erat volutpat ad.      | Fecha<br>9/02/2018<br>211<br><b>ESTE AÑO</b><br>SECRETARIA DEL CAUCA<br>LIGNITE OTICEN: PORTALA, CALCA<br>ετορετικα τεχαλια, εστιστικούς καθος,<br>MENDRES,<br>ESTIGESTICKS                                                                                                    |
| Estadísticas de explotación laboral en menores<br>de edad norte y sur del Cauca 2018.<br>Lorem ipsum Lorem ipsum dolor sit amet, consectetuer adipiscing elit, sed diam<br>nonummy nibh euismod tincidunt ut lacreet dolore magna aliquam erat volutpat ad  | CATEGORIAS MÁS VISITADAS<br>Economia<br>6700 veces<br>Ciencia:<br>6321 veces<br>6132 veces<br>9/02/2018<br>211<br>Tecnología<br>SECRETARIA DEL CAUCA<br>Educación<br>5422 yeres<br>Estadísticas<br>5011 veces<br>ENNETRA TRANO, DISONOÓN, HÁOS, HONORES, ESTADISTICAS                                                                                                    |
| Estadísticas de explotación laboral en menores<br>de edad norte y sur del Cauca 2018.<br>Lorem ipsum Lorem ipsum dolor sit amet, consectetuer adipiscing elit, sed diam<br>nonummy nibh euismod tincidunt ut laoreet dolore magna aliquam erat volutpat ad  | DATOS MÁS CONSULTADO<br>Tasa de desempleo sur y norte del cauca<br>2017-2018<br>9/02/2018<br>211<br>SECRETARIA DEL CAUCA<br><b>DALDER</b><br>.<br>Estadísticas de explotación laboral en<br>menores de edad norte del cauca.<br>LUGNIES CROCERS POPERÁR, CALCA<br>Distribución geografica comunidades<br>indeigenas del Cauca.<br>ετηρετικό τέναλο, ευτερικούς ιαθος<br>MENDRES, ESTADISTICAL                                                                     |
| Estadísticas de explotación laboral en menores<br>de edad norte y sur del Cauca 2018.<br>Lorem ipsum Lorem ipsum dolor sit amet, consectatuer adipiscing elit, sed diam<br>nonummy nibh euismod tincidunt ut laoreet dolore magna aliquam erat volutpat ad. | Indicadores de colegios públicos con accesi<br>a internet en el departamento del Cauca.<br>Estadísticas de explotación laboral en<br>menores de edad norte del cauca<br>9/02/2018<br>211<br>SECRETARIA DEL CAUCA<br><b>UGACIS ORIGIN POPARÁM, CAUCA</b><br>Puedes solicitar o sugerir información sobre datos públicos<br>que no se encuentran en la plataforma.<br><b>ETIQUETES</b> TRABAJO, EXPLOTACIÓN,<br>salos,<br>AESCOTS,<br>ESTAGESTICAL<br>SUGERIR DATOS |
| Estadísticas de explotación laboral en menores<br>de edad norte y sur del Cauca 2018.<br>Lorem ipsum Lorem ipsum dolor sit amet, consectetuer adipiscing elit, sed diam<br>nonummy nibh euismod tincidunt ut lacreet dolore magna aliquam erat volutpat ad  | 9/02/2018<br>211<br>EECRETARIA DEL CAUCA<br><b>URSE CRICER: POPARÁM, CALICA</b><br>ετηρεττεα τεκουα, εστατικούε, seles, sescees, esticestical                                                                                                    |
| Estadísticas de explotación laboral en menores<br>de edad norte y sur del Cauca 2018.<br>Lorem ipsum Lorem ipsum dolor sit amet, consectatuer adipiscing elit, sed diam<br>nonummy nibh euismod tincidunt ut laoreet dolore magna aliquam erat volutpat ad  | 9/02/2018<br>211<br>SECRETARIA DEL CAUCA<br>USARIS CRISIN: POPERÁR, CAUCA<br>ETRINTING TRAINAD, EXPLOTACIÓN, HIÑOS, HENORES, ESTADISTICAS                                                                                                    |
| Estadísticas de explotación laboral en menores<br>de edad norte y sur del Cauca 2018.<br>Lorem ipsum Lorem ipsum dolor sit amet, consectetuer adipiscing elit, sed diam<br>nonummy nibh euismod tincidunt ut laoreet dolore magna aliquam erat volutpat ad  | 9/02/2018<br>211<br>SECRETARIA DEL CAUCA<br><b>UCAR DE CROCER: IMBRARÁN, CAUCA</b><br>ETIQUETER TENNAIS, EXPLETACIÓN, NIÑOS,<br>MINORES.<br>EXTREMENTICAL                                                                                                    |
|                                                                                                    |                                                                                                    |
|                                                                                                    |                                                                                                    |
| CONTACTO<br>DESARROLLO<br>EQUIPO DESARROLLADOR<br>LOREM IPSUM DOLOR SIT<br>LOREM IPSUM DOLOR<br>API<br>LOREM IPSUM DOLOR<br>FUENTES DE DATOS                                                                                                    | MANTENERME INFORMADO<br>AYUDA<br>LOREM IPSUM DOLOR SET,<br>LOREM IPSUM<br>LOREM IPSUM DOLOR SIT AMET, CONSECTETUER ADIPISCING ELIT, SED DIAM<br>NONUMMY NIBH EUISMOD TINCIDUNT UT LAOREET DOLORE MAGNA ALIQUAM<br>LOREM IPSUM DOLOR                                                                                                    |
| TÁNGARA.GOV.CO<br>CORREO: Tángara@cauca.gov.co                                                                                                    | OBERNACIÓN DEL CAUCA<br>LÍNEAS: (057+2) 8244515 FAX: (057+2) 8242973<br>· 2018 DERECHOS RESERVADO                                                                                                    |

Figura 31. Página explorar datos.

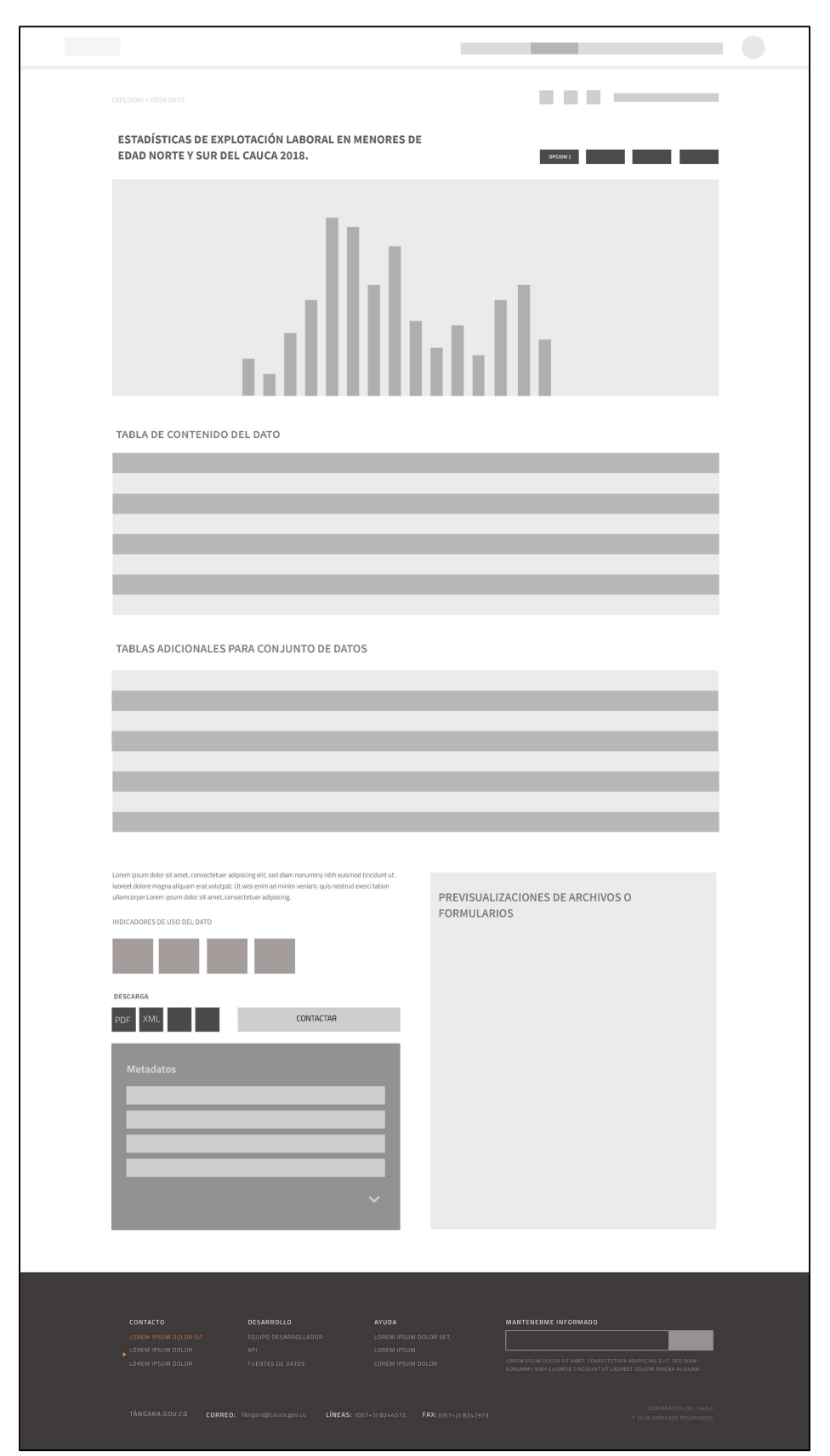

Figura 32. Página detalle conjunto de datos.

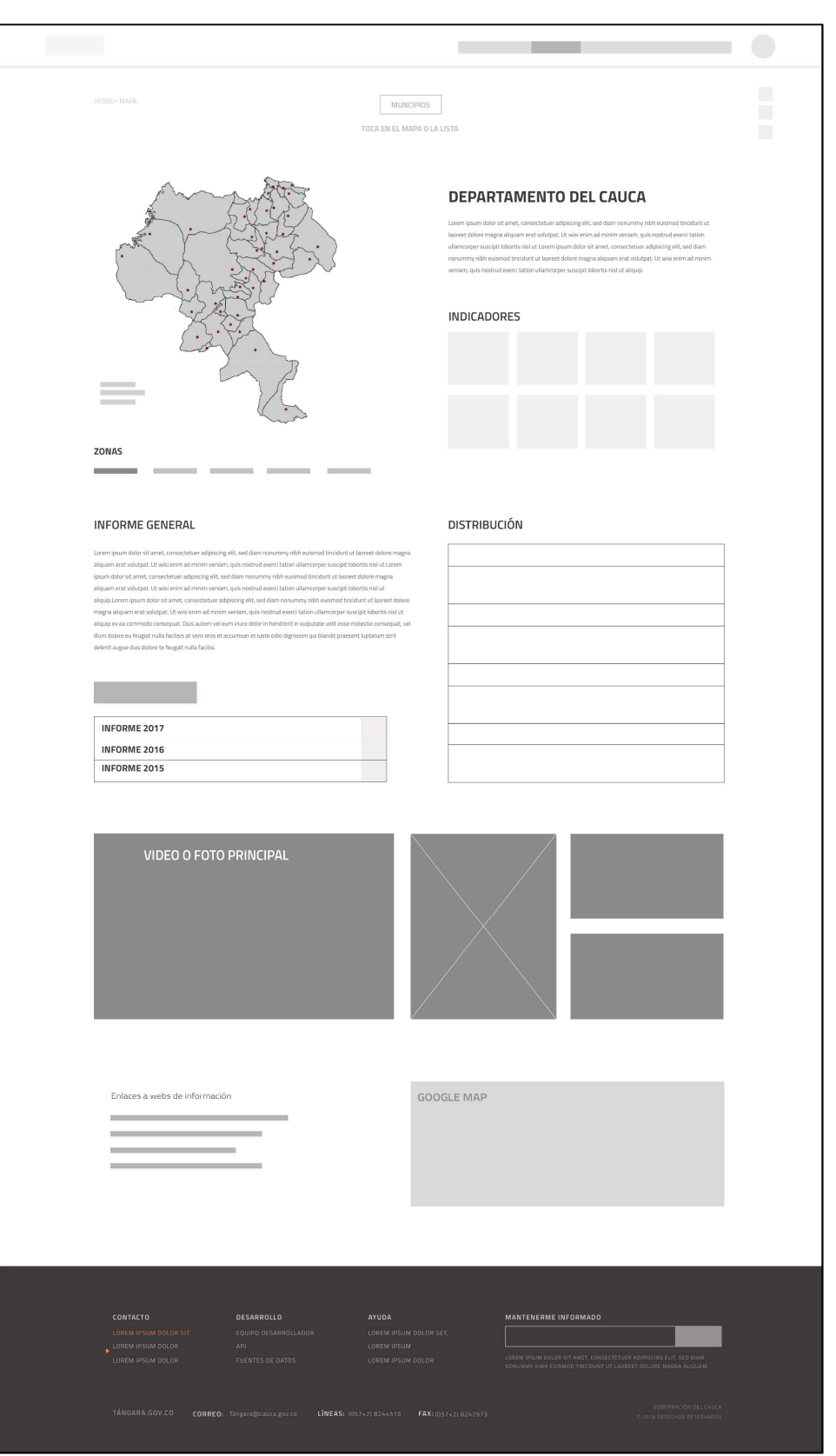

Figura 33. Página mapa departamento del Cauca.

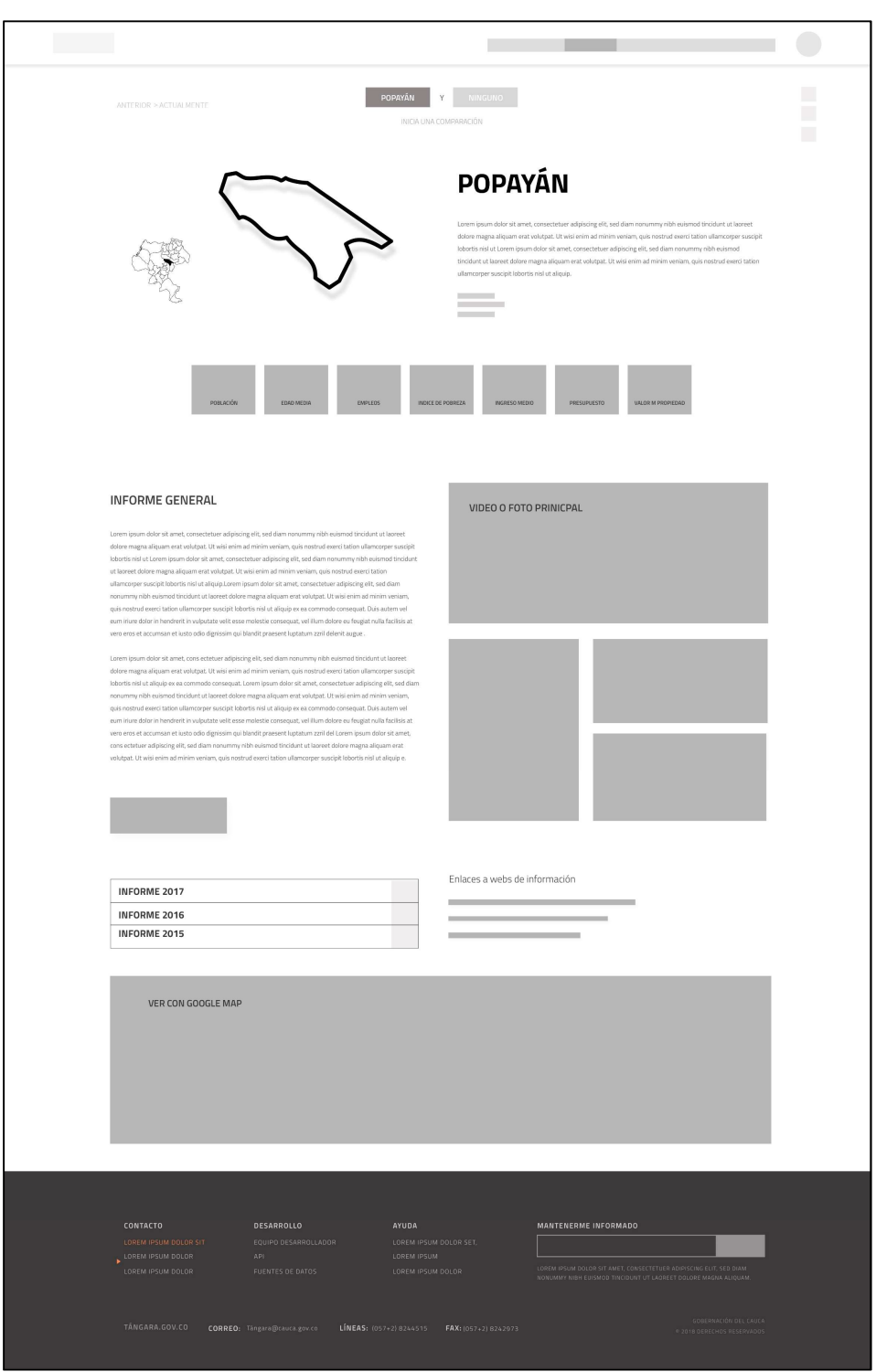

Figura 34. Página detalle de municipio.

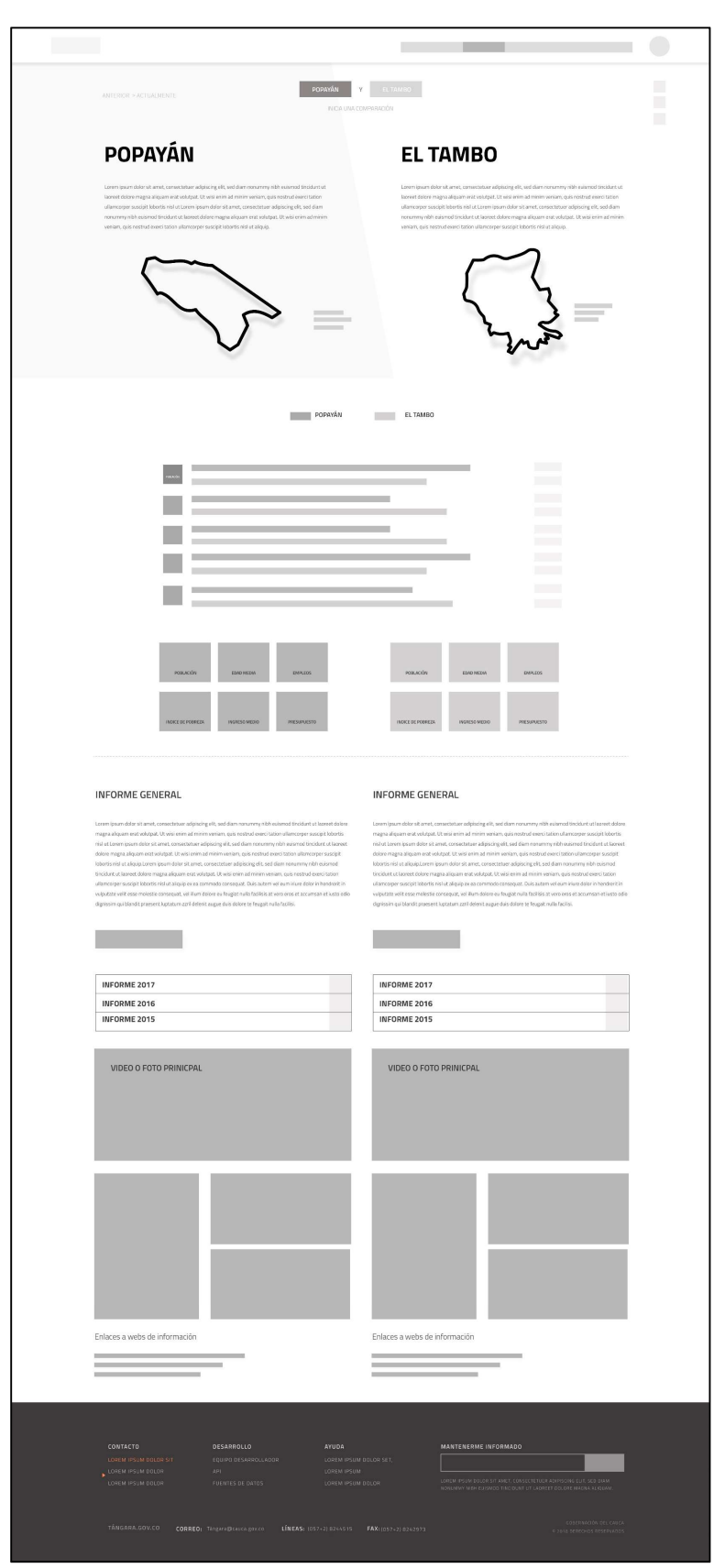

Figura 35. Página comparar municipios.

|                                                                             | Cámara de comercio del Cauca<br>ENTIDAD PÚBLICA<br>Lorem ipsum dolor sit amet, consectetuer adipiscing elit, sed diam nonummy euismod<br>ut laoreet dolore magna aliquam erat volutpat hendreritte Lorem ipsum dolor sit amet,<br>consectetuer adipiscing elit, sed diam nonummy nibh euismod tincidunt ut laoreet<br>dolore magna.<br>21<br>DATOS SUBIDOS<br>DATOS GUARDADOS | Carrera 7ª, Popayán, Cauca                | COLECCIONES                                          | www.comerciocauca.co   | $12-$<br><b>HISTORIAS</b> | NOTIFICACIONES SI<br>SEGUIDORES                                                                                                    |  |
|-----------------------------------------------------------------------------|----------------------------------------------------------------------------------------------------|-------------------------------------------|------------------------------------------------------|------------------------|---------------------------|----------------------------------------------------------------------------------------------------|--|
| <b>SUBIDOS</b>                                                              | <b>RECIENTES</b>                                                                                                    |                                           |                                                      |                        | <b>Buscar</b>             |                                                                                                    |  |
|                                                                             | ESTE ES EL TITULO DEL DATO SUBIDO<br>ESTE ES EL TITULO DEL DATO SUBIDO                                                                                                    |                                           |                                                      | Categoria<br>Categoria |                           | 2/FEB/2018<br>2/FEB/2018                                                                                                    |  |
|                                                                             | ESTE ES EL TITULO DEL DATO SUBIDO                                                                                                    |                                           |                                                      | Categoria              |                           | 2/FEB/2018                                                                                                    |  |
|                                                                             | ESTE ES EL TITULO DEL DATO SUBIDO                                                                                                    |                                           |                                                      | Categoria              |                           | 2 / FEB / 2018                                                                                                    |  |
| COLECCIONES                                                                 | MI COLECCIÓN 1                                                                                                    |                                           |                                                      |                        |                           |                                                                                                    |  |
|                                                                             | <b>ESTE ES EL TITULO DEL</b><br><b>DATO GUARDADO</b>                                                                                                    |                                           | <b>ESTE ES EL TITULO DEL</b><br><b>DATO GUARDADO</b> |                        | <b>DATO GUARDADO</b>      | <b>ESTE ES EL TITULO DEL</b>                                                                                                    |  |
|                                                                             | categoria                                                                                                    |                                           | categoria                                            |                        | categoria                 |                                                                                                    |  |
|                                                                             | MI COLECCIÓN 2                                                                                                    |                                           |                                                      |                        |                           |                                                                                                    |  |
|                                                                             | <b>ESTE ES EL TITULO DEL</b><br><b>DATO GUARDADO</b>                                                                                                    |                                           | <b>ESTE ES EL TITULO DEL</b><br><b>DATO GUARDADO</b> |                        | <b>DATO GUARDADO</b>      | <b>ESTE ES EL TITULO DEL</b>                                                                                                    |  |
|                                                                             | categoria                                                                                                    |                                           | categoria                                            |                        | categoria                 |                                                                                                    |  |
|                                                                             |                                                                                                    |                                           |                                                      |                        |                           |                                                                                                    |  |
| CONTACTO<br>LOREM IPSUM DOLOR SIT<br>LOREM IPSUM DOLOR<br>LOREM IPSUM DOLOR | DESARROLLO<br>EQUIPO DESARROLLADOR<br>API<br>FUENTES DE DATOS                                                                                                    | AYUDA<br>LOREM IPSUM<br>LOREM IPSUM DOLOR | LOREM IPSUM DOLOR SET,                               | MANTENERME INFORMADO   |                           | LOREM IPSUM OOLOR SIT AMET, CONSECTETUER ADIPISCING ELIT, SED DIAM<br>NONUMMY NIBH EUISMOD TINCIDUNT UT LADREET DOLORE MAGNA ALIQUAN |  |
| TÁNGARA.GOV.CO                                                              | CORREO: Tángara@cauca.gov.co                                                                                                    |                                           | LÍNEAS: (057+2) 8244515 FAX: (057+2) 8242973         |                        |                           | GOBERNACIÓN DEL CAUCA<br>O 2018 DERECHOS RESERVADOS                                                                                  |  |

Figura 36. Página perfil entidad pública.

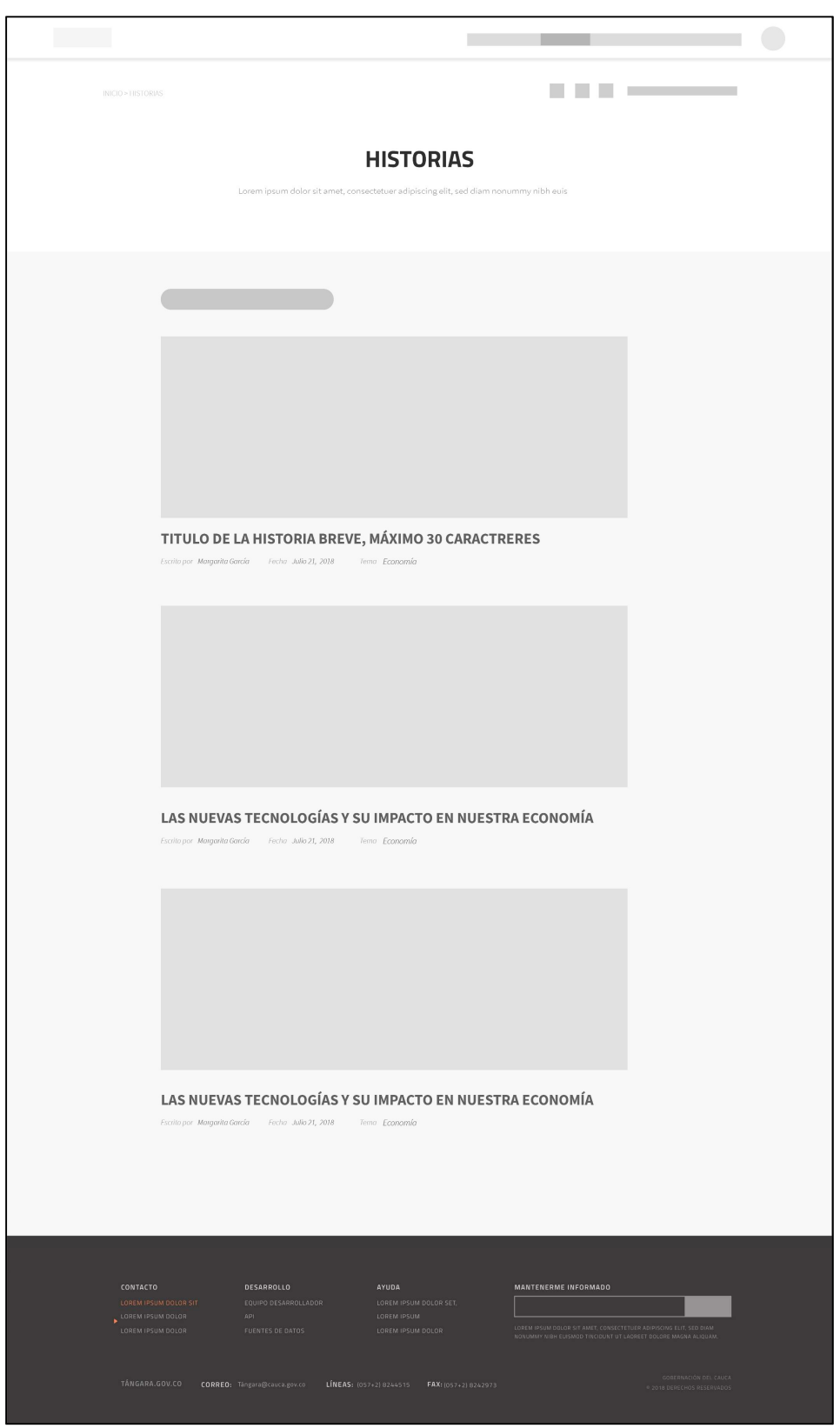

Figura 37. Página historias.

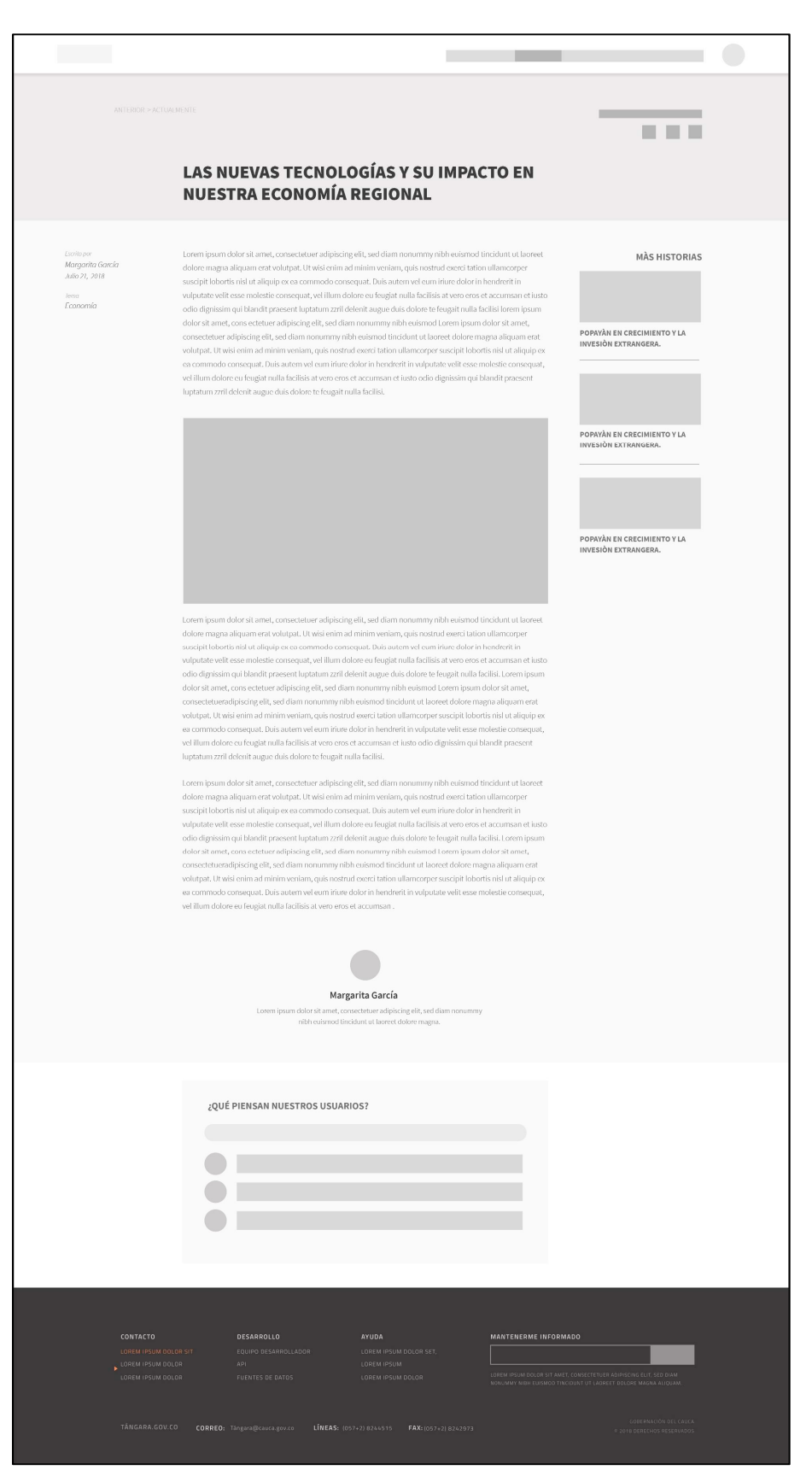

Figura 38. Detalle de historia.

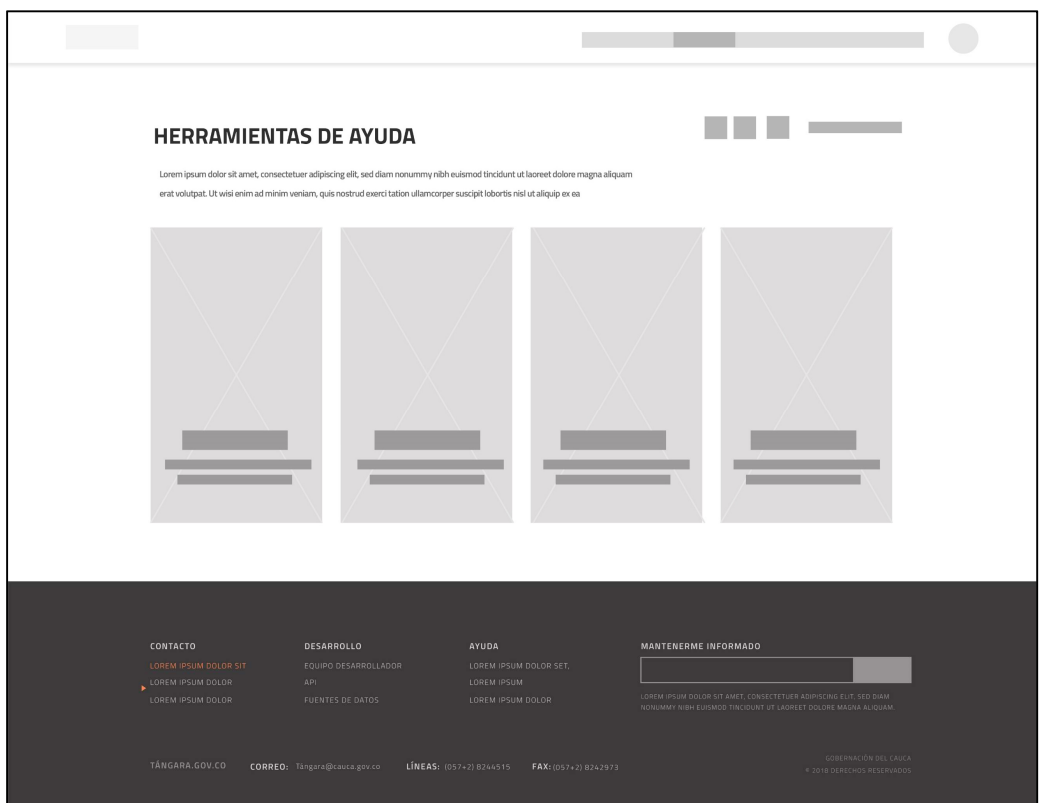

Figura 39. Página herramientas de ayuda.

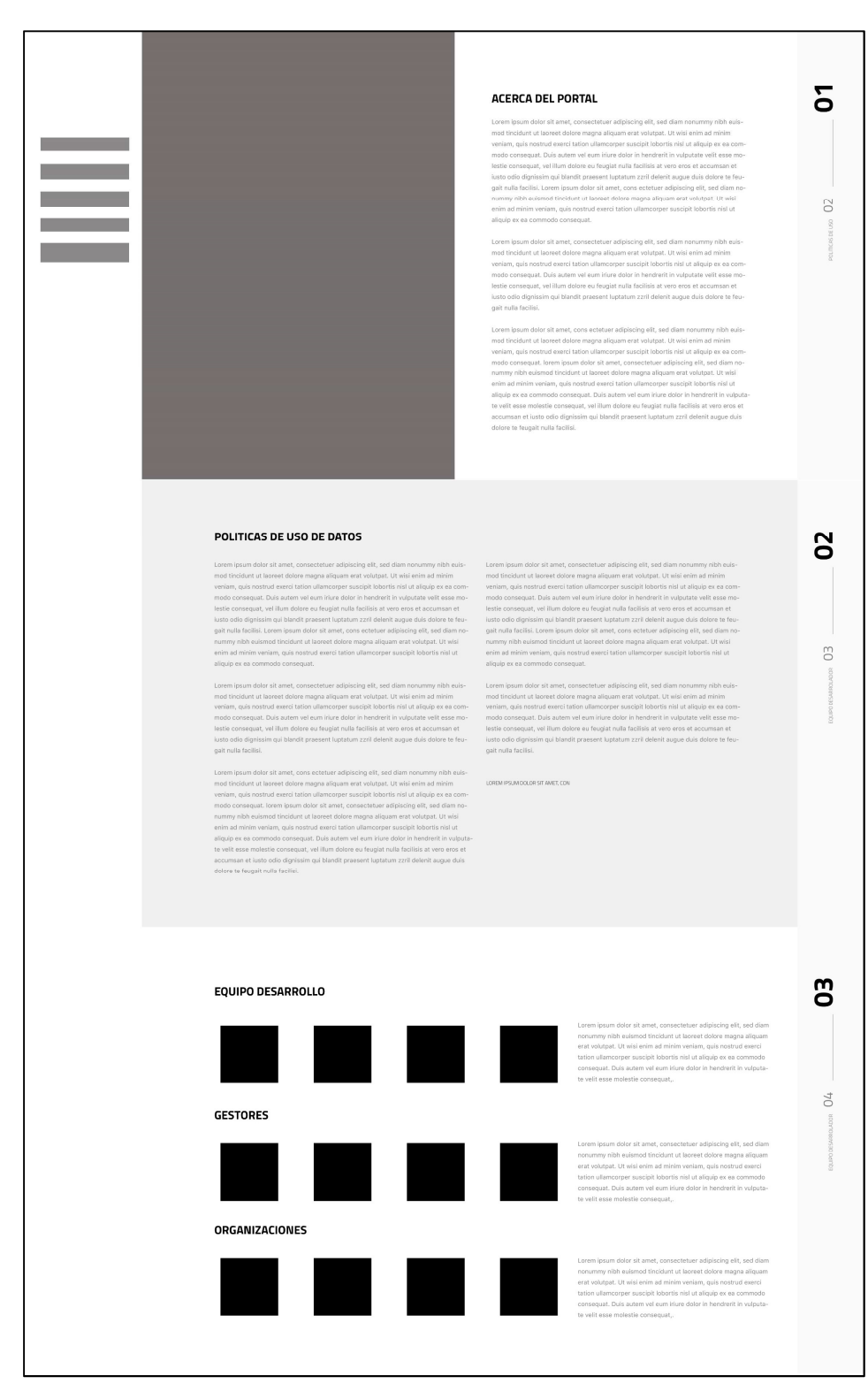

Figura 40. Página acerca del portal.

## ANEXO E ENCUESTA DE CARACTERIZACIÓN

1. Edad \_\_\_\_\_

2. Género: Masculino \_\_\_ Femenino \_\_\_

- 3. Ocupación \_\_\_\_\_\_\_\_\_\_\_\_\_\_\_\_\_\_\_\_\_\_\_\_\_\_\_\_\_\_\_\_\_\_\_\_\_\_\_\_\_
- 4. Grado de escolaridad
	- a Primaria
	- b Bachillerato
	- c Técnico
	- d Universitario
- 5. ¿Utiliza herramientas TIC en su día a día? En caso que la respuesta sea no, omita las siguientes preguntas.

 $Si$  No  $\_\_$ 

a. ¿Cuáles son las herramientas TIC que más utiliza?

6. ¿Tiene usted un Smartphone o Tablet?

a ¿Qué sistema operativo tiene su Smartphone o Tablet?

 $\mathcal{L}_\text{max}$  , and the contract of the contract of the contract of the contract of the contract of the contract of the contract of the contract of the contract of the contract of the contract of the contract of the contr

- i Android
- ii iOS
- iii Otro: \_\_\_\_\_\_\_\_\_\_\_\_\_\_\_\_\_\_\_\_\_\_\_\_\_\_\_\_\_\_\_\_\_\_\_\_\_\_\_\_
- b ¿Cuáles son las 4 o 5 aplicaciones que más usa?

\_\_\_\_\_\_\_\_\_\_\_\_\_\_\_\_\_\_\_\_\_\_\_\_\_\_\_\_\_\_\_\_\_\_\_\_\_\_\_\_\_\_\_\_\_\_\_\_\_\_\_\_\_\_\_\_\_

7. ¿Conoce que son los datos abiertos? En caso que la respuesta sea no, omita las siguientes preguntas.

SI<sub>NO</sub>

a ¿Ha usado plataformas de datos abiertos?

SI<sub>NO</sub>

b ¿Qué plataformas de datos abiertos ha usado? Puede seleccionar más de una opción

- i Datos Abiertos Colombia
- ii Tángara v1
- iii Data USA
- iv Otras:  $\sim$  2011  $\sim$  2011  $\sim$  2011  $\sim$  2011  $\sim$  2011  $\sim$  2011  $\sim$  2011  $\sim$  2011  $\sim$  2011  $\sim$  2011  $\sim$  2011  $\sim$  2011  $\sim$  2011  $\sim$  2011  $\sim$  2011  $\sim$  2011  $\sim$  2011  $\sim$  2011  $\sim$  2011  $\sim$  2011  $\sim$  2011  $\$

¡Muchas gracias por su sinceridad y por su tiempo!

# ANEXO F CASOS DE PRUEBA

| Campo a diligenciar                 | Orientación para el diligenciamiento                                                                                                    |  |
|-------------------------------------|----------------------------------------------------------------------------------------------------|--|
| ID caso de prueba                   | E <sub>1</sub> CP <sub>1</sub>                                                                                                    |  |
| Nombre caso de prueba               | CasoDePrueba RegistroDeUsuario                                                                                                    |  |
| Descripción                         | Se probará la respuesta del sistema cuando el<br>usuario desea registrarse en la plataforma.                                                                                                    |  |
| Precondiciones                      | 1. El usuario debe ingresar a el dominio de pruebas de<br>Tángara                                                                                                    |  |
| Pasos y condiciones de<br>ejecución | Ingresar el nombre completo<br>1 <sub>1</sub><br>Ingresar nombre de usuario deseado<br>2.<br>3.<br>Ingresar la contraseña<br>Repetir la contraseña<br>4.<br>5. Confirmar validación de bots.<br>Presionar el botón "REGISTRARME".<br>6. |  |
| Resultado esperado                  | El usuario es registrado correctamente                                                                                                    |  |
| Resultados obtenidos                | Exitoso - Fallido                                                                                                    |  |
| Responsable del diseño              | José Luis Beltrán                                                                                                    |  |
| Responsable de ejecución            | José Luis Beltrán                                                                                                    |  |
| Comentarios                         |                                                                                                    |  |

Tabla 30. Caso de prueba 1.

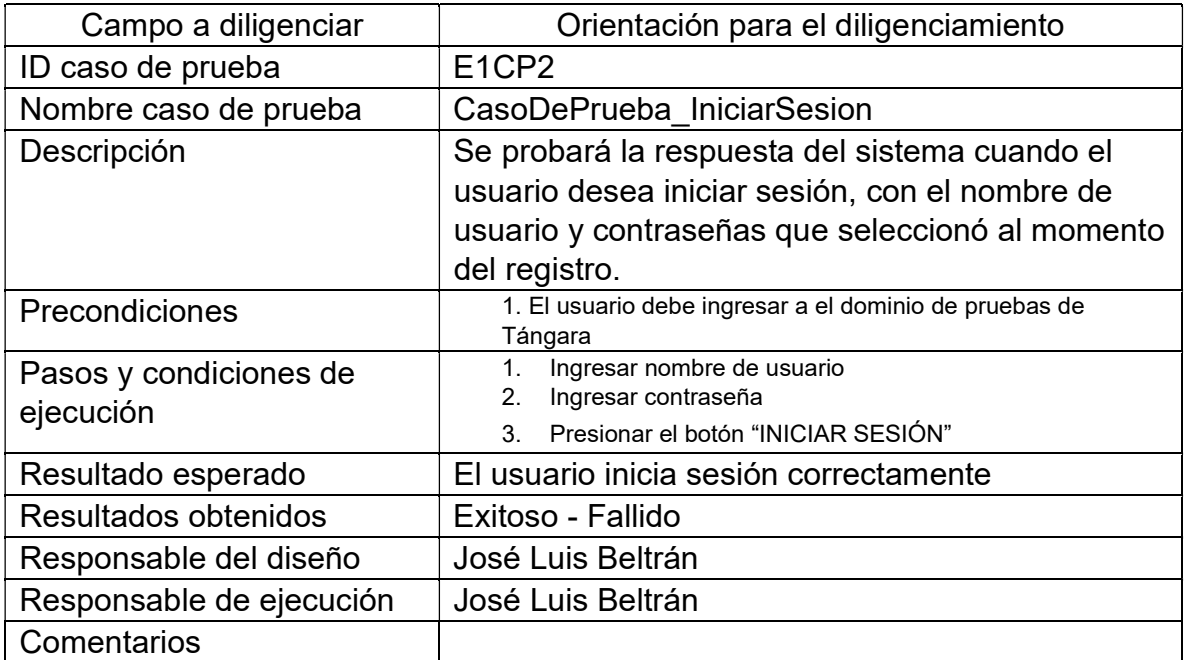

Tabla 31. Caso de prueba 2.

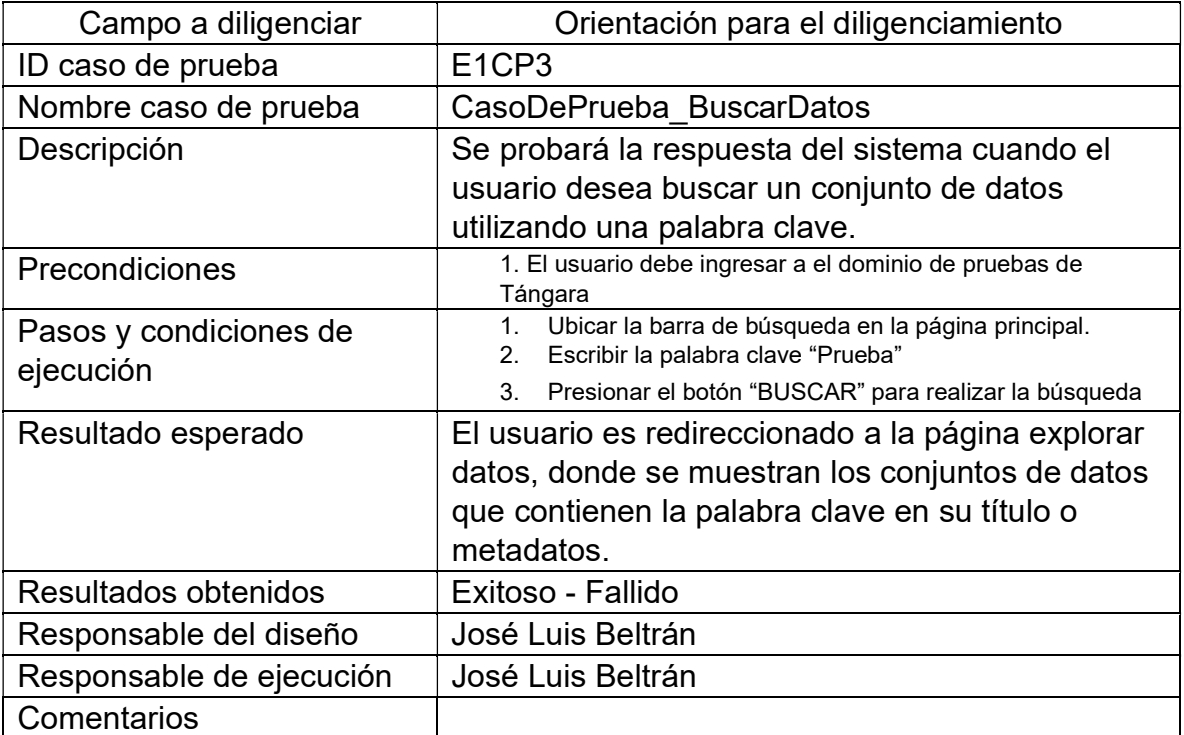

## Tabla 32. Caso de prueba 3.

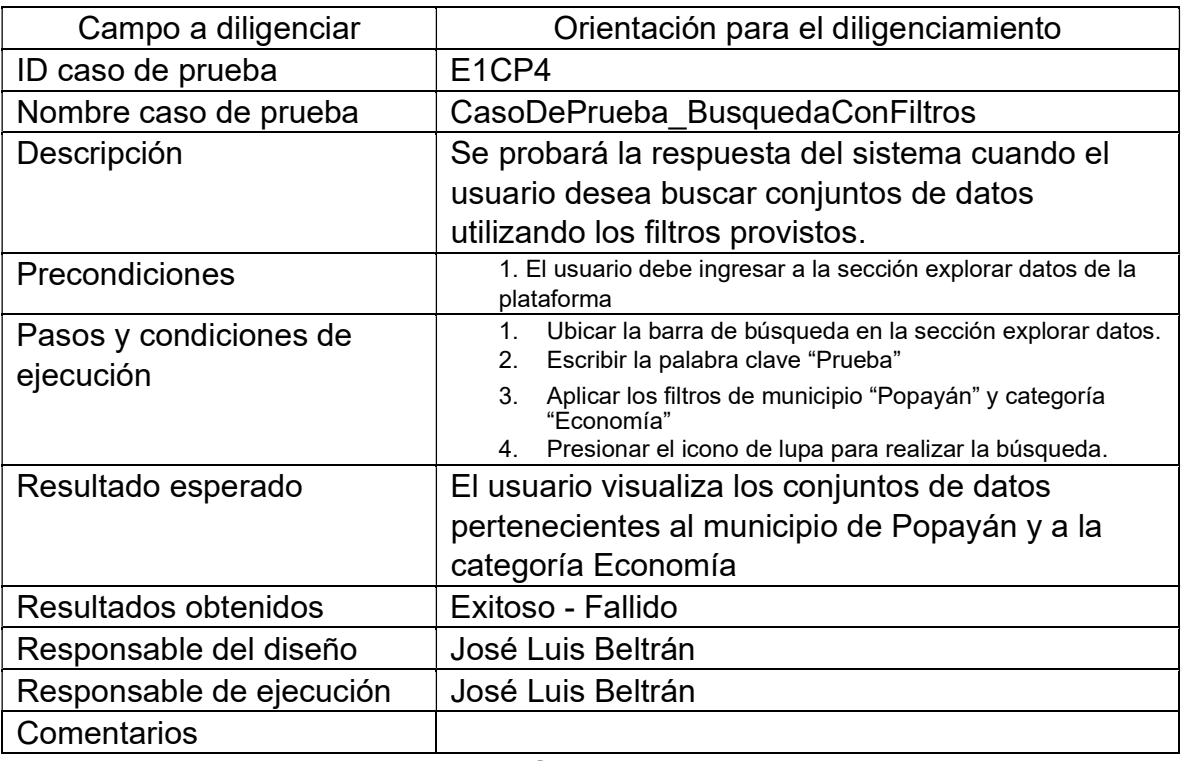

Tabla 33. Caso de prueba 4.

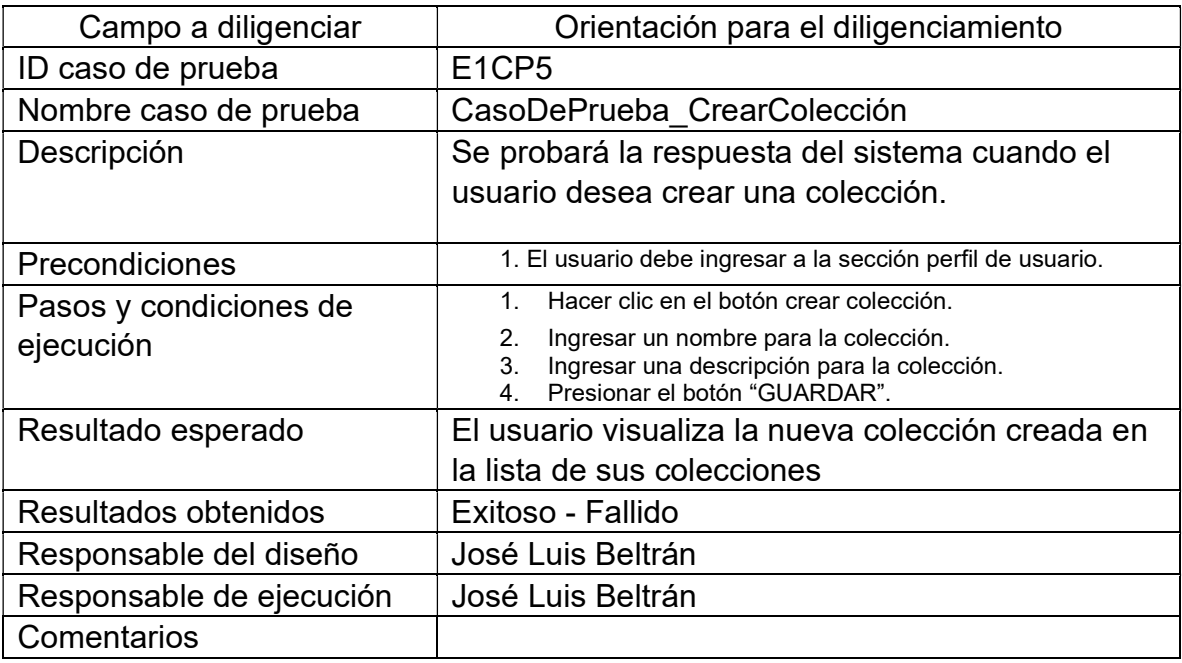

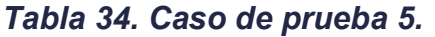

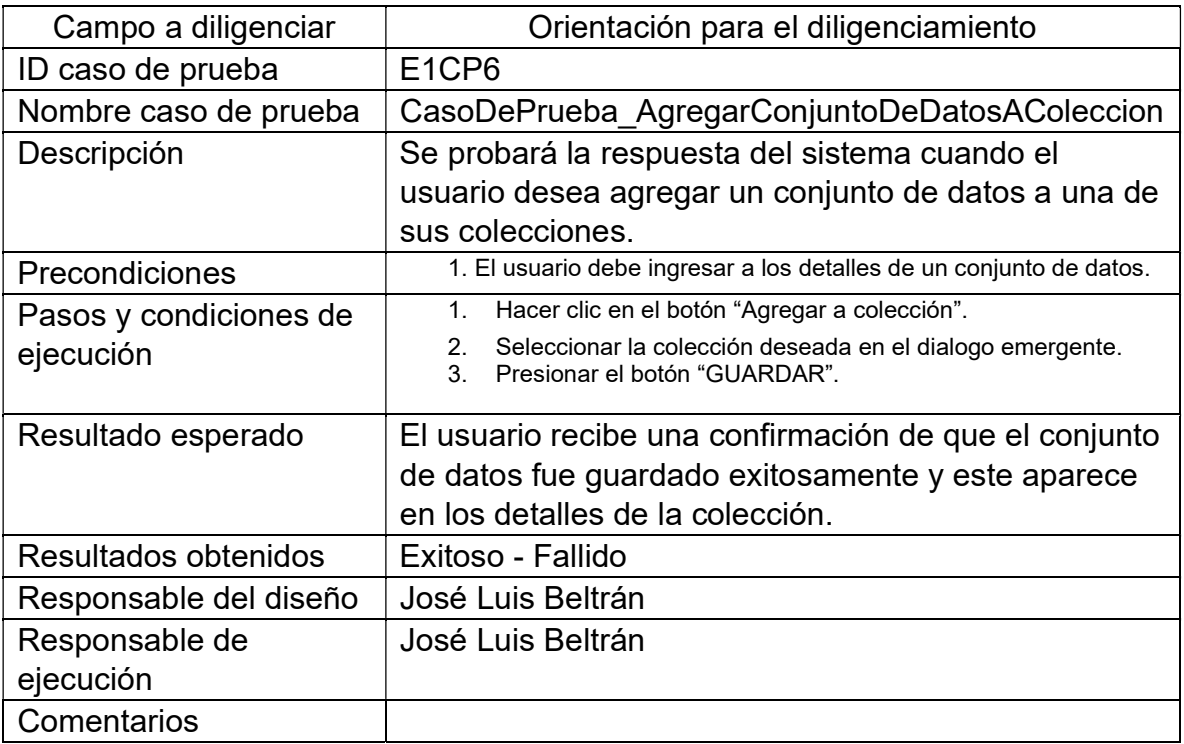

### Tabla 35. Caso de prueba 6.

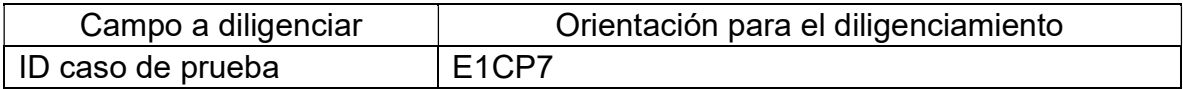

| Nombre caso de prueba    | CasoDePrueba CrearOrganizacion                           |  |
|--------------------------|----------------------------------------------------------|--|
| Descripción              | Se probará la respuesta del sistema cuando el            |  |
|                          | usuario desea crear una organización.                    |  |
|                          | 1. El usuario debe ingresar a la sección organizaciones. |  |
| Precondiciones           |                                                          |  |
| Pasos y condiciones de   | Presionar el botón crear organización.<br>1.             |  |
| ejecución                | Ingresar nombre de la nueva organización.<br>2.          |  |
|                          | Ingresar descripción de la nueva organización.<br>3.     |  |
|                          | Presionar el botón crear.<br>4 <sup>1</sup>              |  |
| Resultado esperado       | El usuario visualiza un dialogo de confirmación          |  |
|                          | exitosa y la nueva organización es listada en la         |  |
|                          | sección organizaciones.                                  |  |
| Resultados obtenidos     | Exitoso - Fallido                                        |  |
| Responsable del diseño   | José Luis Beltrán                                        |  |
| Responsable de ejecución | José Luis Beltrán                                        |  |
| Comentarios              |                                                          |  |

Tabla 36. Caso de prueba 7.

| Campo a diligenciar      | Orientación para el diligenciamiento                                                                            |  |
|--------------------------|----------------------------------------------------------------------------------------------------|--|
| ID caso de prueba        | E <sub>1</sub> CP <sub>8</sub>                                                                                  |  |
| Nombre caso de prueba    | CasoDePrueba CrearConjuntoDeDatos                                                                               |  |
| Descripción              | Se probará la respuesta del sistema cuando el                                                                   |  |
|                          | usuario desea crear un nuevo conjunto de datos.                                                                 |  |
| Precondiciones           | 1. El usuario debe ingresar a la sección explorar datos de la<br>plataforma                                     |  |
| Pasos y condiciones de   | Presionar el botón crear conjunto de datos.<br>1.                                                               |  |
| ejecución                | Ingresar título del conjunto de datos.<br>2.<br>Ingresar información del autor.<br>3.                           |  |
|                          | Seleccionar municipio al que pertenecen.<br>4.                                                                  |  |
|                          | Seleccionar categoría de la cual hace parte.<br>5.<br>Cargar archivo que contiene el conjunto de datos en<br>6. |  |
|                          | formato CSV, XLS o XLSX.                                                                                        |  |
|                          | Cargar archivos adjuntos.<br>7.<br>Presionar el botón crear.<br>8.                                              |  |
| Resultado esperado       | El usuario visualiza una alerta de confirmación                                                                 |  |
|                          | exitosa                                                                                                    |  |
| Resultados obtenidos     | Exitoso - Fallido                                                                                               |  |
| Responsable del diseño   | José Luis Beltrán                                                                                               |  |
| Responsable de ejecución | José Luis Beltrán                                                                                               |  |
| Comentarios              |                                                                                                    |  |

Tabla 37. Caso de prueba 8.
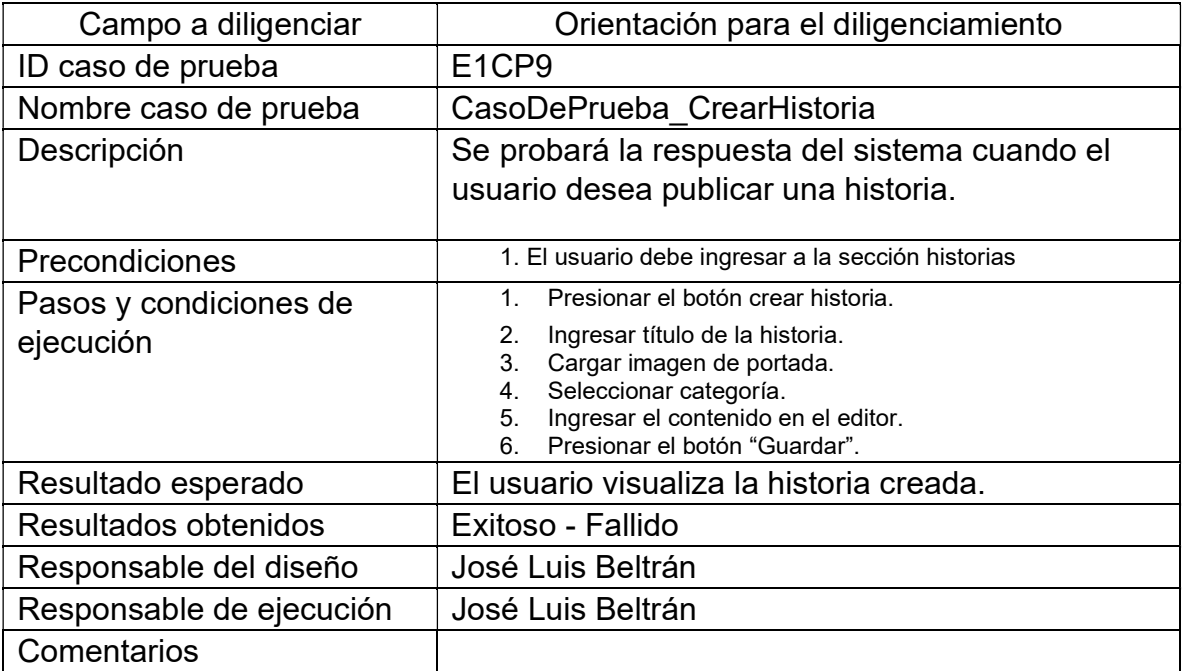

Tabla 38. Caso de prueba 9.

# ANEXO G RESULTADOS CASOS DE PRUEBA

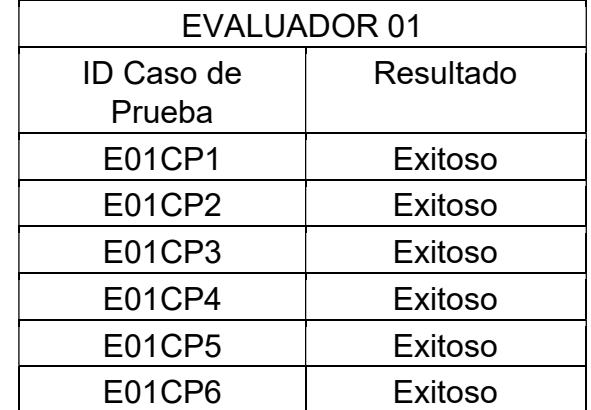

Tabla 39. Resultados casos de prueba evaluador 01.

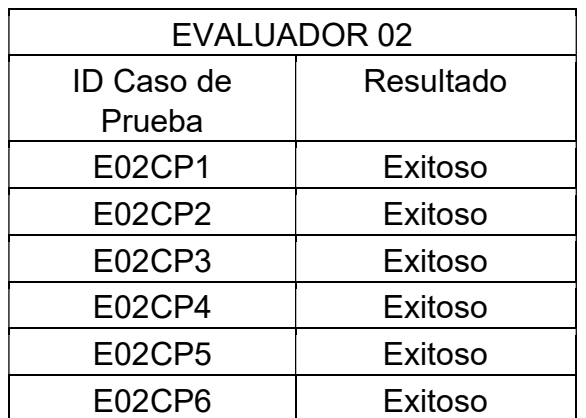

Tabla 40. Resultados casos de prueba evaluador 02.

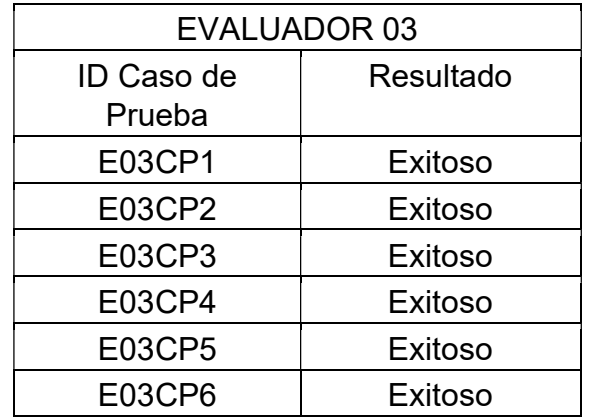

Tabla 41. Resultados casos de prueba evaluador 03.

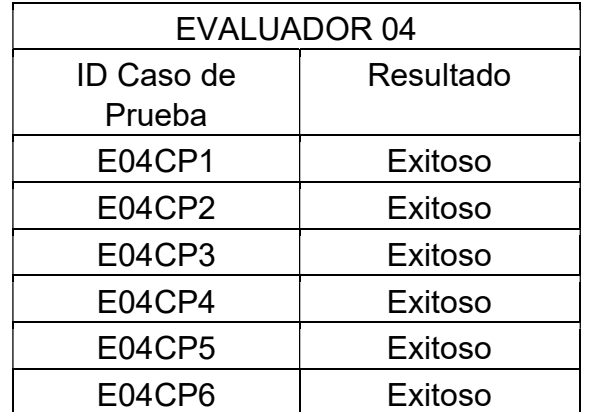

Tabla 42. Resultados casos de prueba evaluador 04.

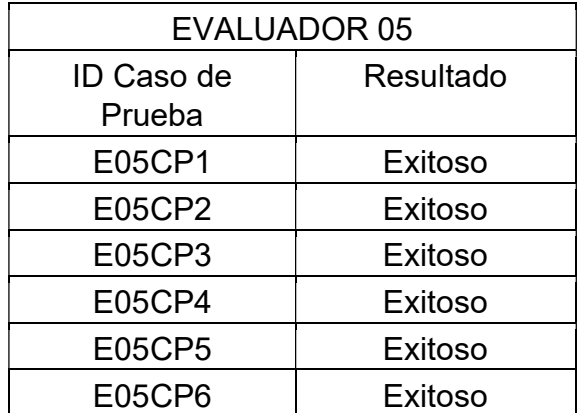

Tabla 43. Resultados casos de prueba evaluador 05.

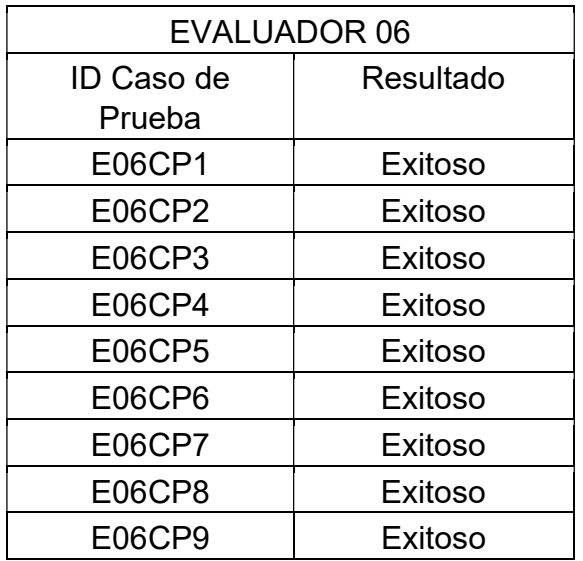

Tabla 44. Resultados casos de prueba evaluador 06.

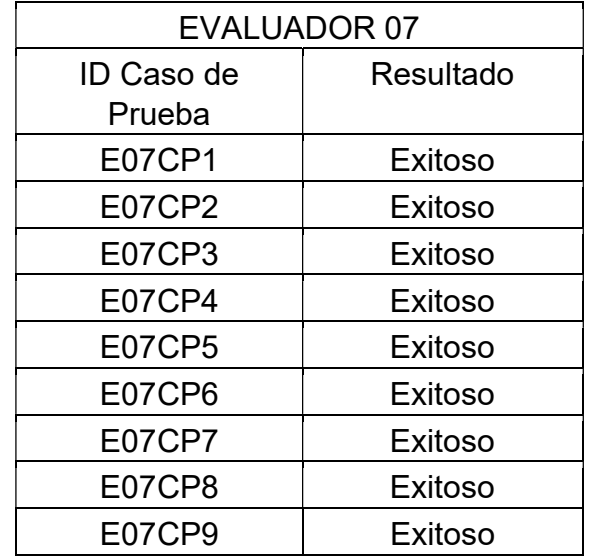

Tabla 45. Resultados casos de prueba evaluador 07.

| <b>EVALUADOR 08</b> |           |  |  |
|---------------------|-----------|--|--|
| ID Caso de          | Resultado |  |  |
| Prueba              |           |  |  |
| E08CP1              | Exitoso   |  |  |
| E08CP2              | Exitoso   |  |  |
| E08CP3              | Exitoso   |  |  |
| E08CP4              | Exitoso   |  |  |
| <b>E08CP5</b>       | Exitoso   |  |  |
| <b>E08CP6</b>       | Exitoso   |  |  |
| <b>E08CP7</b>       | Exitoso   |  |  |
| <b>E08CP8</b>       | Exitoso   |  |  |
| E08CP9              | Exitoso   |  |  |

Tabla 46. Resultados casos de prueba evaluador 08.

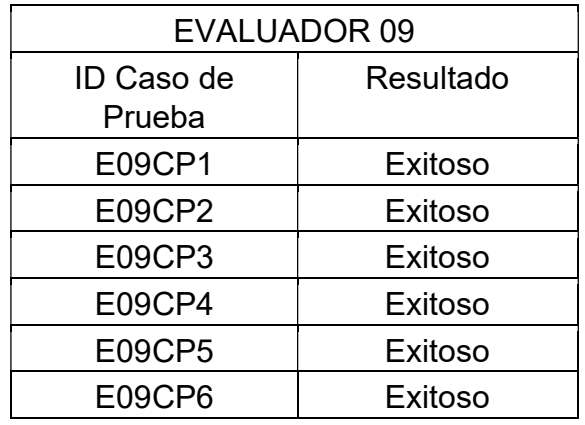

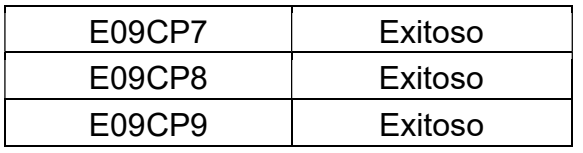

Tabla 47. Resultados casos de prueba evaluador 09.

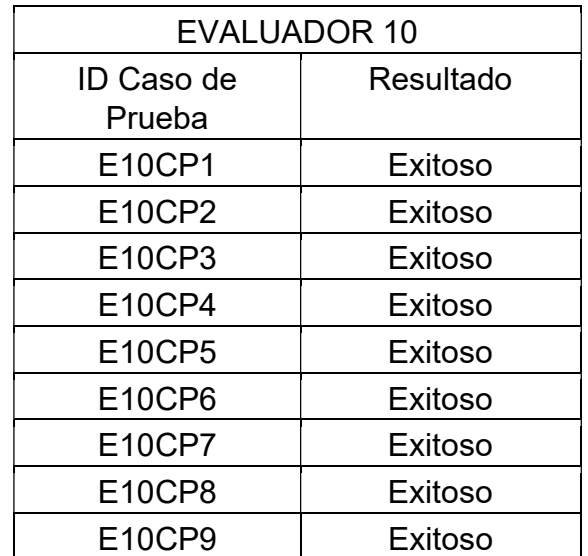

Tabla 48. Resultados casos de prueba evaluador 10.

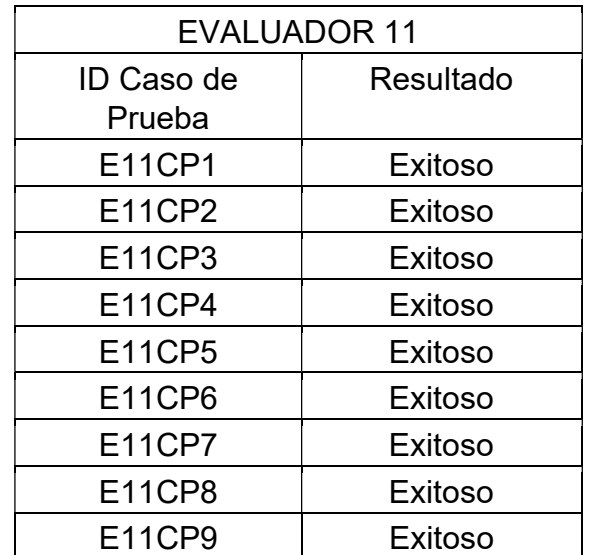

Tabla 49. Resultados casos de prueba evaluador 11.

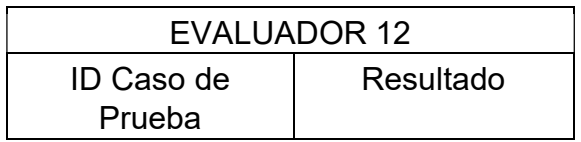

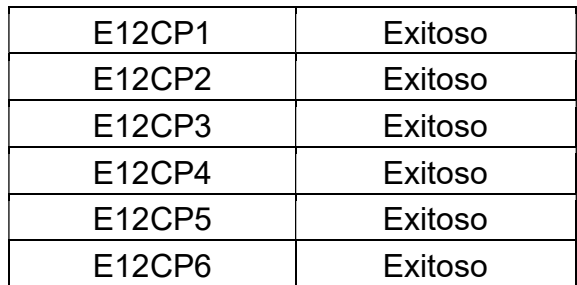

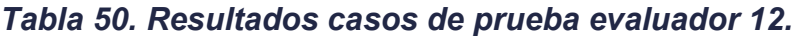

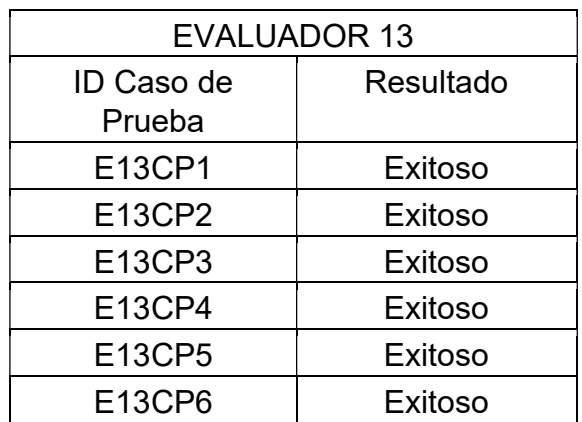

Tabla 51. Resultados casos de prueba evaluador 13.

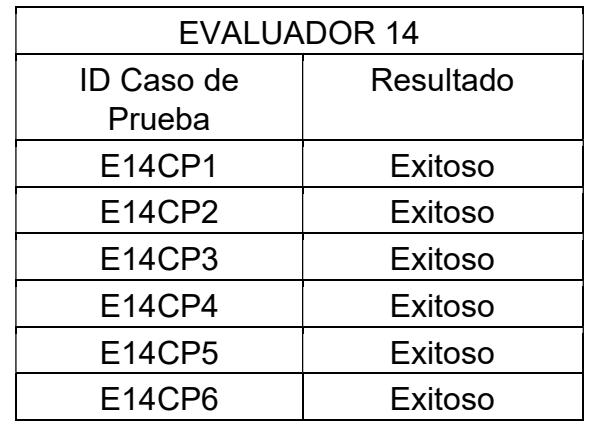

Tabla 52. Resultados casos de prueba evaluador 14.

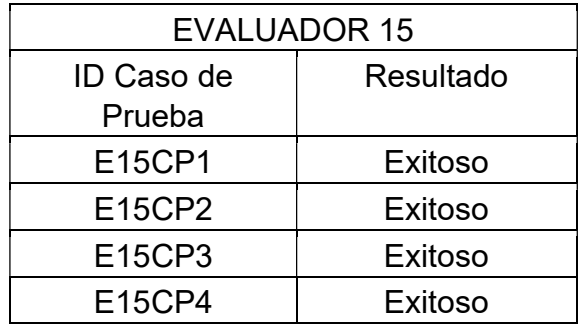

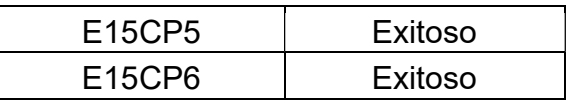

Tabla 53. Resultados casos de prueba evaluador 15.

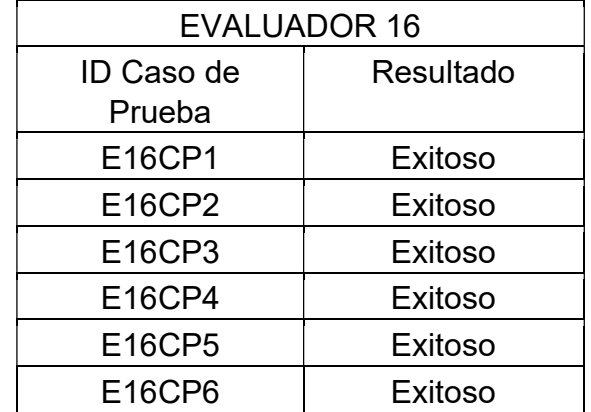

Tabla 54. Resultados casos de prueba evaluador 16.

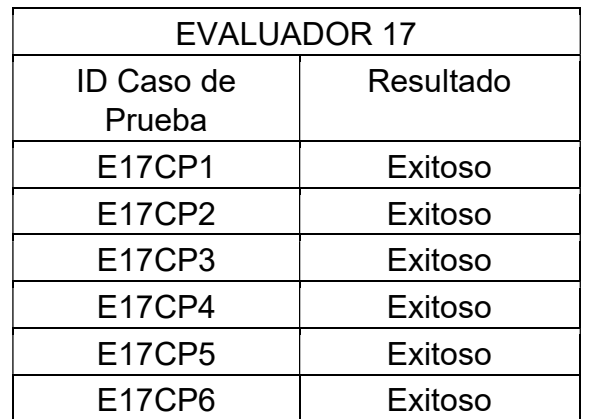

Tabla 55. Resultados casos de prueba evaluador 17.

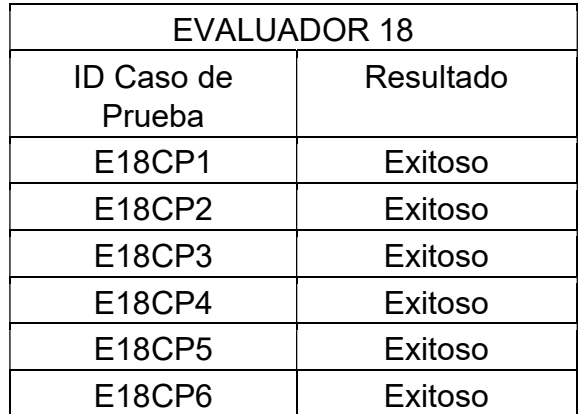

Tabla 56. Resultados casos de prueba evaluador 18.

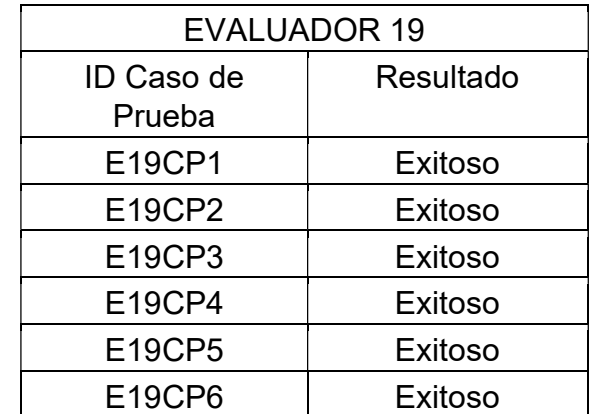

Tabla 57. Resultados casos de prueba evaluador 19.

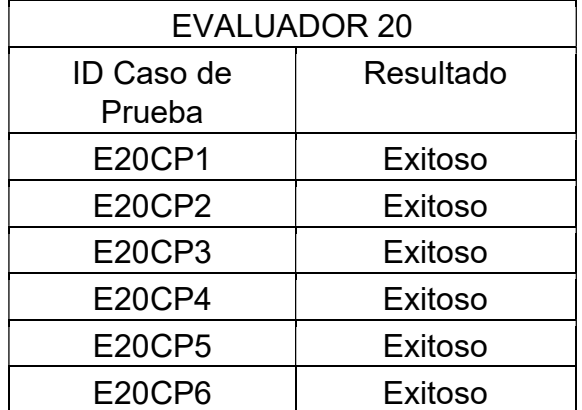

Tabla 58. Resultados casos de prueba evaluador 20.

# ANEXO H ESCALA DE USABILIDAD

Id participante: \_\_\_\_ fecha: \_\_\_\_\_\_\_\_\_\_\_\_

### Escala de usabilidad del sistema.

Instrucciones: para cada una de las siguientes afirmaciones, marque con una x el recuadro que mejor describe su interacción con la plataforma evaluada hoy.

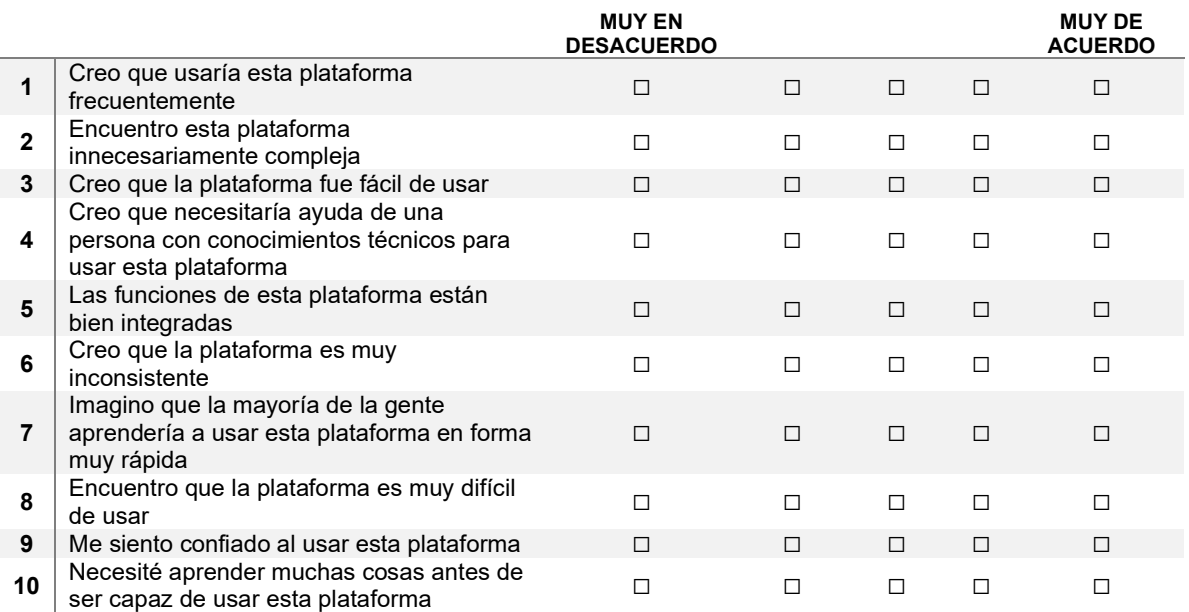

# ANEXO I RESULTADOS OBSERVACIÓN CASOS DE PRUEBA

| EV <sub>01</sub>                  |   |      |           |
|-----------------------------------|---|------|-----------|
| Caso de prueba   Errores   Tiempo |   |      | Criterio  |
| E01CP1                            |   | 1:57 | Aceptable |
| E01CP2                            |   | 0:52 | Aceptable |
| E01CP3                            | ი | 1:21 | Aceptable |
| <b>E01CP4</b>                     |   | 1:28 | Aceptable |
| <b>E01CP5</b>                     | 4 | 1:45 | Aceptable |
| E01CP6                            |   | 1:12 | Aceptable |

Tabla 59. Observación casos de prueba evaluador 01.

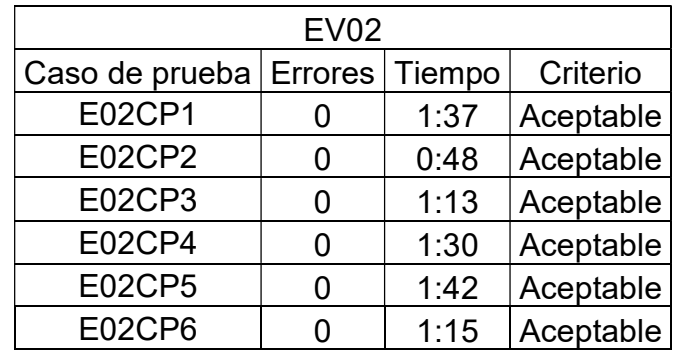

Tabla 60. Observación casos de prueba evaluador 02

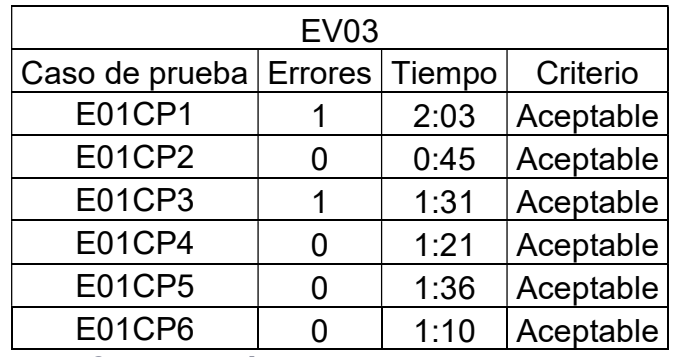

Tabla 61. Observación casos de prueba evaluador 03

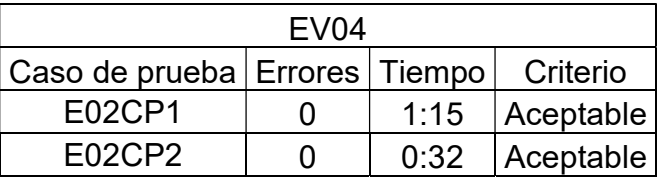

| F02CP3                          | 1:07 | Aceptable |
|---------------------------------|------|-----------|
| F02CP4                          | 1:18 | Aceptable |
| F <sub>02</sub> CP <sub>5</sub> | 1:36 | Aceptable |
| F02CP6                          | 0.15 | Aceptable |

Tabla 62. Observación casos de prueba evaluador 04

| <b>EV05</b>            |  |        |           |
|------------------------|--|--------|-----------|
| Caso de prueba Errores |  | Tiempo | Criterio  |
| <b>E01CP1</b>          |  | 1:31   | Aceptable |
| E01CP2                 |  | 0:41   | Aceptable |
| E01CP3                 |  | 1:17   | Aceptable |
| <b>E01CP4</b>          |  | 1:21   | Aceptable |
| <b>E01CP5</b>          |  | 1:33   | Aceptable |
| E01CP6                 |  | 1:19   | Aceptable |

Tabla 63. Observación casos de prueba evaluador 05.

| <b>EV06</b>    |                |        |           |
|----------------|----------------|--------|-----------|
| Caso de prueba | <b>Errores</b> | Tiempo | Criterio  |
| E02CP1         |                | 1:51   | Aceptable |
| E02CP2         |                | 0:37   | Aceptable |
| E02CP3         | O              | 1:16   | Aceptable |
| <b>E02CP4</b>  | O              | 1:32   | Aceptable |
| E02CP5         | O              | 1:27   | Aceptable |
| E02CP6         | O              | 1:11   | Aceptable |
| <b>E02CP7</b>  | O              | 1:50   | Aceptable |
| <b>E02CP8</b>  |                | 3:05   | Aceptable |
| E02CP9         |                | 5:02   | Aceptable |

Tabla 64. Observación casos de prueba evaluador 06.

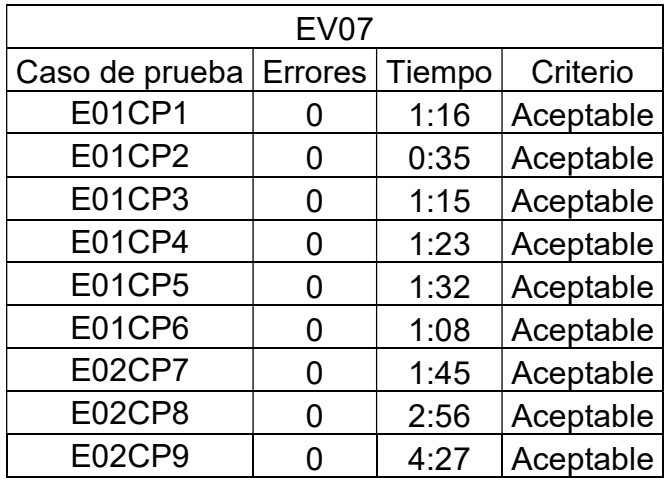

| EV <sub>08</sub> |                |        |           |
|------------------|----------------|--------|-----------|
| Caso de prueba   | <b>Errores</b> | Tiempo | Criterio  |
| E02CP1           |                | 1:28   | Aceptable |
| E02CP2           | 0              | 0:43   | Aceptable |
| E02CP3           | O              | 1:17   | Aceptable |
| <b>E02CP4</b>    | O              | 1:21   | Aceptable |
| E02CP5           | 0              | 1:33   | Aceptable |
| E02CP6           | O              | 1:19   | Aceptable |
| <b>E02CP7</b>    | O              | 1:39   | Aceptable |
| <b>E02CP8</b>    |                | 2:58   | Aceptable |
| E02CP9           |                | 5:12   | Aceptable |

Tabla 65. Observación casos de prueba evaluador 07.

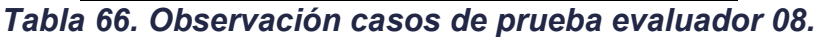

| <b>EV09</b>    |                |        |           |
|----------------|----------------|--------|-----------|
| Caso de prueba | <b>Errores</b> | Tiempo | Criterio  |
| E01CP1         |                | 1:17   | Aceptable |
| E01CP2         | ი              | 0:38   | Aceptable |
| E01CP3         | O              | 1:25   | Aceptable |
| <b>E01CP4</b>  | O              | 1:16   | Aceptable |
| <b>E01CP5</b>  | ი              | 1:37   | Aceptable |
| E01CP6         | ი              | 1:12   | Aceptable |
| <b>E02CP7</b>  | በ              | 1:52   | Aceptable |
| <b>E02CP8</b>  | O              | 3:12   | Aceptable |
| E02CP9         |                | 5:07   | Aceptable |

Tabla 67. Observación casos de prueba evaluador 09.

| <b>EV10</b>    |                |        |           |
|----------------|----------------|--------|-----------|
| Caso de prueba | <b>Errores</b> | Tiempo | Criterio  |
| E02CP1         |                | 1:39   | Aceptable |
| E02CP2         | 0              | 0:35   | Aceptable |
| E02CP3         | 0              | 1:08   | Aceptable |
| E02CP4         | ი              | 1:26   | Aceptable |
| E02CP5         | ი              | 1:42   | Aceptable |
| E02CP6         | O              | 1:11   | Aceptable |
| <b>E02CP7</b>  | O              | 1:49   | Aceptable |
| E02CP8         |                | 2:52   | Aceptable |
| E02CP9         |                | 5:15   | Aceptable |

Tabla 68. Observación casos de prueba evaluador 10.

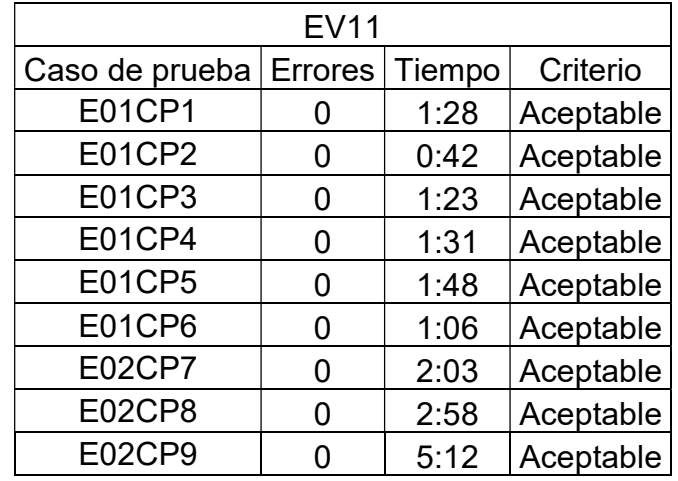

Tabla 69. Observación casos de prueba evaluador 11.

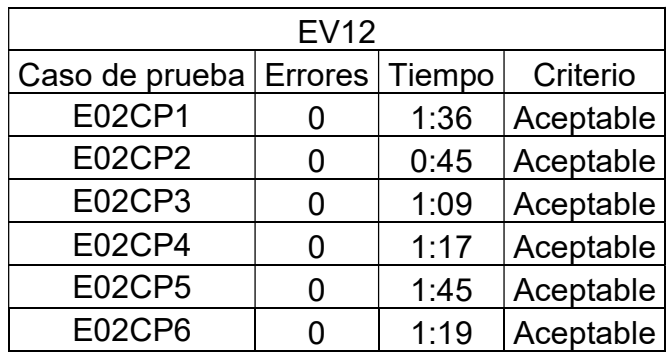

Tabla 70. Observación casos de prueba evaluador 12.

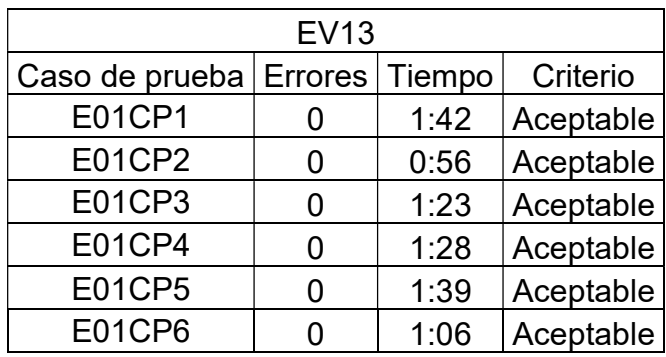

Tabla 71. Observación casos de prueba evaluador 13.

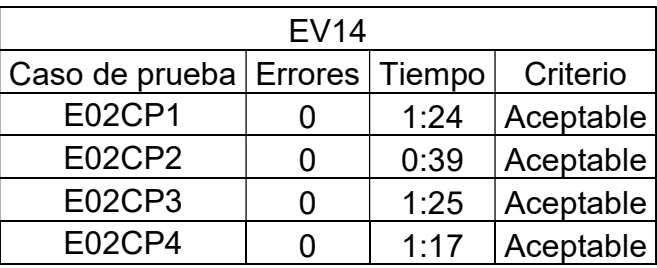

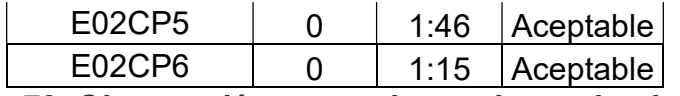

Tabla 72. Observación casos de prueba evaluador 14.

| <b>EV15</b>            |  |        |           |
|------------------------|--|--------|-----------|
| Caso de prueba Errores |  | Tiempo | Criterio  |
| E01CP1                 |  | 2:03   | Aceptable |
| E01CP2                 |  | 0:47   | Aceptable |
| E01CP3                 |  | 1:18   | Aceptable |
| <b>E01CP4</b>          |  | 1:56   | Aceptable |
| <b>E01CP5</b>          |  | 1:36   | Aceptable |
| <b>E01CP6</b>          |  | 1:12   | Aceptable |

Tabla 73. Observación casos de prueba evaluador 15.

| <b>EV16</b>    |         |        |           |
|----------------|---------|--------|-----------|
| Caso de prueba | Errores | Tiempo | Criterio  |
| E02CP1         |         | 1:26   | Aceptable |
| E02CP2         |         | 0:27   | Aceptable |
| E02CP3         |         | 1:16   | Aceptable |
| <b>E02CP4</b>  |         | 1:22   | Aceptable |
| <b>E02CP5</b>  |         | 1:38   | Aceptable |
| E02CP6         |         | 1:09   | Aceptable |

Tabla 74. Observación casos de prueba evaluador 16.

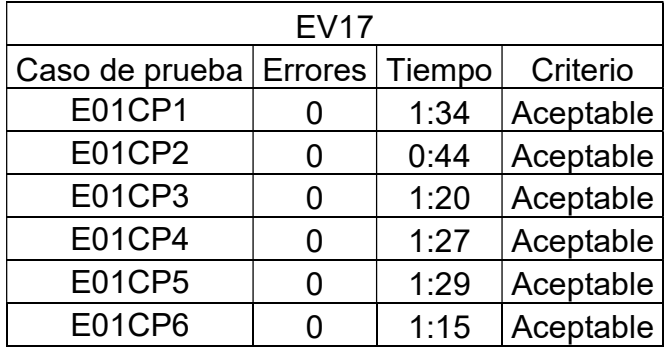

Tabla 75. Observación casos de prueba evaluador 17.

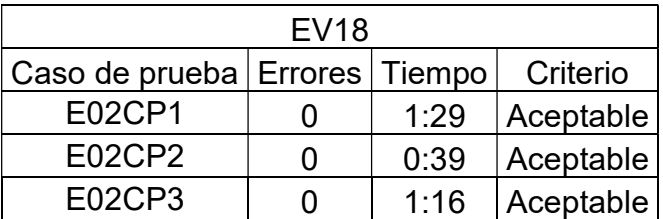

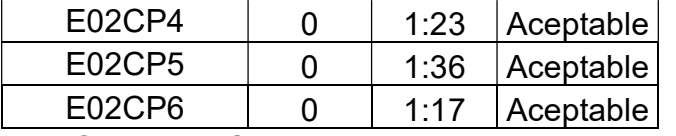

Tabla 76. Observación casos de prueba evaluador 18.

| <b>EV19</b>            |   |        |           |
|------------------------|---|--------|-----------|
| Caso de prueba Errores |   | Tiempo | Criterio  |
| <b>E01CP1</b>          |   | 1:27   | Aceptable |
| <b>E01CP2</b>          |   | 0:37   | Aceptable |
| E01CP3                 | n | 1:14   | Aceptable |
| E01CP4                 |   | 1:26   | Aceptable |
| <b>E01CP5</b>          |   | 1:37   | Aceptable |
| <b>E01CP6</b>          |   | 1:11   | Aceptable |

Tabla 77. Observación casos de prueba evaluador 19.

| <b>EV20</b>            |  |        |           |
|------------------------|--|--------|-----------|
| Caso de prueba Errores |  | Tiempo | Criterio  |
| E02CP1                 |  | 1:37   | Aceptable |
| E02CP2                 |  | 0:52   | Aceptable |
| E02CP3                 |  | 1:19   | Aceptable |
| <b>E02CP4</b>          |  | 1:31   | Aceptable |
| <b>E02CP5</b>          |  | 1:46   | Aceptable |
| E02CP6                 |  | 1:03   | Aceptable |

Tabla 78. Observación casos de prueba evaluador 20.

| <b>PROMEDIO</b> |                   |        |           |  |
|-----------------|-------------------|--------|-----------|--|
| Caso de prueba  | <b>Errores</b>    | Tiempo | Criterio  |  |
| CP <sub>1</sub> | 0.15              | 1:35   | Aceptable |  |
| CP <sub>2</sub> | $\mathbf{\Omega}$ | 0:43   | Aceptable |  |
| CP <sub>3</sub> | 0.05              | 1:19   | Aceptable |  |
| CP4             | 0.05              | 1:25   | Aceptable |  |
| CP <sub>5</sub> | 0.05              | 1:38   | Aceptable |  |
| CP <sub>6</sub> | O                 | 1:09   | Aceptable |  |
| CP7             | O                 | 1:50   | Aceptable |  |
| CP <sub>8</sub> | 0.16              | 3:03   | Aceptable |  |
| CP9             |                   | 5:01   | Aceptable |  |

Tabla 79. Promedio observación casos de prueba.

# ANEXO J RESULTADOS ESCALA DE USABILIDAD

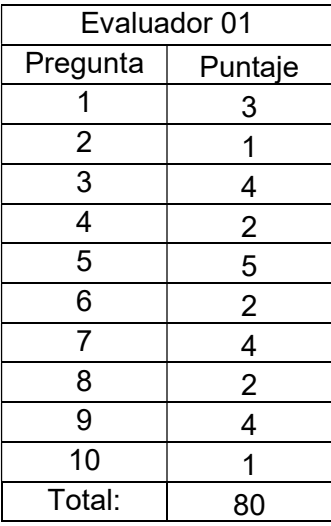

Tabla 80. Resultados escala de usabilidad evaluador 01.

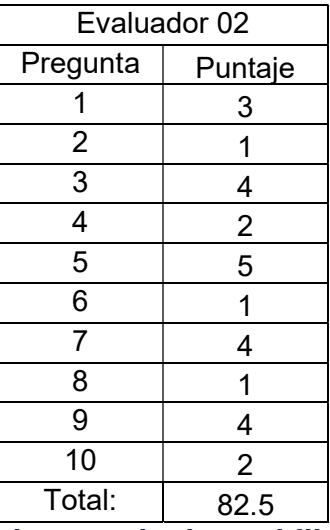

Tabla 81. Resultados escala de usabilidad evaluador 02.

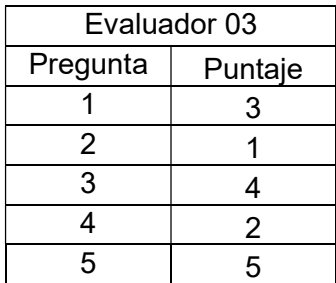

| 6      |    |
|--------|----|
|        | 4  |
| 8      | 3  |
| 9      | 4  |
| 10     |    |
| Total: | 80 |
|        |    |

Tabla 82. Resultados escala de usabilidad evaluador 03.

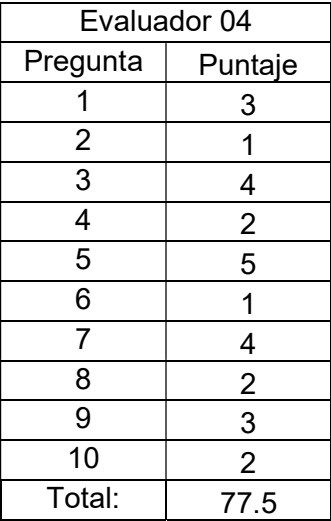

Tabla 83. Resultados escala de usabilidad evaluador 04.

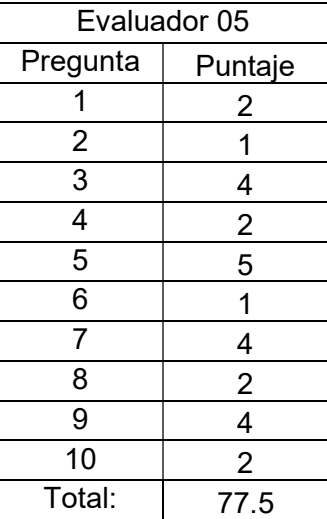

Tabla 84. Resultados escala de usabilidad evaluador 05.

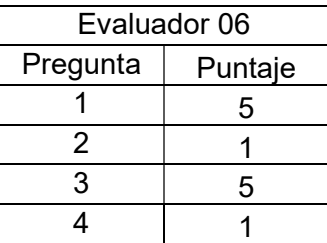

| 5      | 4  |
|--------|----|
| 6      |    |
| 7      | 5  |
| 8      |    |
| 9      | 4  |
| 10     |    |
| Total: | 95 |

Tabla 85. Resultados escala de usabilidad evaluador 06.

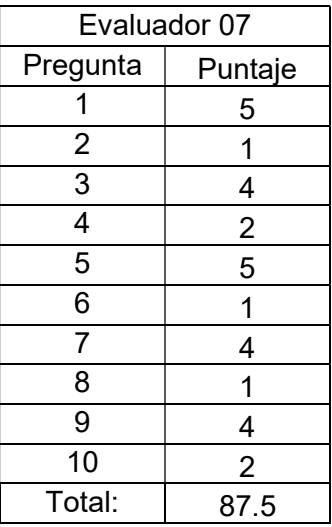

Tabla 86. Resultados escala de usabilidad evaluador 07.

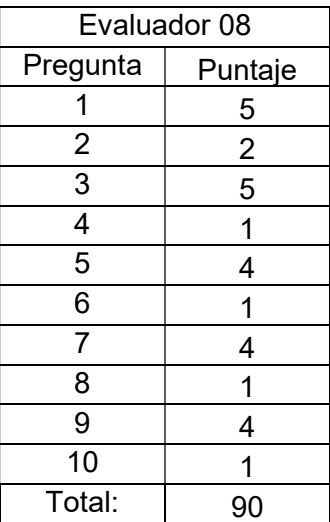

Tabla 87. Resultados escala de usabilidad evaluador 08.

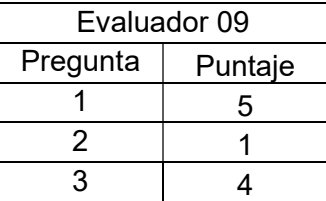

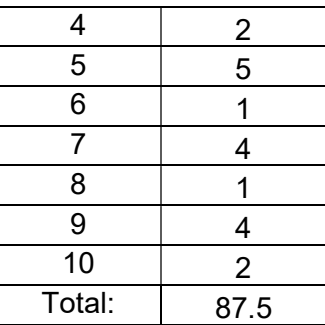

Tabla 88. Resultados escala de usabilidad evaluador 09.

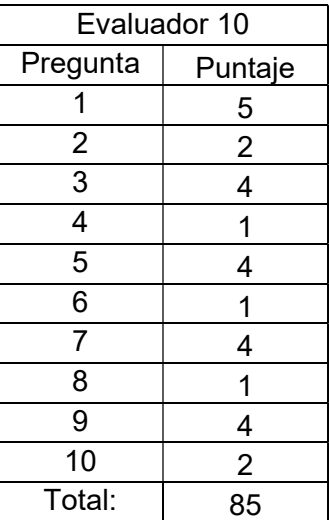

Tabla 89. Resultados escala de usabilidad evaluador 10.

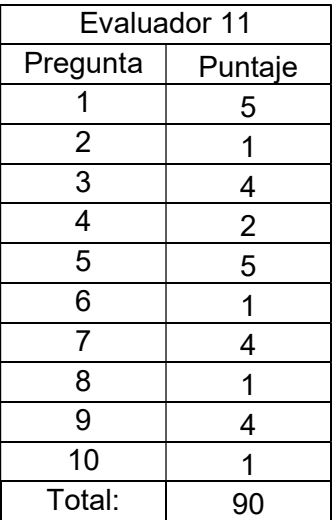

Tabla 90. Resultados escala de usabilidad evaluador 11.

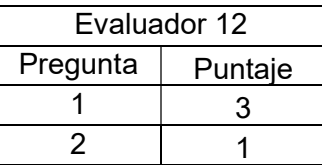

| 3               | 4              |
|-----------------|----------------|
| 4               | $\overline{2}$ |
| $\overline{5}$  | 5              |
| $\overline{6}$  |                |
| 7               | 4              |
| 8               | $\overline{c}$ |
| $\overline{9}$  | $\overline{c}$ |
| $\overline{10}$ | $\overline{2}$ |
| Total:          | 75             |

Tabla 91. Resultados escala de usabilidad evaluador 12.

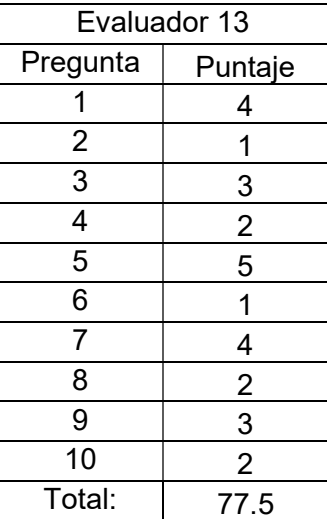

Tabla 92. Resultados escala de usabilidad evaluador 13.

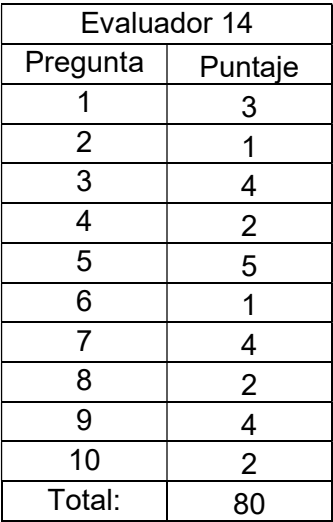

Tabla 93. Resultados escala de usabilidad evaluador 14.

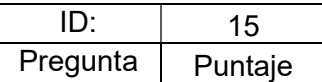

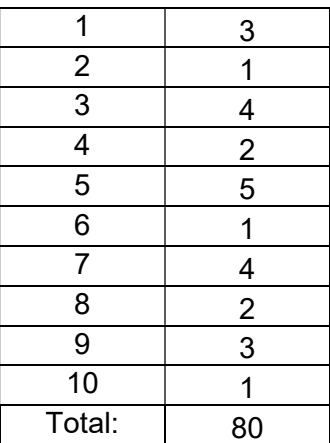

Tabla 94. Resultados escala de usabilidad evaluador 15.

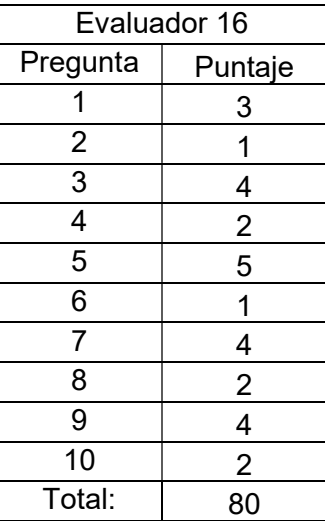

Tabla 95. Resultados escala de usabilidad evaluador 16.

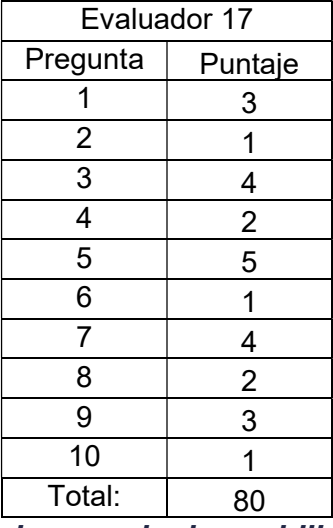

Tabla 96. Resultados escala de usabilidad evaluador 17.

Evaluador 18

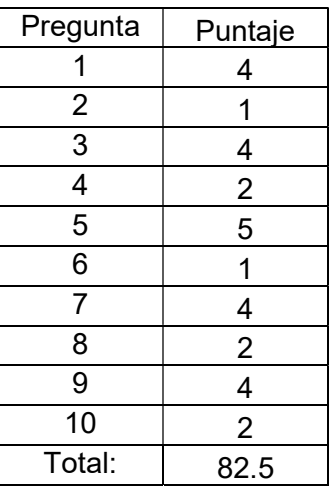

Tabla 97. Resultados escala de usabilidad evaluador 18.

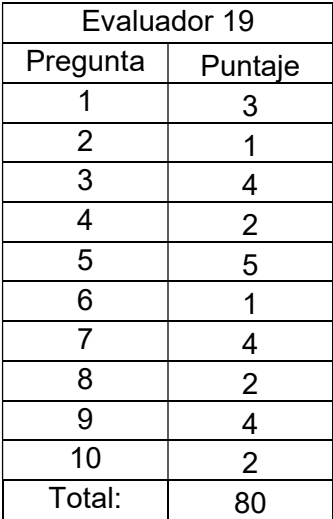

Tabla 98. Resultados escala de usabilidad evaluador 19.

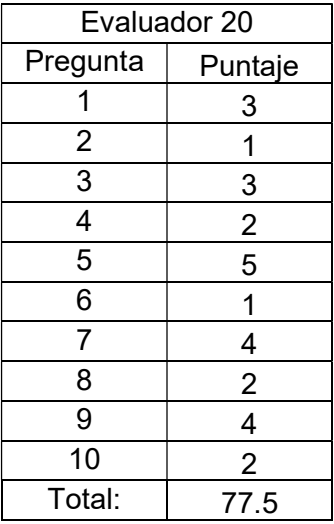

Tabla 99. Resultados escala de usabilidad evaluador 20.

# ANEXO K Informe práctica profesional labores realizadas en abril

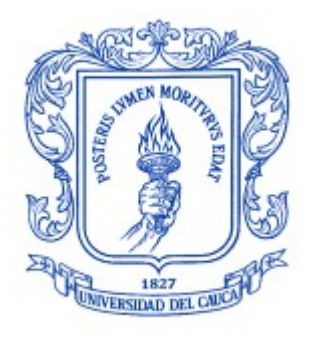

Trabajo de grado en Modalidad de Práctica Profesional en Ingeniería Electrónica y Telecomunicaciones

## José Luis Beltrán Ceballos

Director: Ing. Javier Alexander Hurtado Guaca Asesor: Ing. Darío Fernando Chamorro

Universidad del Cauca

Facultad de Ingeniería Electrónica y Telecomunicaciones Departamento de Telemática Línea de Investigación Aplicaciones y Servicios sobre Internet Popayán, 2019

# Tabla de contenido

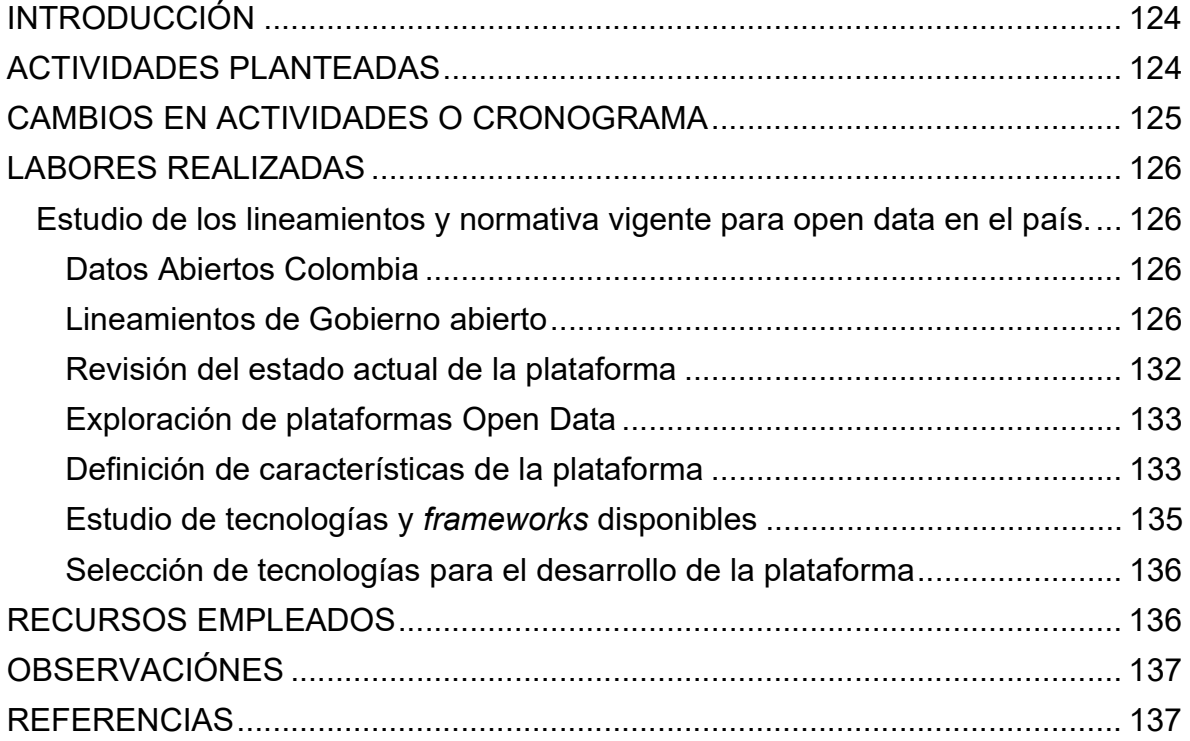

# Tabla de tablas

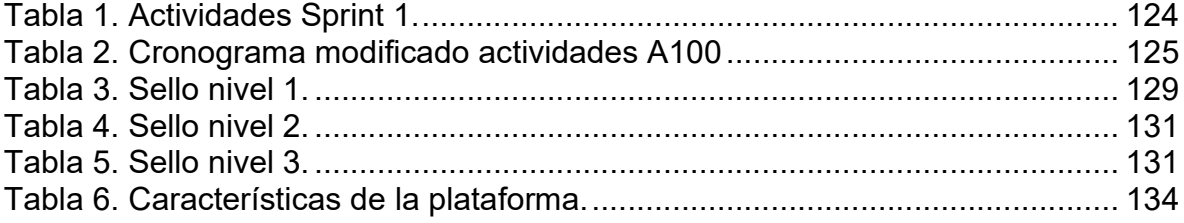

# INTRODUCCIÓN

El presente informe describe las actividades que fueron realizadas durante el mes de abril para realizar cumplimiento al cronograma establecido para la realización de la práctica profesional. Para esta primera etapa se realizó una revisión bibliográfica con el fin de tener un mejor entendimiento del contexto legal que rodea la plataforma, así como también poder identificar las tecnologías que pueden ser utilizadas para la realizar la implementación de la plataforma.

De igual manera se describen los cambios realizados en el cronograma debido actividades que no fueron consideradas inicialmente y son de suma importancia para el correcto desarrollo del proyecto.

## ACTIVIDADES PLANTEADAS

En el mes de abril se realizó el Sprint 1, para el cual se plantearon las actividades pertenecientes al grupo A100, las cuales fueron definidas en el anteproyecto presentado para la realización de la práctica profesional y son las siguientes:

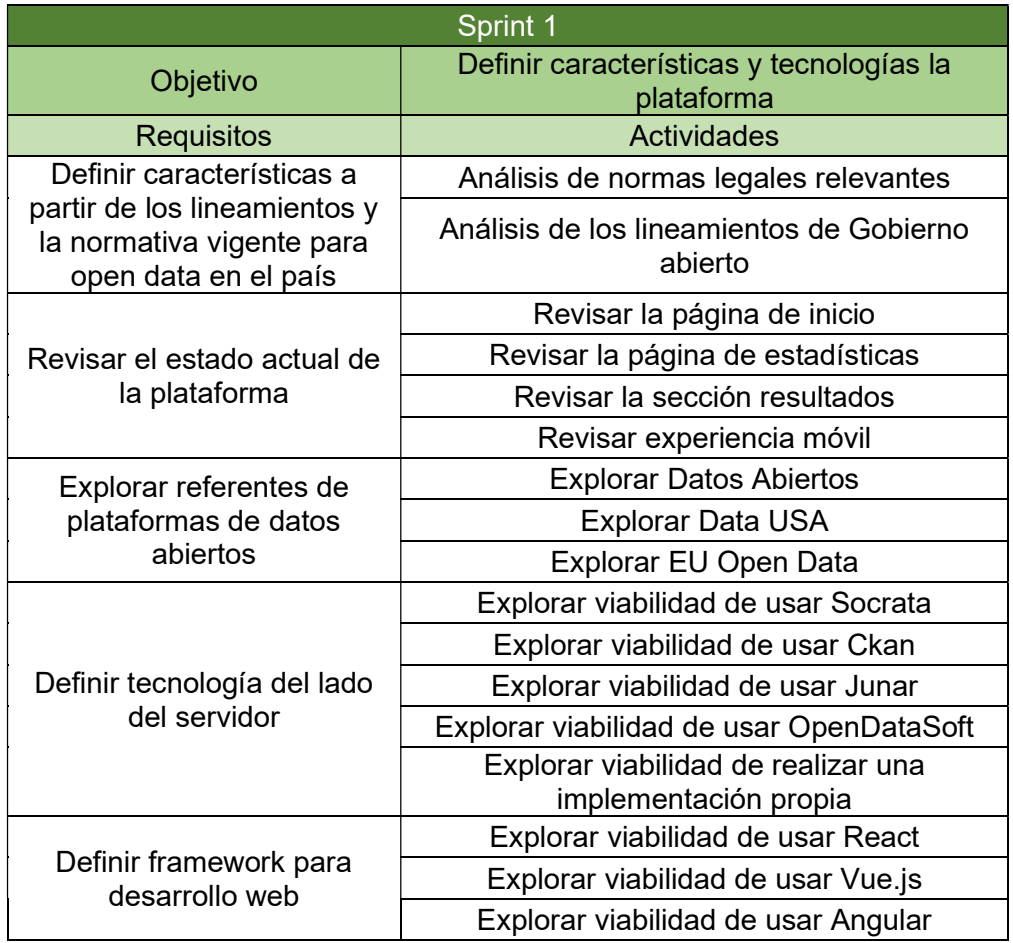

Tabla 100. Actividades Sprint 1.

## CAMBIOS EN ACTIVIDADES O CRONOGRAMA

Se realizaron cambios en el cronograma de manera que se agregaron las actividades requeridas para le identificación y análisis de los requerimientos y características de la plataforma, de manera que el cronograma para la realización de las actividades del paquete A100 quedó de la siguiente manera:

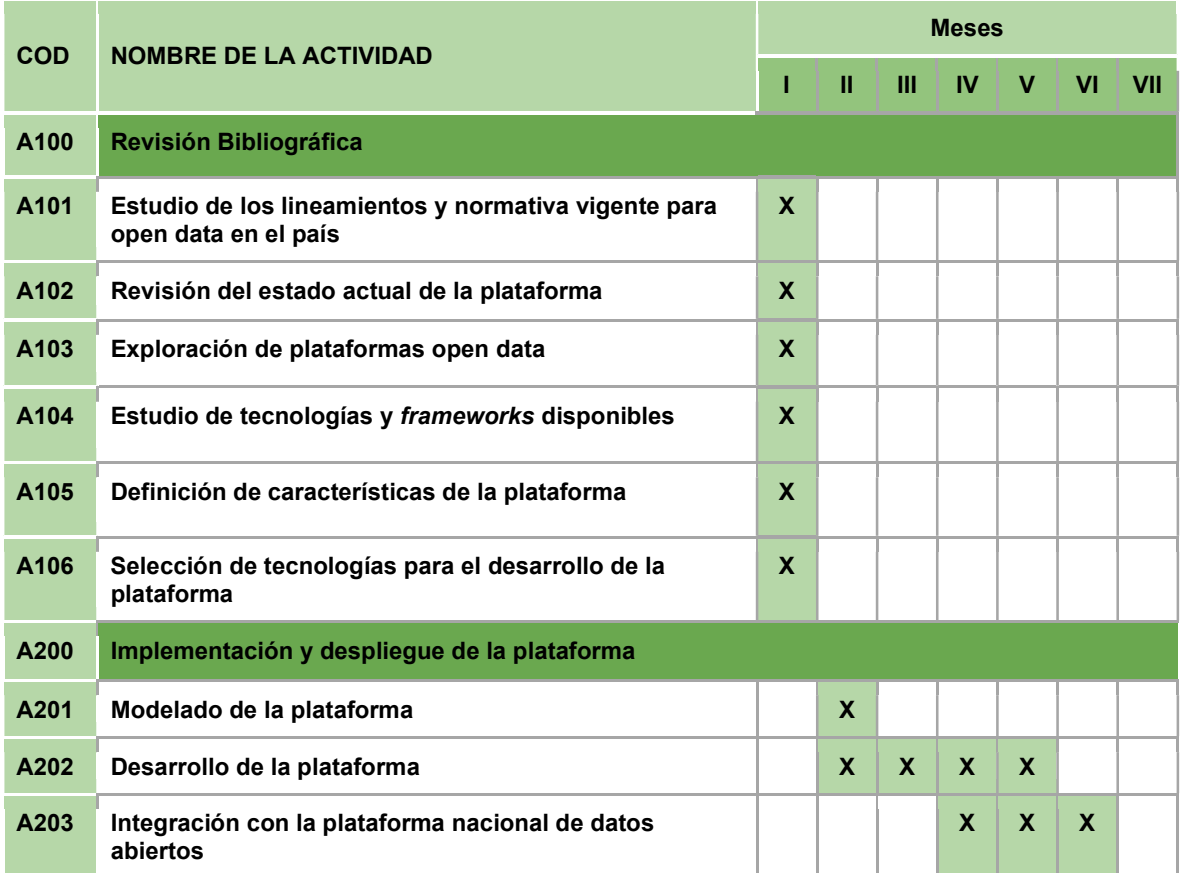

Tabla 101. Cronograma modificado actividades A100

## LABORES REALIZADAS

### Estudio de los lineamientos y normativa vigente para open data en el país

## Datos Abiertos Colombia

Se realizó un revisión de la normativa vigente en el país sobre datos abiertos, de manera que se identificó que la principal norma que los rige es la ley 1712 de 2014 [12], la cual define los datos abiertos como: "datos primarios o sin procesar, que se encuentran en formatos estándar e interoperables que facilitan su acceso y reutilización, los cuales están bajo la custodia de las entidades públicas o privadas que cumplen con funciones públicas y que son puestos a disposición de cualquier ciudadano, de forma libre y sin restricciones, con el fin de que terceros puedan reutilizarlos y crear servicios derivados de los mismos".

Así mismo, establece como sujetos obligados a presentar datos abiertos a:

- Toda entidad pública, incluvendo las pertenecientes a todas las Ramas del Poder Público, en todos los niveles de la estructura estatal, central o descentralizada por servicios o territorialmente, en los órdenes nacional, departamental, municipal y distrital.
- Los órganos, organismos y entidades estatales independientes o autónomos y de control.
- Las personas naturales y jurídicas, públicas o privadas, que presten función pública, que presten servicios públicos respecto de la información directamente relacionada con la prestación del servicio público.
- Cualquier persona natural, jurídica o dependencia de persona jurídica que desempeñe función pública o de autoridad pública, respecto de la información directamente relacionada con el desempeño de su función.
- Los partidos o movimientos políticos y los grupos significativos de ciudadanos.
- Las entidades que administren instituciones parafiscales, fondos o recursos de naturaleza u origen público.

Por otro lado, el Decreto 1081 de 2015 Cap. 5, Sección 1 Art 2.1.1.5.1.1.[13], reglamenta que todos los sujetos obligados por la ley 1712 deben publicar los conjuntos de datos tanto en su sitio web oficial como en el Portal de Datos Abiertos del Estado colombiano.

### Lineamientos de Gobierno abierto

El Ministerio de Tecnologías de la Información y las Comunicaciones(MinTic), otorga el mérito de sello de excelencia en datos abiertos, el cual es otorgado por con el fin de reconocer y certificar a las plataformas digitales públicas que se esfuerzan por brindar productos y servicios con los estándares de calidad [40].

Para el cumplimiento de algunos requisitos existe una dependencia y responsabilidad dividida entre el equipo desarrollador y los administradores de la plataforma o entidad pública. Los requisitos se listan a continuación teniendo en cuenta el nivel al cual pertenecen, su grado de dificultad y una pequeña descripción.

A continuación, se exponen las convenciones que se aplicaron a la lista los requisitos expuesta en la parte inferior:

 El requisito se incluirá dentro de la presente implementación de la plataforma Tángara.

El requisito no se incluirá dentro de la presente implementación de la plataforma Tángara.

Sello para datos abiertos nivel 1

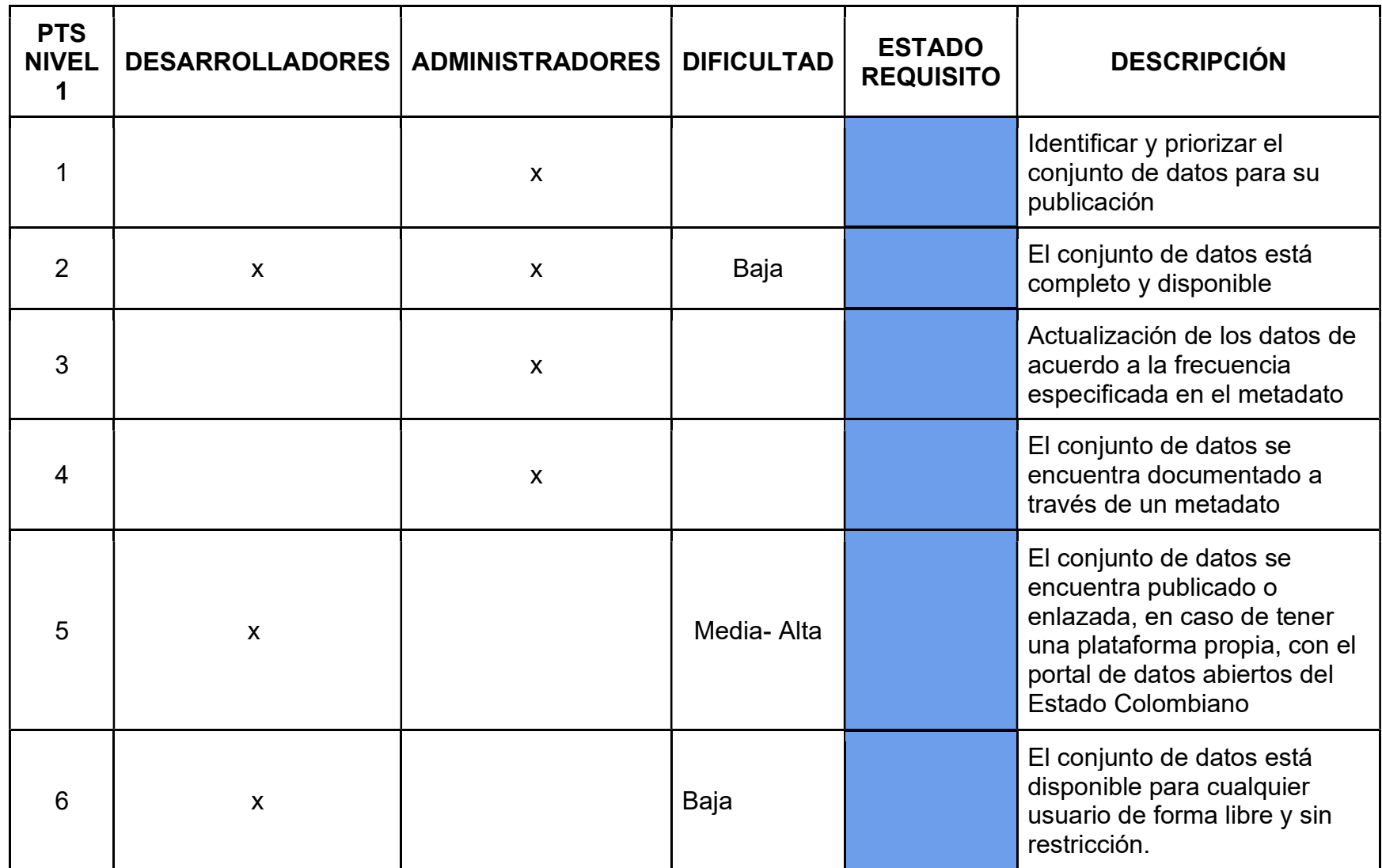

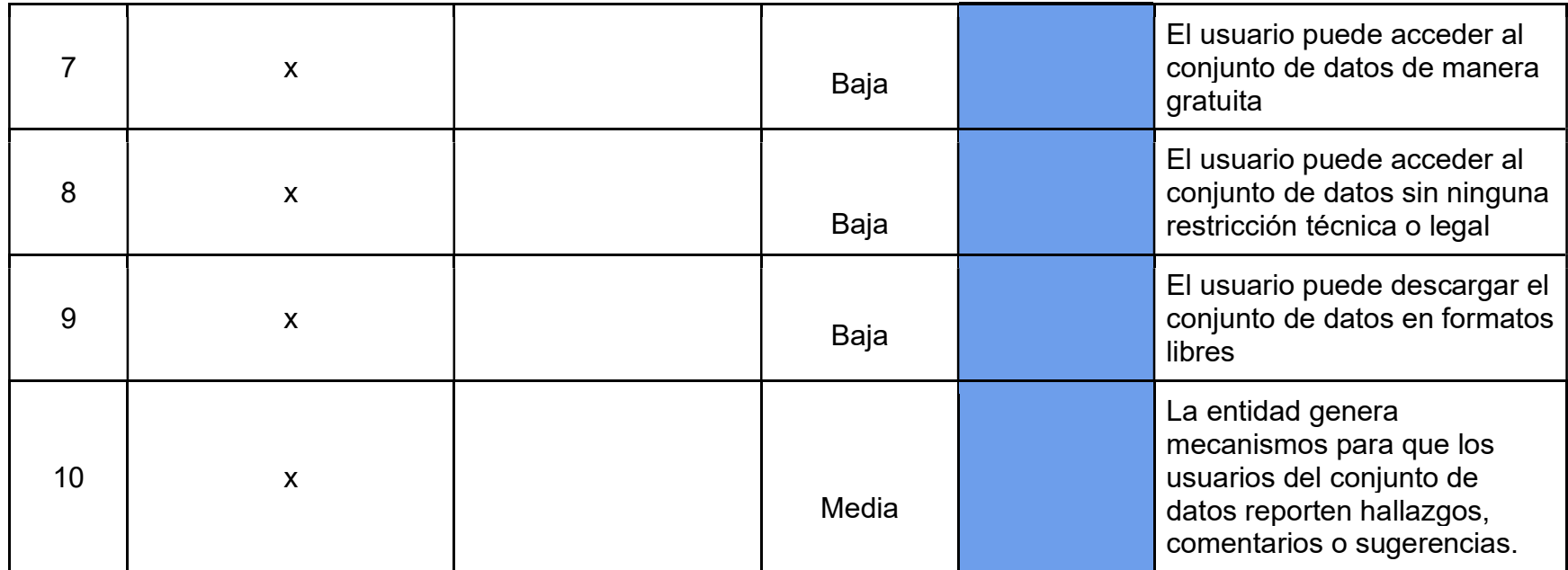

Tabla 102. Sello nivel 1.

### Sello para datos abiertos nivel 2

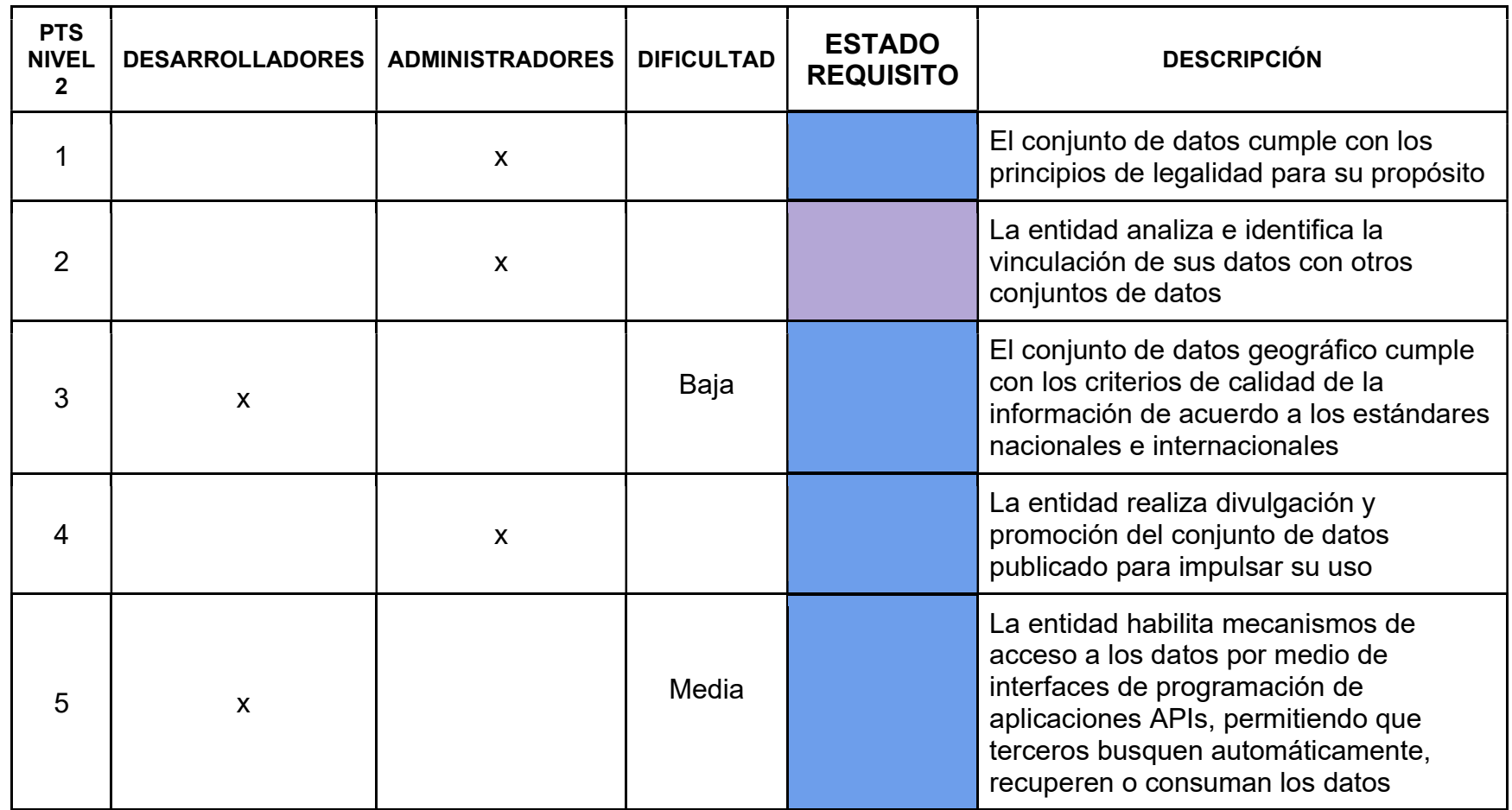

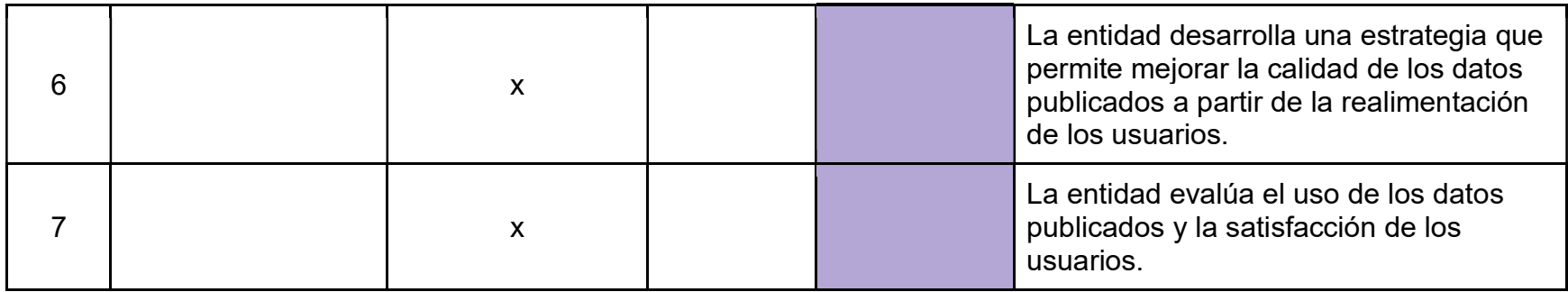

Tabla 103. Sello nivel 2.

## Sello para datos abiertos nivel 3

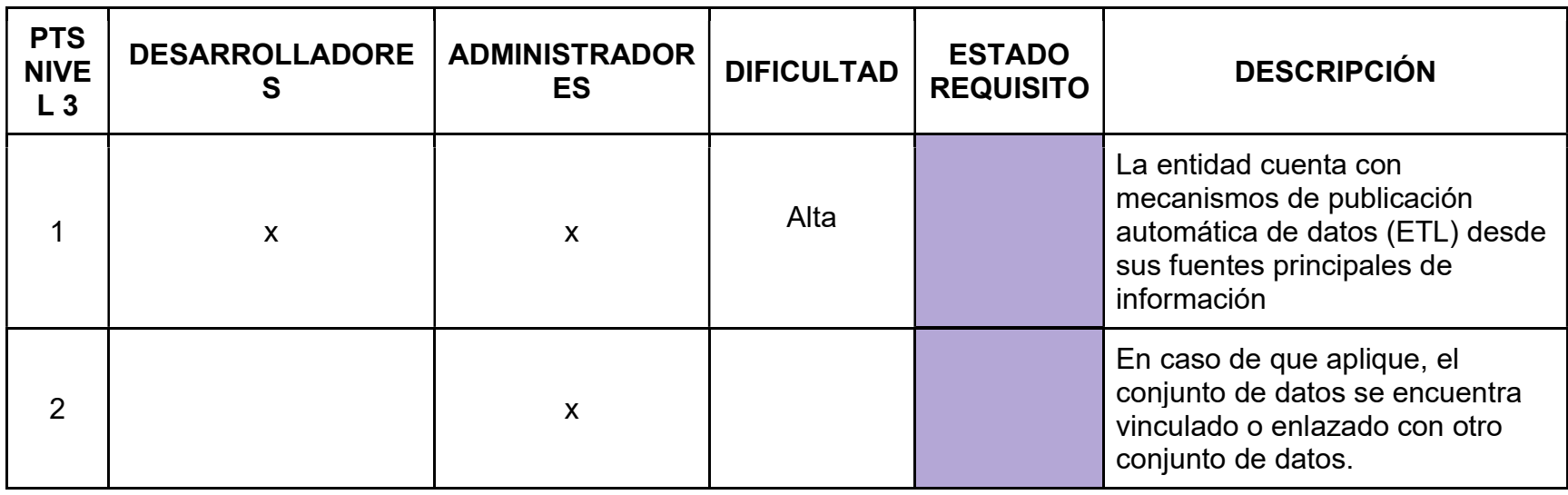

Tabla 104. Sello nivel 3.

### Revisión del estado actual de la plataforma

Se realizó una revisión de la implementación actual de la plataforma, la cual permitió identificar las falencias que se encuentran en ella, con el fin de solventarlas en la futura implementación.

#### Página Inicio

La página principal del portal web, contiene varias deficiencias de maquetación y visualización de información, entre las cuales se encuentran:

- Errónea distribución y optimización del espacio.
- Contenido o información sin cargar.
- Textos comprimidos.
- Elementos repetidos.
- Secciones en la barra de navegación que pueden estar agrupadas.
- Elementos cuya ubicación no es práctica.
- Imágenes deformadas producto de uso de formatos incorrectos.

### Página Estadísticas

Esta es la sección que permite consultar los conjuntos de datos que se encuentran en la plataforma, esta presenta deficiencias en la usabilidad y visualización de la información como:

- Para acceder a una consulta de datos es necesario llenar todos los campos de un formulario, lo cual hace que el proceso sea lento y en muchas ocasiones al completarlo no hay ningún resultado, lo que puede ser frustrante para el usuario.
- Una vez completado el formulario aparece un botón con el nombre Graficar al lado del botón buscar lo que tiende a generar confusión en el usuario en relación a cuál botón pulsar para generar la consulta, por lo que su ubicación o implementación debe redefinirse.

#### Página Resultados

La página que muestra el dato estadístico después de hacer una consulta, puede mejorarse si tenemos en cuenta los siguiente:

- Carece de una correcta distribución del espacio.
- No cuenta con indicadores de ubicación que permitan al usuario conocer su recorrido para llegar a este punto o dato consultado.
- El resultado (dato o estadísticas), está dividida en dos páginas independientes que pueden estar juntos ya que ambas son una información del conjunto de datos.
- Elementos innecesariamente repetidos.

#### Experiencia Móvil

La plataforma no cuenta con tecnologías que le permitan adaptarse a otro tipo de dispositivos lo que suele denominarse diseño responsivo, afectando negativamente la experiencia de usuario.

### Exploración de plataformas Open Data

Se realizó una exploración en algunos de los principales portales de datos abiertos disponibles con el fin de extraer las principales características con las que cuentan con el fin de analizar su posible inclusión en la plataforma Tángara. Se tomaron como referencia principal las 3 siguientes plataformas:

- Datos abiertos: Referente nacional y plataforma oficial de datos abiertos del gobierno nacional de Colombia.
- Data USA: Referente internacional que destaca por sus funcionalidades y diseño.
- Eu Open Data: Referente Internacional con un gran tráfico de datos e información.

Mediante la exploración realizada se lograron identificar varios aspectos en común como:

- Fácil acceso a la barra de búsqueda desde la página principal.
- Filtros para búsquedas más precisas.
- Indicadores de miga de pan que ayudan al usuario a ubicarse.
- Gráficos planos.

### Definición de características de la plataforma

Para poder definir las características de la plataforma se analizaron los referentes web identificados en la exploración de las plataformas open data, la implementación actual y los lineamientos de gobierno abierto.

Entre las actividades realizadas para poder definir las características de la plataforma se encuentran:

- Elaboración de historias de usuario
- Definición de usuarios de la plataforma
- Entrevistas no estructuradas con los delegados de la gobernación

Con base en los resultados de esas actividades se establecieron las siguientes características que se muestran en la Tabla 5 y cumple las siguientes convenciones:

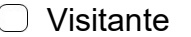

**Usuario registrado** 

**Editor** 

**Administrador** 

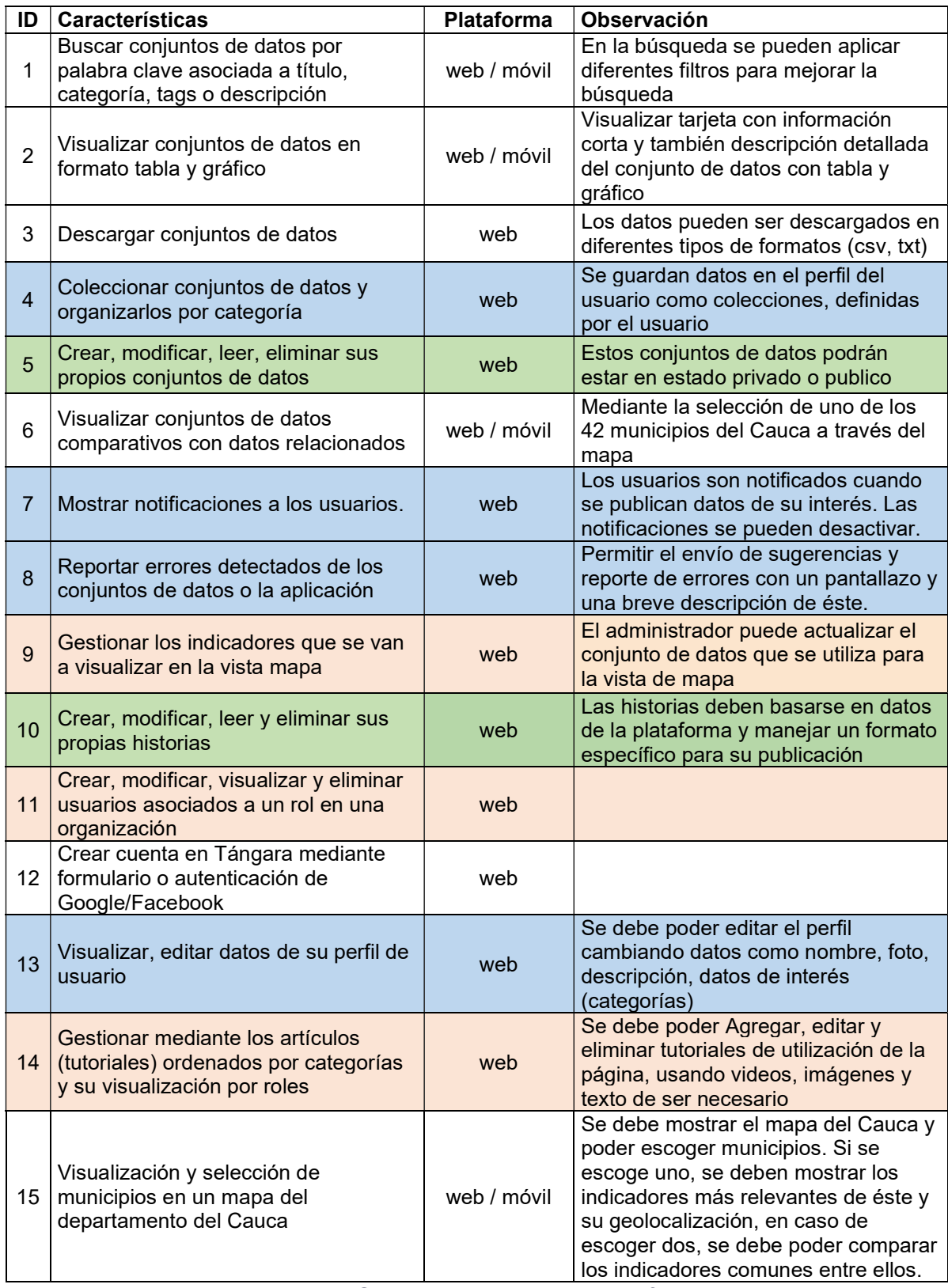

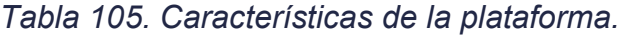
#### Estudio de tecnologías y frameworks disponibles

#### Tecnologías para Datos Abiertos

Se realizó una exploración de las tecnologías disponibles para la elaboración de plataformas open data en el mercado. Las principales plataformas identificadas fueron las siguientes:

#### **CKAN**

CKAN (Comprehensive Knowledge Archive Network) es un software de código abierto escrito en el lenguaje de programación Python, es mantenido formalmente por la Open Knowledge Foundation (OKFN) y sirve como herramienta para la creación de sitios web de datos abiertos; esta plataforma permite realizar el gestionamiento, administración y publicación de conjuntos de datos, los cuales ser buscados por cualquier persona a través de barras de búsqueda, etiquetas o filtros. Además, permite que los datos almacenados se pueden visualizar a través de mapas, gráficas o tablas [24].

#### Socrata

Socrata es una plataforma de catálogo de datos abiertos tipo SaaS (Software as a Service) basada en la nube y escrito en el lenguaje de programación Scala, la cual proporciona herramientas API, catálogo y manipulación de datos. Una de sus características principales es permitir a los usuarios crear y guardar vistas y visualizaciones basadas en datos publicados, que pueden ser reutilizadas por cualquier otro usuario. Además, Socrata ofrece una versión de código abierto de su API, destinada a facilitar la transición para los clientes que decidan migrar del modelo SaaS [27].

#### Junar

Junar es una plataforma de datos abiertos distribuida bajo el modelo SaaS, utiliza el framework web escrito en Python Django. La plataforma permite seleccionar los conjuntos de datos o datasets que se desea publicar, así como también brinda la posibilidad de seleccionar el tiempo y la forma en que van a ser visualizados por el público interesado. Además de poder decidir qué datos se quieren compartir y qué datos se desean reservar para uso interno [23].

#### **OpenDataSoft**

Es una solución software para la publicación de datos abiertos en creada 2011. Entre sus principales características técnicas se puede resaltar que se encuentra escrita en Python con el framework web Django, usa Exalead para realizar búsquedas, Hadoop para el procesamiento de datos y MongoDB para el almacenamiento [22].

#### Tecnologías para desarrollo Web

Se realizó la identificación de tres de las tecnologías para desarrollo web más populares en el mercado, como lo son Angular, React y Vue [28], [29].

#### Angular

Angular es un framework para crear aplicaciones web y aplicaciones nativas, tanto para dispositivos móviles como de escritorio oficialmente mantenido por Google. Fue lanzado en por primera vez en el 2012 bajo el nombre de AngularJS. Posteriormente fue reescrito totalmente y lanzado bajo el nombre de Angular 2 en octubre de 2016 [30].

#### React

También conocido ReactJS o React.js, es una librería basada en componentes escrita en javascript, la cual es utilizada para desarrollar aplicaciones web y móviles, es oficialmente mantenida por Facebook. Su primera versión estable(0.3.0) fue lanzada en el 2013 [31].

#### Vue.js

Es un framework progresivo diseñado para la construcción de interfaces de usuario [34]. Fue lanzado en 2014, y hoy en día es considerado uno de los principales frameworks para desarrollo front-end, debido a que su arquitectura basada en componentes fue diseñada para ser flexible y fácil de adoptar [35].

#### Selección de tecnologías para el desarrollo de la plataforma

Una vez definidas las características y los accesos que tienen los diferentes tipos de usuarios se realizó un análisis de las tecnologías disponibles para el desarrollo de la plataforma, esto con el fin de seleccionar las que mejor se adaptan a los requerimientos y permitan cumplirlos a cabalidad. De esta manera se tomó la decisión de seleccionar las tecnologías Ckan, para el manejo interno de la plataforma de datos abiertos, y Angular, para el desarrollo de la aplicación web.

### RECURSOS EMPLEADOS

Para la realización de la revisión bibliográfica se hizo uso de:

- Computador Asus K550L con procesador Intel Core i7 4550u y 8Gb de RAM propiedad del estudiante.
- Conexión a Internet de 20Mb disponible en las instalaciones de la empresa Kcumen Digital.

# OBSERVACIÓNES

La sugerencia del uso de Ckan y Angular para el desarrollo de la plataforma se hace con base en que estas logran disminuir los tiempos y recursos necesarios para la implementación total de la plataforma. Además, los miembros del equipo de desarrollo cuentan con conocimientos previos en el desarrollo de aplicaciones con Angular, lo cual solventa uno de los principales problemas que este presenta como lo es su curva de aprendizaje elevada.

## REFERENCIAS

[1] J. Tauberer, Open Government Data: The Book. 2012.

[2] E. Ross, «How open data can help save lives», The Guardian, 18-ago-2015.

[3] Techonomy, «How Open Data Is Transforming City Life», Forbes. [En

línea]. Disponible en: https://www.forbes.com/sites/techonomy/2014/09/12/howopen-data-is-transforming-city-life/. [Accedido: 12-sep-2018].

[4] R. Alderete y J. Luis, «Alianza para el Gobierno Abierto (Open Government Partnership): surgimiento, evolución e inserción de América Latina», Encruc. Rev. Electrónica Cent. Estud. En Adm. Pública, n.º 26, pp. 40-68, may 2017.

[5] «Alianza Gobierno Abierto». [En línea]. Disponible en:

http://agacolombia.org/la-alianza-en-colombia. [Accedido: 17-mar-2018].

[6] C. A. Muñoz Peña, «ABC DE LA LEY DE TRANSPARENCIA Y DEL

DERECHO DE ACCESO A LA INFORMACIÓN PÚBLICA NACIONAL». [En línea]. Disponible en:

http://www.anticorrupcion.gov.co/PublishingImages/Paginas/Publicaciones/ABC.pd f. [Accedido: 17-mar-2018].

[7] «Datos Abiertos Colombia | Datos Abiertos Colombia». [En línea]. Disponible en: https://www.datos.gov.co/. [Accedido: 18-mar-2018].

[8] Oficina Asesora de Planeación Departamento del Cauca, «SISTEMA DE INFORMACIÓN SOCIECONÓMINCA DEL CAUCA TÁNGARA». dic-2015.

[9] C. N. Cruz-Rubio, «¿Qué es (y que no es) gobierno abierto? Una discusión conceptual», *EUNOMÍA Rev. En Cult. Leg.*, vol. 0, n.º 0, pp. 37-53, feb. 2015.

[10] «What is Open Data?» [En línea]. Disponible en:

http://opendatahandbook.org/guide/en/what-is-open-data/. [Accedido: 09-may-2018].

[11] R. Rojas y L. Andrea, «Metamodelo para integración de datos abiertos aplicado a inteligencia de negocios», Universidad de Oviedo, 2017.

[12] Congreso de la República de Colombia, Ley de transparencia y del derecho de acceso a la información pública nacional. 2014.

[13] Departamento Administrativo de la Presidencia de la República, DECRETO NÚMERO 1081 DE 2015. 2015.

[14] «Gobierno de Nariño adopta Carta Internacional de Datos Abiertos | GANA». [En línea]. Disponible en: https://gana.xn--nario-

rta.gov.co/2016/09/13/gobierno-de-narino-adopta-carta-internacional-de-datosabiertos/. [Accedido: 09-may-2018].

[15] «GOBERNACIÓN DE NARIÑO LANZA SU PLATAFORMA GANA DATOS». [En línea]. Disponible en: https://xn--nario-rta.gov.co/inicio/index.php/sala-deprensa/noticias/481-gobernacion-de-narino-lanza-su-plataforma-gana-datos. [Accedido: 16-sep-2018].

[16] «Colombia ocupa el cuarto lugar en el ranking de la OCDE sobre aprovechamiento de datos abiertos - Ministerio de Tecnologías de la Información y las Comunicaciones». [En línea]. Disponible en:

http://www.mintic.gov.co/portal/604/w3-article-54773.html. [Accedido: 09-may-2018].

[17] «ISO 9241-11:2018(en), Ergonomics of human-system interaction — Part 11: Usability: Definitions and concepts». [En línea]. Disponible en:

https://www.iso.org/obp/ui/#iso:std:iso:9241:-11:ed-2:v1:en. [Accedido: 16-sep-2018].

[18] J. Nielsen, Usability Engineering. Morgan Kaufmann, 1994.

[19] «Thinking Aloud: The #1 Usability Tool», Nielsen Norman Group. [En línea]. Disponible en: https://www.nngroup.com/articles/thinking-aloud-the-1-usabilitytool/. [Accedido: 16-sep-2018].

[20] J. Brooke, «SUS-A quick and dirty usability scale», Usability Eval. Ind., vol. 189, n.º 194, pp. 4-7, 1996.

[21] F. Arcos y J. Beltrán, «Identificación de los frameworks disponibles en la web para el uso de datos abiertos (Open Data Frameworks)», Kcumen Digital SAS, Informe ejecutivo A20, ago. 2018.

[22] H. LINDÉN y J. STRÅLE, «An evaluation of platforms for Open Government Data», Degree project in computer engineering, Royal Institute of Technology, Stockholm, Sweden, 2014.

[23] Ministerio de Energía, Turismo y Agenda Digital, «Plataformas de publicación de datos abiertos», España, mar. 2015.

[24] «ckan – The open source data portal software». [En línea]. Disponible en: https://ckan.org/. [Accedido: 09-may-2018].

[25] «Open Knowledge International». [En línea]. Disponible en:

https://okfn.org/about/our-impact/ckan/. [Accedido: 18-sep-2018].

[26] «DKAN Overview — DKAN Docs 1.14 documentation». [En línea]. Disponible en: https://docs.getdkan.com/en/latest/introduction/index.html. [Accedido: 18-sep-2018].

[27] «Opciones tecnológicas | Data», 24-oct-2013. [En línea]. Disponible en: http://opendatatoolkit.zognet.net//es/technology.html. [Accedido: 09-may-2018].

[28] «react vs vue vs @angular/cli vs ember cli vs polymer cli | npm trends». [En línea]. Disponible en: https://www.npmtrends.com/react-vs-vue-vs-@angular/cli-vsember-cli-vs-polymer-cli. [Accedido: 03-ago-2019].

[29] E. Wohlgethan, «Entscheidungshilfe für die Webentwicklung anhand des Vergleichs von drei führenden JavaScript Frameworks: Angular, React and Vue.js», p. 84.

[30] «Angular - FEATURES & BENEFITS». [En línea]. Disponible en: https://angular.io/features. [Accedido: 09-jul-2019].

[31] «Release v0.3.0 · facebook/react». [En línea]. Disponible en:

https://github.com/facebook/react/releases/tag/v0.3.0. [Accedido: 03-ago-2019].

[32] «React – A JavaScript library for building user interfaces». [En línea]. Disponible en: https://reactjs.org/. [Accedido: 03-ago-2019].

[33] M. T. Thomas, React in Action, 1st ed. Greenwich, CT, USA: Manning Publications Co., 2018.

[34] «Introducción — Vue.js». [En línea]. Disponible en: https://es-

vuejs.github.io/vuejs.org/v2/guide/. [Accedido: 04-ago-2019].

[35] J. Franklin, *Working with Vue.js : a best practice guide.* Collingwood, Australia: SitePoint Pty. Ltd. (O'Reilly) SitePoint, 2019.

[36] P. So, «Vue.js», en Decoupled Drupal in Practice, Apress, 2018, pp. 381– 397.

[37] K. Schwaber y J. Sutherland, La Guía de Scrum. 2013.

[38] L. N. Lior, «Chapter 2 - Design and Development Models and Processes», en Writing for Interaction, L. N. Lior, Ed. Boston: Morgan Kaufmann, 2013, pp. 21- 42.

[39] «The Scrum Framework Poster», Scrum.org. [En línea]. Disponible en: https://www.scrum.org/resources/scrum-framework-poster. [Accedido: 03-ago-2019].

[40] Ministerio de Tecnologías de la Información y las Comunicaciones, «Requisitos de calidad para datos abiertos». [En línea]. Disponible en: https://estrategia.gobiernoenlinea.gov.co/623/articles-17464\_recurso\_32.pdf. [Accedido: 05-ago-2019].

[41] «CKAN code architecture — CKAN 2.8.2 documentation». [En línea]. Disponible en: https://docs.ckan.org/en/2.8/contributing/architecture.html. [Accedido: 09-ago-2019].

[42] «Angular - Architecture overview». [En línea]. Disponible en: https://angular.io/guide/architecture. [Accedido: 12-ago-2019].

[43] «Installing CKAN from source — CKAN 2.9.0a documentation». [En línea]. Disponible en: https://docs.ckan.org/en/latest/maintaining/installing/install-fromsource.html. [Accedido: 13-ago-2019].

[44] «PostgreSQL: Documentation: 9.3: Preset Options». [En línea]. Disponible en: https://www.postgresql.org/docs/9.3/runtime-config-preset.html. [Accedido: 13 ago-2019].

[45] «FileStore and file uploads — CKAN 2.8.2 documentation». [En línea]. Disponible en: https://docs.ckan.org/en/2.8/maintaining/filestore.html. [Accedido: 14-ago-2019].

[46] «DataStore extension — CKAN 2.8.2 documentation». [En línea]. Disponible en: https://docs.ckan.org/en/2.8/maintaining/datastore.html. [Accedido: 14-ago-2019].

[47] «DataPusher - Automatically add Data to the CKAN DataStore —

DataPusher 1.0 documentation». [En línea]. Disponible en:

https://docs.ckan.org/projects/datapusher/en/latest/index.html. [Accedido: 14-ago-2019].

[48] «Deploying a source install — CKAN 2.9.0a documentation». [En línea]. Disponible en:

https://docs.ckan.org/en/latest/maintaining/installing/deployment.html. [Accedido: 13-ago-2019].

[49] «Angular - Setting up the Local Environment and Workspace». [En línea]. Disponible en: https://angular.io/guide/setup-local. [Accedido: 14-ago-2019].

[50] «Desarrollar usando los Datos | Datos Abiertos Colombia». [En línea]. Disponible en: https://herramientas.datos.gov.co/es/content/desarrollar-usandolos-datos. [Accedido: 04-sep-2019].

[51] «sodapy · PyPI». [En línea]. Disponible en: https://pypi.org/project/sodapy/. [Accedido: 04-sep-2019].

[52] «GitHub - xmunoz/sodapy: Python client for the Socrata Open Data API». [En línea]. Disponible en: https://github.com/xmunoz/sodapy. [Accedido: 04-sep-2019].

[53] «Generating functional testing case method in software development». [En línea]. Disponible en:

http://www.scielo.org.co/scielo.php?script=sci\_arttext&pid=S1692-

33242009000300004. [Accedido: 01-sep-2019].

[54] «System Usability Scale (SUS) | Usability.gov». [En línea]. Disponible en: https://www.usability.gov/how-to-and-tools/methods/system-usability-scale.html. [Accedido: 24-oct-2019].

# ANEXO L Informe práctica profesional labores realizadas en mayo

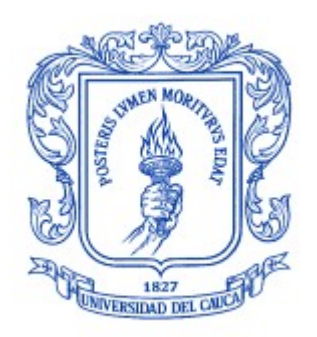

Trabajo de grado en Modalidad de Práctica Profesional en Ingeniería Electrónica y Telecomunicaciones

### José Luis Beltrán Ceballos

Director: Ing. Javier Alexander Hurtado Guaca Asesor: Ing. Darío Fernando Chamorro

Universidad del Cauca

Facultad de Ingeniería Electrónica y Telecomunicaciones Departamento de Telemática Línea de Investigación Aplicaciones y Servicios sobre Internet Popayán, 2019

## Tabla de Contenido

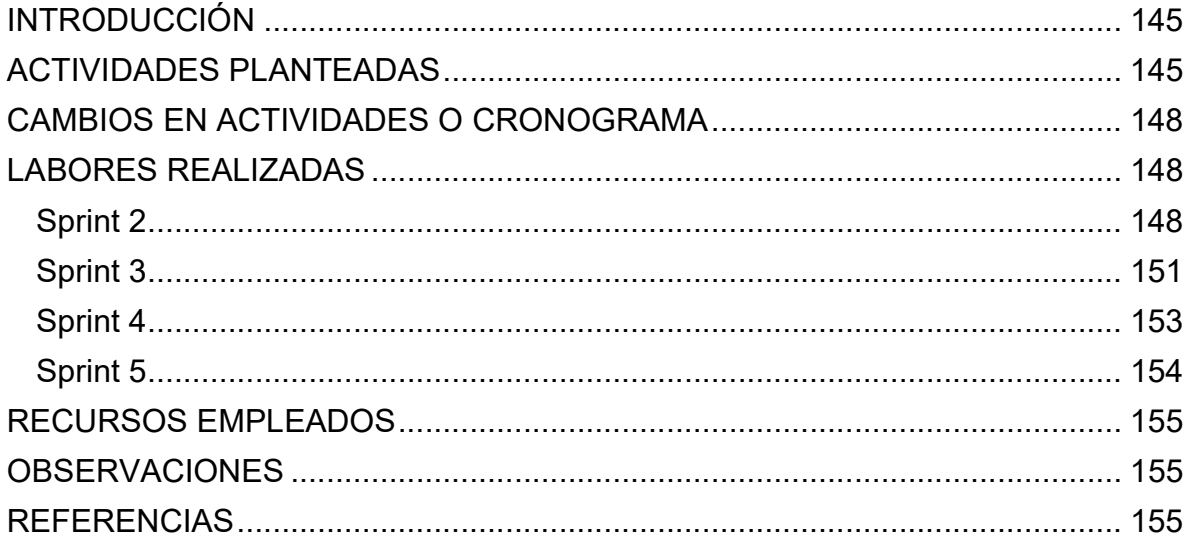

# Tabla de figuras

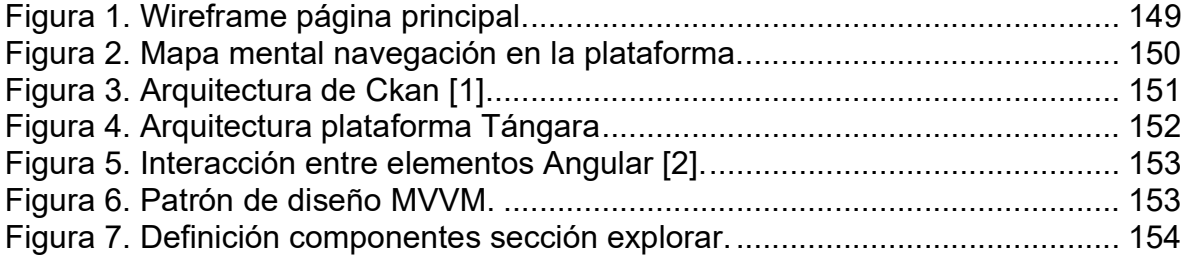

## Tabla de tablas

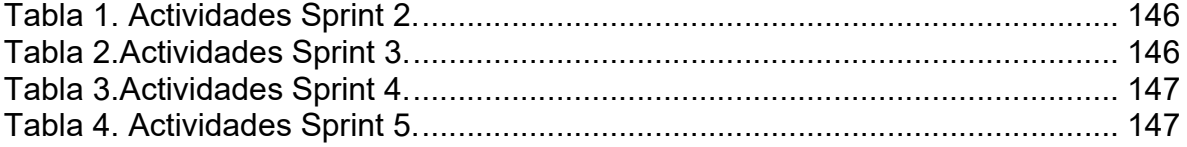

## INTRODUCCIÓN

En este informe se presentan las actividades realizadas para el desarrollo del trabajo de grado "Fortalecimiento del sistema de información socioeconómica del Cauca - Tángara" durante el mes de mayo en la empresa Kcumen Digital. Las actividades realizadas fueron divididas en cuatro Sprints y sus objetivos se centraron en establecer las bases iniciales que permitan continuar iniciar el desarrollo de la plataforma el siguiente mes. Se selecciono iniciar por la sección explorar datos debido a que es el núcleo de la plataforma, por lo cual cuenta con una prioridad y complejidad elevadas.

### ACTIVIDADES PLANTEADAS

En el mes de mayo se realizaron las actividades correspondientes a los grupos A201 Modelado de la plataforma y A202 Desarrollo de la plataforma. Para esto se realizaron los Sprints 2, 3, 4 y 5 a los cuales se le asignó una semana a cada uno. El Sprint 2 tuvo como objetivo desarrollar y socializar los primeros diseños de la plataforma en forma de wireframes, de manera que permitieran recibir retroalimentación de parte de los delegados de la Gobernación del Departamento del Cauca. El Sprint 3 tuvo como objetivo definir la arquitectura de la plataforma con base en las decisiones tomadas en el mes de abril. Para el Sprint 4 se planteó como objetivo desplegar el ambiente de pruebas de la plataforma de manera que se asemeje lo más posible a la implementación final. Finalmente, el objetivo para el Sprint 5 fue desarrollar la primera iteración de la sección explorar datos, correspondiente a la historia de usuario 2.

Las actividades planteadas para cada Sprint se pueden apreciar en las tablas 1, 2, 3 y 4 que se muestran a continuación.

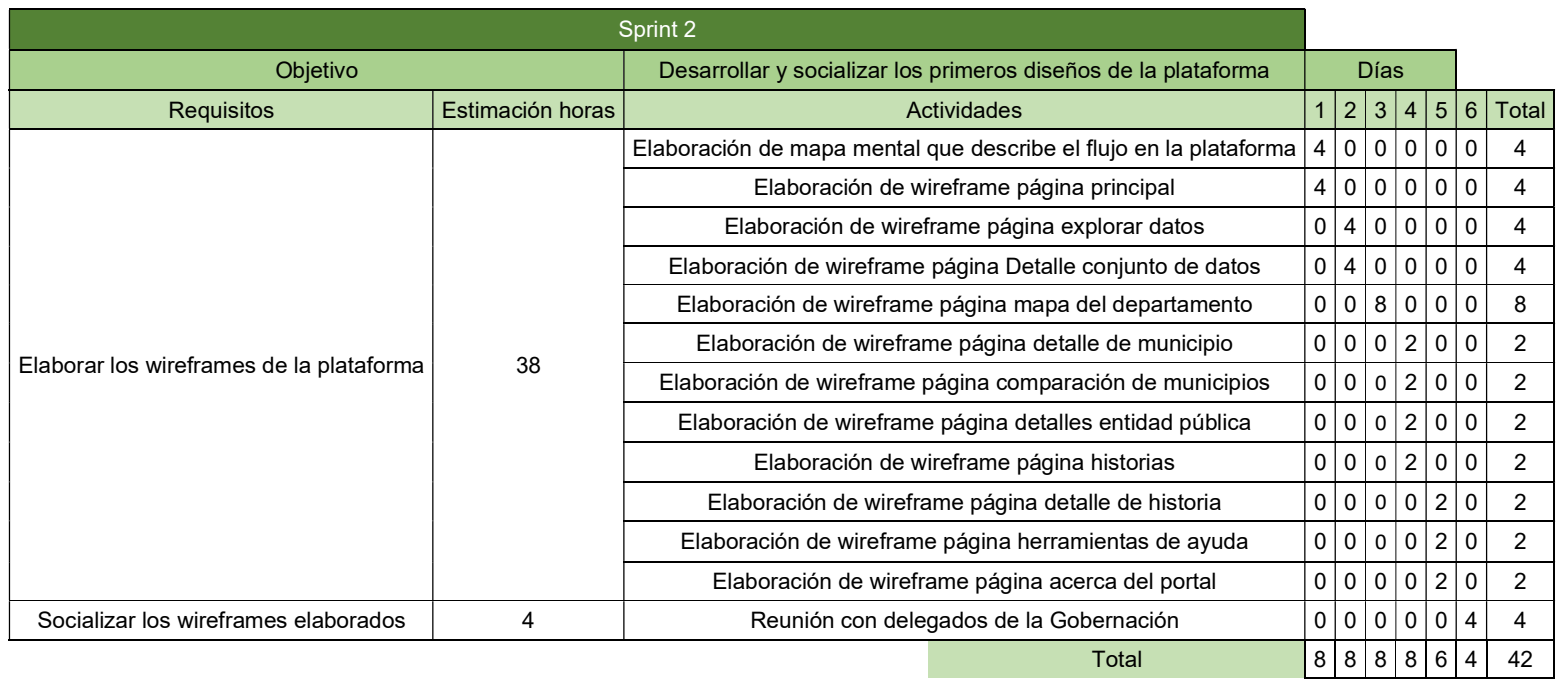

# Tabla 106. Actividades Sprint 2.

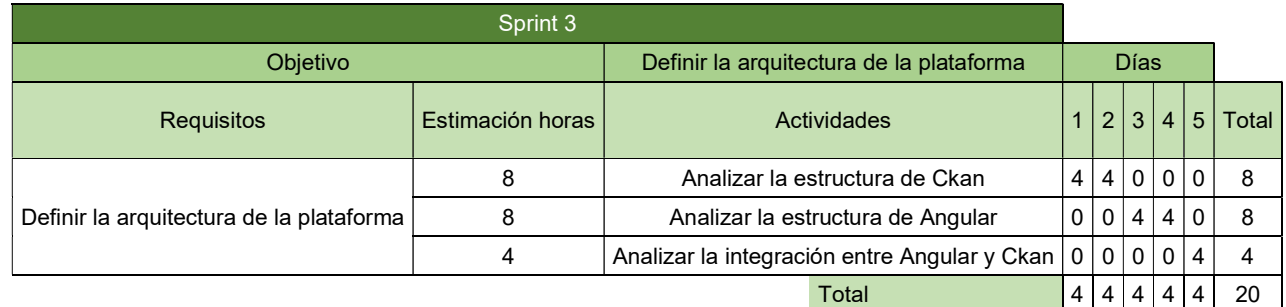

Tabla 107.Actividades Sprint 3.

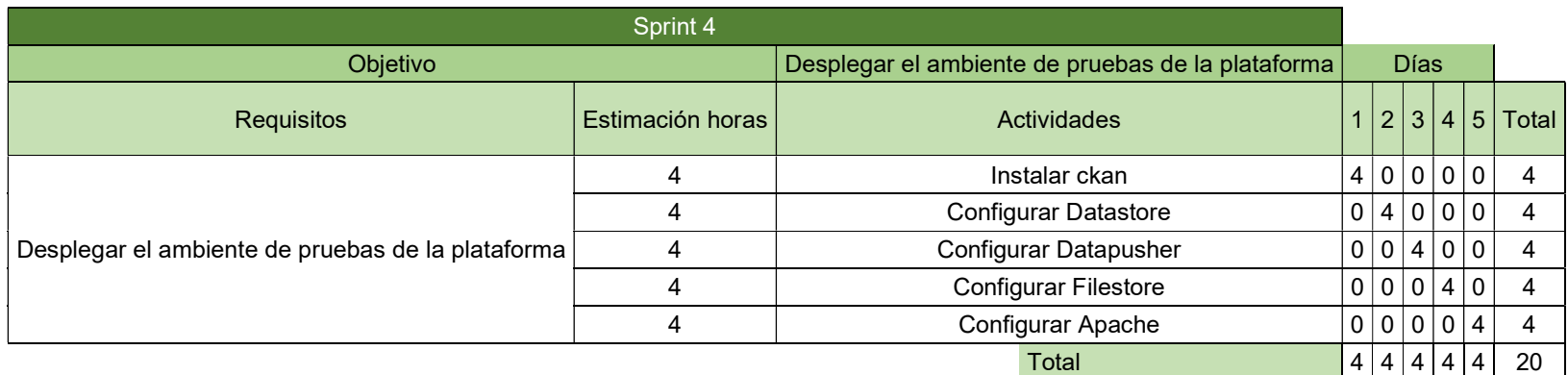

### Tabla 108.Actividades Sprint 4.

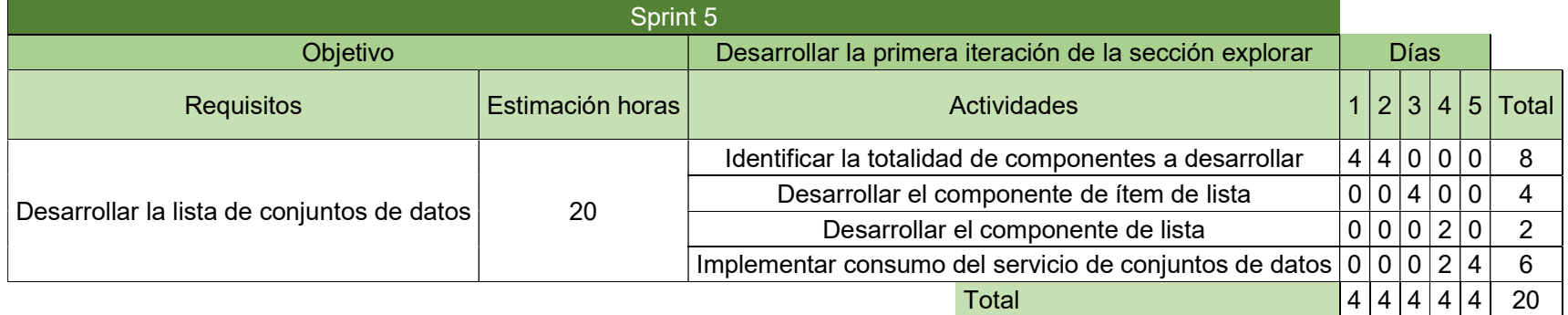

Tabla 109. Actividades Sprint 5.

### CAMBIOS EN ACTIVIDADES O CRONOGRAMA

No se realizaron cambios en el cronograma ni en las actividades durante el transcurso de este mes.

### LABORES REALIZADAS

### Sprint 2

Para cumplir con el objetivo propuesto en este sprint de desarrollar los primeros diseños de la plataforma en forma de wireframes, se tomaron en cuenta las características de la plataforma que fueron definidas en el Sprint 1, así como también el análisis de los referentes de plataformas de datos abiertos explorados en el mismo sprint. De esta manera se identificaron las secciones que deben ser incluidas en la plataforma:

- Inicio: es la página principal de la plataforma, brinda una visión general de la plataforma y sus principales características.
- Datos: es la sección que permite explorar los conjuntos de datos disponibles en la plataforma. Además, los usuarios con los permisos adecuados encontrarán las opciones para poder gestionar los conjuntos de datos.
- **Mapa:** permite conocer los principales indicadores e información general acerca de los municipios del departamento de manera interactiva, además de disponer de una sección para comparar municipios.
- Historias: muestra historias que han sido creadas a partir de los conjuntos de datos disponibles o que son de interés para el departamento.
- Tutoriales: brinda herramientas que ayudan a los usuarios a realizar ciertas tareas en la plataforma.
- Conócenos: muestra información acerca de las entidades registradas en la plataforma, de la Gobernación del Cauca y de la plataforma.
- Usuario: esta sección varía dependiendo si es un usuario que ha iniciado sesión o no. Para el primer caso se muestran las opciones para ir su perfil o cerrar sesión, de lo contrario se muestran las opciones para iniciar sesión o registrarse.

Una vez identificadas las secciones se procedió a realizar un mapa mental que presenta describe la navegación y características disponibles en la plataforma, este se puede apreciar en la Figura 2. Posteriormente se realizaron los diseños de cada una de las interfaces que estarán incluidas en la plataforma, esta labor se realizó conjuntamente con el equipo de diseño presente en la empresa Kcumen Digital. En la Figura 1 se puede observar el wireframe correspondiente a la página principal de la plataforma.

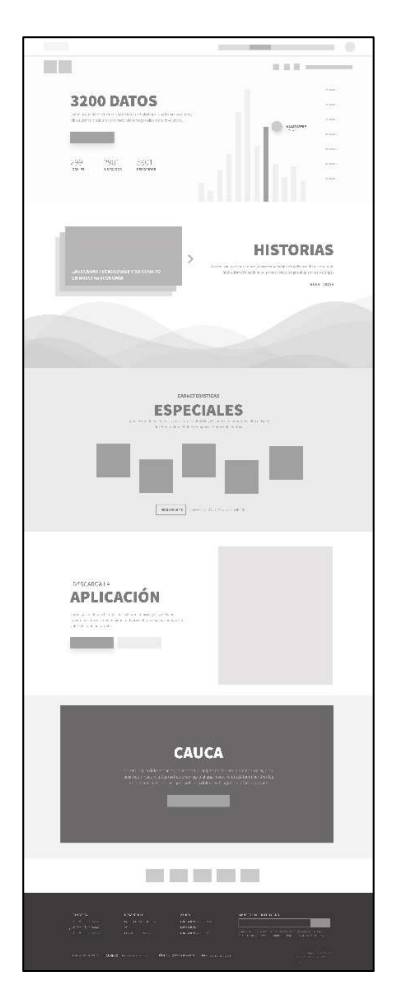

Figura 41. Wireframe página principal.

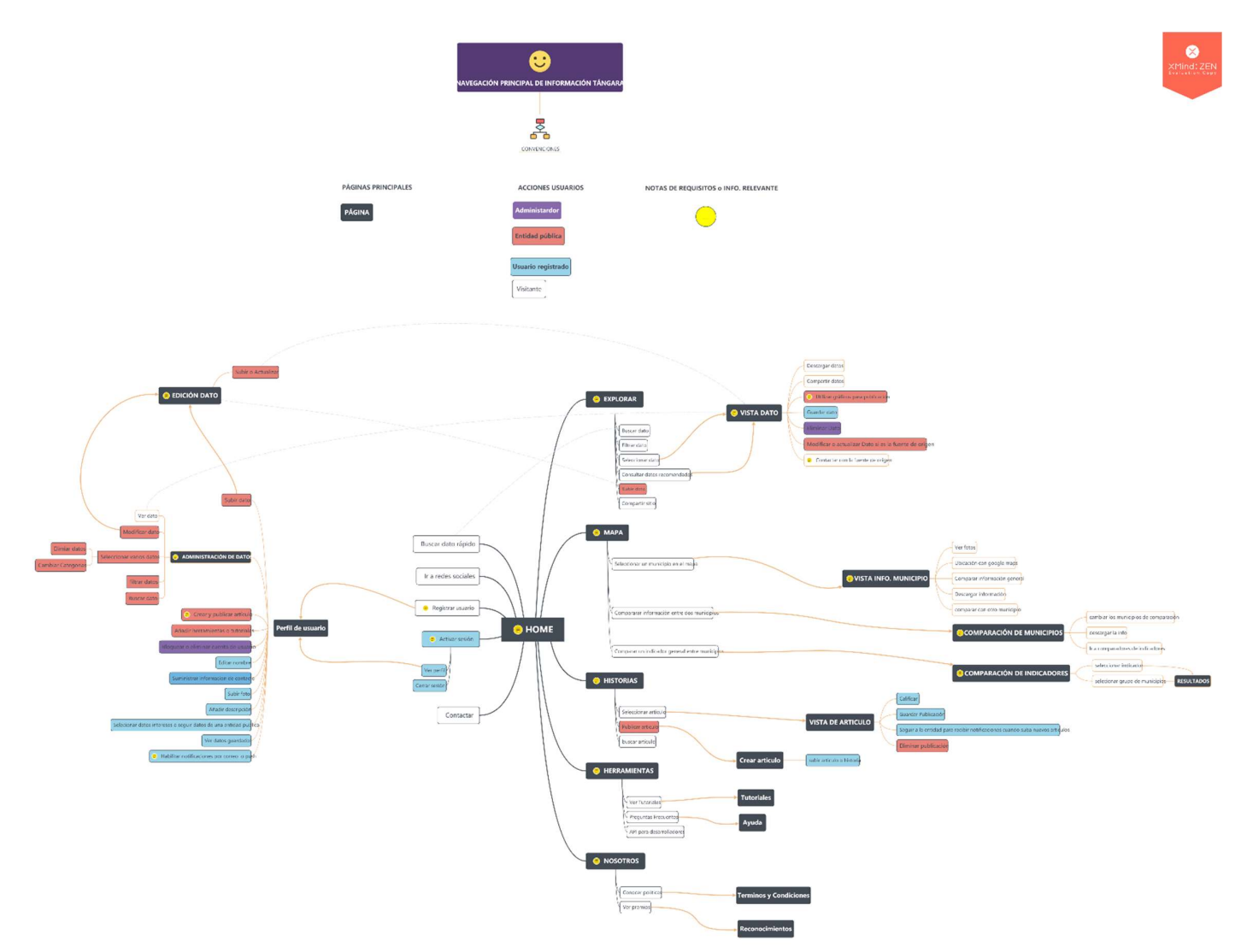

Figura 42. Mapa mental navegación en la plataforma.

## Sprint 3

Para cumplir con el objetivo propuesto en este sprint de definir la arquitectura de la plataforma, se realizó un análisis de la arquitectura interna de Ckan, la cual se puede apreciar en la Figura 43, para definir la mejor manera de realizar la integración con la aplicación que será desarrollada en Angular, fue así como se llegó a la conclusión de que debido a la arquitectura en capas que presenta Ckan es necesario reemplazar la capa de presentación(Views) con la que este cuenta de manera predeterminada y realizar un redireccionamiento hacia la aplicación Angular a través de la capa Routes.

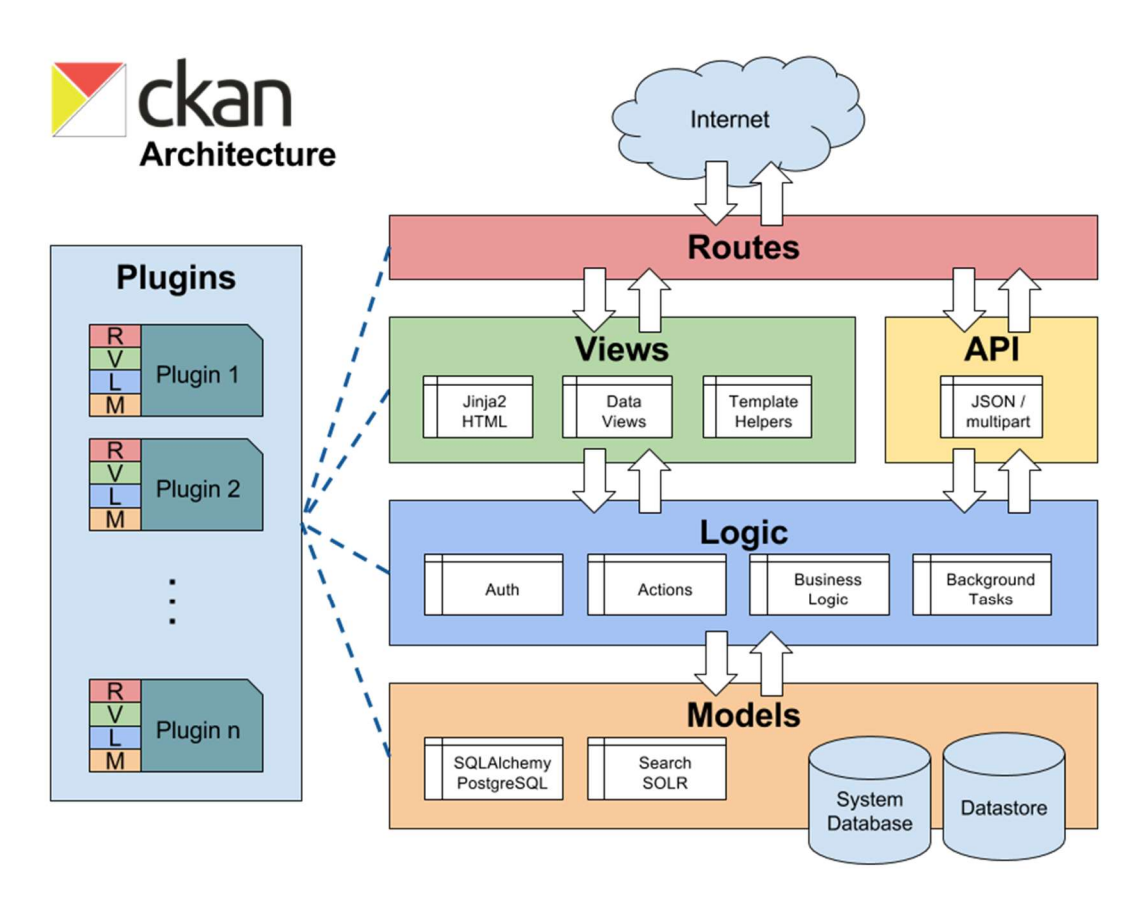

Figura 43. Arquitectura de Ckan [41]

La Figura 44 muestra la arquitectura final que se plantea para el desarrollo de la plataforma una vez realizados los cambios mencionados previamente.

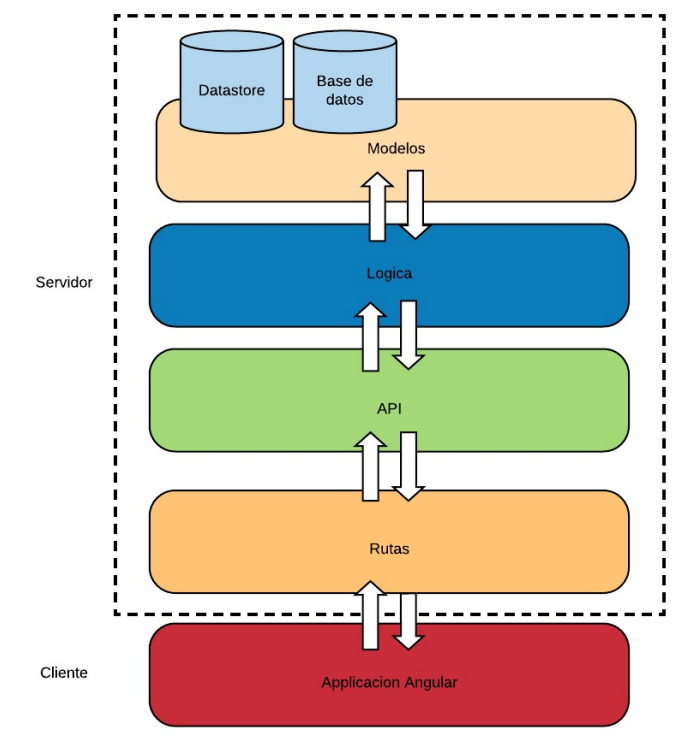

Figura 44. Arquitectura plataforma Tángara

Para identificar la arquitectura que será usada para el desarrollo de la aplicación Angular se siguieron las guías que presenta la documentación oficial, las cuales especifican que las aplicaciones desarrolladas bajo el framework Angular siguen los lineamientos de una arquitectura modular, la cual consiste en dividir la aplicación en módulos más pequeños según sus características (feature modules). Angular define los siguientes elementos que conforman la arquitectura básica de toda aplicación, adicionalmente en la Figura 45 se puede observar cómo estos interactúan entre ellos [42]:

- Módulos (NgModules)
- **Componentes**
- Plantillas, directivas y enlace de datos
- **Servicios**

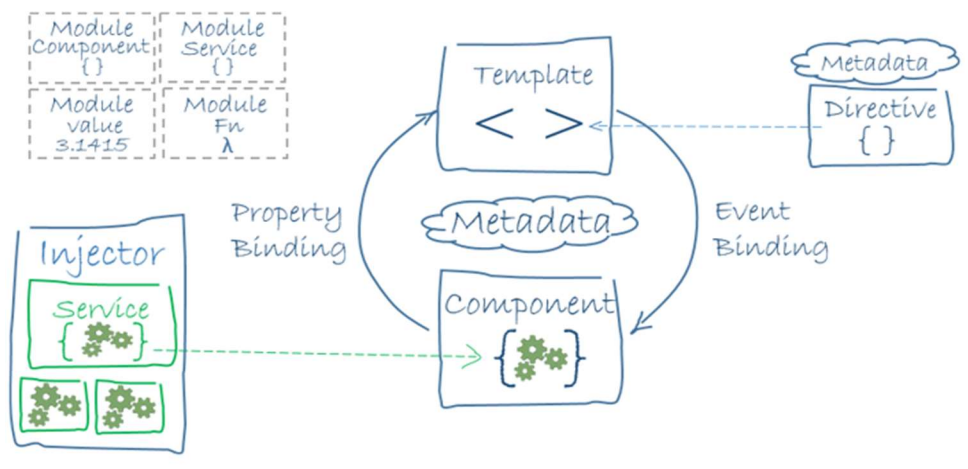

Figura 45. Interacción entre elementos Angular [42].

Adicionalmente, se planteó el patrón de diseño Modelo – Vista – Modelo de Vista (MVVM, por sus siglas en inglés Model – View – ViewModel), el cual está estructurado de manera que se separa la lógica de programación (Modelo) de la interfaz de usuario (Vista), donde el "Modelo de Vista" actúa como puente entre estas. En la Figura 46 se muestra un diagrama que representa el patrón de diseño.

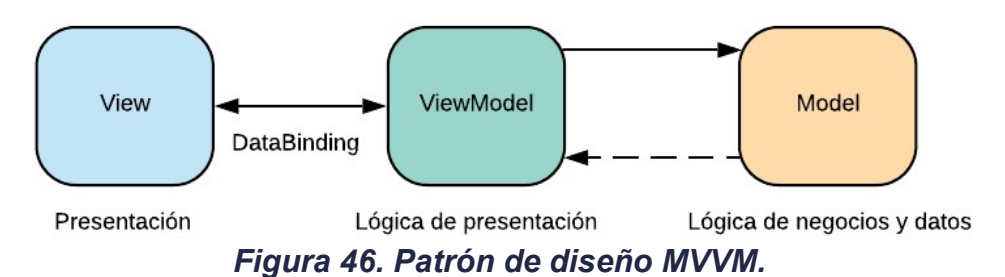

Es importante mencionar que durante este sprint se realizaron paralelamente actividades concernientes a la mejora de los diseños propuestos inicialmente, con base en la retroalimentación provista por los delegados de la Gobernación del Departamento del Cauca.

## Sprint 4

Con el fin de poder realizar pruebas lo más cercanas a la implementación final se utilizó un servidor alojado en la plataforma Azure provisto por la empresa Kcumen Digital, que cuenta con las siguientes características:

- Sistema operativo: Ubuntu 18.04 LTS
- Memoria RAM: 4GB
- Disco Duro: 40GB

Para la instalación de Ckan se siguieron las guías disponibles en la documentación oficial, las cuales indican todos los pasos necesarios para realizar las configuraciones necesarias, de manera que la plataforma queda lista para su despliegue en producción.

Una vez instalada la plataforma se procedió a reemplazar la capa de presentación que viene de manera predeterminada en la plataforma por una aplicación Angular recién creada, esto se hizo con el objetivo de verificar que la integración es posible.

## Sprint 5

Para este sprint se inició con la identificación de los componentes que son requeridos para el desarrollo de toda la plataforma, este proceso fue realizado por el asesor de la empresa para agilizar el desarrollo. El proceso de identificación para la sección explorar se puede observar en la Figura 47.

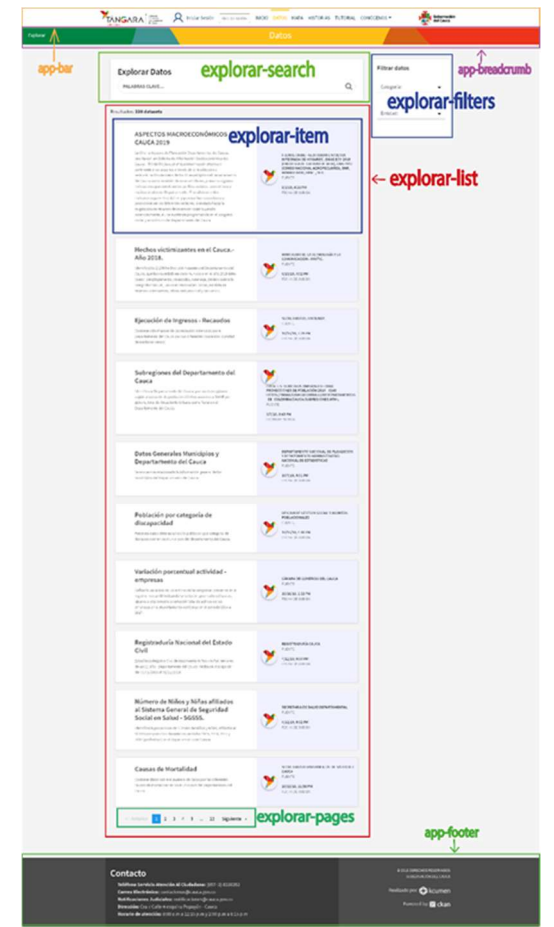

Figura 47. Definición componentes sección explorar.

Una vez identificados los componentes de la sección explorar conjuntos de datos se procedió con su implementación acorde a los diseños. Se estableció el desarrollo de la lista de conjuntos de datos como objetivo aceptable del sprint.

## RECURSOS EMPLEADOS

Para el desarrollo de los Sprints 2, 3, 4 y 5 se hizo uso de los siguientes recursos:

- Computador Asus K550L con procesador Intel Core i7 4550u y 8Gb de RAM propiedad del estudiante.
- Conexión a Internet de 20Mb disponible en las instalaciones de la empresa Kcumen Digital.
- Servidor en la plataforma Azure provisto por la empresa Kcumen Digital.

# **OBSERVACIONES**

Cuando se realizaron pruebas con conjuntos de datos reales provistos por la gobernación del cauca se presentaron problemas de inserción en aquellos que contienen títulos muy largos para las columnas, tras una investigación se identificó que el problema está relacionado con la configuración por defecto de postgres y que se debe realizar un cambio en la variable NAMEDATALEN, el cual normalmente se encuentra en la ruta src/include/pg\_config\_manual.h el valor configurado fue de 255.

## REFERENCIAS

[1] J. Tauberer, Open Government Data: The Book. 2012.

[2] E. Ross, «How open data can help save lives», The Guardian, 18-ago-2015.

[3] Techonomy, «How Open Data Is Transforming City Life», Forbes. [En línea]. Disponible en: https://www.forbes.com/sites/techonomy/2014/09/12/howopen-data-is-transforming-city-life/. [Accedido: 12-sep-2018].

[4] R. Alderete y J. Luis, «Alianza para el Gobierno Abierto (Open Government Partnership): surgimiento, evolución e inserción de América Latina», Encruc. Rev. Electrónica Cent. Estud. En Adm. Pública, n.º 26, pp. 40-68, may 2017.

[5] «Alianza Gobierno Abierto». [En línea]. Disponible en:

http://agacolombia.org/la-alianza-en-colombia. [Accedido: 17-mar-2018].

[6] C. A. Muñoz Peña, «ABC DE LA LEY DE TRANSPARENCIA Y DEL

DERECHO DE ACCESO A LA INFORMACIÓN PÚBLICA NACIONAL». [En línea]. Disponible en:

http://www.anticorrupcion.gov.co/PublishingImages/Paginas/Publicaciones/ABC.pd f. [Accedido: 17-mar-2018].

[7] «Datos Abiertos Colombia | Datos Abiertos Colombia». [En línea]. Disponible en: https://www.datos.gov.co/. [Accedido: 18-mar-2018].

[8] Oficina Asesora de Planeación Departamento del Cauca, «SISTEMA DE INFORMACIÓN SOCIECONÓMINCA DEL CAUCA TÁNGARA». dic-2015.

[9] C. N. Cruz-Rubio, «¿Qué es (y que no es) gobierno abierto? Una discusión conceptual», *EUNOMÍA Rev. En Cult. Leg.*, vol. 0, n.º 0, pp. 37-53, feb. 2015.

[10] «What is Open Data?» [En línea]. Disponible en:

http://opendatahandbook.org/guide/en/what-is-open-data/. [Accedido: 09-may-2018].

[11] R. Rojas y L. Andrea, «Metamodelo para integración de datos abiertos aplicado a inteligencia de negocios», Universidad de Oviedo, 2017.

[12] Congreso de la República de Colombia, Ley de transparencia y del derecho de acceso a la información pública nacional. 2014.

[13] Departamento Administrativo de la Presidencia de la República, DECRETO NÚMERO 1081 DE 2015. 2015.

[14] «Gobierno de Nariño adopta Carta Internacional de Datos Abiertos | GANA». [En línea]. Disponible en: https://gana.xn--nario-

rta.gov.co/2016/09/13/gobierno-de-narino-adopta-carta-internacional-de-datosabiertos/. [Accedido: 09-may-2018].

[15] «GOBERNACIÓN DE NARIÑO LANZA SU PLATAFORMA GANA DATOS». [En línea]. Disponible en: https://xn--nario-rta.gov.co/inicio/index.php/sala-deprensa/noticias/481-gobernacion-de-narino-lanza-su-plataforma-gana-datos. [Accedido: 16-sep-2018].

[16] «Colombia ocupa el cuarto lugar en el ranking de la OCDE sobre aprovechamiento de datos abiertos - Ministerio de Tecnologías de la Información y las Comunicaciones». [En línea]. Disponible en:

http://www.mintic.gov.co/portal/604/w3-article-54773.html. [Accedido: 09-may-2018].

[17] «ISO 9241-11:2018(en), Ergonomics of human-system interaction — Part 11: Usability: Definitions and concepts». [En línea]. Disponible en:

https://www.iso.org/obp/ui/#iso:std:iso:9241:-11:ed-2:v1:en. [Accedido: 16-sep-2018].

[18] J. Nielsen, Usability Engineering. Morgan Kaufmann, 1994.

[19] «Thinking Aloud: The #1 Usability Tool», Nielsen Norman Group. [En línea]. Disponible en: https://www.nngroup.com/articles/thinking-aloud-the-1-usabilitytool/. [Accedido: 16-sep-2018].

[20] J. Brooke, «SUS-A quick and dirty usability scale», Usability Eval. Ind., vol. 189, n.º 194, pp. 4-7, 1996.

[21] F. Arcos y J. Beltrán, «Identificación de los frameworks disponibles en la web para el uso de datos abiertos (Open Data Frameworks)», Kcumen Digital SAS, Informe ejecutivo A20, ago. 2018.

[22] H. LINDÉN y J. STRÅLE, «An evaluation of platforms for Open Government Data», Degree project in computer engineering, Royal Institute of Technology, Stockholm, Sweden, 2014.

[23] Ministerio de Energía, Turismo y Agenda Digital, «Plataformas de publicación de datos abiertos», España, mar. 2015.

[24] «ckan – The open source data portal software». [En línea]. Disponible en: https://ckan.org/. [Accedido: 09-may-2018].

[25] «Open Knowledge International». [En línea]. Disponible en:

https://okfn.org/about/our-impact/ckan/. [Accedido: 18-sep-2018].

[26] «DKAN Overview — DKAN Docs 1.14 documentation». [En línea]. Disponible en: https://docs.getdkan.com/en/latest/introduction/index.html. [Accedido: 18-sep-2018].

[27] «Opciones tecnológicas | Data», 24-oct-2013. [En línea]. Disponible en: http://opendatatoolkit.zognet.net//es/technology.html. [Accedido: 09-may-2018].

[28] «react vs vue vs @angular/cli vs ember cli vs polymer cli | npm trends». [En línea]. Disponible en: https://www.npmtrends.com/react-vs-vue-vs-@angular/cli-vsember-cli-vs-polymer-cli. [Accedido: 03-ago-2019].

[29] E. Wohlgethan, «Entscheidungshilfe für die Webentwicklung anhand des Vergleichs von drei führenden JavaScript Frameworks: Angular, React and Vue.js», p. 84.

[30] «Angular - FEATURES & BENEFITS». [En línea]. Disponible en: https://angular.io/features. [Accedido: 09-jul-2019].

[31] «Release v0.3.0 · facebook/react». [En línea]. Disponible en:

https://github.com/facebook/react/releases/tag/v0.3.0. [Accedido: 03-ago-2019].

[32] «React – A JavaScript library for building user interfaces». [En línea]. Disponible en: https://reactjs.org/. [Accedido: 03-ago-2019].

[33] M. T. Thomas, React in Action, 1st ed. Greenwich, CT, USA: Manning Publications Co., 2018.

[34] «Introducción — Vue.js». [En línea]. Disponible en: https://es-

vuejs.github.io/vuejs.org/v2/guide/. [Accedido: 04-ago-2019].

[35] J. Franklin, *Working with Vue.js : a best practice guide.* Collingwood, Australia: SitePoint Pty. Ltd. (O'Reilly) SitePoint, 2019.

[36] P. So, «Vue.js», en Decoupled Drupal in Practice, Apress, 2018, pp. 381– 397.

[37] K. Schwaber y J. Sutherland, La Guía de Scrum. 2013.

[38] L. N. Lior, «Chapter 2 - Design and Development Models and Processes», en Writing for Interaction, L. N. Lior, Ed. Boston: Morgan Kaufmann, 2013, pp. 21- 42.

[39] «The Scrum Framework Poster», Scrum.org. [En línea]. Disponible en: https://www.scrum.org/resources/scrum-framework-poster. [Accedido: 03-ago-2019].

[40] Ministerio de Tecnologías de la Información y las Comunicaciones, «Requisitos de calidad para datos abiertos». [En línea]. Disponible en: https://estrategia.gobiernoenlinea.gov.co/623/articles-17464 recurso 32.pdf. [Accedido: 05-ago-2019].

[41] «CKAN code architecture — CKAN 2.8.2 documentation». [En línea]. Disponible en: https://docs.ckan.org/en/2.8/contributing/architecture.html. [Accedido: 09-ago-2019].

[42] «Angular - Architecture overview». [En línea]. Disponible en: https://angular.io/guide/architecture. [Accedido: 12-ago-2019].

[43] «Installing CKAN from source — CKAN 2.9.0a documentation». [En línea]. Disponible en: https://docs.ckan.org/en/latest/maintaining/installing/install-fromsource.html. [Accedido: 13-ago-2019].

[44] «PostgreSQL: Documentation: 9.3: Preset Options». [En línea]. Disponible en: https://www.postgresql.org/docs/9.3/runtime-config-preset.html. [Accedido: 13 ago-2019].

[45] «FileStore and file uploads — CKAN 2.8.2 documentation». [En línea]. Disponible en: https://docs.ckan.org/en/2.8/maintaining/filestore.html. [Accedido: 14-ago-2019].

[46] «DataStore extension — CKAN 2.8.2 documentation». [En línea].

Disponible en: https://docs.ckan.org/en/2.8/maintaining/datastore.html. [Accedido: 14-ago-2019].

[47] «DataPusher - Automatically add Data to the CKAN DataStore — DataPusher 1.0 documentation». [En línea]. Disponible en:

https://docs.ckan.org/projects/datapusher/en/latest/index.html. [Accedido: 14-ago-2019].

[48] «Deploying a source install — CKAN 2.9.0a documentation». [En línea]. Disponible en:

https://docs.ckan.org/en/latest/maintaining/installing/deployment.html. [Accedido: 13-ago-2019].

[49] «Angular - Setting up the Local Environment and Workspace». [En línea]. Disponible en: https://angular.io/guide/setup-local. [Accedido: 14-ago-2019].

[50] «Desarrollar usando los Datos | Datos Abiertos Colombia». [En línea]. Disponible en: https://herramientas.datos.gov.co/es/content/desarrollar-usandolos-datos. [Accedido: 04-sep-2019].

[51] «sodapy · PyPI». [En línea]. Disponible en: https://pypi.org/project/sodapy/. [Accedido: 04-sep-2019].

[52] «GitHub - xmunoz/sodapy: Python client for the Socrata Open Data API». [En línea]. Disponible en: https://github.com/xmunoz/sodapy. [Accedido: 04-sep-2019].

[53] «Generating functional testing case method in software development». [En línea]. Disponible en:

http://www.scielo.org.co/scielo.php?script=sci\_arttext&pid=S1692- 33242009000300004. [Accedido: 01-sep-2019].

[54] «System Usability Scale (SUS) | Usability.gov». [En línea]. Disponible en: https://www.usability.gov/how-to-and-tools/methods/system-usability-scale.html. [Accedido: 24-oct-2019].

# ANEXO M Informe práctica profesional labores realizadas en junio

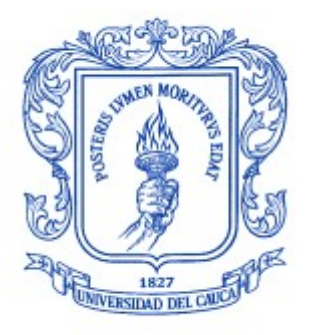

Trabajo de grado en Modalidad de Práctica Profesional en Ingeniería Electrónica y Telecomunicaciones

### José Luis Beltrán Ceballos

Director: Ing. Javier Alexander Hurtado Guaca Asesor: Ing. Darío Fernando Chamorro

Universidad del Cauca

Facultad de Ingeniería Electrónica y Telecomunicaciones Departamento de Telemática Línea de Investigación Aplicaciones y Servicios sobre Internet Popayán, 2019

## Tabla de contenido

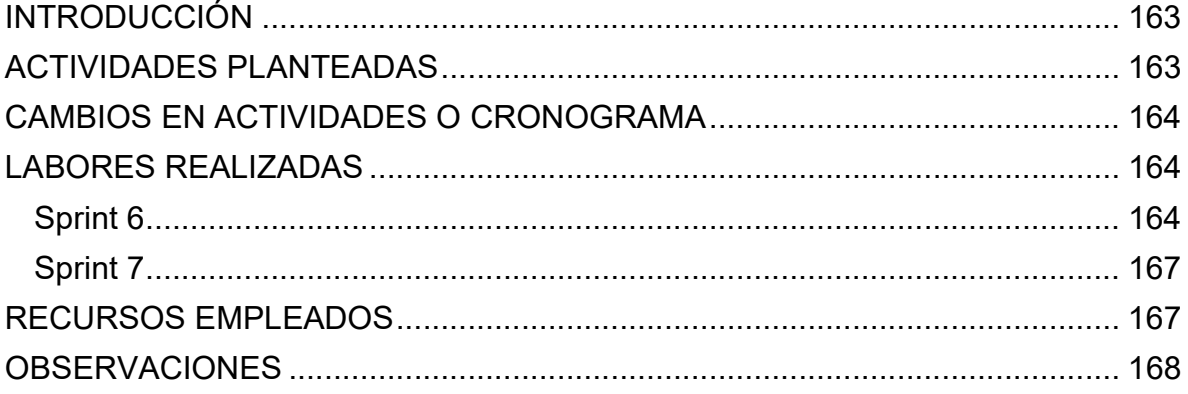

# Tabla de figuras

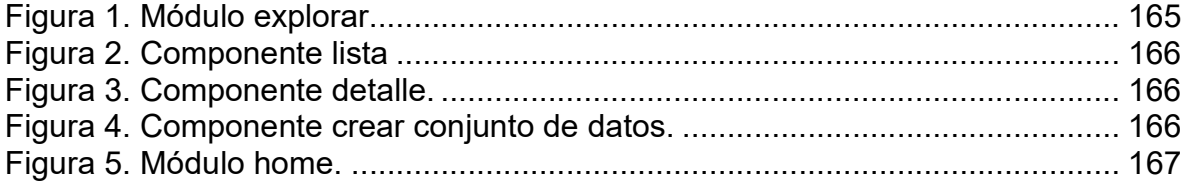

## Tabla de tablas

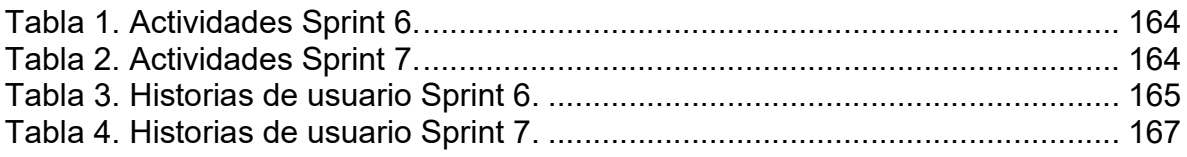

## INTRODUCCIÓN

En este informe se presentan las actividades realizadas para el desarrollo del trabajo de grado "Fortalecimiento del sistema de información socioeconómica del Cauca - Tángara" durante el mes de junio en la empresa Kcumen Digital. Las actividades realizadas fueron divididas en dos Sprints, cuyos objetivos se centraron en el desarrollo e implementación de la plataforma.

## ACTIVIDADES PLANTEADAS

En el mes de junio se realizaron las actividades correspondientes a las etapas de la actividad A202 Desarrollo de la plataforma. Para esto se realizaron los Sprints 6 y 7 de manera que se le asignó dos semanas a cada uno. Para el Sprint 6 se planteó como objetivo finalizar la implementación de la sección explorar datos. El objetivo para el Sprint 7 fue desarrollar la página principal de la plataforma.

Las actividades planteadas para el desarrollo de los Sprints 6 y 7 pueden ser observadas en las tablas 1 y 2.

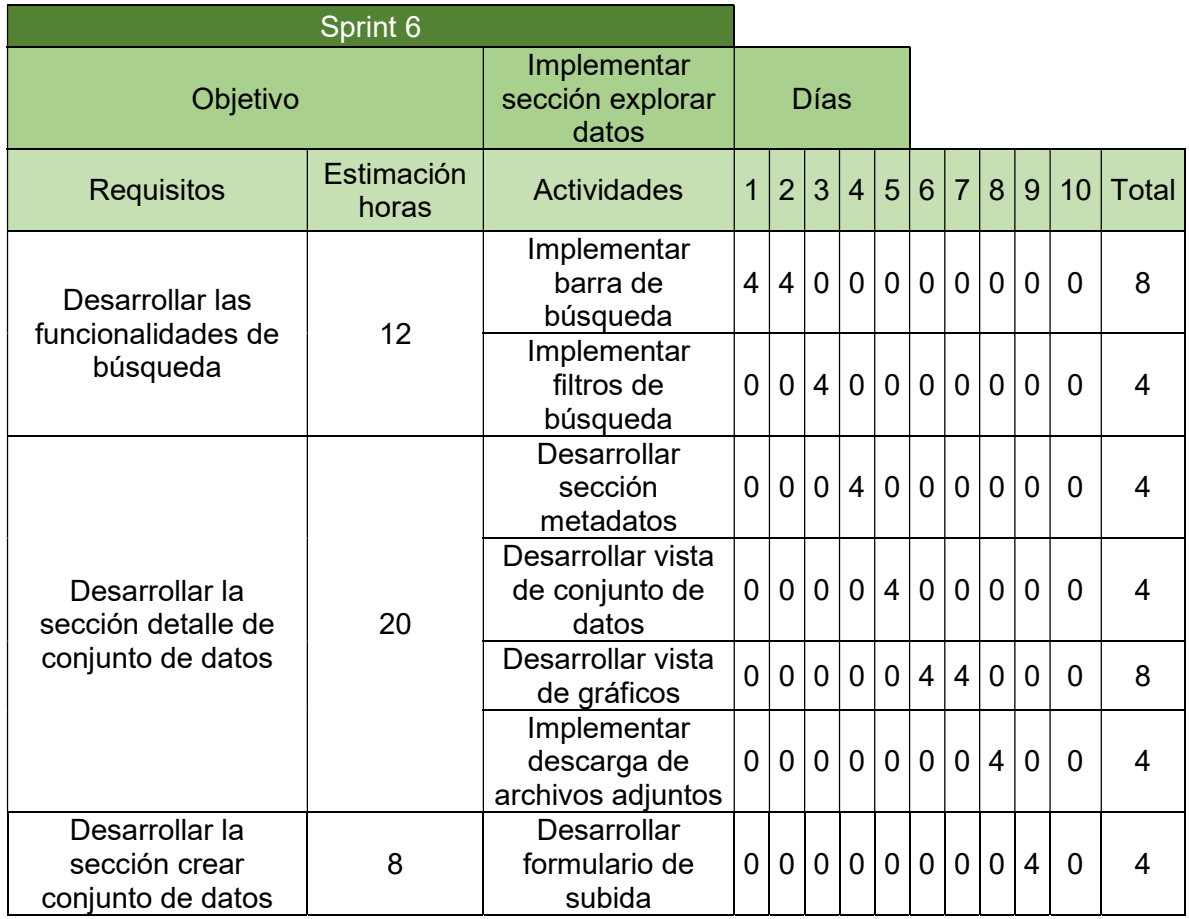

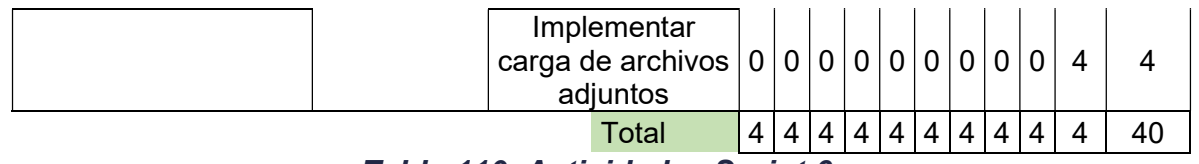

Tabla 110. Actividades Sprint 6.

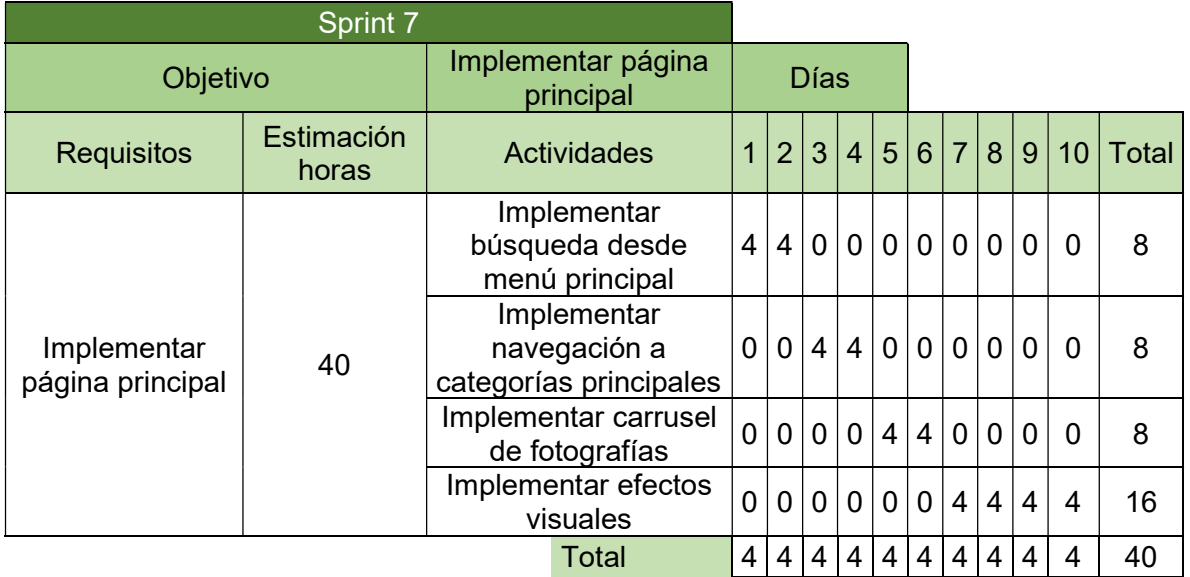

Tabla 111. Actividades Sprint 7.

### CAMBIOS EN ACTIVIDADES O CRONOGRAMA

No se realizaron cambios en el cronograma ni en las actividades durante el transcurso de este mes.

### LABORES REALIZADAS

## Sprint 6

En este sprint se continuó con la implementación de la sección explorar conjuntos de datos, se realizó el desarrollo de las interfaces detalles de conjunto de datos y agregar conjunto de datos. De esta manera se da por cumplidas las historias de usuario 2, 3 y 5.

| ID             | Historia de usuario                                                                                                    |
|----------------|----------------------------------------------------------------------------------------------------|
| $\overline{2}$ | Como visitante deseo buscar un conjunto de datos por alguna palabra<br>asociada a título, categoría, tag o descripción para visualizar los resultados<br>sugeridos |
| 3              | Como visitante deseo visualizar la información contenida en un conjunto<br>de datos incluyendo vista de tabla y/o gráfico estadístico.                             |
| 5              | Como entidad pública quiero poder crear, modificar, leer o eliminar mis<br>propios conjuntos de datos                                                              |

Tabla 112. Historias de usuario Sprint 6.

Los componentes se dividieron según las secciones internas lista, detalle y creardataset, a continuación, se muestra la totalidad de los componentes desarrollados para la sección explorar conjuntos de datos, la cual fue desarrollada como un módulo. En las figuras 1, 2, 3 y 4 se puede observar la estructura con la cual fue desarrollado el Módulo explorar.<br>Ve explorare

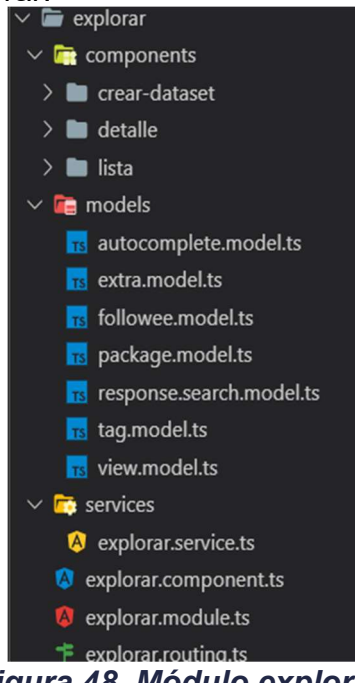

Figura 48. Módulo explorar.

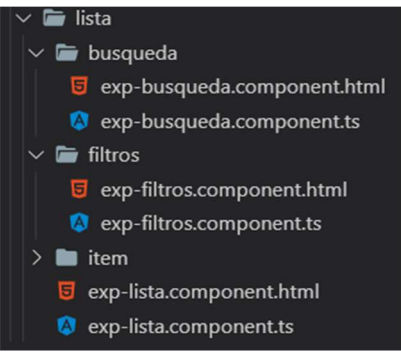

Figura 49. Componente lista

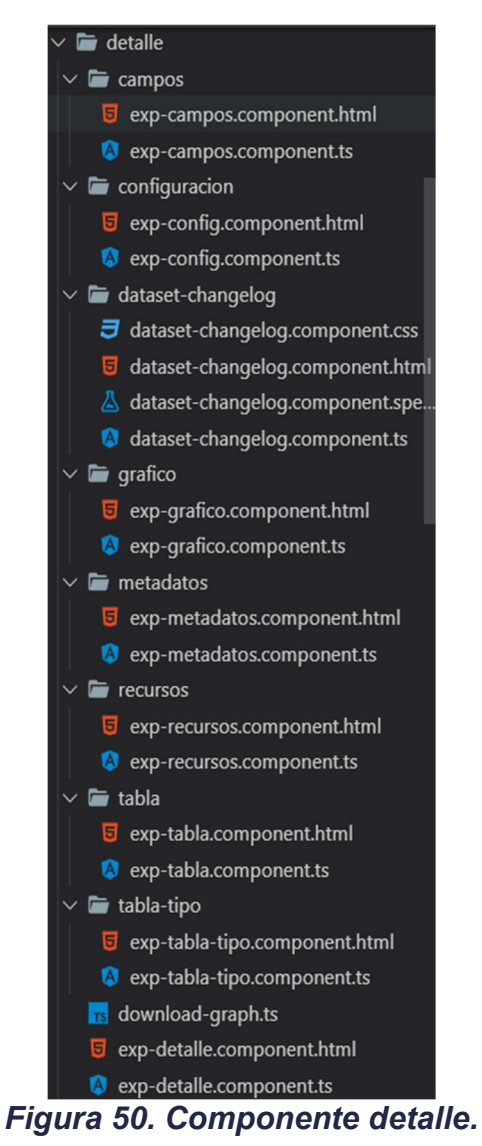

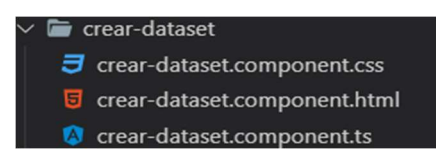

Figura 51. Componente crear conjunto de datos.

## Sprint 7

En este sprint se desarrolló la página principal de la plataforma, la cual brinda acceso rápido y fácil a las principales secciones de la plataforma de manera que contribuye al cumplimiento de la historia de usuario 1.

| Historia de usuario                                                          |
|------------------------------------------------------------------------------|
| Como visitante quiero navegar en Tángara de una manera simple e<br>intuitiva |

Tabla 113. Historias de usuario Sprint 7.

Esta sección fue desarrollada como un módulo que contiene un solo componente. Esto fue hecho de esta manera debido a que segmentarla en componentes no facilitaba el desarrollo ni estos podían ser reutilizados. En la Figura 52 se puede apreciar cómo fue desarrollado el módulo Home.

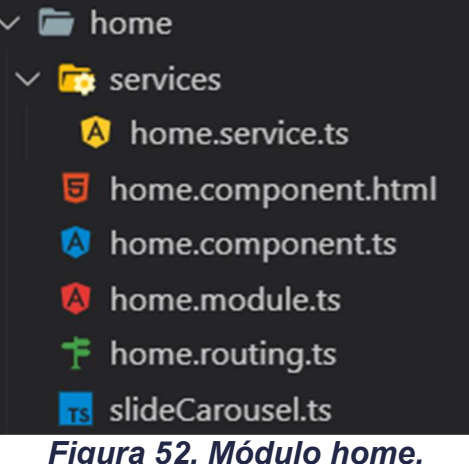

Figura 52. Módulo home.

 $\overline{\phantom{a}}$ 

## RECURSOS EMPLEADOS

Para el desarrollo de los Sprints 6 y 7 se hizo uso de los siguientes recursos:

- Computador Asus K550L con procesador Intel Core i7 4550u y 8Gb de RAM propiedad del estudiante.
- Conexión a Internet de 20Mb disponible en las instalaciones de la empresa Kcumen Digital.

## **OBSERVACIONES**

Al finalizar los componentes desarrollados en cada sprint, se realizó una revisión por parte de los delegados de la Gobernación del Cauca, de las cuales se sugirieron algunos cambios en la implementación y validaciones adicionales que habían sido omitidas inicialmente.

# ANEXO N Informe práctica profesional labores realizadas en julio

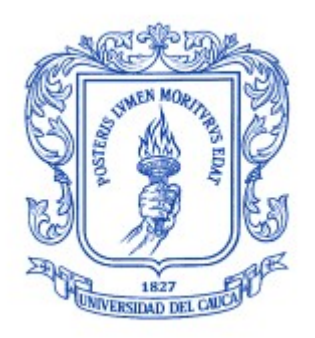

Trabajo de grado en Modalidad de Práctica Profesional en Ingeniería Electrónica y Telecomunicaciones

### José Luis Beltrán Ceballos

Director: Ing. Javier Alexander Hurtado Guaca Asesor: Ing. Darío Fernando Chamorro

Universidad del Cauca

Facultad de Ingeniería Electrónica y Telecomunicaciones Departamento de Telemática Línea de Investigación Aplicaciones y Servicios sobre Internet Popayán, 2019

## Tabla de contenido

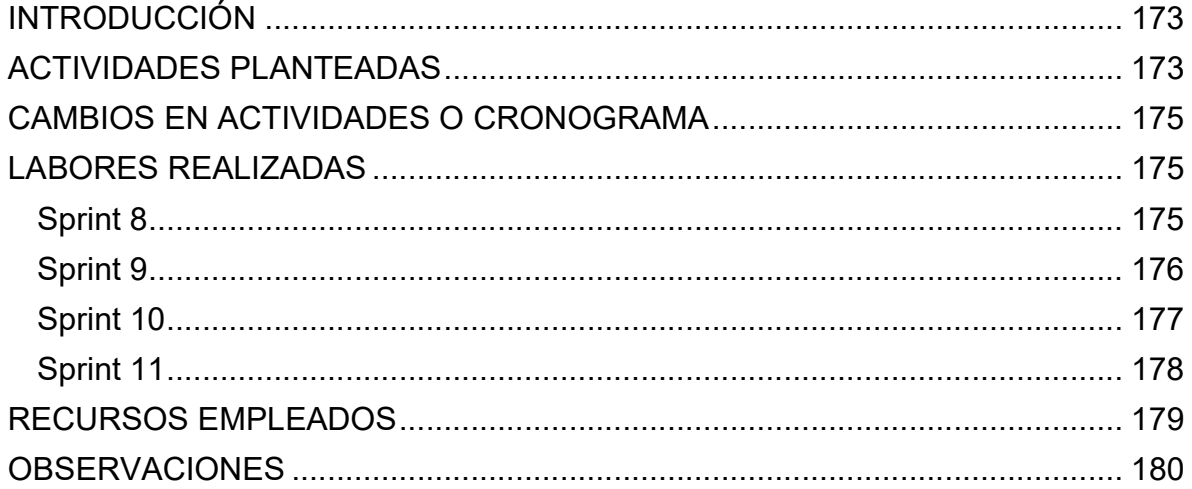
# Tabla de figuras

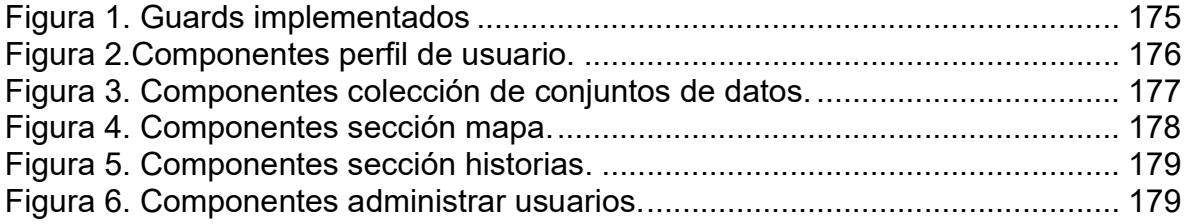

#### Tabla de tablas

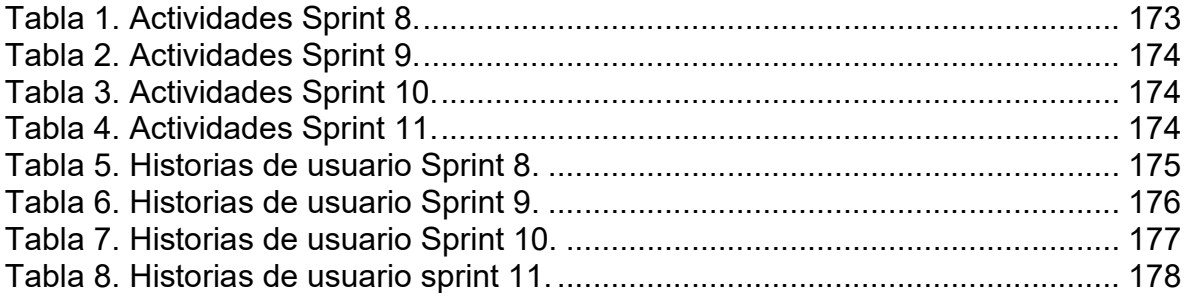

# INTRODUCCIÓN

En este informe se presentan las actividades realizadas para el desarrollo del trabajo de grado "Fortalecimiento del sistema de información socioeconómica del Cauca - Tángara" durante el mes de julio en la empresa Kcumen Digital. Las actividades realizadas fueron divididas en 4 Sprints, cuyos objetivos se centraron en el desarrollo e implementación de la plataforma.

### ACTIVIDADES PLANTEADAS

En el mes de julio se realizaron las actividades correspondientes a las etapas de la actividad A202 Desarrollo de la plataforma. Para esto se realizaron los Sprints 8, 9, 10 y 11 de manera que se le asignó una semana a cada uno. Para el Sprint 8 se planteó como objetivo la implementación del manejo de sesión de la plataforma, la sección perfil de usuario y las notificaciones de subida de conjuntos de datos. El objetivo para el Sprint 9 fue desarrollar la funcionalidad que permite a los usuarios crear colecciones de conjuntos de datos. el Sprint 10 tuvo como objetivo implementar la sección de mapa interactivo de la plataforma. Finalmente, el objetivo del Sprint 11 fue implementar la sección Historias.

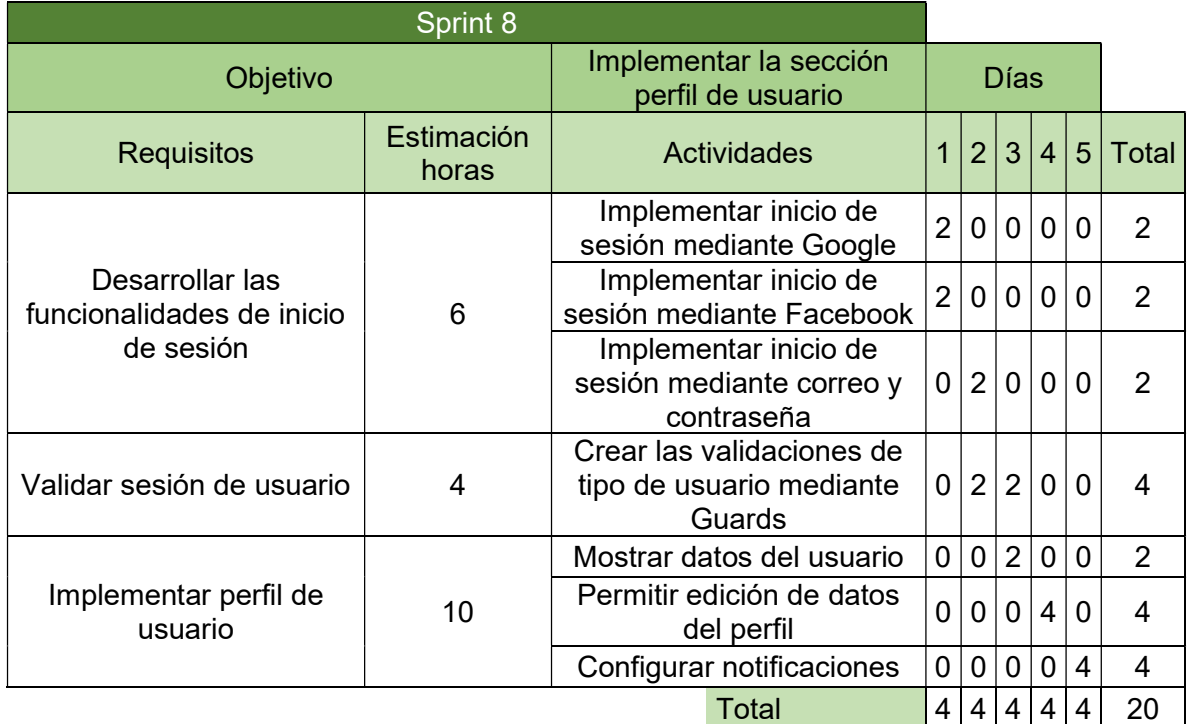

Las actividades planteadas para el desarrollo de los Sprints 8, 9, 10 y 11 pueden observarse en las tablas 1, 2, 3 y 4.

#### Tabla 114. Actividades Sprint 8.

| Sprint 9                                                       |                                                                |                                          |                |                |                |                |                |       |
|----------------------------------------------------------------|----------------------------------------------------------------|------------------------------------------|----------------|----------------|----------------|----------------|----------------|-------|
| Objetivo                                                       | Implementar funcionalidad<br>coleccionar conjuntos de<br>datos |                                          | Días           |                |                |                |                |       |
| <b>Requisitos</b>                                              | Estimación<br>horas                                            | Actividades                              | 1              | $\overline{2}$ | 3              | 4              | 5 <sup>1</sup> | Total |
| Implementar funcionalidad<br>coleccionar conjuntos de<br>datos | 20                                                             | Implementar item de<br>colección         | 4              | 0              | 0 <sup>1</sup> | $\Omega$       | $\Omega$       | 4     |
|                                                                |                                                                | Implementar botón<br>agregar a colección | $\overline{0}$ | 4              | 0              | $\overline{0}$ | 0              | 4     |
|                                                                |                                                                | Implementar selección de<br>colección    | $\overline{0}$ | 0              | 4              | $\mathbf 0$    | $\Omega$       | 4     |
|                                                                |                                                                | Implementar filtros de<br>colección      | 0              | $\mathbf 0$    | $\mathbf{0}$   | $\overline{4}$ | $\overline{4}$ | 8     |
| <b>Total</b>                                                   |                                                                |                                          |                | 4              | $\overline{4}$ | 4              | 4              | 20    |

Tabla 115. Actividades Sprint 9.

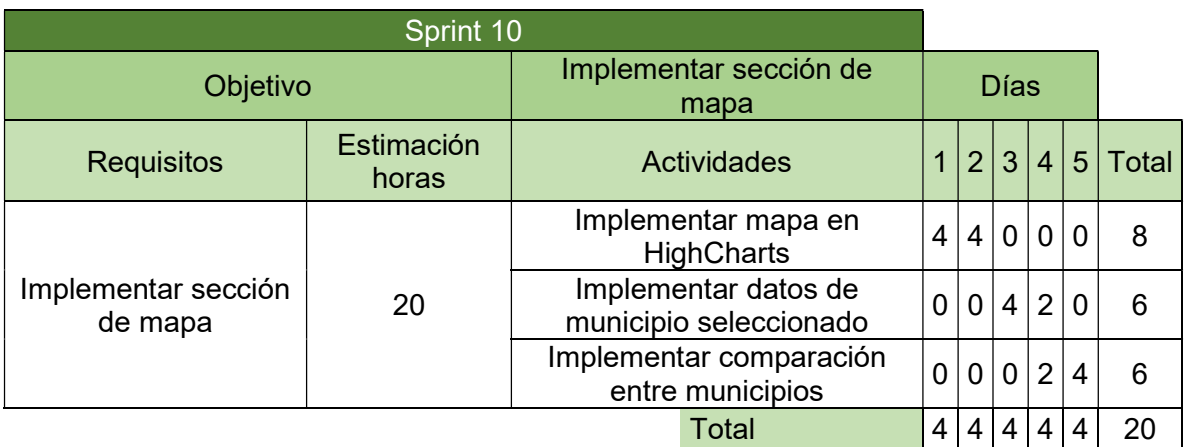

#### Tabla 116. Actividades Sprint 10.

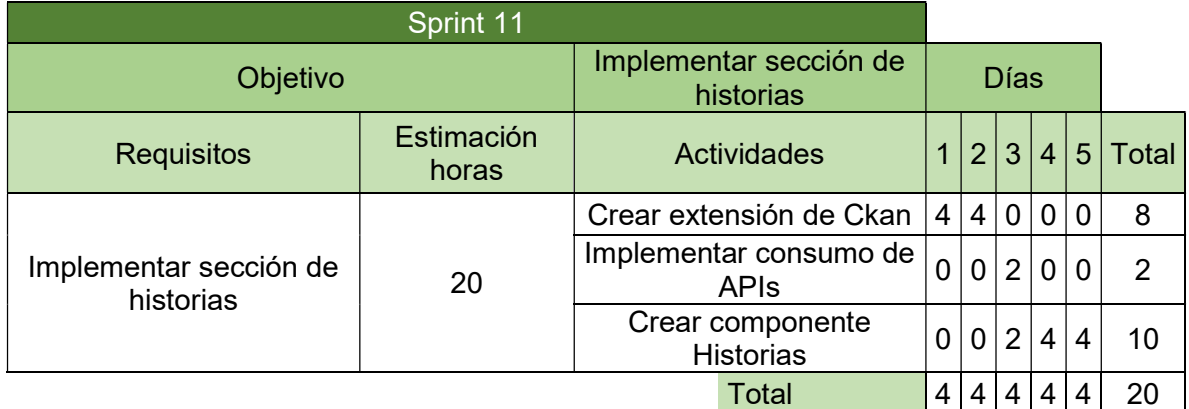

Tabla 117. Actividades Sprint 11.

## CAMBIOS EN ACTIVIDADES O CRONOGRAMA

No se realizaron cambios en el cronograma ni en las actividades durante el transcurso de este mes.

### LABORES REALIZADAS

#### Sprint 8

En este sprint se implementó el manejo de sesión de los usuarios, la sección perfil de usuario y las notificaciones de subida de conjuntos de datos por correo electrónico. Estas funcionalidades corresponden a las historias de usuario 7, 11 y 12 que se muestran a continuación:

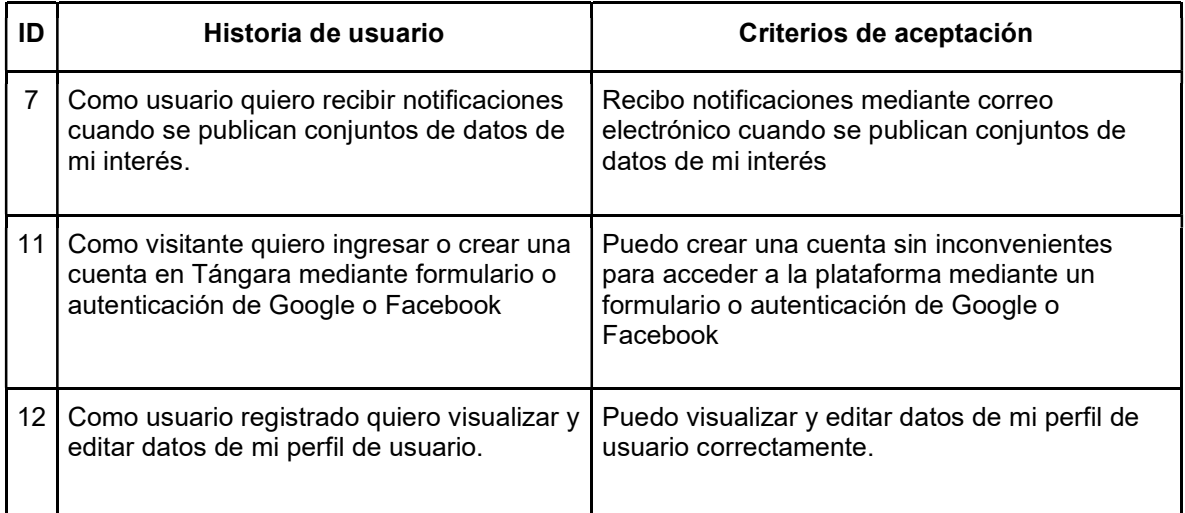

Tabla 118. Historias de usuario Sprint 8.

Para el manejo de sesiones en la plataforma se hizo uso de las herramientas que provee el framework angular y son denominadas Guards, los cuales permiten validar condiciones especificadas para habilitar o deshabilitar funcionalidades de los componentes. Adicionalmente fue necesario implementar el login de Ckan mediante API, esto debido a que no es una funcionalidad que venga incorporada de manera predeterminada.

En la Figura 53 se puede observar los Guards creados para el manejo de sesión.

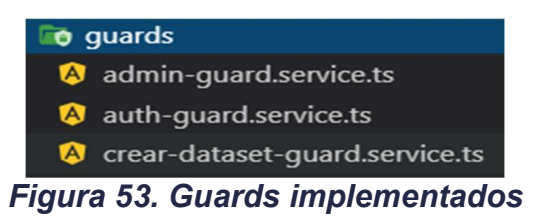

La implementación de las notificaciones es provista directamente por Ckan, para configurar correctamente esta funcionalidad es necesario proveer las credenciales de la cuenta que enviará los correos y la dirección IP del servidor SMTP que utiliza.

La sección perfil de usuario fue implementada junto con la funcionalidad de editar los datos de usuario, los componentes creados se pueden observar en la Figura 54.

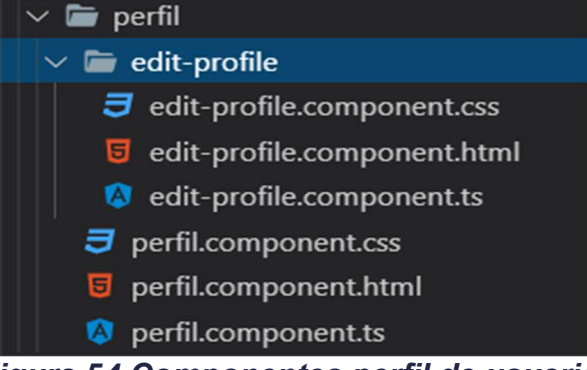

Figura 54.Componentes perfil de usuario.

# Sprint 9

En este sprint se tuvo como objetivo implementar la funcionalidad que permite a los usuarios crear colecciones de conjuntos de datos, esta corresponde a la historia de usuario con ID 4 que se muestra a continuación:

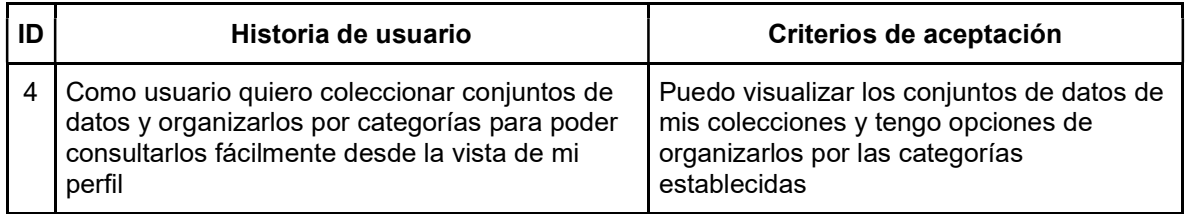

#### Tabla 119. Historias de usuario Sprint 9.

Los componentes desarrollados para dar cumplimiento a los objetivos de este Sprint se muestran en la Figura 55:

| collections                                    |
|------------------------------------------------|
| $\vee$ $\blacksquare$ detail-collection        |
| $\overline{J}$ detail-collection.component.css |
| detail-collection.component.html               |
| detail-collection.component.ts                 |
| $\vee$ $\blacksquare$ item-collection          |
| $\vec{J}$ item-collection.component.css        |
| item-collection.component.html<br>61           |
| <b>to</b> item-collection.component.ts         |
| $\overline{J}$ collections.component.css       |
| <b>5</b> collections.component.html            |
| collections.component.ts                       |

Figura 55. Componentes colección de conjuntos de datos.

### Sprint 10

En el transcurso de este sprint se desarrolló el mapa interactivo de la plataforma, el cual permite a los usuarios obtener información de los municipios del Cauca y realizar comparaciones entre ellos. Las labores realizadas para dar cumplimiento al objetivo propuesto para este Sprint corresponden a las historias de usuario 6 y 8.

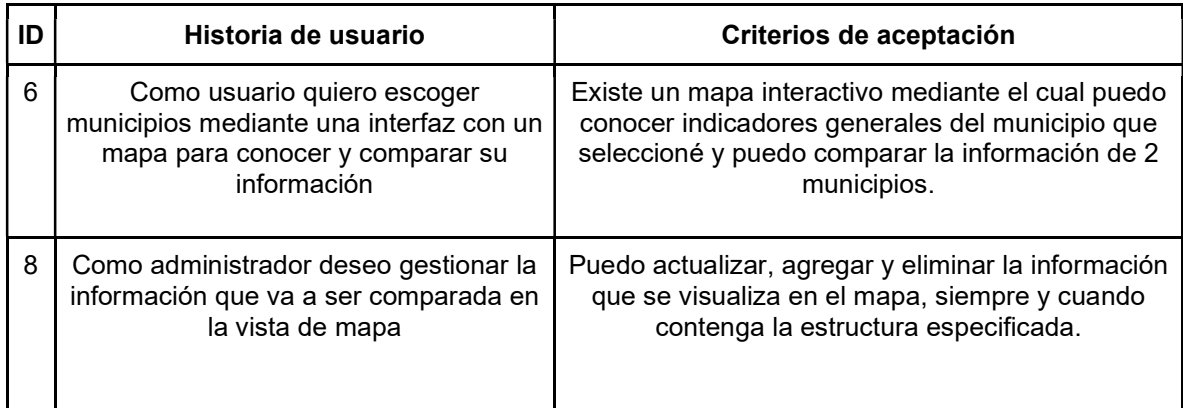

Tabla 120. Historias de usuario Sprint 10.

Para poder realizar los mapas interactivos se hizo uso de la herramienta HighCharts, el cual permite realizar gráficos dinámicos de diferentes tipos, los componentes creados se pueden observar en la Figura 56.

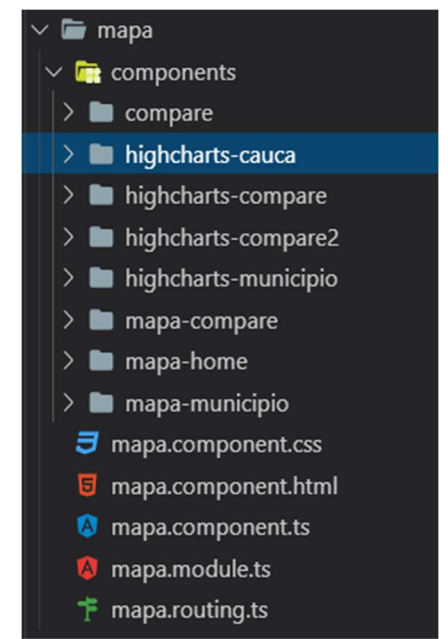

Figura 56. Componentes sección mapa.

## Sprint 11

En este sprint se tuvo como objetivo la creación de la sección de historias de la plataforma y el manejo de usuarios por parte de los administradores, las actividades necesarias para dar cumplimiento a este corresponden a las historias de usuario 9, 10 y 13 que se muestran a continuación:

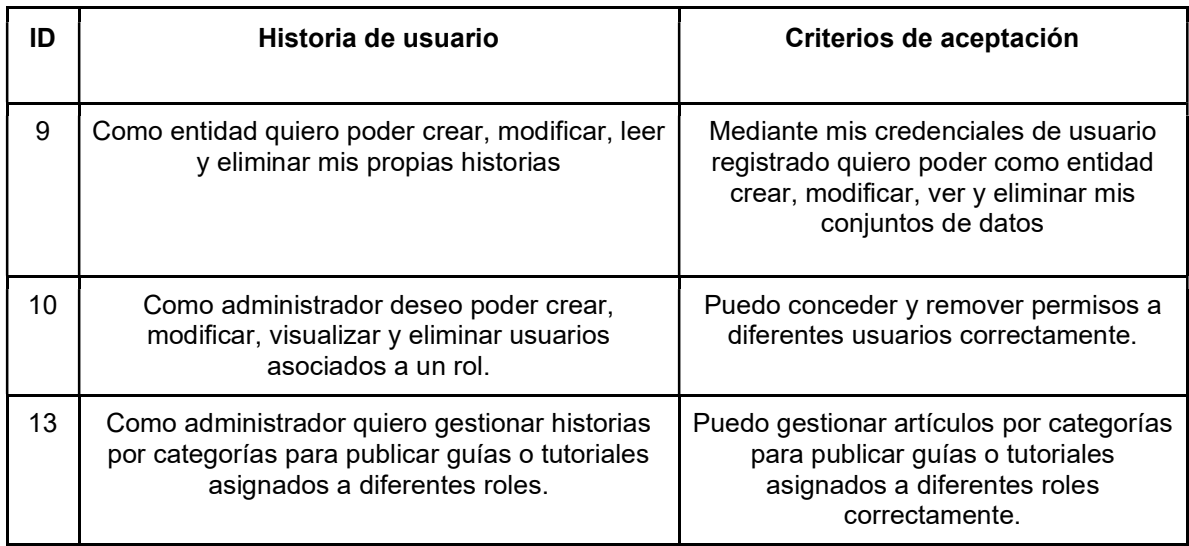

#### Tabla 121. Historias de usuario sprint 11.

Para la creación de la sección historias fue necesario implementar una extensión de Ckan, la cual crea nuevas tablas y expone las funciones adicionales mediante API, los componentes creados para esta sección se pueden observar en la Figura 57.

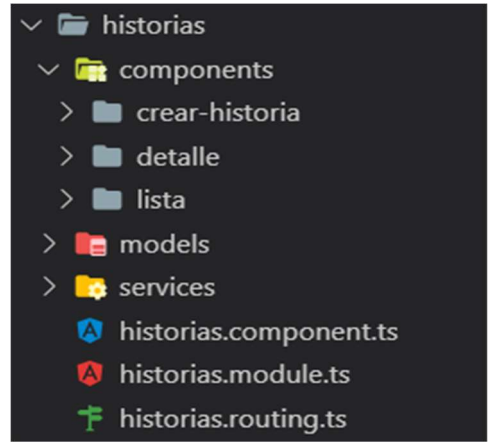

Figura 57. Componentes sección historias.

Para el manejo de usuarios en la plataforma se crearon los componentes que se muestran en la Figura 58.

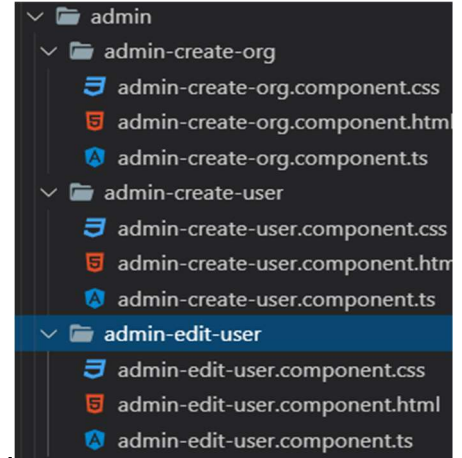

Figura 58. Componentes administrar usuarios.

#### RECURSOS EMPLEADOS

Para el desarrollo de los Sprints 8, 9, 10 y 11 se hizo uso de los siguientes recursos:

- Computador Asus K550L con procesador Intel Core i7 4550u y 8Gb de RAM propiedad del estudiante.
- Conexión a Internet de 20Mb disponible en las instalaciones de la empresa Kcumen Digital.

### OBSERVACIONES

Los pasos seguidos para el desarrollo e instalación de la extensión pueden ser encontrados en el siguiente enlace:

https://docs.ckan.org/en/2.8/extensions/tutorial.html

# ANEXO O Informe práctica profesional labores realizadas en agosto

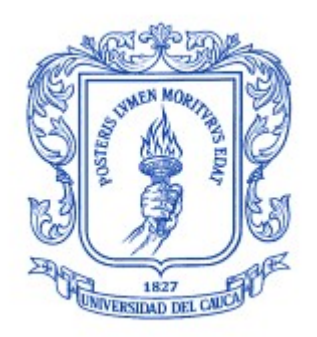

Trabajo de grado en Modalidad de Práctica Profesional en Ingeniería Electrónica y Telecomunicaciones

#### José Luis Beltrán Ceballos

Director: Ing. Javier Alexander Hurtado Guaca Asesor: Ing. Darío Fernando Chamorro

Universidad del Cauca

Facultad de Ingeniería Electrónica y Telecomunicaciones Departamento de Telemática Línea de Investigación Aplicaciones y Servicios sobre Internet Popayán, 2019

# Tabla de contenido

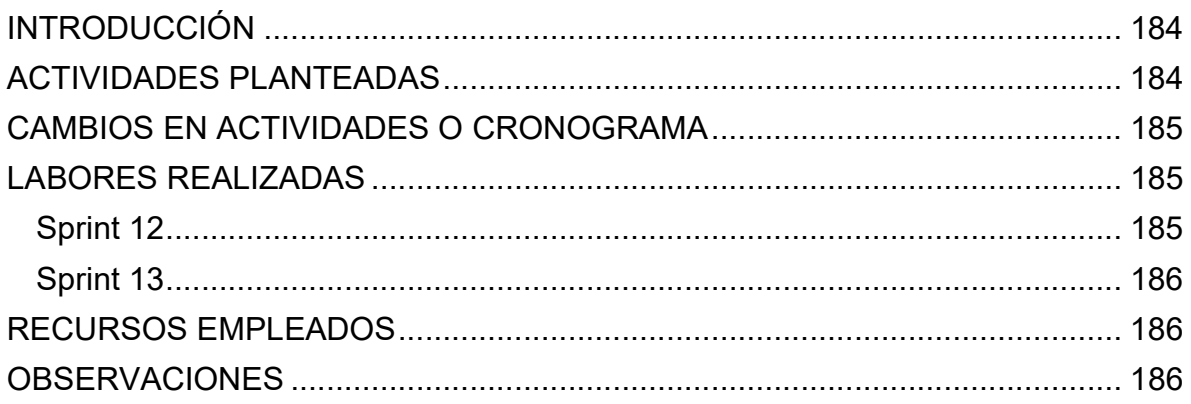

### Tabla de tablas

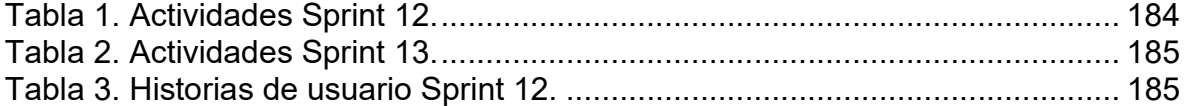

# INTRODUCCIÓN

En este informe se presentan las actividades realizadas para el desarrollo del trabajo de grado "Fortalecimiento del sistema de información socioeconómica del Cauca - Tángara" durante el mes de agosto en la empresa Kcumen Digital. Las actividades realizadas fueron divididas en 2 Sprints, cuyos objetivos se centraron en la interoperabilidad de la plataforma con otros sistemas mediante APIs y validar la totalidad de las funcionalidades implementadas.

### ACTIVIDADES PLANTEADAS

Durante el mes de agosto se realizaron las actividades concernientes a los paquetes de actividades A203, A301 y A302, las cuales se realizaron en los Sprints 12 y 13, que tuvieron una duración de 2 semanas cada uno. El objetivo del Sprint 12 fue lograr la interoperabilidad de la plataforma mediante APIs, mientras que el Sprint 13 se enfocó en realizar las pruebas y validaciones necesarias a la plataforma, tanto funcionales como de usabilidad.

Las actividades planteadas para el desarrollo de los Sprints 12 y 13 pueden ser observadas en las tablas 1 y 2.

| Sprint 12                                                           |                     |                                                |                                                                     |                |                |                |                |                |                |                |                |                |                |       |
|---------------------------------------------------------------------|---------------------|------------------------------------------------|---------------------------------------------------------------------|----------------|----------------|----------------|----------------|----------------|----------------|----------------|----------------|----------------|----------------|-------|
| Objetivo                                                            |                     |                                                | Lograr la<br>interoperabilidad de<br>la plataforma<br>mediante APIs | Días           |                |                |                |                |                |                |                |                |                |       |
| <b>Requisitos</b>                                                   | Estimación<br>horas | <b>Actividades</b>                             |                                                                     |                | 2              | 3              | (4)            | 5 <sup>5</sup> | 6 <sup>1</sup> | $\overline{7}$ | 8              | 9 <sup>1</sup> | 10             | Total |
| Lograr la<br>interoperabilidad de<br>la plataforma<br>mediante APIs | 40                  | Habilitar consumo<br>de APIs en el<br>servidor |                                                                     | 4              | $\overline{0}$ | $\mathbf 0$    | $\overline{0}$ | $\mathbf 0$    | $\mathbf 0$    | $\mathbf 0$    | $\overline{0}$ | $\Omega$       | $\Omega$       | 4     |
|                                                                     |                     | Mostrar Api Key en<br>el perfil de usuario     |                                                                     | $\overline{0}$ | $\overline{4}$ | $\mathbf 0$    | $\overline{0}$ | $\mathbf 0$    | $\overline{0}$ | $\overline{0}$ | $\mathbf{0}$   | $\Omega$       | $\overline{0}$ | 4     |
|                                                                     |                     | Enlazar Tángara<br>con Datos Abiertos          |                                                                     | 0              | $\overline{0}$ | $\overline{4}$ | 4'             | $\overline{4}$ | $\overline{4}$ | $\overline{4}$ | 4              | 4              | 4              | 32    |
| <b>Total</b>                                                        |                     |                                                | 4                                                                   | 4              | $\overline{4}$ | 4 <sup>1</sup> | $\overline{4}$ | $\overline{4}$ | $\overline{4}$ | 4              | 4              | 4              | 40             |       |

Tabla 122. Actividades Sprint 12.

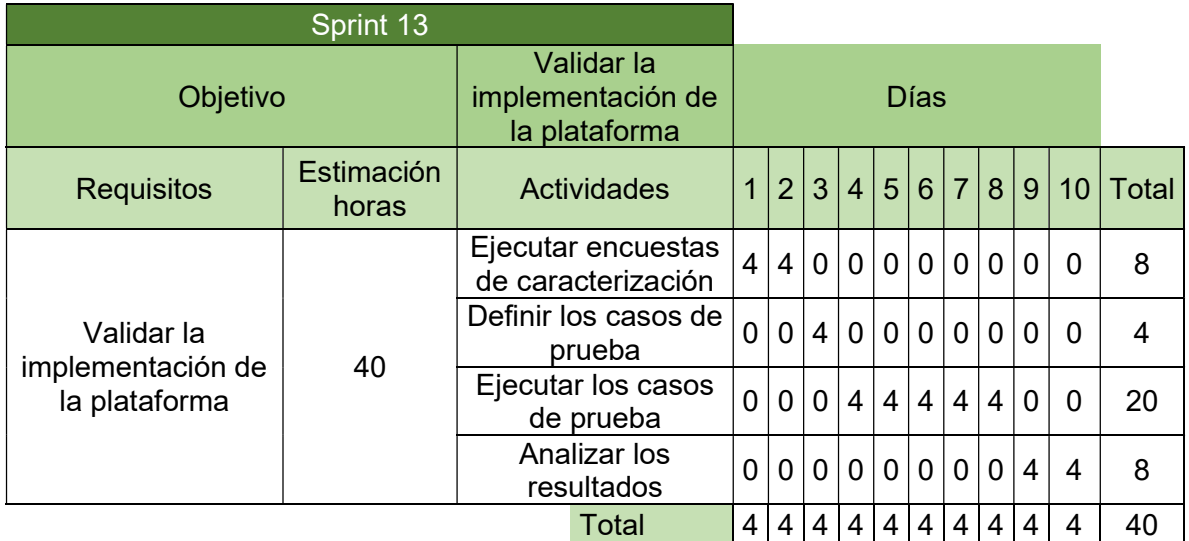

Tabla 123. Actividades Sprint 13.

### CAMBIOS EN ACTIVIDADES O CRONOGRAMA

No se realizaron cambios en el cronograma ni en las actividades durante el transcurso de este mes.

### LABORES REALIZADAS

### Sprint 12

Las actividades realizadas en este sprint corresponden al paquete de actividades A203 Integración con datos abiertos, con el desarrollo de estas se da por completadas las historias de usuario 14, 15 y 16 que se muestran a continuación:

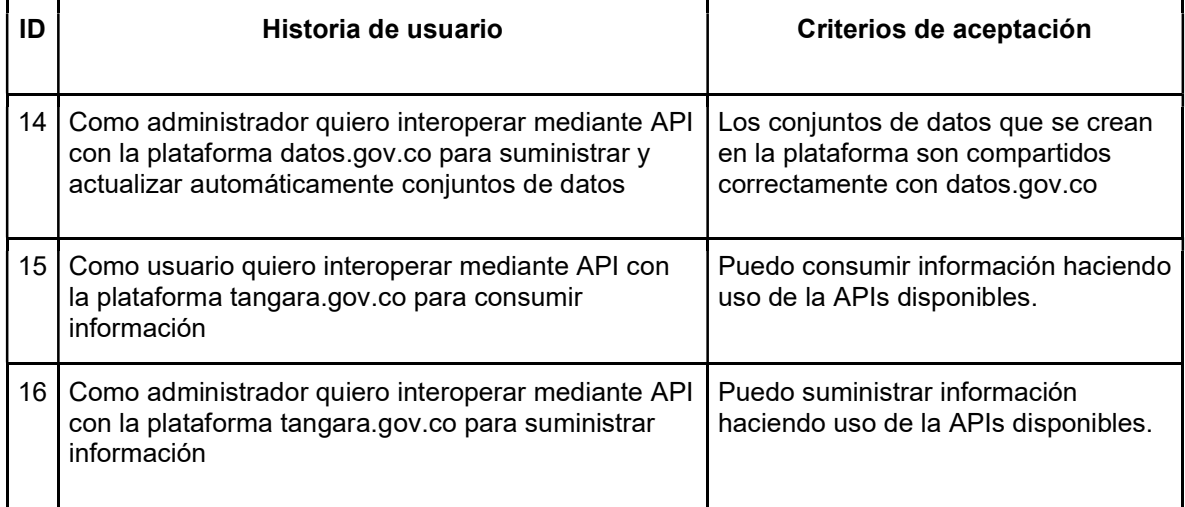

Tabla 124. Historias de usuario Sprint 12.

La integración con Datos Abiertos se realizó mediante la API que expone esta plataforma, denominada SODA API, específicamente con la versión oficial que provee socrata para el lenguaje de programación Python. De esta manera se logró modificar los procesos de Ckan para que cada vez que un conjunto de datos es creado en Tángara se cree de manera automática una referencia en Datos Abiertos con todos los metadatos del conjunto creado y un enlace que redireccione a Tángara.

La interacción con Tángara mediante APIs es provista de manera predeterminada por Ckan. Este permite realizar todas las acciones de creación, edición y remoción mediante las APIs que posee de manera predeterminada siempre y cuando se proporciona una llave(API KEY) válida. Los cambios requeridos para lograr el cumplimiento de estas historias de usuario consistieron en mostrar esta llave en un lugar visible para el usuario.

#### Sprint 13

En este sprint se realizaron las validaciones tanto funcionales como de usabilidad de la plataforma. Las validaciones funcionales se realizaron mediante la definición de casos de prueba que fueron ejecutados por los delegados de la Gobernación del Cauca y usuarios potenciales de la plataforma.

Las validaciones de usabilidad fueron llevadas a cabo mediante el test de usuario denominado escala de usabilidad, en el cual el usuario responde 10 afirmaciones acerca de las percepciones que esté tuvo durante su interacción con la plataforma.

#### RECURSOS EMPLEADOS

Para el desarrollo de los Sprints 12 y 13 se hizo uso de los siguientes recursos:

- Computador Asus K550L con procesador Intel Core i7 4550u y 8Gb de RAM propiedad del estudiante.
- Conexión a Internet de 20Mb disponible en las instalaciones de la empresa Kcumen Digital.

#### OBSERVACIONES

● Los resultados de las validaciones funcionales de la plataforma fueron considerados exitosos, de manera que se puede considerar que las funcionalidades de la plataforma han sido implementadas correctamente y en su totalidad.

● Los resultados de la escala de usabilidad del sistema arrojaron un valor promedio de 82.25 puntos de 100 posibles, por lo cual se puede considerar que la usabilidad de la plataforma está en un buen nivel, y puede considerarse que la historia de usuario 1 fue completada satisfactoriamente.